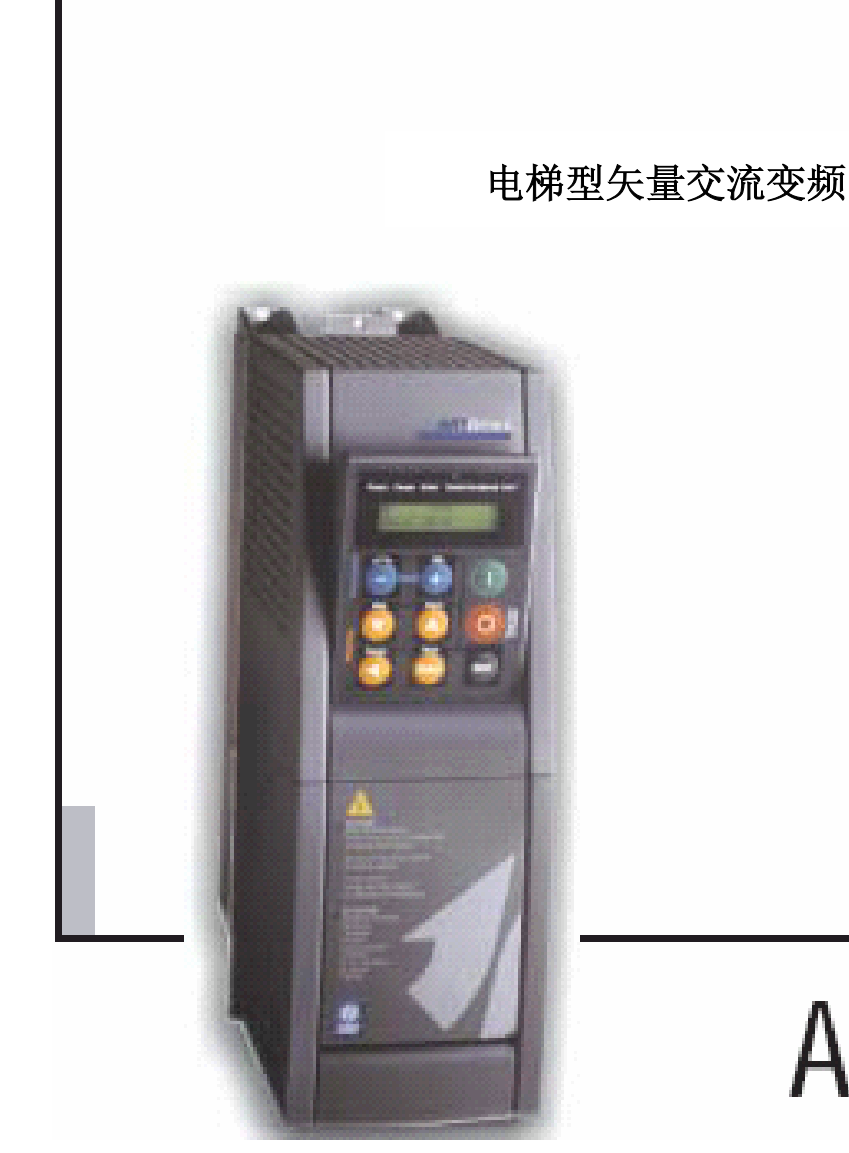

**ARTDrivel** 

# **ARTDriveL**

- **AVy ××× ×××.AC**
- **AVy ××× ×××.AC4**
- **AVy ××× ×××.BR**
- **AVy ××× ×××.BR4** 
	- 使 用 手 册

ence = lnstruction Manual

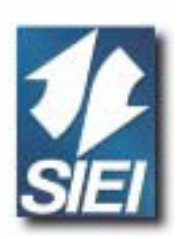

感谢您选用 SIEI 公司产品。

我们将非常乐意吸取有利于改进本手册的所有信息。E-mail 地址为: info@sieiasia.com.cn。在 使用本产品以前,请您仔细阅读安全说明部分。

在使用本产品过程中,请您把此手册放置在安全地方并交给工程和安装部门人员妥善保管备 用。

在没有正式通告情况下,SIEI S.p.A 有权力进行对产品、数据以及产品特性方面的修改。 此手册中数据只用于本产品说明之用,并非法定不变。 保留所有权力。

#### 此手册基于软件版本 **3.4XX** 进行更新。

软件版本的标识号可以在变频器铭牌上或者在调节板上的 Flash 存储器上的标签找到。

## 目录

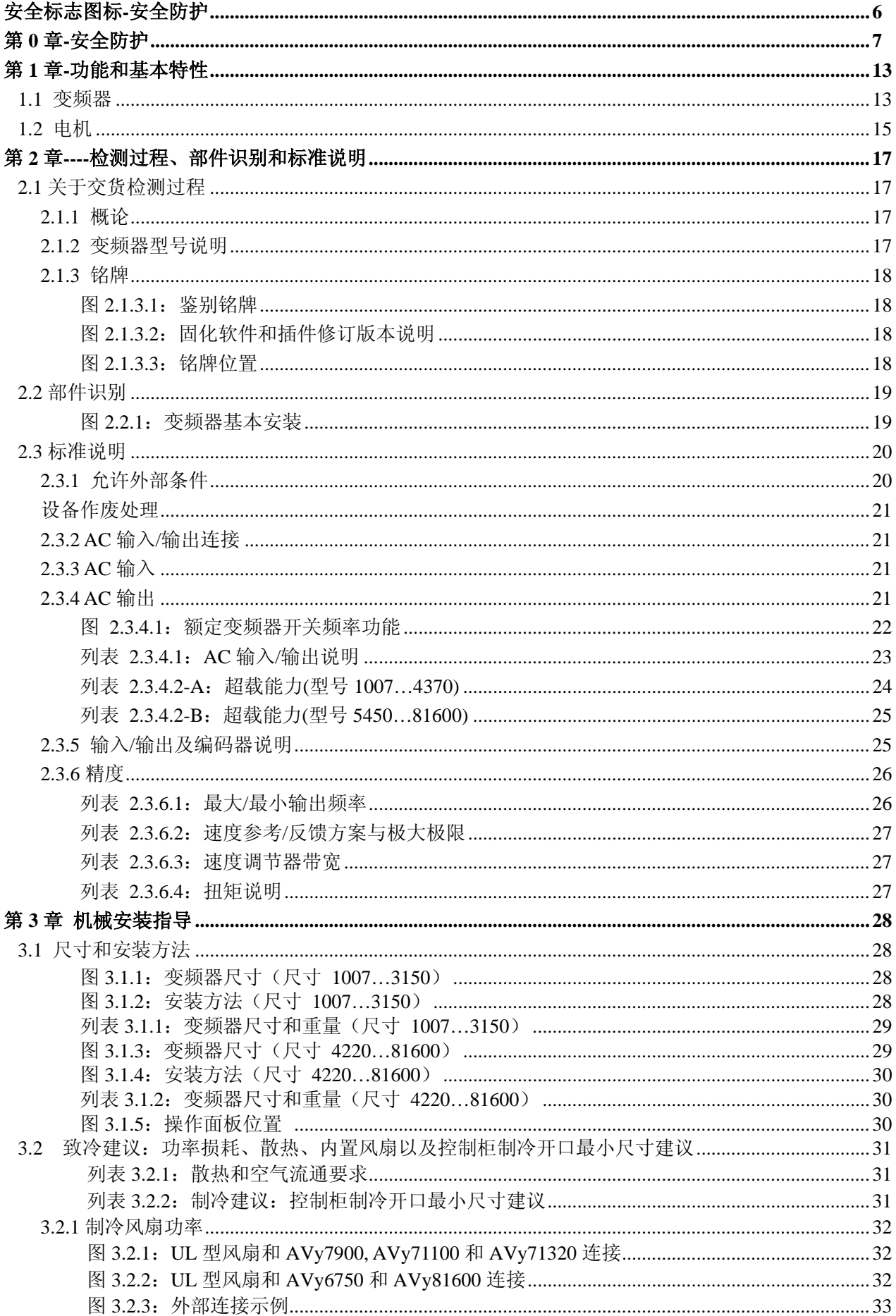

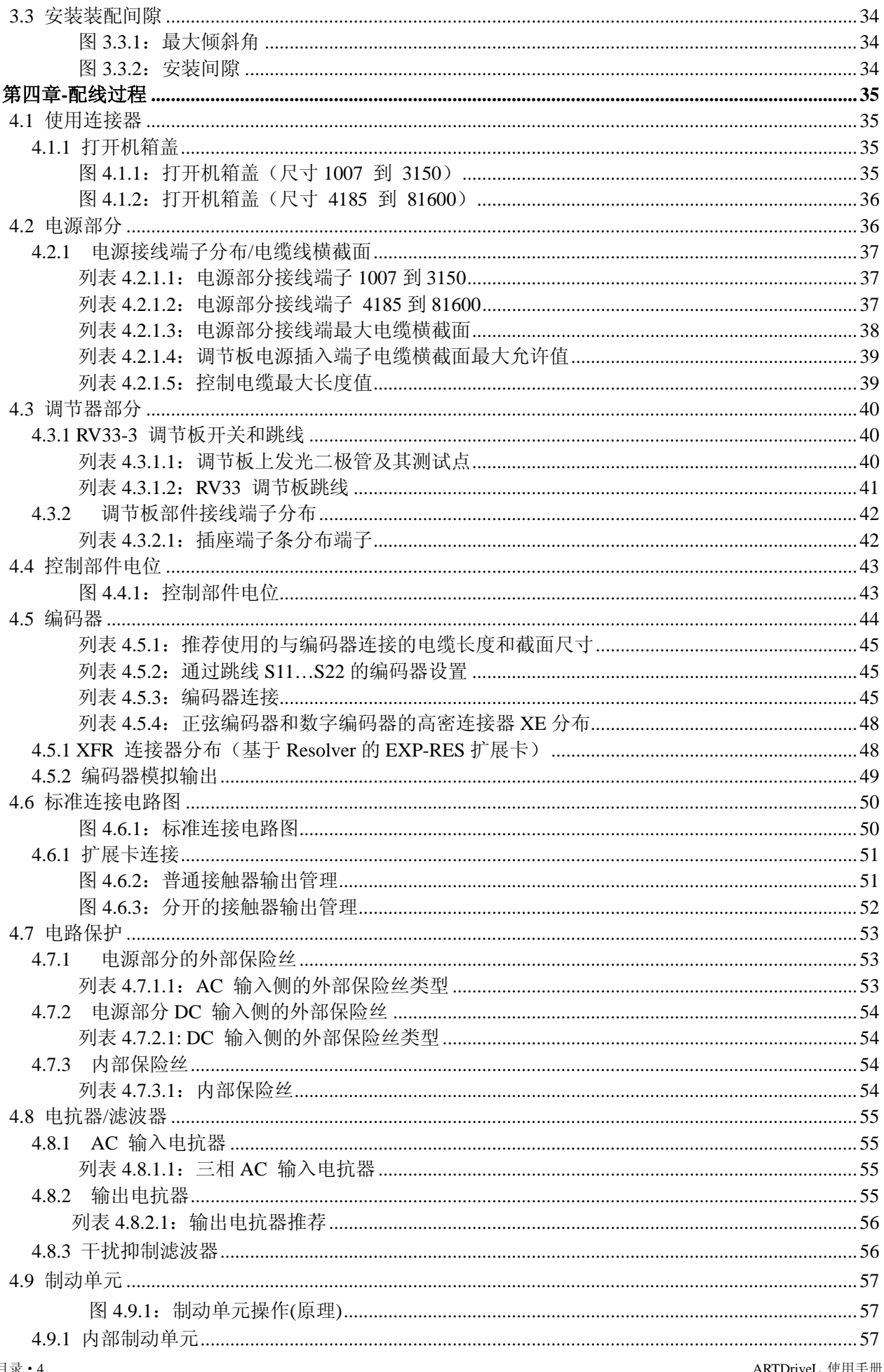

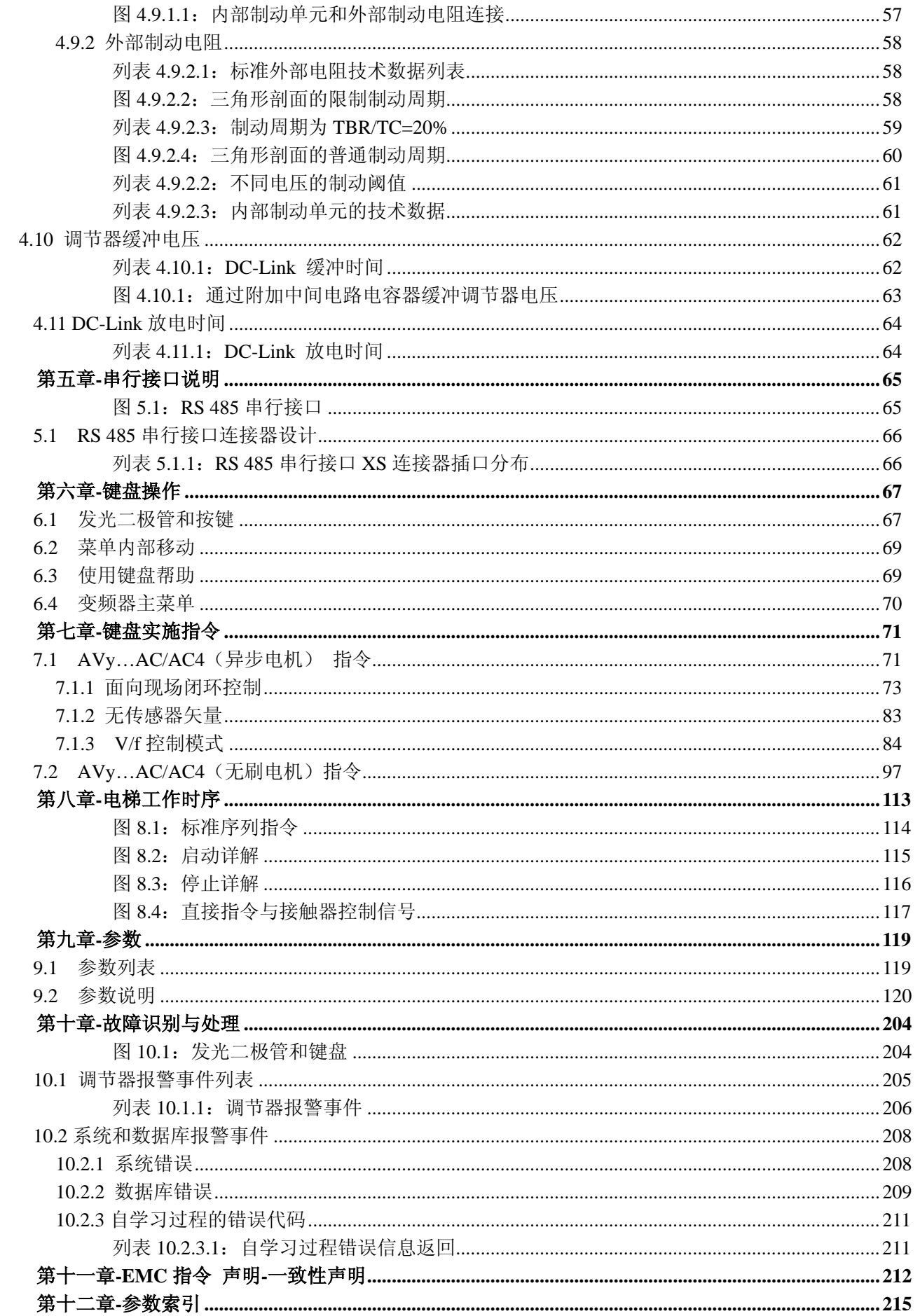

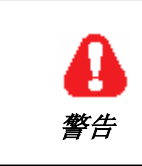

指出一个过程、条件或者声明,如果不严格注意执行将会导致人员伤亡。

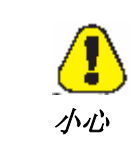

指出一个过程、条件或者声明,如果不严格注意执行将会导致机器设备的损害或 <u>いい</u> 者破坏。<br>*小心* 

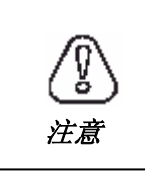

指出一个过程、条件或者声明**,**应该严格按照执行**,**使应用达到最佳程度。

 $\overline{\phantom{a}}$ 通告! 指明一个基本或者重要的过程、条件或者声明。

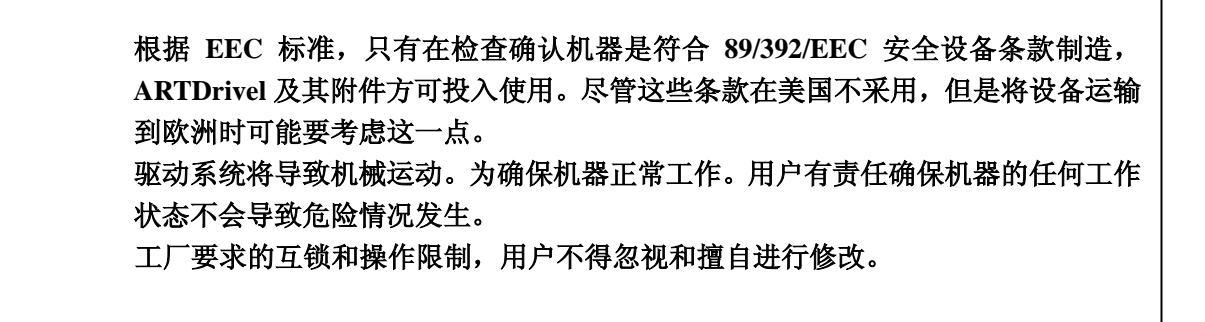

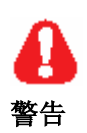

#### 电气击伤和烧伤危险

当使用某些仪器,比如示波器测量带电设备时,示波器外壳必须接地,而且应使用 差分放大输入。选择探头和调试示波器应格外小心确保读数正确。为进行正确操作 以及调试工作,请参阅厂商提供的操作手册。

#### 火灾和爆炸危险

将传动装置放在比较危险的地方,例如充满易燃易爆或粉尘的地方通常会导致火灾 和爆炸。转动装置应远离危险环境,即便和在以上地点可以使用的电机一起使用也 是如此。

扭伤:

不正确的抬举方式将可能造成严重的人身伤害。电梯只有经过培训的专业人员使用 适当的装置方可进行操作。

传动装置和电机接地方式必须严格按照 **NEC** 标准执行。

在装置上电前把盖板放回原处,否则将可能导致死亡或严重人身伤害。

警告

变频调速传动装置是用于工业现场安装的电气设备。在使用过程中装置部分带电。 因此,电气安装和设备的开盖操作必须由合格的专业人员进行。电机或和传动装置 的不正确安装将导致设备损坏及严重的人身伤害或材料损毁。传动装置除了由软件 控制外本身并无配备电机超速保护逻辑部件。必须严格遵守手册中的指示和当地以 及国家的有关安全适用规定。

始终通过有标识的连接端子**(PE2)**和机架**(PE1)**将传动装置接地**(PE)**。**AC** 输入过滤 器允许接地放电电流大于 **3.5mA**。**EN 50178** 规定,如果接地放电电流大于 **3.5mA,** 则保护性的接地避雷针连接(**PE1**)必须安装并进行两倍冗余处理。

传动装置在非正常情况下甚至在丧失工作能力时有可能发生意外的转动,除非确信 已与 **AC** 输入电源断开连接。

当 **AC** 输入电源开关开启时切忌不可打开机器或者揭开盖板。在进行端子或者内部 设备测量前的最小等待时间参见使用手册 **4.12** 节。

由于外界温度高于 **40** 度而不得不打开前盖板时,用户应确保不与带电部分发生无 意识地接触。

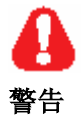

切勿连接到超过技术指标允许的电压波动范围的供电电源上。如果过高的电压施加 于变频器将有可能损坏内部元件。

电源及接地**/**注意!

#### 在三相电非对称接地并且在不使用三角形网络或者星形网络时,连接于同一个网络 中的某个设备绝缘损耗将导致变频器功能性的问题发生。

1 变频器电源来源于标准的基于地面严格电力对称的三相电缆(TN 或 TT 网络)。

2 在使用 IT 网络时, 必须使用有相对于地面二级三相线路的 wye/delta 变压器。 请参考下列连接例子。

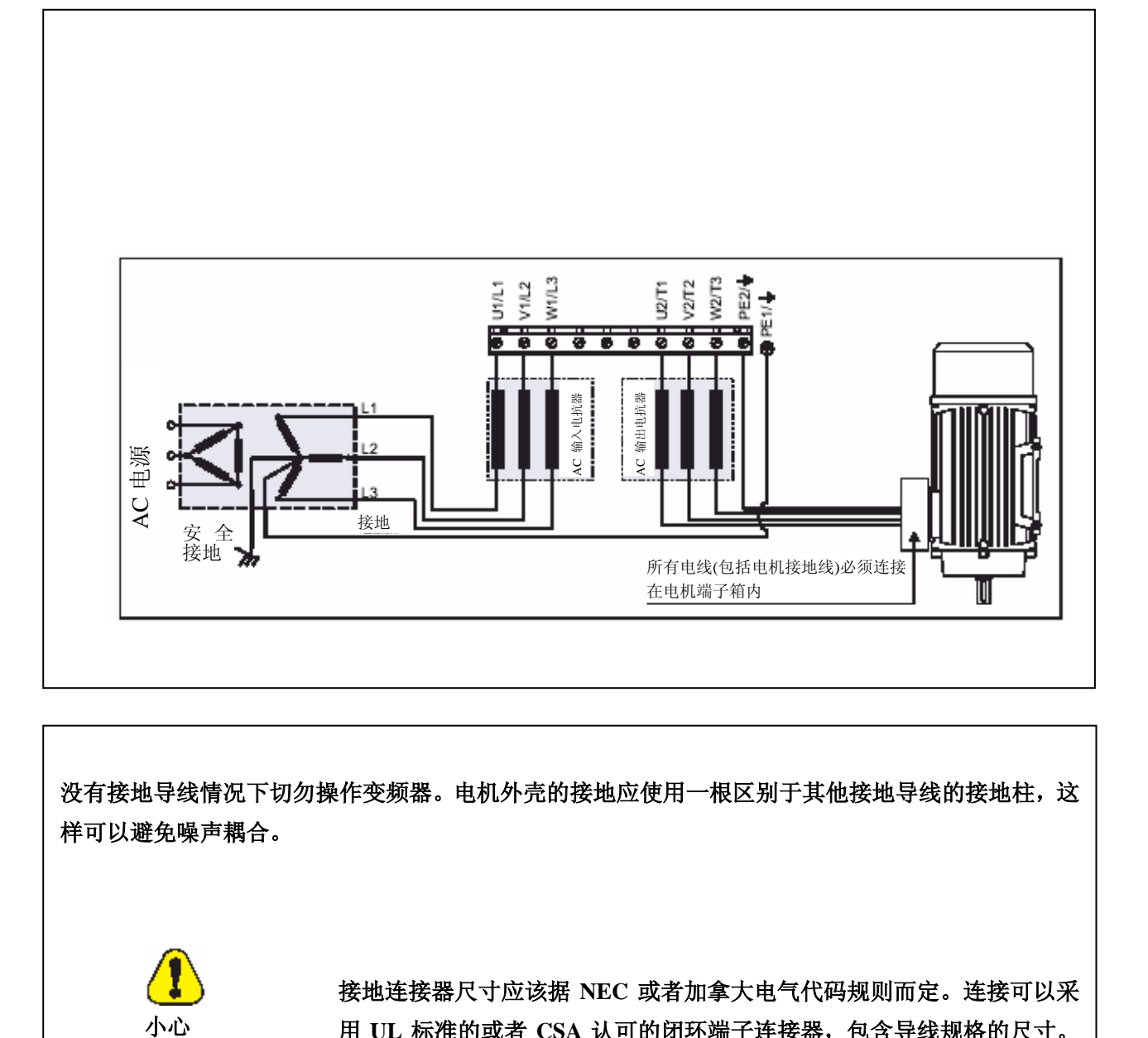

没有接地导线情况下切勿操作变频器。电机外壳的接地应使用一根区别于其他接地导线的接地柱,这 样可以避免噪声耦合。

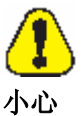

接地连接器尺寸应该据 **NEC** 或者加拿大电气代码规则而定。连接可以采 用 **UL** 标准的或者 **CSA** 认可的闭环端子连接器,包含导线规格的尺寸。 安装时应使用生产厂商指定的压弯工具。

不要在变频器端子或者控制电路端子上进行绝缘测试。

因为环境温度将影响变频器的寿命和可靠性,所以不要在超出温度允许的地 点安放变频器。在 **104ºF**(**40ºC**)或者以下温度时请移去附带的通风盖板。

当传动装置出现故障报警时,请仔细阅读本书的故障处理章节。问题解决之 后再恢复操作。切勿通过外部控制等自动复位报警。

当需要打开变频器包装时请务必移去干燥剂小包及其他多余物品。**(**否则,将 有可能附着在风机或通风通道中造成变频器过热。**)** 

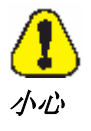

变频器必须安装在由防热材料筑成的墙上。当变频器工作时其冷却部件温度 将有可能达到 **194ºF(90ºC)**。

在操作设备时不要触摸或者损坏其任何部件。同时不允许改变设备的隔离间 隙或者移除隔离盖板。

确保设备不处于非允许环境条件(温度、湿度、冲击等)中。

设备的输出端子不允许与任何电源电压相连接**(U2**、**V2**、**W2)**。通过输出端 子将几台设备并连在一起或者直接把输入输出连接在一起(旁路)都是不允 许的。

不允许将电容荷载(例如:**Var** 补偿电容)连接到变频器的输出端**(**端子 **U2**、 **V2**、**W2)**。

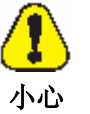

调试工作只可委任合格的专业人员,他必须按照当地以及国家的适用性规定 给出正确的接地连接和保护性电源电压供应。

不可在变频器的任何部分进行非传导性测试。必须采用特定的(内部电阻至 少 **10k**Ω**/v**)仪器设备来测试电压信号。

如果变频器已放置两年以上未使用,则 **DC-link** 电容器功能将退化必须进行 新的调试。在使用放置长时间的设备前,在空载情况下将其接入电源电压两 小时使得电容器重新恢复。(在输入电压的情况下不能使能变频器) 专业术语如变频器、控制器和驱动器有时候在工业范畴内是可以互换使用 的,在此手册中我们采用术语变频器。 通告! 通告!

#### **1.1** 变频器

ARTdrive Lift 是一种具有优越速度控制特性和高转矩的面向现场矢量传动装置, 专 用于电梯工业及一般的起重应用。 根据安装的固件提供的控制模式有:

**AVy…AC/ AVy…AC4**  异步电机版本 **AVy…BR/ AVy…BR4**  同步电机版本 控制模式 - 面向现场的矢量控制 - 非传感器矢量控制 - V/f 高级控制 -无刷控制

#### 专用的特点

#### z 电梯时序

典型的电梯输入输出控制逻辑时序,抱闸、输出接触器和门旁路控制。

#### ● 参数以线速度为单位

可以通过特定参数来选取不同的工程单位,如果电机转速单位为 rpm、则电机加 速将对应 rpm/s 和 rmp/s<sup>2</sup>, 或者以 mm/s 为速度单位、轿厢的加速将对应 mm/s<sup>2</sup>、  $mm/s^3$ 

● 电梯机械参数

机械系统参数,像曳引轮直径及齿轮箱减速比来实现系统工程单位的转换,计 算惯性的系统重量及所需响应的调速调节器。

● 斜坡生成

通过 4 个独立急设置数字输入选择的二个独立的 S 斜坡。对应于停止命令的专 用减速斜坡。

- 多段速度
	- 8 个预置速度参考值。在启动时,可以重写附加值以达到平稳的启动。
- 预扣矩

重量传感器速度调节器初始化,以防止启动时下跌或上升。

● 停靠控制

桥箱位置通过内部调节器在层区的精确控制。

● 较高负荷

对应于电梯应用中典型负荷循环的负荷能力。

- 风扇控制逻辑功能(只对型号 AVv2040AC4/BR4 到 Avv5550AC4/BR4。) 风扇控制逻辑功能仅当变频器能工作时才允许内部逆变风扇运转。对于辅助外 置风扇而言,风扇控制逻辑功能信号在变频器电源板 FEXT 端子上也是重复的。
- 应急模块提供 应急模块提供控制(EMS 或 MW22U)允许紧急电梯操作(需要应急电池)。 设备必须有与变频器电源板 EM 端子接口的信号。请参阅技术说明书用户手册 的 EMS 或 MW22U。
- 易于使用的菜单 分别用于设置监控、电机启动和传送的符合电梯术语的菜单。

#### 变频器特性:

- z 电流、通量及速度调节器的自调谐过程,无刷电机的自动相位。
- 空间矢量调制保持燥声至最低水平。
- 开关频率可选 2, 4, 8, 12, 16kHz。
- z 输出电压直到输入电压的 98%。
- 出错寄存器存储最后 30 个联系使用寿命的出错报警。
- z 变频器、电机和制动单元的超载保护。
- z 标准设备上三个可自由配置的模拟输入。
- 通过选用卡 (EXP D8R4,EXP D14A4F) 的模拟/数字输出以及模拟/数字输入扩 充。
- z 可以进行速度和扭矩调节。
- z 多种不同类型速度反馈设备(编码器)的管理。
- z 适应速度调节。
- z 与速度相关的报警。

可以通过以以下方式对变频器进行简单操作:

- -控制端子排
- -用户操作面版
- -PC 机控制和 RS485 串行通讯接口
- -现场总线接口(可选): INTERBUS-S,PROFIBUS-DP,GENIUS,CANopen 或 DeviceNet。

变频器与 IGBTs 配套使用(绝缘门二极晶体管)。

输出接地故障和输出相间短路保护。

调节器电源通过 DC 总线线路开关模式电源单元提供。电源在短期的电压下降时自 行备份。

在控制部分与指令端使用电隔离。

模拟输入被设计为微分输入。

#### **1.2** 电机

AVy 变频器被设计为使用空间矢量控制方式的标准的三相交流感应电机调速装置。 正弦编码器或和数字编码器可用于电机的速度反馈。

标准三相电机的电学和机械力学数据请参考专门的操作规范。当这些电机与 AC 变 频器相连接时请注意以下几点:

#### 能够使用标准的电磁感应电机吗?

配套使用 AVy 变频器可以使用标准的电磁感应电机。电机的某些特点将很大程度上 影响所能达到的性能。同时请注意 2.32 节 "AC 输出"关于电压和电机电源部分内 容。

#### 异步电机什么特征将对频率变频器操作产生不利影响?

不得使用带有双鼠笼式转子或者深型转子条电机。

#### 星形连接还是三角形连接?

电机既可进行星形连接也可进行三角形连接。经验得知,星形连接电机具有更好的 控制特性,因此建议采用星形连接。

#### 制冷

三相电机通常通过安装在电机轴上的风扇来达到制冷效果。注意当电机低速运转时 风扇空气通量将减少,在特定条件环境下将意味着不足以使电机制冷。与电机制造 厂商核查一下是否需要安装外部风扇及在所其应用中电机转速的范围。 请在电机使用手册中查阅工作过程中电机转速范围并确定是否需要安装外部风扇。

#### 高于额定速度操作

考虑到机械因素(轴承,转子的不平衡)和不断增加的铁损,请咨询您的生产厂商此时 是否处于高于额定速度工作状态。

#### 连接频率变频器时需要那些电机数据?

电机铭牌说明

异步电磁感应电机

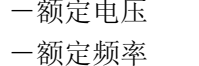

- -额定电流 -效率
- -额定速度
- 一额定功率 一功率因数
	-

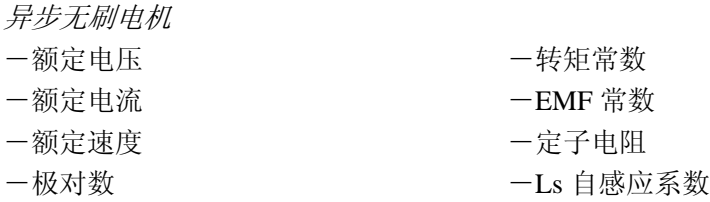

#### 电机保护

#### 热敏电阻器

根据 DIN44081 或者 44082 标准带有 PTC 热敏电阻器的电机可以通过端子 78、79 直 接连接到变频器。此时, 安装在端子 78 和 79 之间的电阻(1 千欧姆) 必须去掉。

#### 电机线圈上的温度接触器

"Klixon"型温度接触器可以通过外部控制或者作为变频器(端子 15)的外部故障 信号与变频器连接。它们也可以连接到端子 78 和 79 以提供一个特定的故障信号。 此时将已存在的 1K ohm 电阻串联接入线路中,注意电阻的一端必须直接与端子 79 连接。

电机 PTC 接口线路(或 klixon)必须被当作信号总线路来处理。连接 PTC 电机的电 缆必须使用带保护的双绞线,电缆不得平行于电机电缆或者至少远离 20cm. 通告*!*

#### 变频器电流限制

电流限制可以保护电机的超载。就电机而言,这种电流限制以及变频器电机超载控 制功能("电机保护")必须进行设置,以确保对所连接的电机而言电流保持在允许范 围之内。

电流限制仅能控制由于超载导致的过热而不能控制由于通风不利造成的过热现象。 当电机低速运转时,建议使用 PTC 电阻和电机线圈上的温度接触器,除非采取强迫 式的通风制冷措施。 注意*!*

#### 输出电抗器

当使用通用标准电机时,在某些情况下建议使用输出电抗器来保护线圈绝缘隔离。 参见 4.8.2 节"输出电抗器"。

#### **2.1** 关于交货检测过程

#### **2.1.1** 概述

打包 ATRDriveL 变频器并准备交货运输时应高度小心,只可以用合适的运输设备进 行运输(见重量数据)。请查看印在包装上的说明。同时在解包并安装到控制柜时也 应该注意该事项。

交货时,请核查以下几点:

- ·任何外部损害的包装
- ·交货运输票据是否符合您的订单
- 用合适的工具解包,检查:
- ·运输过程中是否有部件损坏
- ·设备型号是否符合您的订单

如果出现任何损坏或者不完全发货或者不正确发货时,请立即通知负责销售商。 设备应仅放置于干燥并符合指定温度范围的空间内。

通告*!*

由于温度变化而产生一定的水分凝结是允许的(参见 2.3.1 节"允许的环境条件"), 然而,当设备运行时却不能允许水分凝结。始终确保连接到电源的设备没有水分凝 结物!。

#### **2.1.2** 变频器型号说明

AVy 变频器的技术说明陈述于类型代码。 例子:

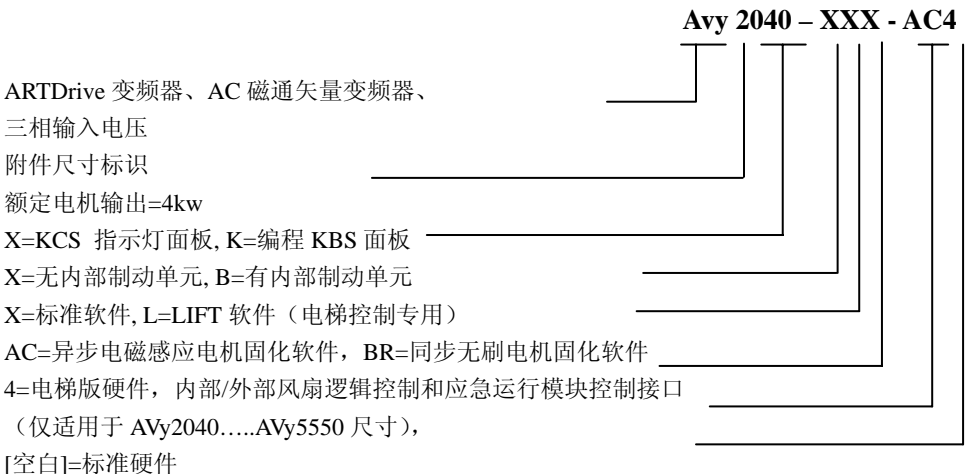

#### **2.1.3** 铭牌

检查附在变频器上的铭牌中列出的数据是否符合订单要求。

图 2.1.3.1:鉴别铭牌

| <b>SIEI SPA</b>                                          |  |  |  |  |  |  |  |
|----------------------------------------------------------|--|--|--|--|--|--|--|
| S/N(序列号) 02006233<br>Type(类型): AVy 3150-KBL AC4          |  |  |  |  |  |  |  |
| Inp(输入): 230-480 Vac (Fetry Set=400) 50/60Hz 3Ph Zmin=1% |  |  |  |  |  |  |  |
| 28,2A@400Vac 24,5A@480Vac With line choke                |  |  |  |  |  |  |  |
| Out(输出): 0-400Vac 0-500Hz 3Ph 20HP@460Vac/15kW@400Vac    |  |  |  |  |  |  |  |
| 33A@400V Cont.Serv. 26,9A@480V                           |  |  |  |  |  |  |  |
|                                                          |  |  |  |  |  |  |  |

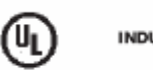

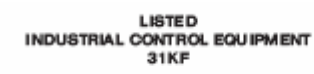

 $\odot$  (E

类型: 变频器

**S/N**: 序列号

- 输入: 电源电压范围,频率和 AC 输入电流
- 输出: 输出电压、输出频率、输出功率和输出电流。

图 2.1.3.2:固化软件和插件修订版本铭牌。

| Firmware |     | HW release |     |     |   | 序列号 0162330 | Prod.  |             |
|----------|-----|------------|-----|-----|---|-------------|--------|-------------|
| Release  |     | F          | P   | R   | c | <b>BU</b>   | SW.CFG | <b>CONF</b> |
| .00      | 0.A |            | 0.A | 0.A |   |             | 1.000  | D1          |
|          |     |            |     |     |   |             |        |             |

图 2.1.3.3 : 铭牌位置

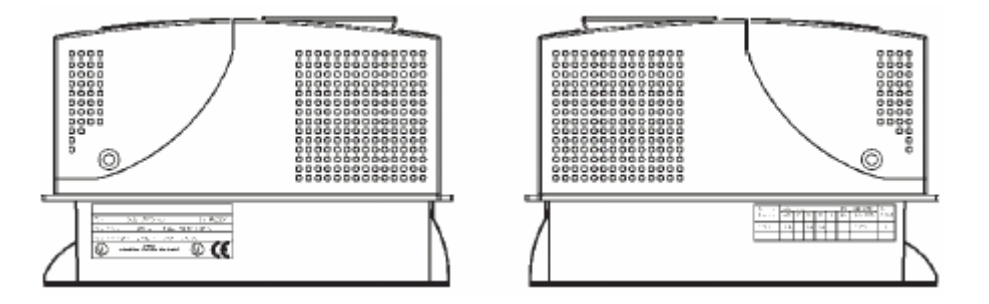

#### **2.2** 部件标识

**ARTDriveL** 把三相电源恒定的电压和频率转换为直流电源电压,然后再将直流电压 转换为新的三相交流可变电压和频率。这种变化的三相电源电压可以用来对三相异 步和同步电机的速度进行任调节。

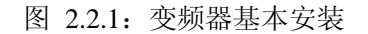

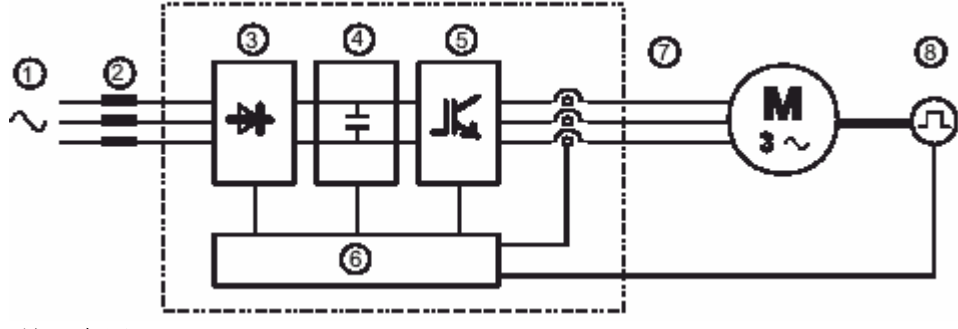

- **1. AC** 输入电压
- **2. AC** 电抗器

见 4.8.1 节

**3.** 三相整流器电桥

利用三相全波整流电桥将交流转换为直流

**4. DC** 中间电路

附带有充电电阻和平滑电容器

直流电压(U<sub>DC</sub>) = √2×电源电压(U<sub>LN</sub>)

**5. IGBT** 变频器

将直流电压转换为具有可变频率的可变三相交流电压

**6.** 配置控制部分

电源部分的开环和闭环控制模块,此模块用来处理控制指令集,参考值和实际值。

**7.** 输出电压

三相,交变电压

**8.** 编码器

作为速度反馈(见 3.4.2 节)。

#### **2.3** 标准说明

### **2.3.1** 允许外部条件

#### 环境

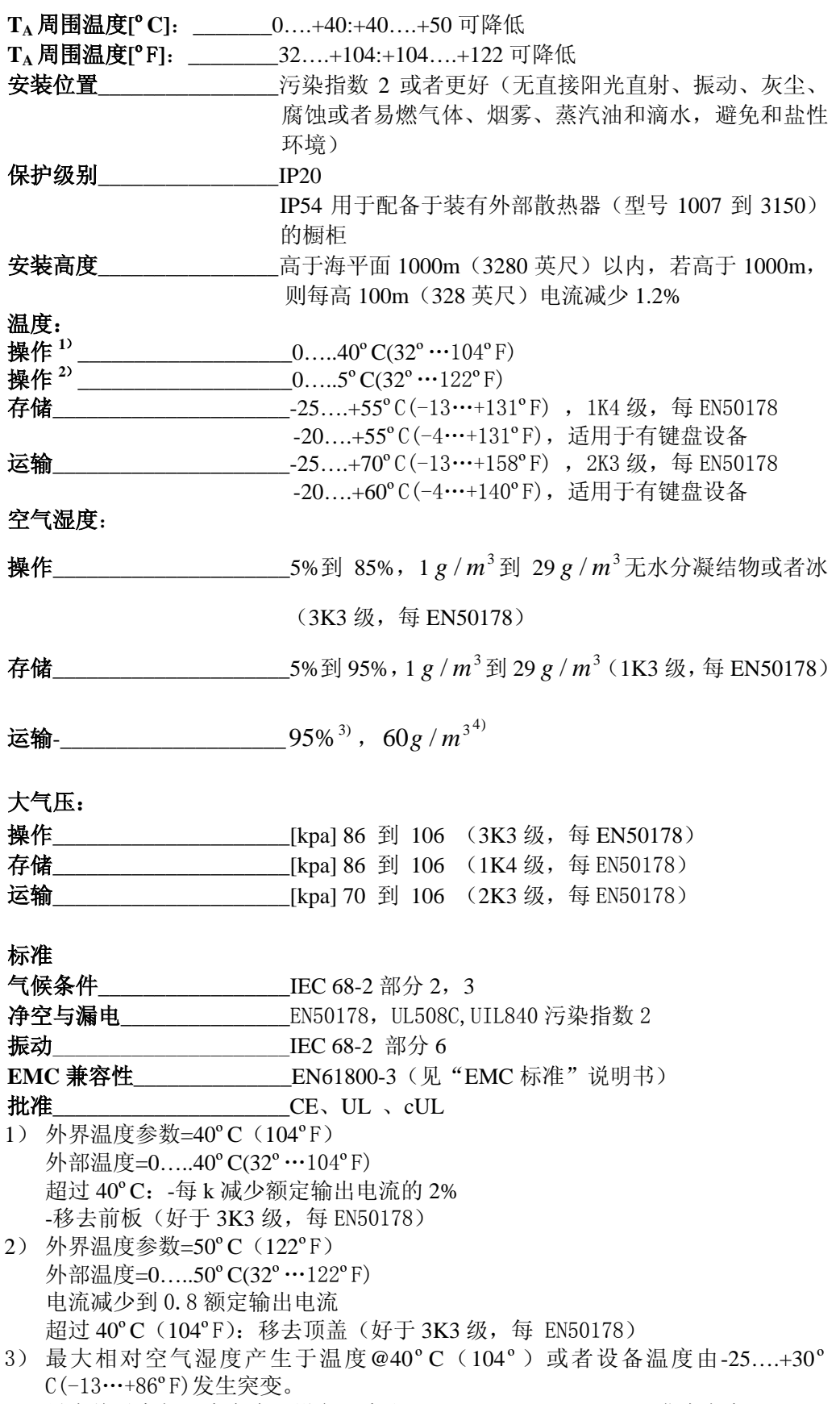

4) 最大绝对空气湿度产生于设备温度由 70….+15ºC(158…+59ºF)发生突变。

#### 设备作废处理

AVy 变频器可以按照国家现行关于电子部件处理规定作为一般电气废弃物处理。变 频器的塑料盖板(直到尺寸 3150)可以回收利用: 所用材质为>ABS+RC<。

#### **2.3.2AC** 输入**/**输出连接

AVy 变频器必须连接到一个 AC 电源上,这个电源必须能够传送对称短路电流(在 480V+10%Vmax 时),低于或等于表 2.3.4.1 中列出的值。关于交流输入电抗器的用 法请参见 4.8.1 章。 对于现存的 AC 输入电源不需要其他的外部调节器电源,因为电源来源于 DC Link 线路。在调试过程中,设置 AC 电源电压为相关的 AC 输入电压的数值。这将自动设 置对应的低电压报警阈值。

在某些情况下,AC 输入电抗器、噪音抑制滤波器应当符合设备交流输入情况。请参 见章节"电抗器和滤波器"。 通告**!**

> 变频器和 AC 输入滤波器接地放电将大于 3.5mA。EN 50178 规定如果接地放电电流 大于 3.5mA,则保护性的接地避雷针连接(PE1)必须是固定类型的。

#### **2.3.3AC** 输入

变频器的输入电流依赖于连接电机的工作状态、工作制状况和输入电源的状况。 列表 3.3.2.1 列出了对应于额定连续运行工作制的数值,用以计算每个型号的典型输 出功率因数。

#### **2.3.4 AC** 输出

AVy 变频器具有输出接地故障和相对相短路保护。 开关频率在调速范围内保持为常数并且依据变频器型号而定。

#### 外置电压与变频器输出端子不许连接。

*通告!* 仅当变频器停机后允许利用输出接触器使电机与变频器输出断开。

持续输出电流级别( $I_{\text{CONT}}$ )值取决于 AC 输入电压( $K_{V}$ )、外部环境温度( $K_{T}$ )

和开关频率(  $K_F$  ), (降低因数的值参见表 2.3.4.1):

 $I_{\text{CONT}} = I_{2N} \times K_{V} \times K_{T} \times K_{F}$ 

当选用 AC 输入电压、外部环境温度、开关频率为适当值时使用的降低因数将会自 动设置。

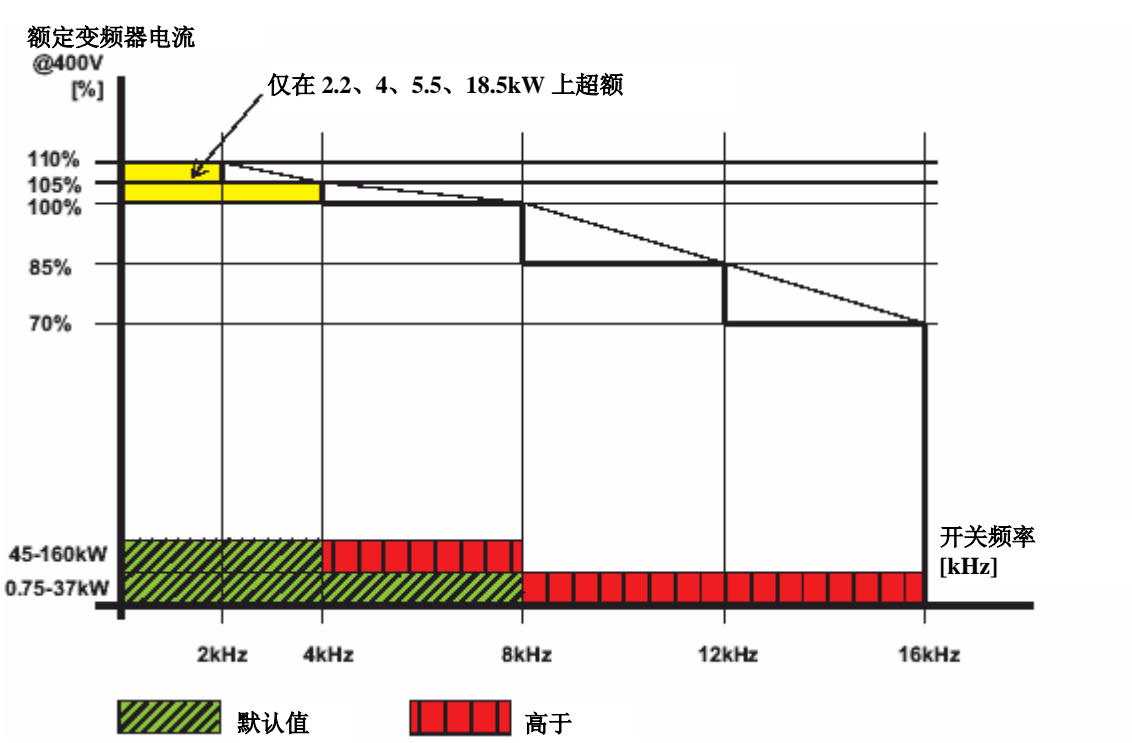

图 *2.3.4.1*: 额定变频器开关频率功能

列表 2.3.4.2 列出了几种典型的工作制超载电流值(外部温度=40°C[104°F],标准开 关频率)

在超载循环后,输出电流由变频器控制成为标称输出电流。为了允许下一个超载循 环,输出电流应该减少(减少负荷)至小于标称的值。表标明了电流减少至持续电 流的 90%时超载恢复(暂停)的时间。

下表中提出的变频器类型额定功率电机协调参照标准额定电压等于输入电源额定电 压的 4 极电机的用法。 就像那些不同电压的电机,变频器类型的用法由电机的额定电流决定。

电机标称电流不能低于 0.3×I<sub>2N</sub>。励磁电机电流必须不高于 I<sub>CONT</sub>。

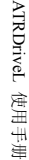

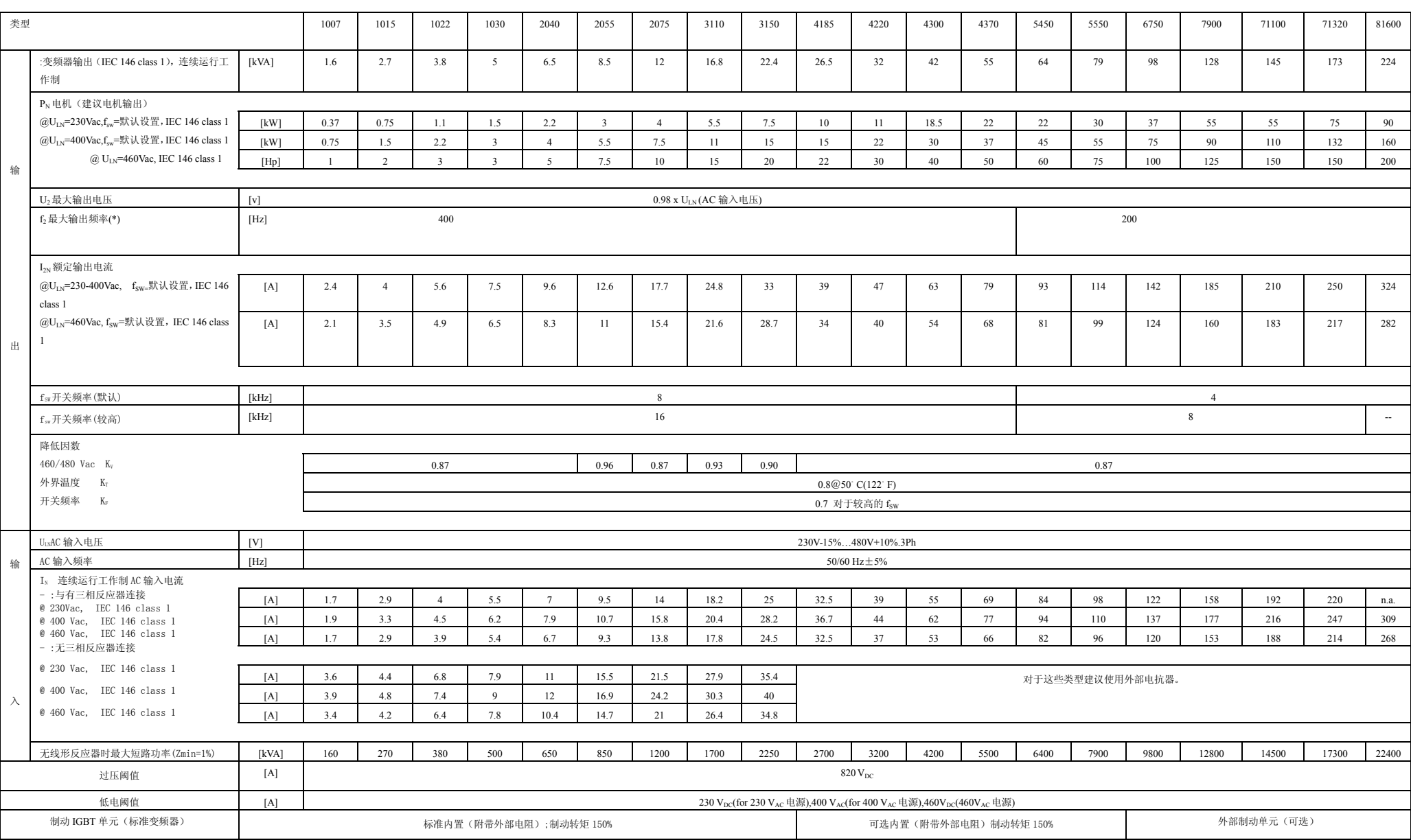

(\*)面向现场矢量模式调节的最大输出频率,参见 3.3.6 节获取其他详细信息

#### 列表 *2.3.4.2-A:* 过载能力*(*型号 *1007…4370)*

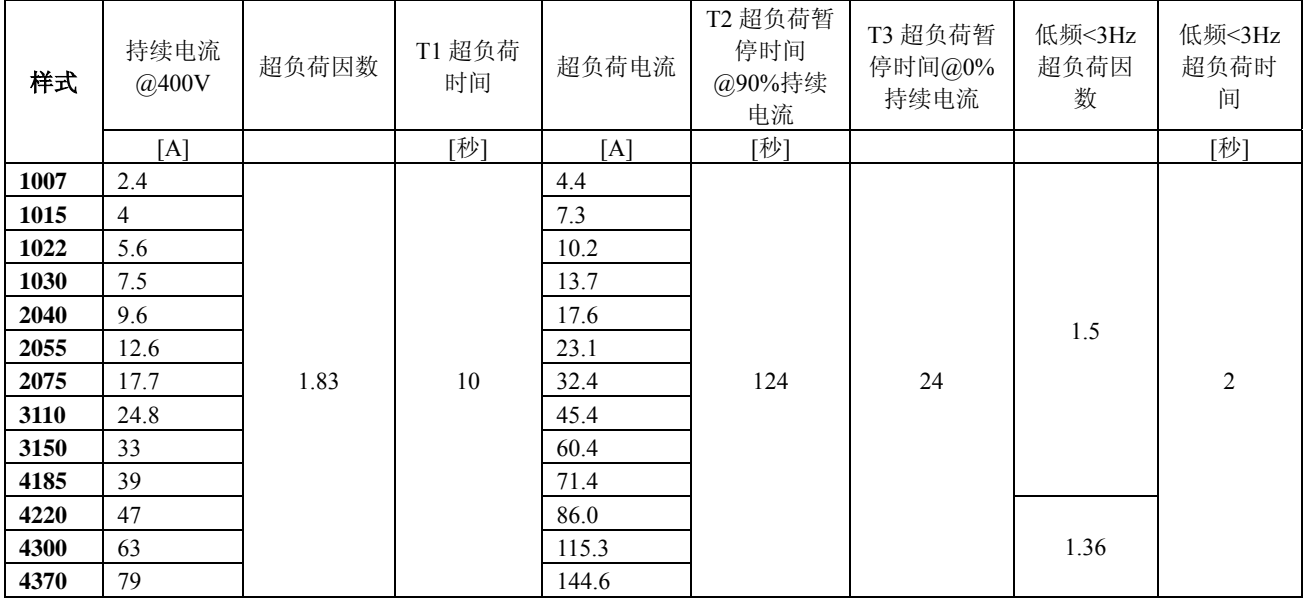

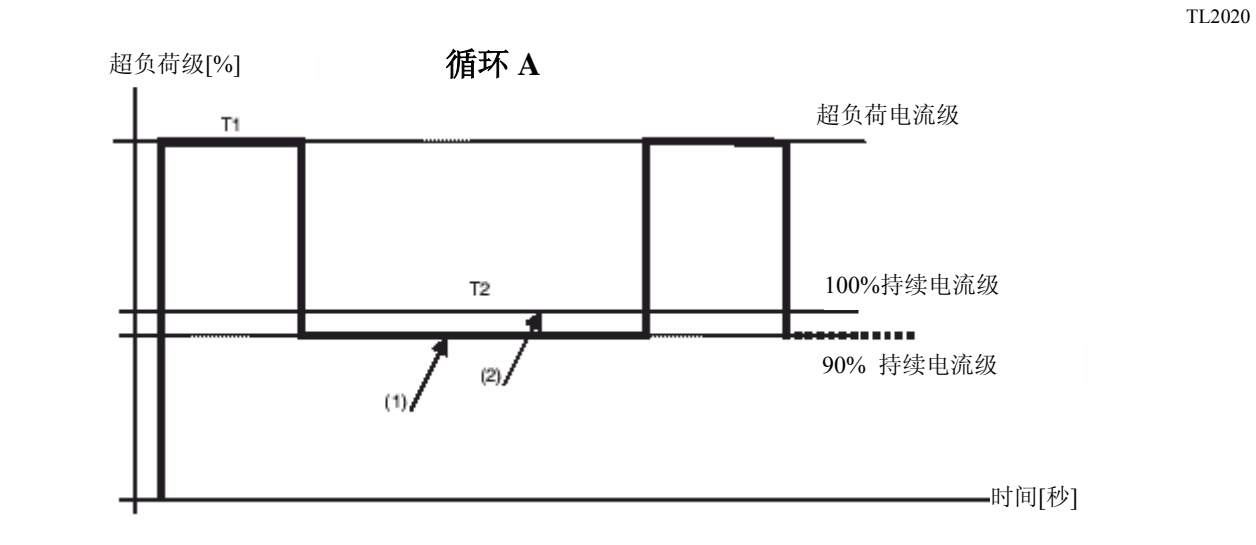

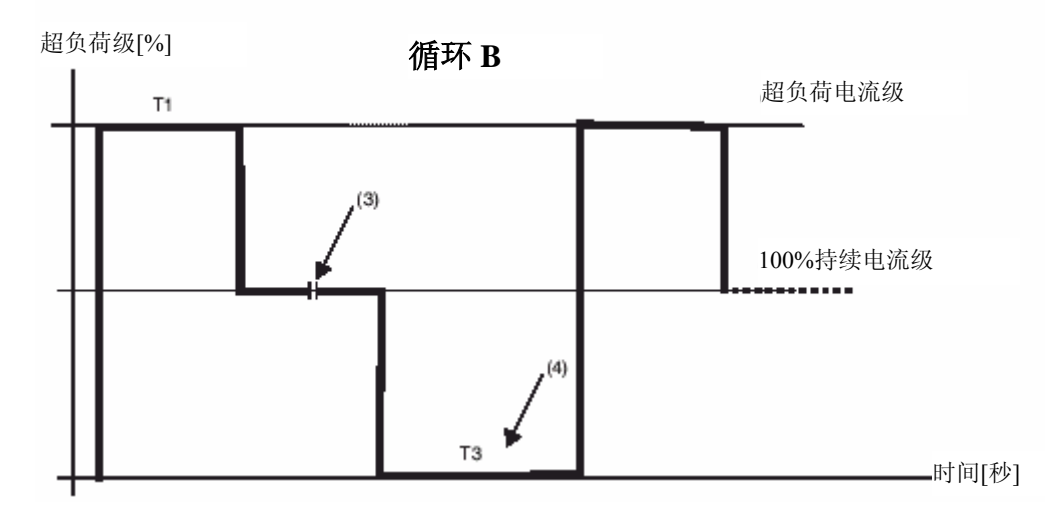

(1) 负荷电流必须减少到 90%以允许下一个超负荷循环。

(2) 当变频器超负荷报警被选定为忽略或警告时变频器电流限于 100%级。

(3) 这个时间区间 @100%持续时间没有限制。

(4) 在 T3 以后允许下一个超载循环。

#### 列表 **2.3.4.2-B:** 过载能力**(**型号 **5450…81600)**

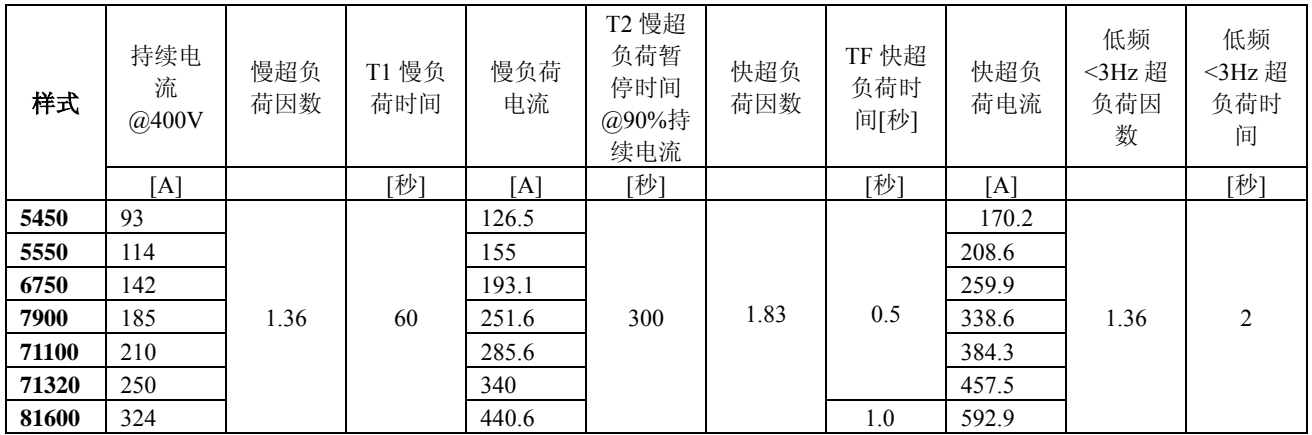

TL2020

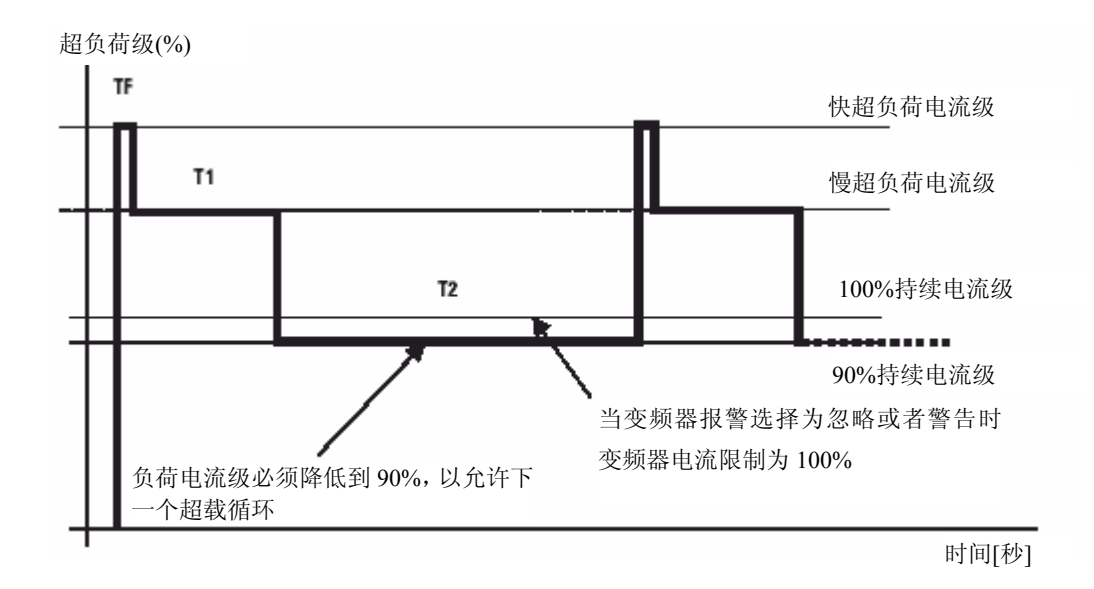

#### **2.3.5** 输入**/**输出及编码器说明

#### **I/O**

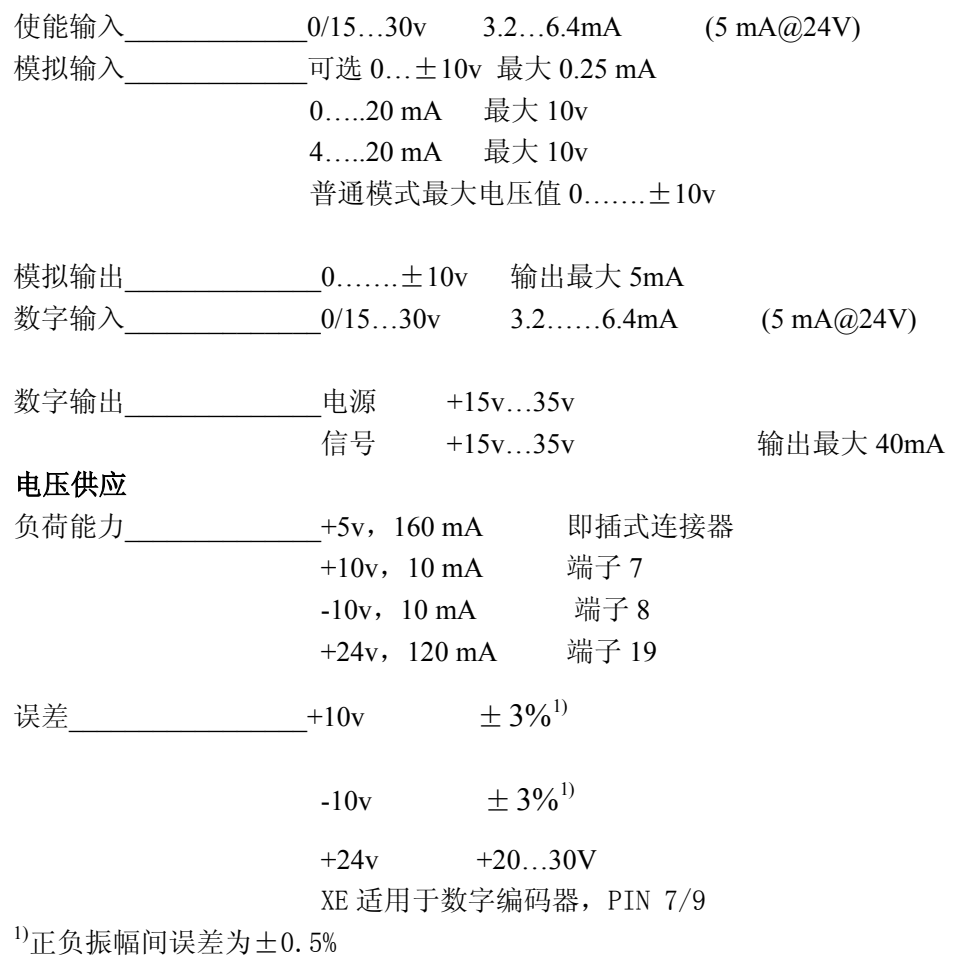

#### **2.3.6** 精度

#### 列表 *2.3.6.1* 最大最小输出频率

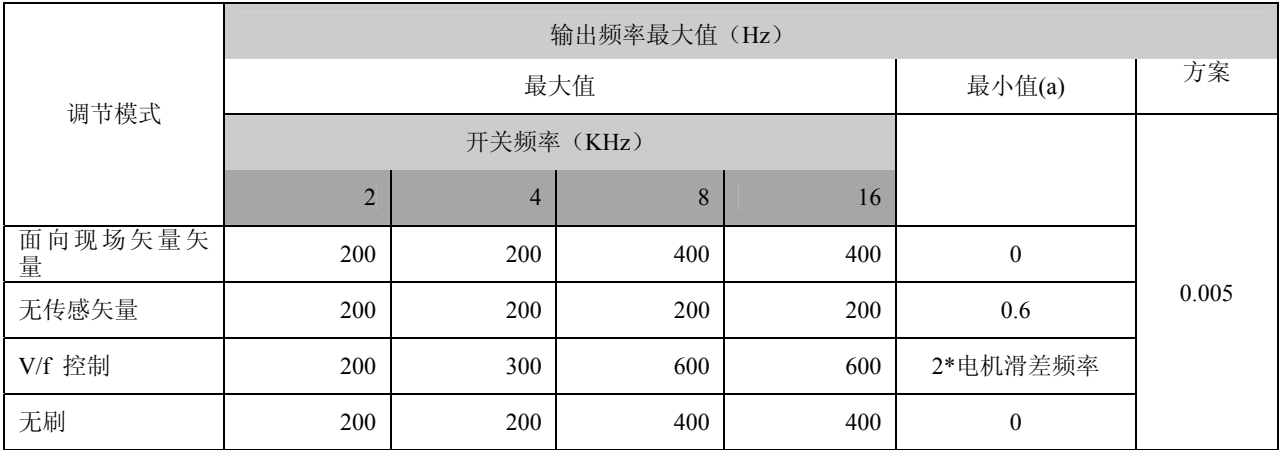

(a)1.5\*额定电机转矩能力

#### 速度反馈方案(rpm) 调节模式 速度参考 解晰度 (rpm) 正弦编码器 F模式数字编码器 Fp 模式 数字编 码器 Sincos/ Res FSS 最 大值 (rpm) 速度限制 (rpm) 面向现场矢 量 0.03125 0.125 0.25 0.5 1 高于 [60000/(4096\*ppr) 速度检测参考方 案] 高于 [60000/(40\*ppr) 速度检测参考方 案] 速度检 测参考 方案 N/A 512 2048 4096 8192 16384 1024 4096 8192 16384 32768 无传感矢量 0.03125 0.125 0.25 0.5 1 最高值来自(0.3-速度检测参考方案)中的最高值 N/A<br>( b ) 512 2048 4096 8192 16384 1024 4096 8192 16384 32768 V/f 控制 0.03125 0.125 0.25 0.5 1 N/A 512 2048 4096 8192 16384 1024 4096 8192 16384 32768 无刷 0.03125 0.125 0.25 0.5 1 或 60000/(4096\*ppr) 或速度检测参考方 案中的较高值 或 60000/(40\*ppr) 或速度检测参考 方案中的最高值 速度检 测参考 方案 ef res 2.5 512 2048 4096 8192 16384 1024 4096 8192 16384 32768

#### 列表 *2.3.6.2* 速度参考*/*反馈方案与极大极限

(b):4 极电机

#### 列表 *2.3.6.3* 速度调节器带宽

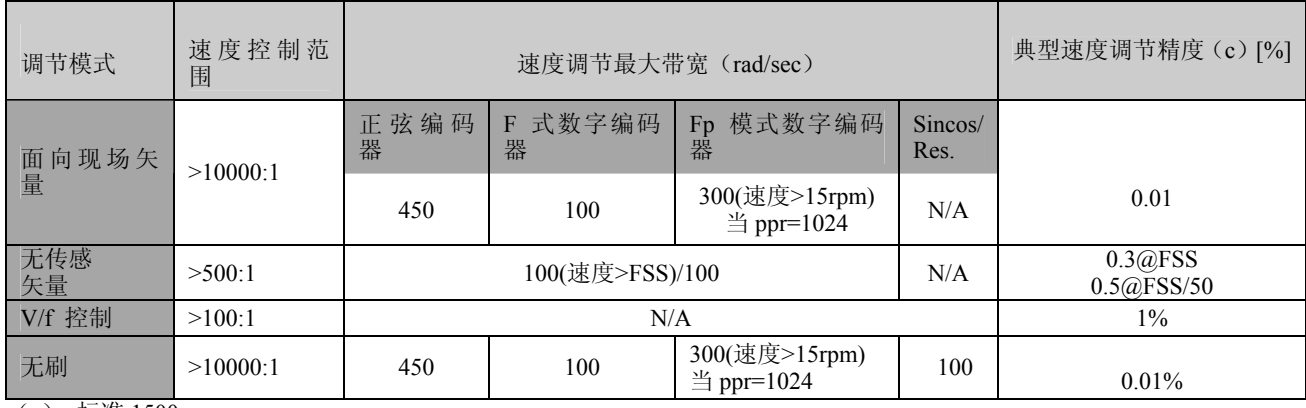

(c):标准 1500rpm

#### 列表 *2.3.6.4* 转矩说明

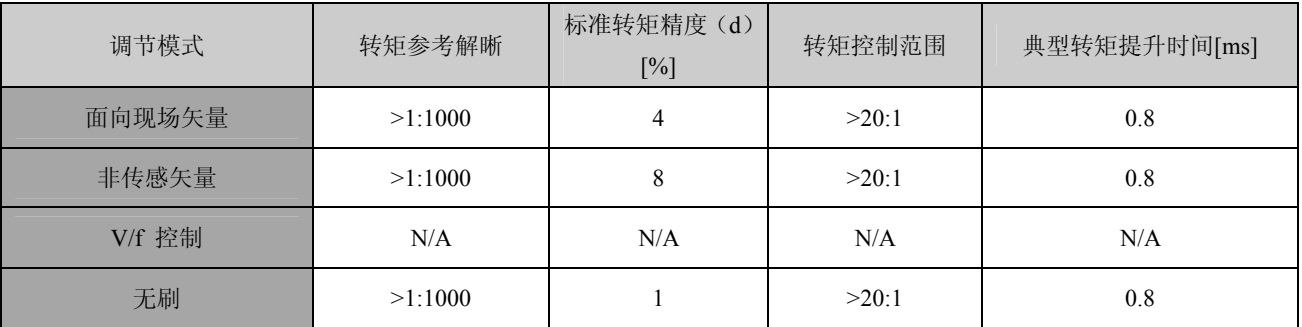

(d): 电机额定转矩=100%

速度范围: 最大值=电机额定速度;最小值=电机额定速度/10

转矩范围: 最大值=电机额定转矩;最小值=电机额定转矩/10

#### **3.1** 尺寸和安装方法

图 *3.1.1*:变频器尺寸(尺寸 *1007…3150*)

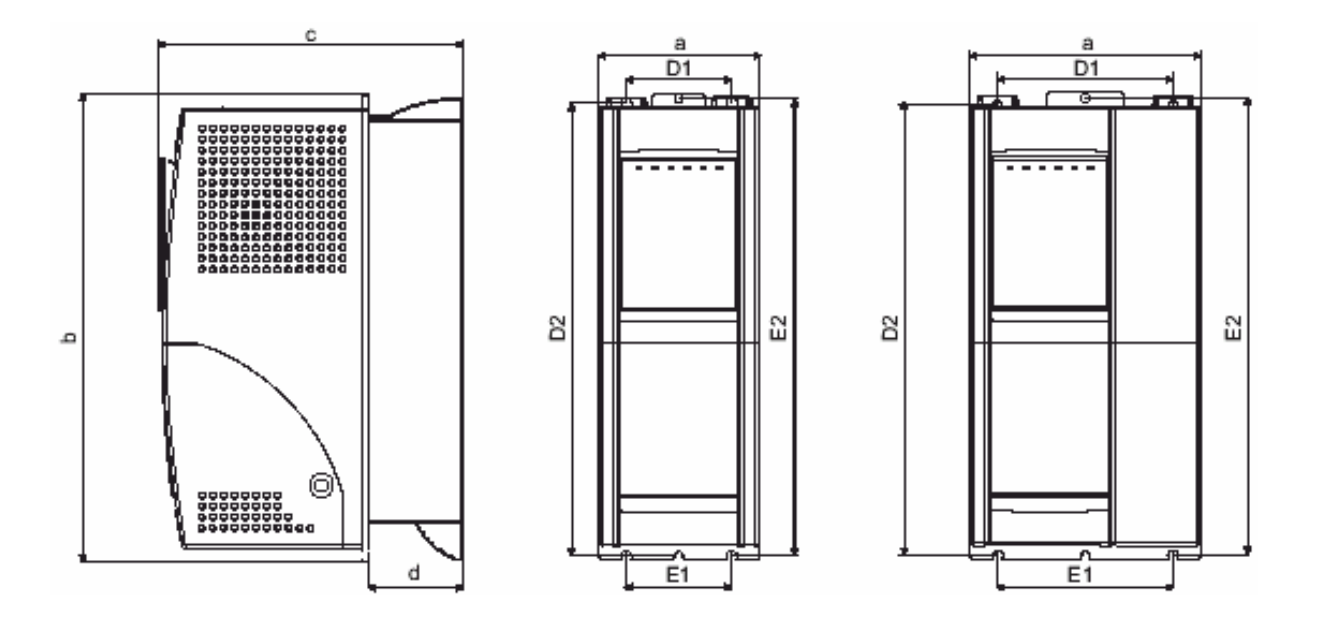

图 *3.1.2*:安装方法(尺寸 *1007…3150*)

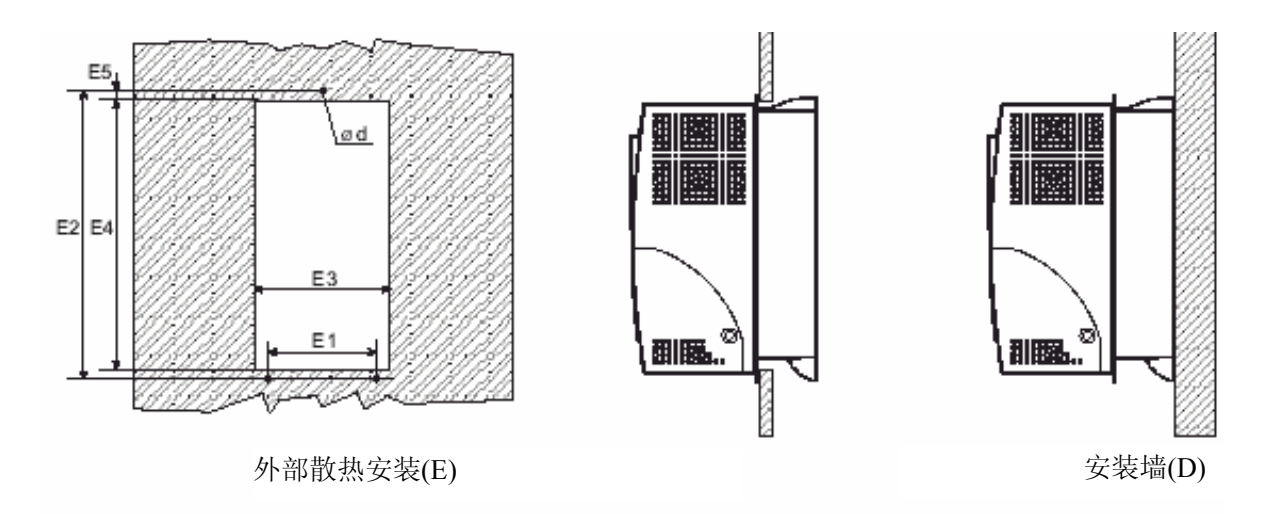

| 型号             | 1007                                       | 1015           | 1022        | 1030        | 2040       | 2055       | 2075 | 3150<br>3110 |             |  |  |
|----------------|--------------------------------------------|----------------|-------------|-------------|------------|------------|------|--------------|-------------|--|--|
| 变频器            |                                            |                |             |             |            |            |      |              |             |  |  |
| 尺寸             |                                            |                |             |             |            |            |      |              |             |  |  |
| $\bf a$        | mm(英寸)                                     |                | 105.5(4.1)  |             | 151.5(5.9) |            |      | 208(8.2)     |             |  |  |
| $\mathbf b$    | mm(英寸)                                     |                |             | 306.5(12.0) |            |            |      | 323(12.7)    |             |  |  |
| $\mathbf c$    | mm(英寸)                                     |                |             | 199.5(7.8)  |            |            |      |              | 240(9.5)    |  |  |
| $\mathbf d$    | $mm(\ddot{\mathcal{F}}\ddot{\mathcal{T}})$ |                |             | 62(2.4)     |            |            |      | 84(3.3)      |             |  |  |
| D1             | mm(英寸)                                     |                | 69(2.7)     |             |            | 115(4.5)   |      |              | 168(6.6)    |  |  |
| D2             | mm(英寸)                                     |                | 296.5(11.6) |             |            |            |      |              | 310.5(12.2) |  |  |
| E1             | mm(英寸)                                     |                | 69(2.7)     |             |            | 115(4.5)   |      |              | 164(6.5)    |  |  |
| E2             | mm(英寸)                                     |                | 299.5(11.7) |             |            |            |      | 315(12.4)    |             |  |  |
| E <sub>3</sub> | mm(英寸)                                     |                | 99.5(3.9)   |             |            |            |      |              | 199(7.8)    |  |  |
| E4             | $mm(\ddot{\mathcal{F}}\ddot{\mathcal{T}})$ | 284(11.2)      |             |             |            |            |      | 299.5(11.8)  |             |  |  |
| E5             | mm(英寸)                                     | 9(0.35)        |             |             |            |            |      |              |             |  |  |
| $\Phi$ d       |                                            | M <sub>5</sub> |             |             |            |            |      |              |             |  |  |
|                |                                            |                |             |             |            |            |      |              |             |  |  |
| 重量             | 公斤(磅)                                      | 3.5(7.7)       | 3.6(7.9)    |             | 3.7(8.1)   | 4.95(10.9) |      |              | 8.6(19)     |  |  |
|                |                                            |                |             |             |            |            |      | tadl3100     |             |  |  |

列表 *3.1.1*:变频器尺寸和重量(尺寸 *1007…3150*)

图 *3.1.3*:变频器尺寸(尺寸 *4220…81600*)

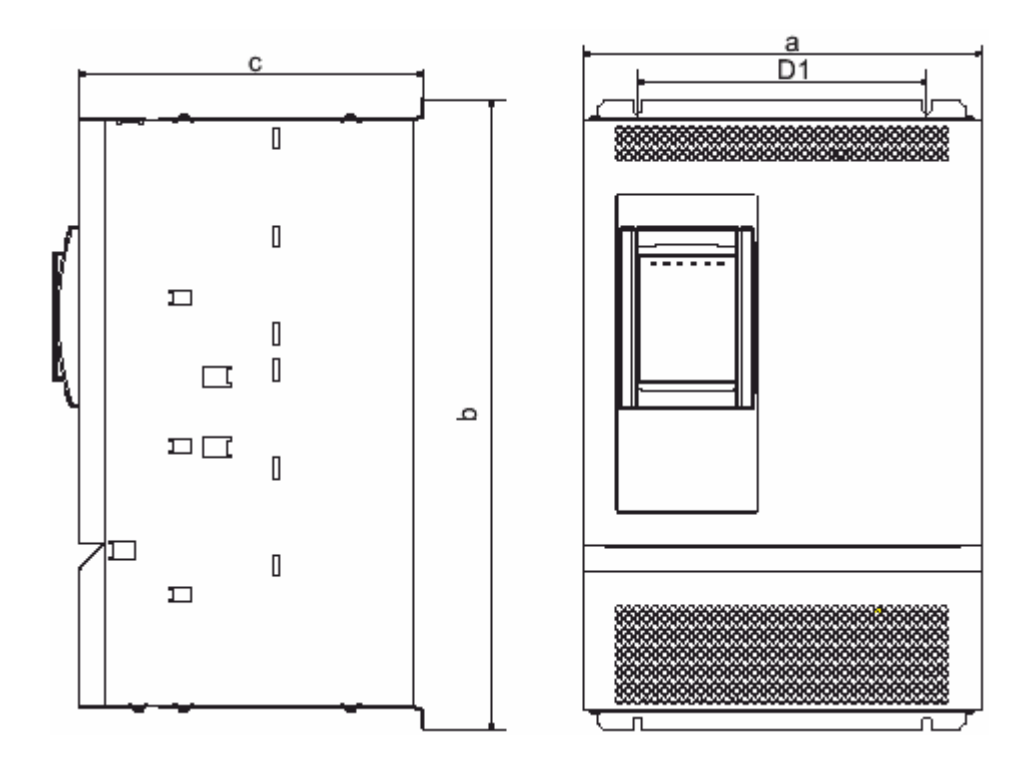

图 *3.1.4*:安装方法(尺寸 *4220…81600*)

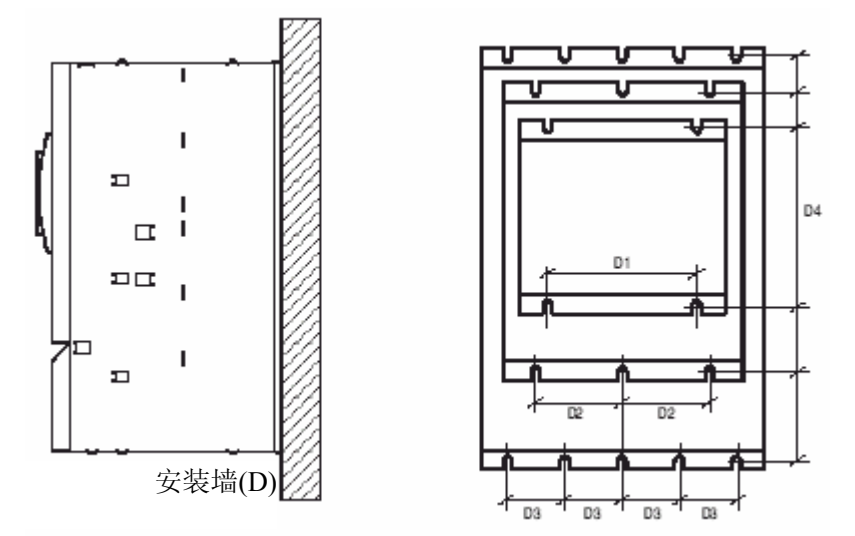

列表 *3.1.2*:变频器尺寸和重量(尺寸 *4220…81600*)

|                | 型号               | 4185-4220 | 4300      | 4370 | 5450      | 5550                 | 6750                   | 7900  | 71100     | 71320     | 81600 |
|----------------|------------------|-----------|-----------|------|-----------|----------------------|------------------------|-------|-----------|-----------|-------|
| 变频器尺寸          |                  |           |           |      |           |                      |                        |       |           |           |       |
| a              | $mm(\nexists$ 寸) |           | 309(12.1) |      |           | 376(14.7)            | 509(20)                |       |           |           |       |
| $\mathbf b$    | mm(英寸)           |           | 489(19.2) |      |           | 564(22.2)            | 741(29.2)<br>909(35.8) |       |           | 965(38)   |       |
| $\mathbf c$    | mm(英寸)           | 268(10.5) | 308(12.1) |      |           |                      | 297.5(11.7)            |       |           | 442(17.4) |       |
| $\mathbf{D1}$  | $mm(\nexists$ 寸) |           | 225(8.8)  |      |           |                      |                        |       |           |           |       |
| $\mathbf{D}2$  | mm(英寸)           |           |           |      |           | 150(5.9)             |                        |       |           |           |       |
| D <sub>3</sub> | $mm(\nexists$ 寸) | 100(3.9)  |           |      |           |                      |                        |       |           |           |       |
| D <sub>4</sub> | mm(英寸)           | 475(18.7) |           |      | 550(21.6) | 725(28.5)<br>891(35) |                        |       | 947(37.3) |           |       |
| ф              |                  |           |           |      |           |                      | M <sub>6</sub>         |       |           |           |       |
|                |                  |           |           |      |           |                      |                        |       |           |           |       |
|                |                  |           |           |      |           |                      |                        |       |           |           |       |
| 重              | 公斤               | 18        | 22        | 22.2 | 34        | 34                   | 59                     | 75.4  | 80.2      | 86.5      | 109   |
| 量              | 磅                | 39.6      | 48.5      | 48.9 | 74.9      | 74.9                 | 130                    | 166.1 | 176.7     | 190.6     | 240.3 |
|                |                  |           |           |      |           |                      |                        |       |           |           |       |

图 3.1.5: 操作面板位置

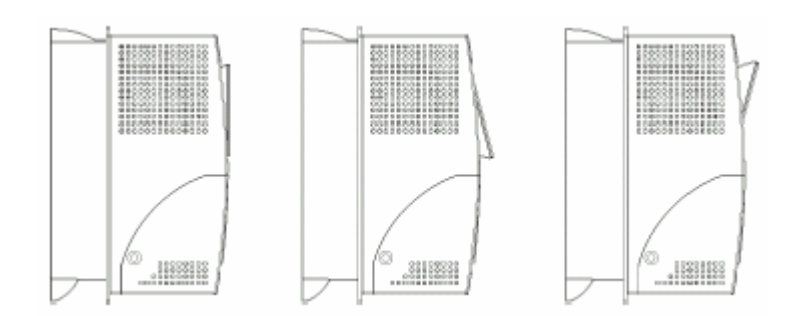

允许有一个舒适的视角,键盘可以面向三个不同的位置

#### **3.2** 致冷建议:功率损耗、散热、内置风扇以及控制柜制冷开口最小尺寸建议

变频器的散热效果取决于与之相连接的电机的工作状态。下表列出了在默认开关频 率(见 2.3.2 节 "AC 输入/输出连接"), 外界温度≤40°C, 典型电机功率因数和额定 连续电流下工作状态的参考值。

|       | 散热[W]                           | 风扇通风量 $[m^3/h]$                    |      |                |
|-------|---------------------------------|------------------------------------|------|----------------|
| 型号    | $\omega U_{LN} = 400 V a c^{1}$ | @ $U_{LN} = 460$ Vac <sup>1)</sup> | 内置风扇 | 散热风扇           |
| 1007  | 48.2                            | 45.0                               | 11   | $\blacksquare$ |
| 1015  | 77.5                            | 72.0                               | 11   | 30             |
| 1022  | 104.0                           | 96.3                               | 11   | 30             |
| 1030  | 138.3                           | 126.7                              | 11   | 30             |
| 2040  | 179.5                           | 164.1                              | 11   | 2x30           |
| 2055  | 233.6                           | 215.6                              | 11   | 2x30           |
| 2075  | 327.4                           | 300.8                              | 11   | 2x30           |
| 3110  | 373                             | 340                                | 30   | 2x79           |
| 3150  | 512                             | 468                                | 30   | 2x79           |
| 4185  | 560                             | 500                                |      | 80             |
| 4220  | 658                             | 582                                |      | 80             |
| 4300  | 864                             | 780                                |      | 170            |
| 4370  | 1100                            | 1000                               |      | 170            |
| 5450  | 1250                            | 1100                               |      | 340            |
| 5550  | 1580                            | 1390                               |      | 340            |
| 6750  | 1950                            | 1750                               |      | 650            |
| 7900  | 2440                            | 2200                               |      | 975            |
| 71100 | 2850                            | 2560                               |      | 975            |
| 71320 | 3400                            | 3050                               |      | 975            |
| 81600 | 4400                            | 3950                               |      | 1820           |
|       |                                 |                                    |      | tad10040       |

列表 3.2.1:散热和空气流通要求

1)  $f_{sw}$ =默认值;  $I_2$ = $I_{2N}$ 

通告*!*

所有变频器都有内置风扇 散热损耗请参考默认的开关频率。 列表 3.2.2: 制冷建议: 控制柜制冷开口最小尺寸建议

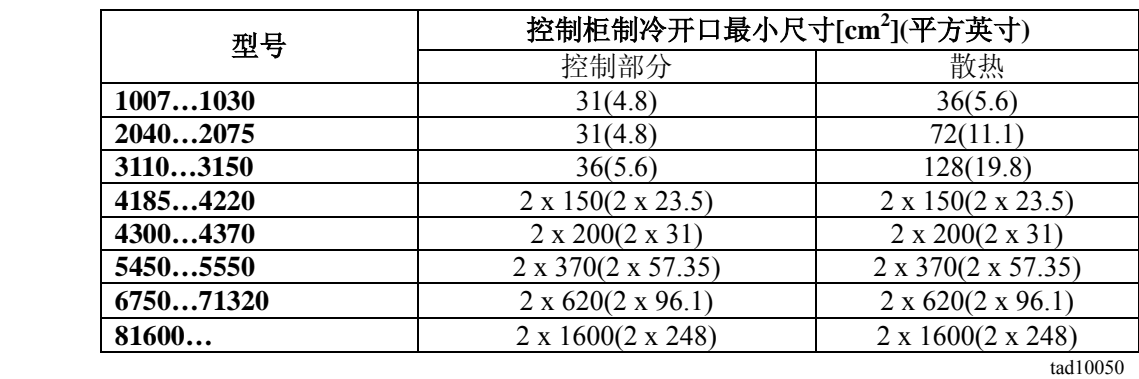

#### **3.2.1** 制冷风扇功率

#### 风扇逻辑控制功能**(**仅适用于尺寸 **AVy2040AC4/BR4** 直到 **AVy5550AC4/BR4)**

当且仅当变频器启动时内置风扇工作。在变频器断电后的 300 秒或者散热温度低于 60 度时风扇将停止工作。作为一个辅助的外部风扇,风扇控制逻辑功能信号在变频 器的电源板 FEXT 端子提供。

#### 尺寸 **AVy1007** 到 **AVy5550** 中的制冷风扇电源

这些风扇电源(+24VAC)由变频器内部电源单元提供。

#### 尺寸 **AVy6750** 到 **AVy81600** 中的制冷风扇电源

风扇电源由用户外部加以连接。AC 输入电压连接到功率端子板:

- AVy6750: 0.8A@115V/60Hz,0.45A@230V/50Hz
- $-$  AVy7900...AVy71320: 1.2A@115V/60Hz,0.65A@230V/50Hz
- AVy81600: 1.65A@115V/60Hz,0.70A@230V/50Hz

图 *3.2.1*:*UL* 型风扇和 *AVy7900, AVy71100* 和 *AVy71320* 连接

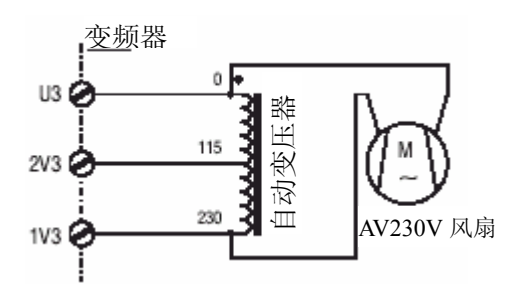

图 *3.2.2*:*UL* 型风扇和 *AVy6750* 和 *AVy81600* 连接

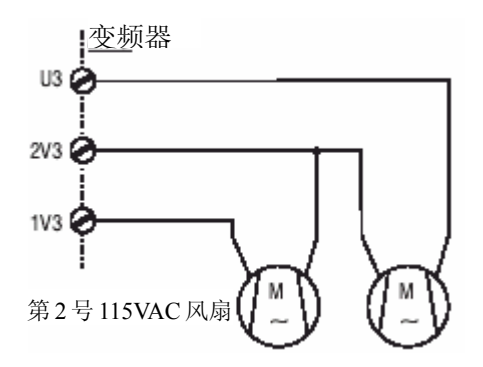

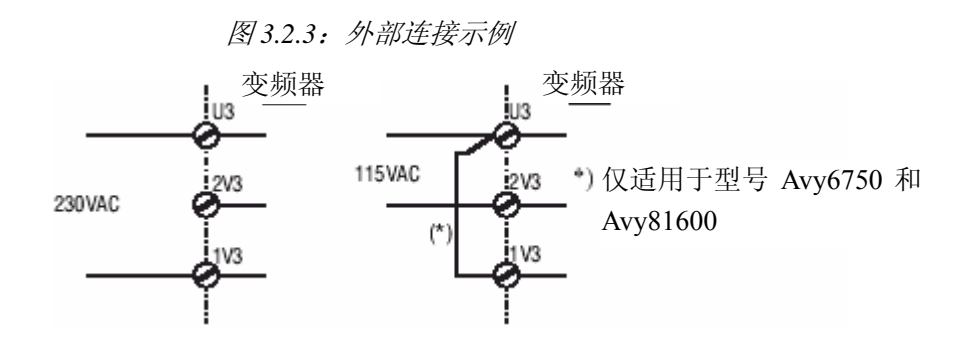

尺寸 AVy7900、AVy71100 和 AVy71320 配备一个内部保险丝 (2.5A AC250V slo-blo)。 尺寸 AVy6750、AVy81600 保险丝必须安装在外部。 通告*!* 

#### **3.3** 安装装配间隙

当安装变频器时应注意手册中说明的设备尺寸和重量,同时要求使用专业设备(对 于重物要有车架或者起重机)。非法操作或者适用不恰当的工具将可能引起伤害。 图 *3.3.1*:最大倾斜角 通告*!*

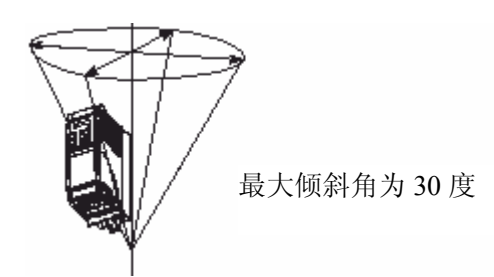

通告*!*

变频器安装时必须保证空气自由流通。设备之间间隙至少 150mm(6 英寸)。前面间 距必须保证大于等于 50mm(2 英寸)。

型号 81600 顶端和底端间隙必须至少 380mm(15 英寸), 前面和侧面至少 140mm(5.5 英寸)以上。产生大量热量的设备不能直接安装在变频器旁边。

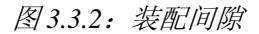

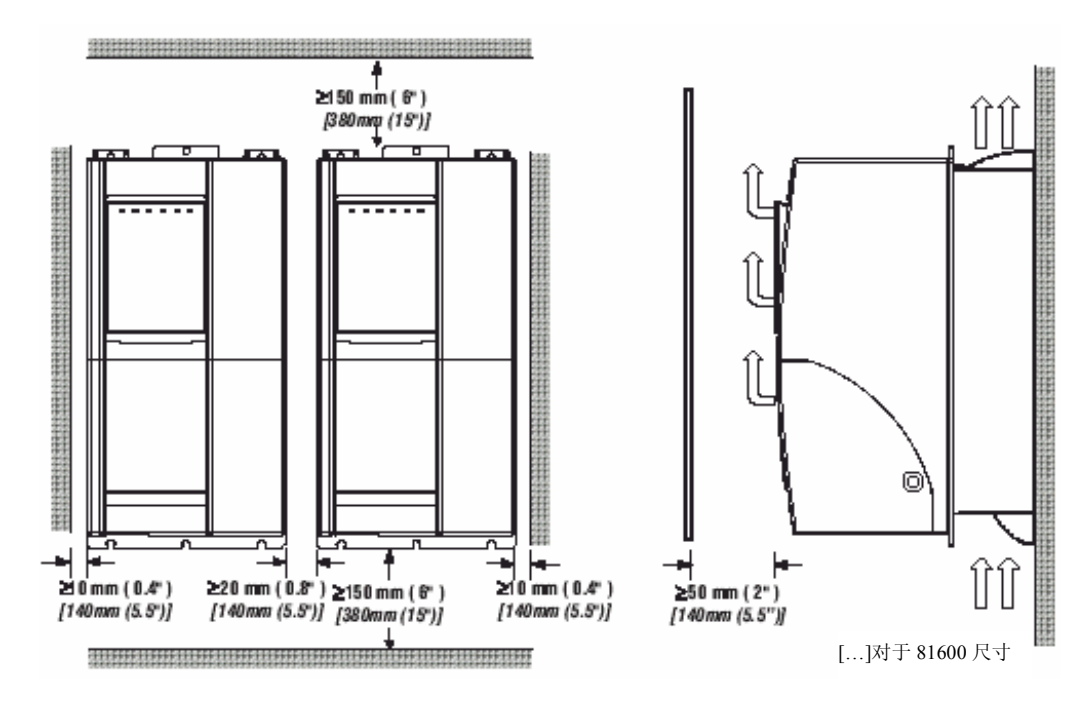

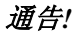

在操作几天后必须再次紧固螺栓。

#### **4.1** 使用连接器 **4.1.1** 打开机箱盖

通告*!*

注意察看手册中的安全说明和警告。设备可以使用指定工具不用花很大力气打开。

图 *4.1.1*:打开机箱盖(尺寸 *1007* 到 *3150*)

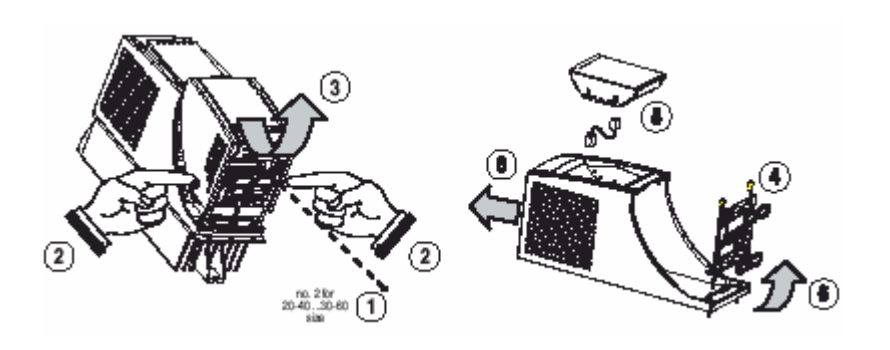

#### 尺寸 **1007** 到 **2075**

为进行端子线路连接时必须拆掉端子盖板和电缆入口板:

- 一 拆卸螺栓(1), 如上图(3)所示向二边压下移去设备盖(2);
- 将两颗螺栓(4)拆掉并拿掉电缆入口板

为了安装选项卡和改变内部跳线设置必须去掉设备顶盖

- 移走操作面板并断开连接器(5)
- 将顶盖从底面提起(在连接器水平之上)并推至顶部(6)。

#### 尺寸 **3110** 到 **3150**

为进行端子线路连接时必须拆掉端子盖板和电缆入口板:

- 拆卸二颗螺栓(1),并移去设备顶盖
- 拆卸二颗螺栓(4),并移去电缆入口板
- 为了安装选项卡和改变内部跳线设置必须去掉顶盖
- 移走操作面板并断开连接器(5)
- 将顶盖从底面提起(在连接器水平之上)并推至顶部(6)
图 *4.1.2*:打开机箱盖(尺寸 *4185 to 81600*)

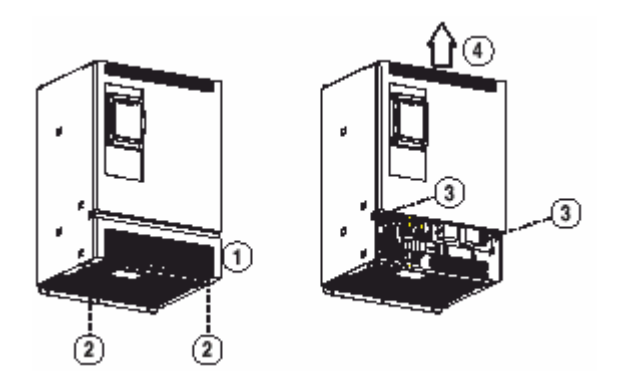

# 尺寸 **4185** 到 **81600:**

为进行端子线路连接时必须拆掉设备的端子盖板: 拆卸两颗螺栓(2),去掉机箱盖 (1)

为了安装选项卡和改变内部跳线设置必须去掉设备顶盖:

拆卸两颗螺栓(3)按照图(4)所示移走顶盖。

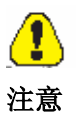

为了避免损害变频器,不得手持控制板进行移动。

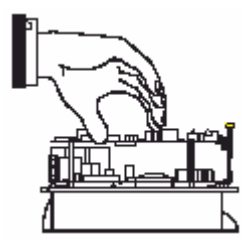

### **4.2** 电源部分

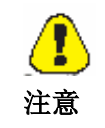

请注意当电机相位错误连接将导致电机失控并损坏变频器。 在启动变频器前请检查电机相位是否按正确次序连接。

# **4.2.1** 电源接线端子分布**/**电缆线横截面

列表 *4.2.1.1*:电源部分接线端子 *1007* 到 *3150* 

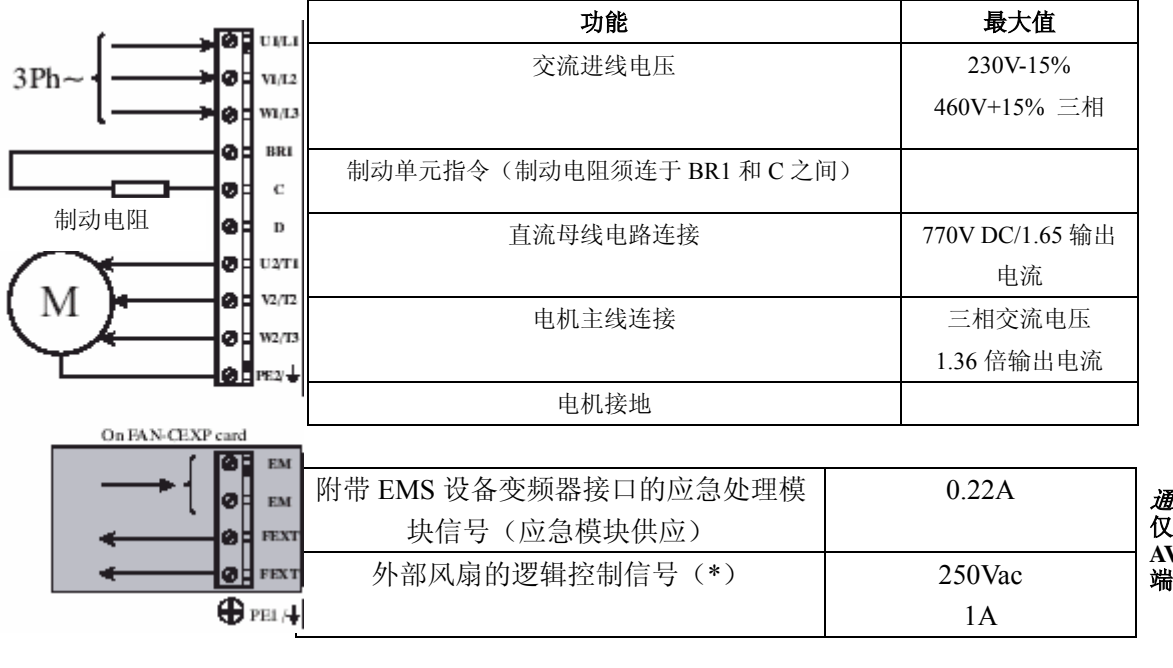

通告**!**  仅尺寸 **AVy2040AC4/BR4** 到 **AVy5550AC4/BR** 的 **EM\PXE** 端子可用

接地避雷针

**Internal braking resistor:** 内部制动电阻

列表 *4.2.1.2*:电源部分接线端子 *4185* 到 *81600* 

|                                          | 功能                         | 最大值            |                             |  |
|------------------------------------------|----------------------------|----------------|-----------------------------|--|
| <b>GE</b> UVLI                           | 交流进线电压                     | 230V-15%       |                             |  |
| $3Ph-$<br>$\phi$   $v_{112}$<br>Mali www |                            | 460V+15% 三相    |                             |  |
| c                                        | 自流母线电路连接                   | 770V DC/1.65 输 |                             |  |
| 制动电阻(选配件)<br>æН<br>Ð                     |                            | 出电流            |                             |  |
| BRI<br>ОП                                | 制动单元命令(制动电阻须连于 BR1 和 C 之间) |                |                             |  |
| ØЦ ∪2/Г1<br>@ LIV2/12                    |                            | 三相交流电压         |                             |  |
| @ 1 W2/T3<br>$QF$ PE2/ $+$               | 电机主线连接                     | 1.36 倍输出电压     |                             |  |
| ा।<br>EM                                 | 电机接地                       |                |                             |  |
| EM<br>Е                                  |                            |                |                             |  |
| <b>OH FEXT</b><br><b>BE</b> FEXT         | 附带 EMS 设备变频器接口的应急处理模块信号    | 0.22A          | 通告!<br>仅尺寸 AVy2040AC4/BR4 到 |  |
| $\bigoplus$ PEI $\bigoplus$              | 外部风扇的逻辑控制信号(*)             | $250$ Vac      | AVy5550AC4/BR4 的 EM 和       |  |
|                                          |                            | 1A             | FEXT 端子可用                   |  |
|                                          |                            |                |                             |  |

接地保护

(\*) 当变频器使能后风扇将一直工作。

当断电后 300 秒或者散热片温度低于 60 度风扇会停止转动。

# 尺寸 **1007** 到 **3150** 电源端子配线

去掉盖板和电缆入口板后设备端子便可使用(参见 4.1 节"使用连接器"),一些变 频器型号上可以拔出连接器。所有的电源端子均分布在电源板 PV33 上。

## 尺寸 **4185** 到 **81600** 电源端子配线

去掉盖板后设备端子便可使用(参见 4.1 节"使用连接器")。

电源端子 **U1**、**V1**、**W1**、**U2**、**V2**、**W2**、**C**、**D**、**PE** 的电缆最大尺寸

列表 *4.2.1.3*:电源部分接线端最大电缆横截面

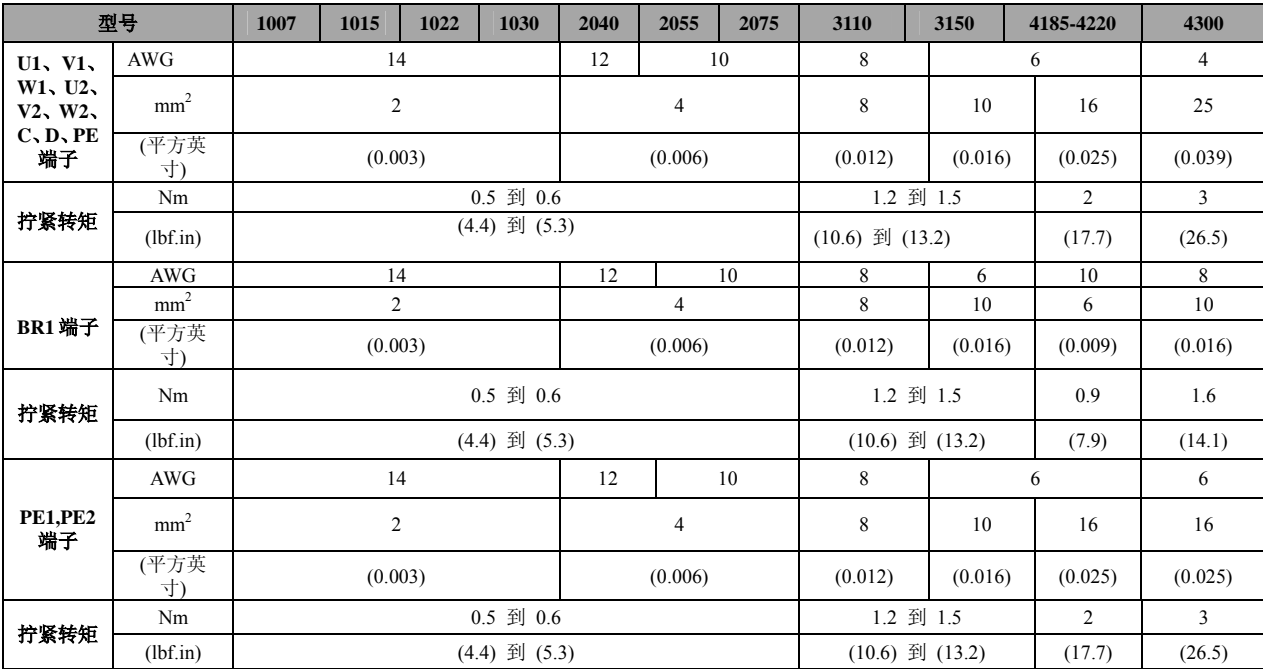

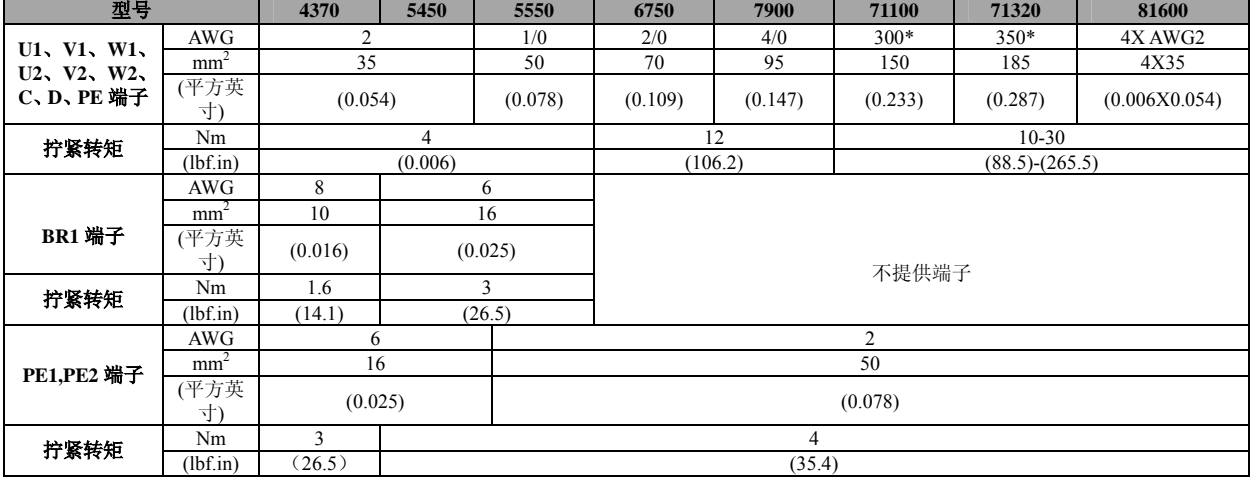

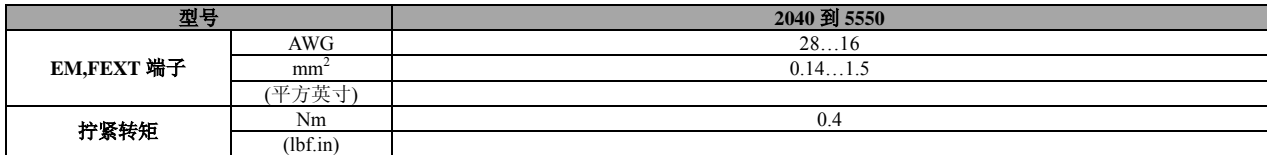

tadl4040L

如果变频器 ARTDriveL 输出端出现接地错误, 则电机接地避雷针将承载额定电流的两倍。

通告*!*

只能使用 75°C 铜质避雷针。

\*=kcmils

# 控制端子电缆最大尺寸

列表 *4.2.1.4*:调节板电源插入端子电缆横截面最大允许值

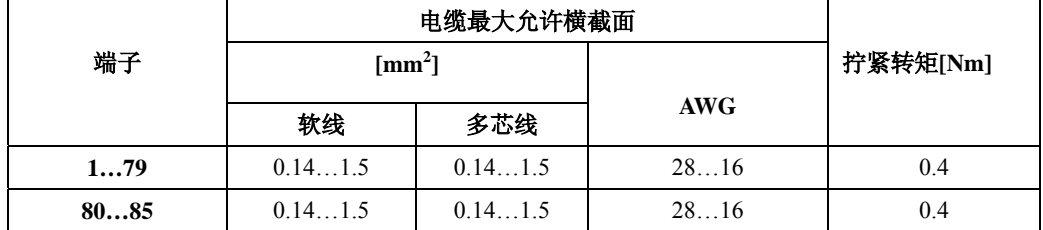

txv0065L

推荐使用 75x2.5x0.4mm (3x0.1x0.02 英寸) 的扁平螺丝刀。 去掉电线端部绝缘层 6.5mm (0.26 英寸)。将电线没有金 属箍(套圈)的一端接入每个端子。

电缆最大长度

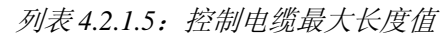

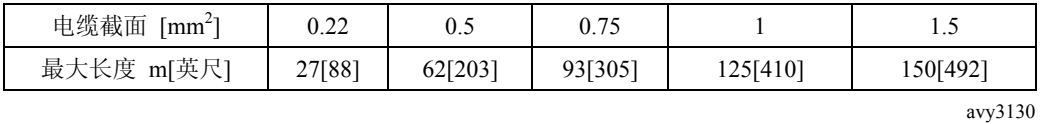

**4.3** 调节器部分

# **4.3.1 RV33-3** 调节板开关和跳线

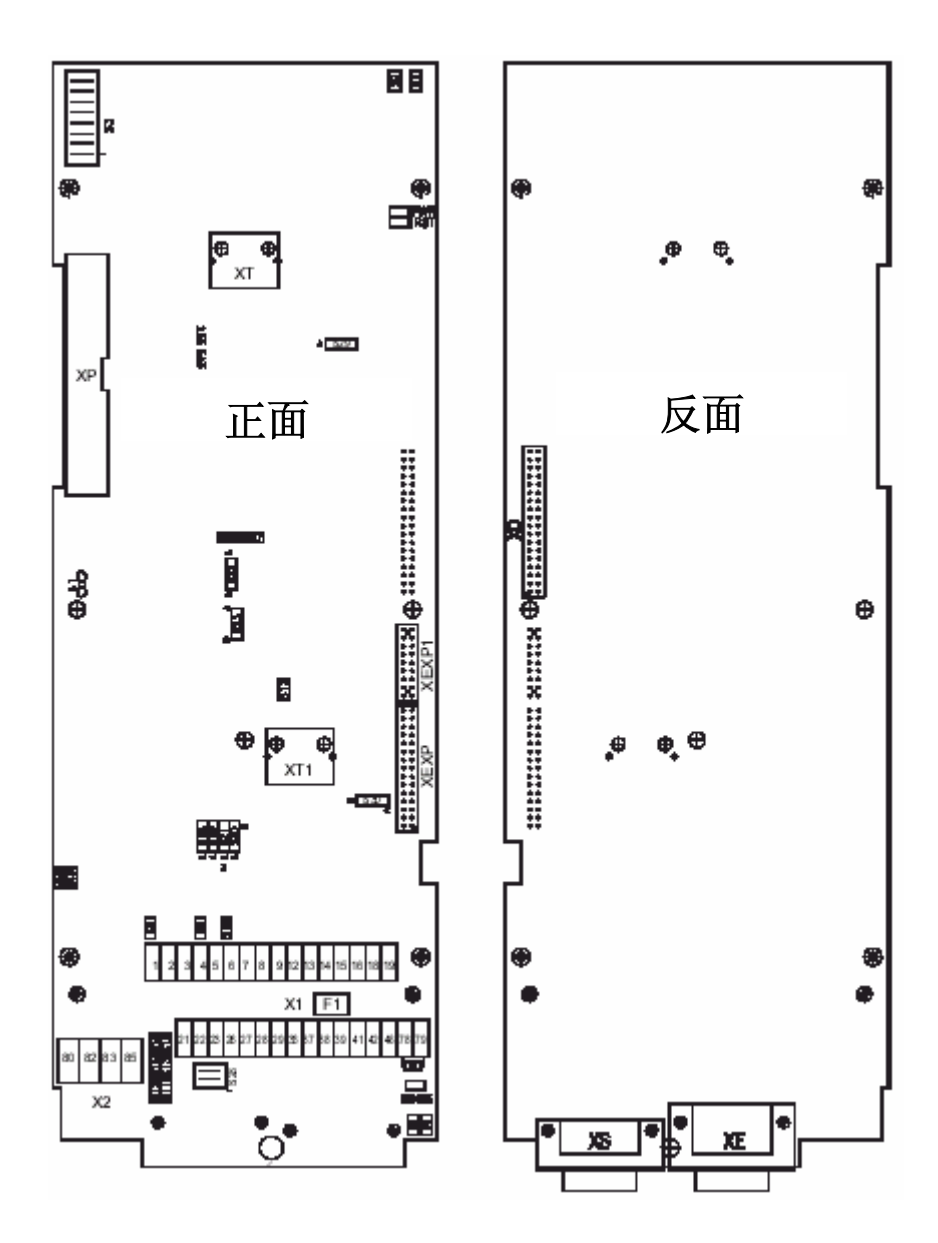

列表 *4.3.1.1*:调节板上发光二极管及其测试点

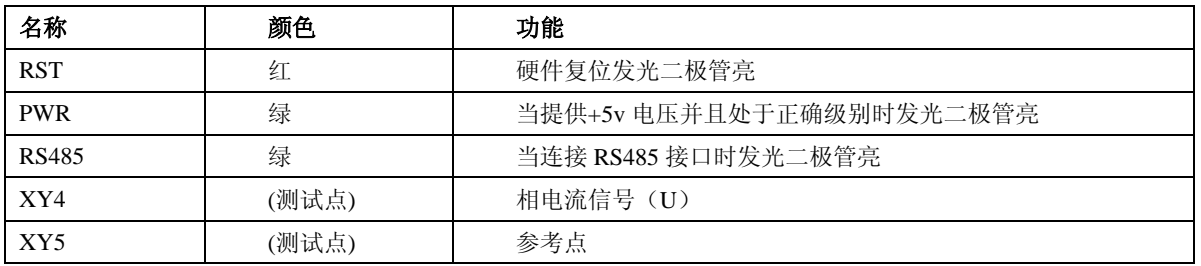

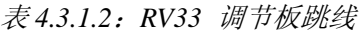

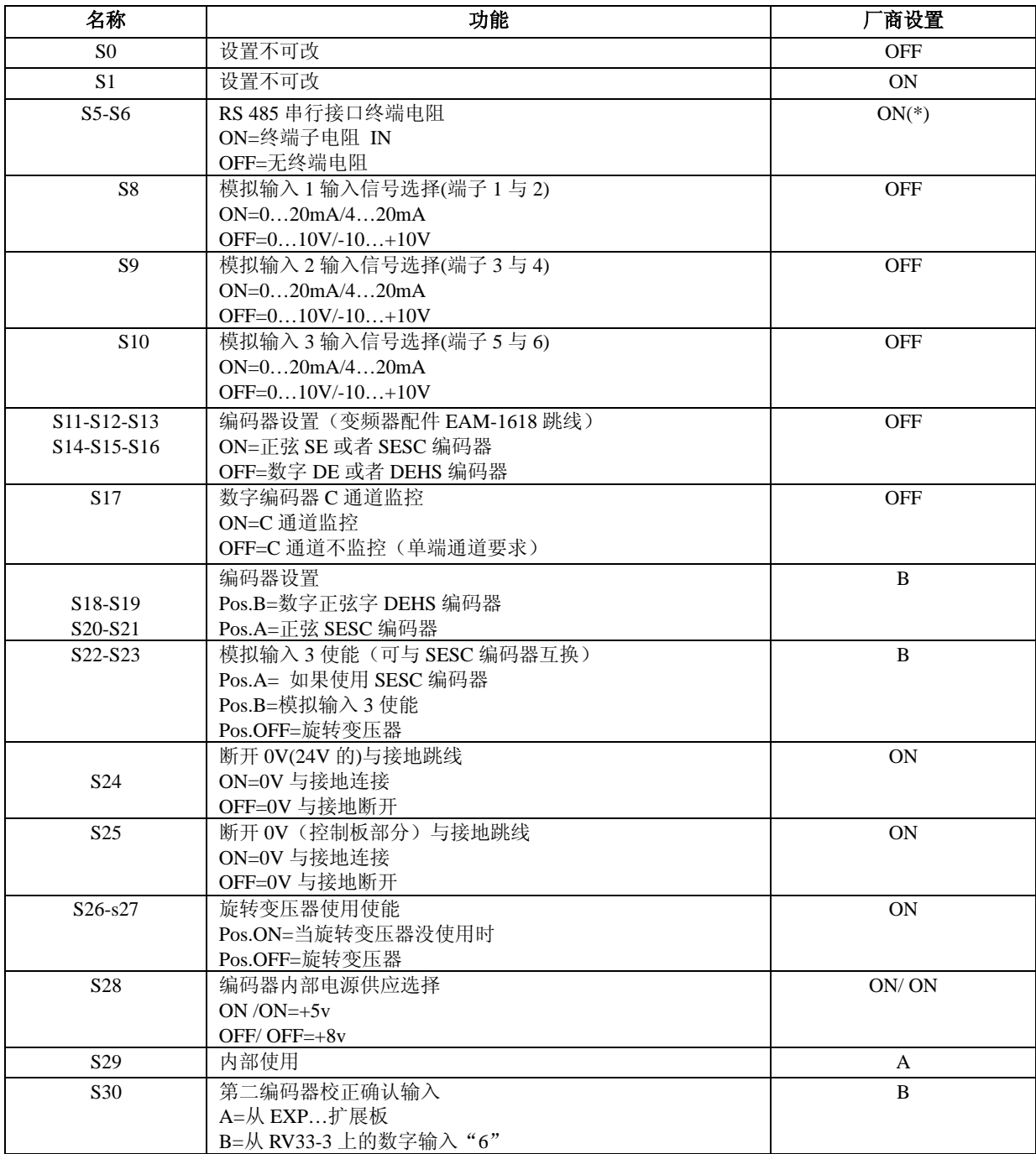

ay4060

(\*):当采用多台设备连接时,仅对于串行通讯的最后一台跳线必须置 ON。 (\*\*) 更详细地在编码器上设置跳线见表 4.5.2。

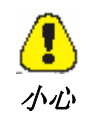

设备由厂商相应进行设置。

当安装作为备用的调节板时,注意重新进行编码器跳线的设置。

列表 4.3.2.1: 插座端子条分布端子

|               | 1  | 条1           | 功能                                       | 最大值                        |
|---------------|----|--------------|------------------------------------------|----------------------------|
|               |    | 模拟输入 1       | 可编程模拟输入口,信号:端子1,                         |                            |
|               | 2  |              | 参考点: 端子2 出厂默认值: 无                        | ±10V                       |
|               | 3  | 模拟输入 2       | 可编程模拟输入口,信号: 端子 3,                       | 0.25mA                     |
|               | 4  |              | 参考点: 端子 4<br>出厂默认值:无<br>可编程模拟输入口,信号:端子5, | (20 mA, 当选为电<br>流输入时)      |
|               | 5  | 模拟输入3        | 参考点: 端子 6<br>出厂默认值: 无                    |                            |
|               | 6  | $+10v$       | 参考电压 10V; 参考点: 端子 9                      | $+10V/10$ mA               |
|               | 7  |              |                                          | $-10V/10$ mA               |
|               | 8  | $-10v$       | 参考电压-10V: 参考点: 端子 9                      |                            |
|               | 9  | 0v           | 内部 0v 和±10V 的参考点                         |                            |
| ののののののののののののの | 12 | 使能/数字输入0     | 使能信号, 高电平有效;同时也可规划<br>(出厂设置)             | $+30v$                     |
|               | 13 | 数字输入1        | 可编程输入, 出厂默认值: 正转                         | 3.2 mA @ 15v<br>5 mA @ 24v |
|               | 14 | 数字输入2        | 可编程输入, 出厂默认值: 反转                         | 6.4 mA @ 30v               |
|               | 15 | 数字输入3        | 可编程输入, 出厂默认值: 外部故障                       |                            |
|               | 16 | CMD D 输入/输出  | 输入与输出的参考点确 端子 12…15, 36…. 39, 41…42      |                            |
|               | 18 | <b>OV 24</b> | +24V 电压输出的参考点                            | $\sim$                     |
|               | 19 | +24V 输出      | +24V 电源输出, 参考点: 端子 18                    | $+22$ 28V                  |
|               |    |              | 或者 27 或者 28                              | 120 mA @ 24v               |
|               |    | 模拟输出 1       | 可编程模拟输出: 默认设置: 无                         | $\pm 10V/5$ mA             |
|               | 21 | 0V           | 内部 0v, 端子 21 和 23 的参考点                   |                            |
| Ò,            | 22 | 模拟输出2        | 可编程模拟输出: 默认设置: 无                         | $\pm 10V/5$ mA             |
| Ì.            | 23 | 制动单元输出指      | 制动单元命令,参考点:端子 27                         | $+28V/15$ mA               |
|               | 26 | 令            |                                          |                            |
| BU-           | 27 | 0V 24        | 制动单元命令参考点                                |                            |
| 外部制动单         | 28 | 保留           |                                          |                            |
| 元(任选件)        |    | 保留           |                                          |                            |
|               | 29 | 数字输入 4       | 可编程输入:默认值: 多段速选择 0                       | $+30v$                     |
|               | 36 | 数字输入 5       | 可编程输入:默认值: 多段速选择 1                       | 3.2 mA @ 15v               |
|               | 37 | 数字输入6        | 编程输入<br>可编程输入:默认值: 多段速选择2                | 5 mA @ 24v                 |
|               | 38 | 数字输入 7       | 可编程输入:默认值: 外部故障复位<br>冒                   | 6.4 mA $@30v$              |
|               | 39 | 数字输出2        | 可编程输出: 默认值: 驱动器就绪                        | $+30V/40$ mA               |
|               | 41 | 数字输出3        | 可编程输出: 默认值: 零速                           |                            |
|               | 42 | 电源输入 D 0     | 数字输出端 41/42 的电源, 参考点: 端子 16              | $+30V/80$ mA               |
|               | 46 |              |                                          |                            |
|               | 78 | 电机 PTC       | 电机 PTC 过热检测(当接上 PTC 时断开 1K 电阻)           | $1.5$ mA                   |
|               |    |              |                                          |                            |
|               |    |              |                                          |                            |

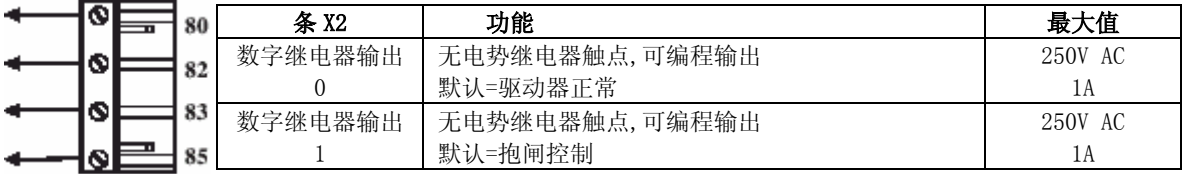

# **4.4** 控制部件电位

调节板部分的电位是隔离的,可以通过跳线与接地断开连接。 每个电位之间的连接如图 4.4.1 所示。

模拟输入采取差分放大输入方式。

数字输入和控制线路是光耦合的

数字输入的端子 16 为参考点。

模拟输出有一个通用的参考点(端子 22)不采用差分放大输出。模拟输出和±10v 参考 点有相同的电位(端子 9 与 22)。

数字输出和控制线路是光耦合的。数字输出(端子 41 和 42)有相同的电位(端子 16), 端子 46 作为公共的电压供应。

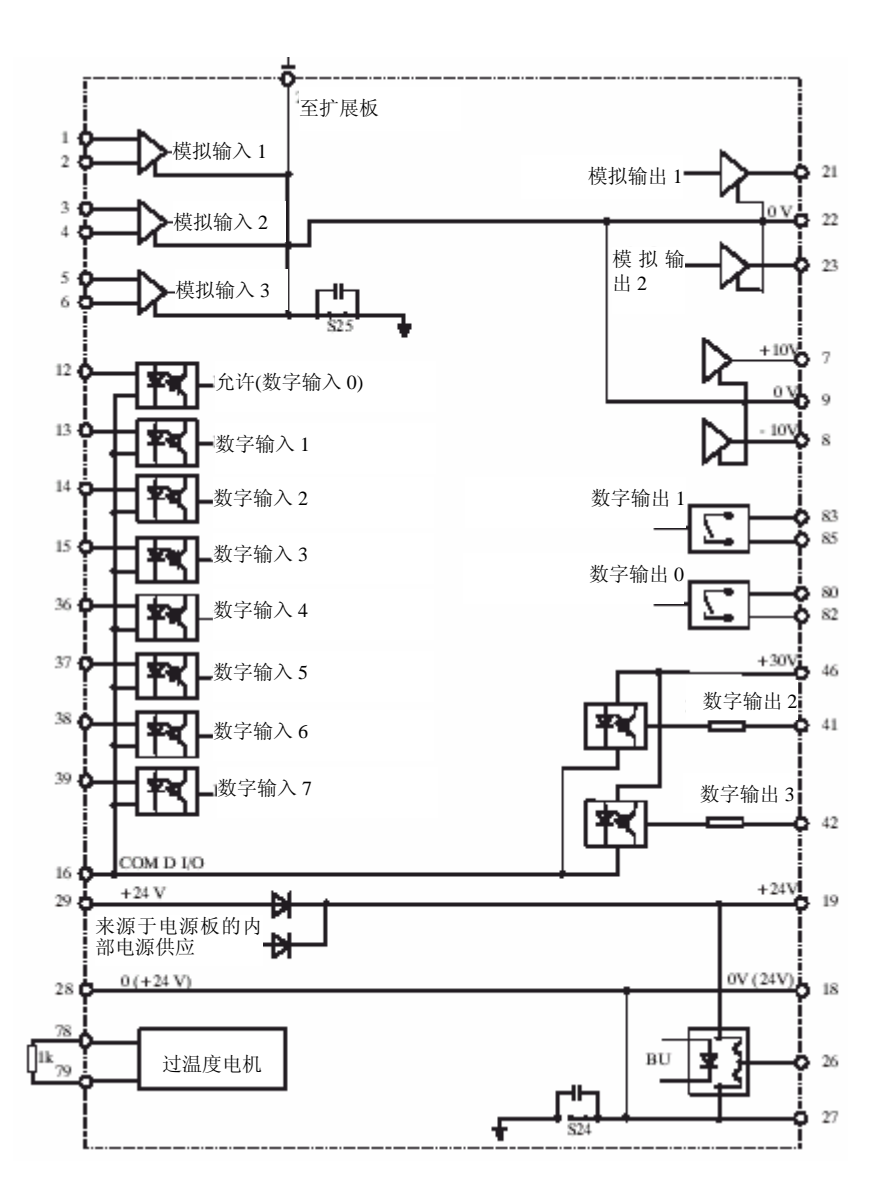

图 *4.4.1*:控制部件电位

### **4.5** 编码器

几种型号的编码器可以连接到 XE 连接器上(高密 15 针插槽,集成在控制板上)。跳线 设置参见表 4.5.2。

- z **AVy….AC/AC4**
- **DE** 数字增量编码器,具有 A+/A-、B+/B-、C+ /C-轨迹。
- **SE** 正弦增量编码器,具有 A+/A-、B+/B-、C+ /C-轨迹。

### z **AVy…BR/BR4**

- **SEHS:** 正弦增量编码器,具有 A+/A-、B+/B-、C+ /C-轨迹,并具有三个数字"Hall sensor"绝对位置轨迹(工厂设置)
- **SESC**:正弦增量编码器,具有 A+/A-、B+/B-、C+ /C-轨迹,并具有初始同步二个 模拟量 Sin、Cos 绝对位置轨迹
- **SExtern:** 正弦增量编码器,具有 A+/A-、B+/B-、C+ /C-轨迹,并具有初始同步通 过 SSI 串行口的绝对位置信息(要求 APC100y 卡)
- **DEHS**:数字增量编码器,具有 A+/A-、B+/B-、C+ /C-轨迹,并具有三个数字"Hall sensor"绝对位置轨迹(工厂设置)
- **DExtern:** 数字增量编码器,具有 A+/A-、B+/B-、C+ /C-轨迹,并具有初始同步通 过 SSI 串行口的绝对位置信息(要求 APC100y 卡)
- **SC**:具有二个模拟量 Sin、Cos 绝对位置轨迹的正弦编码器
- **RES**: Resolver(要求 EXP-RES 板)
- **SEHiperface:** 正弦增量编码器,具有 A+/A-、B+/B-、C+ /C-轨迹及 Hiperface 接口。

编码器用来反馈一个速度信号到调节器。编码器应该通过一无间隙连接器与电机轴 相互耦合。

当使用正弦编码器时将确保获得最佳的调节效果。

也可以使用数字编码器,但调节性能在低速时变坏。

编码器电缆必须使用全屏蔽保护的双绞线,应在变频器上与接地端连接。典型地,应 不要将屏蔽端连接到电机上。在某些具有高电磁燥声的安装中,连接屏蔽在电机一方 也帮助抑制获取错误的编码器脉冲以及在标准速度下的干扰量。

在无刷电机或在电缆长度大于 100m(328 英尺)的特殊情况下,必须使用导体两极 均有屏蔽保护的电缆,这时屏蔽必须连接到 0v 的公共点。整个屏蔽部分必须接地。 某些型号的正弦编码器要求安装有电机框架和轴之间的电流隔离装置。

### 列表 4.5.1:推荐使用的与编码器连接的电缆长度和截面尺寸

| 电缆截面 | mm      | 0.22   | 0.5     | 0.75    |          | ر. 1     |
|------|---------|--------|---------|---------|----------|----------|
| 最大长度 | (m)[英尺] | 27[88] | 62[203] | 93[305] | 125[410] | 150[492] |

列表 *4.5.2*:通过跳线 *S11…S22* 的编码器设置

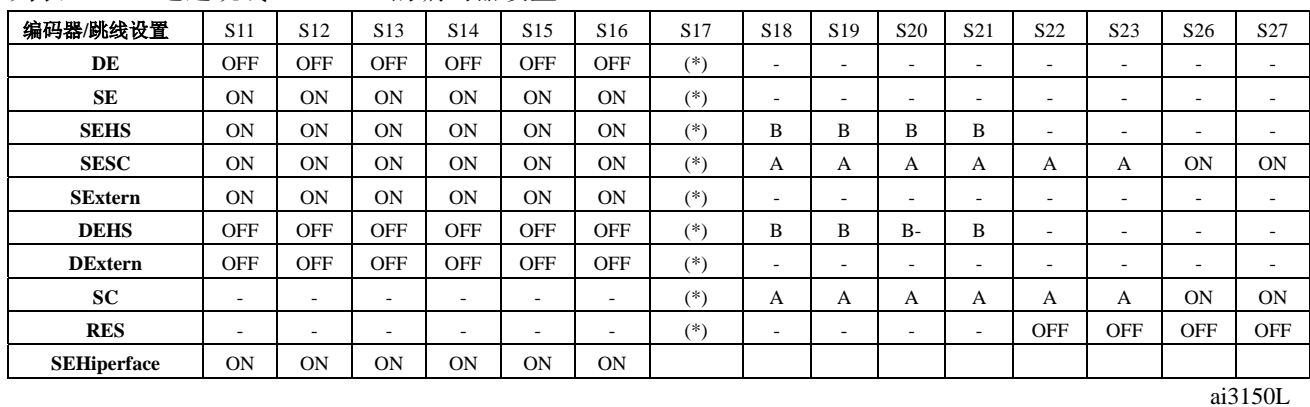

(\*)如果编码器不提供 0 相通道: S17=OFF

跳线 17 用来选择 C 通道脉冲读数禁用或者开启。使用时必须正确选择以便于检测编 码器信号丢失故障.

S17 ON: 通道 C (指标) 读 =ON

S17 OFF: 通道 C (指标) 读 =OFF

列表 4.5.3: 编码器连接

#### 调节板

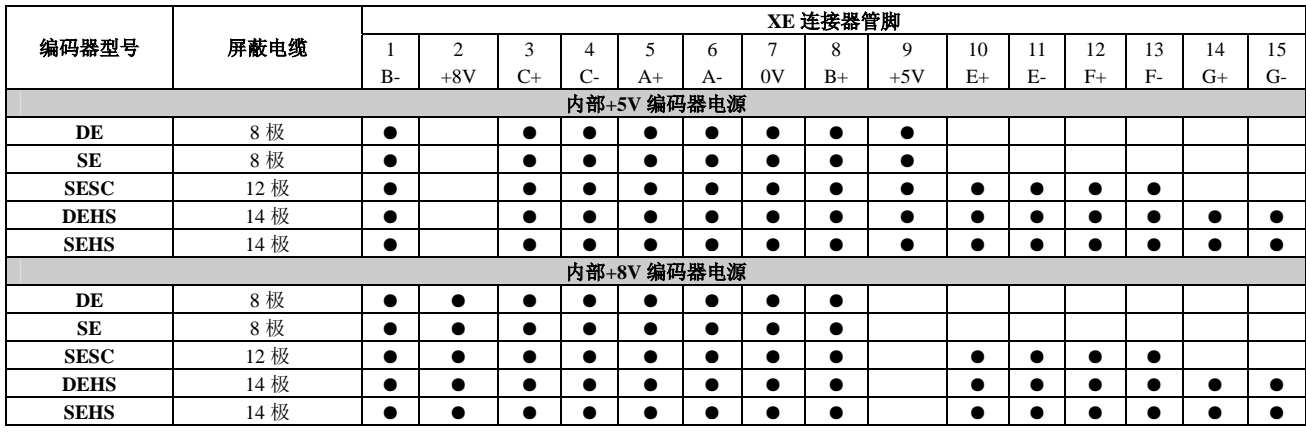

Ai3160

### 调节板

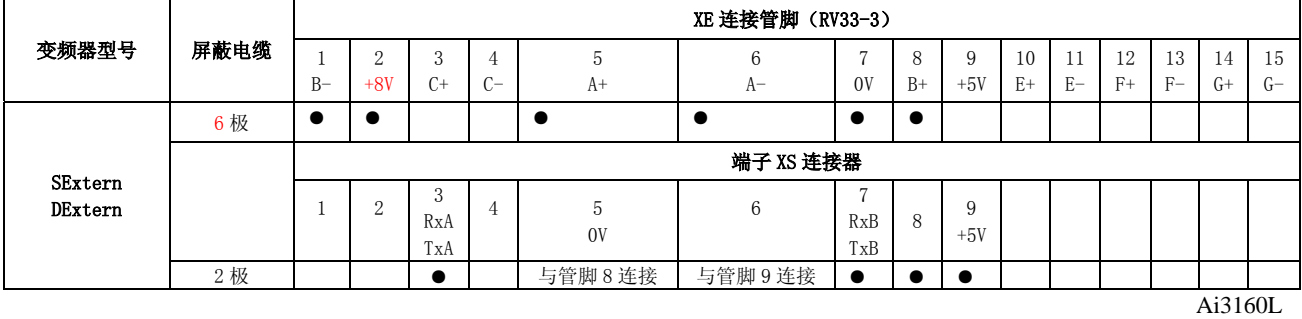

注: - 在此情况下电缆必须一分为二

### 调节板**+**扩展板**(EXP-RES)**

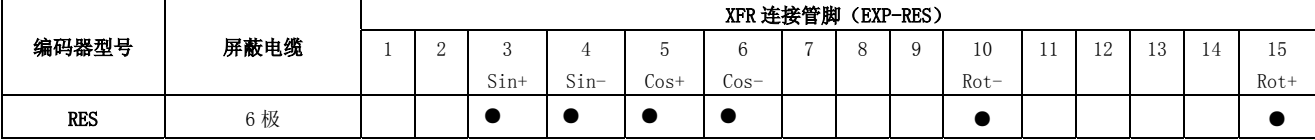

## 调节板**+**选件板(**APC100y** 附带 **E-ABS**)

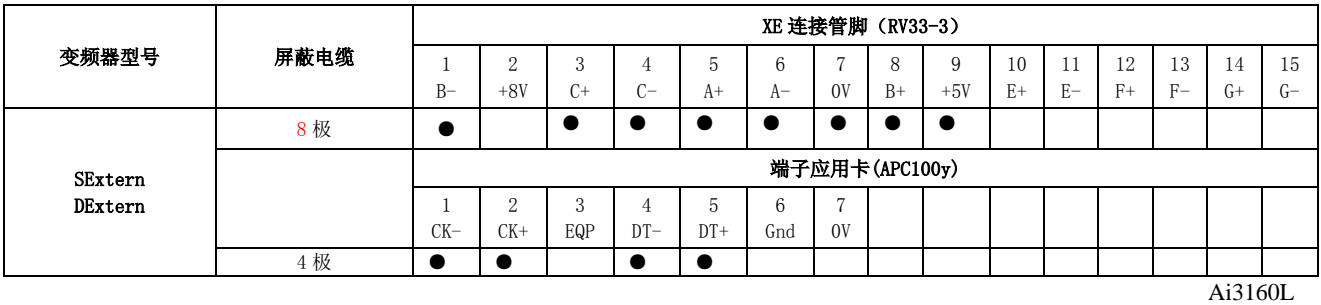

注: - 在此情况下电缆必须一分为二

- 对于 EQP、Gnd 与 0V 详见选件板的说明书

## 要求:

## 正弦编码器(调节板上 **XE** 连接器)

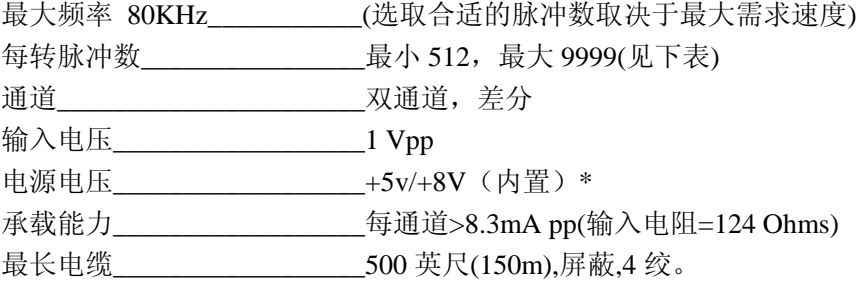

关于编码器信号振幅范围的参数配置方法:(STARTUP/Startup config/Encoders config/Std sin enc Vp )

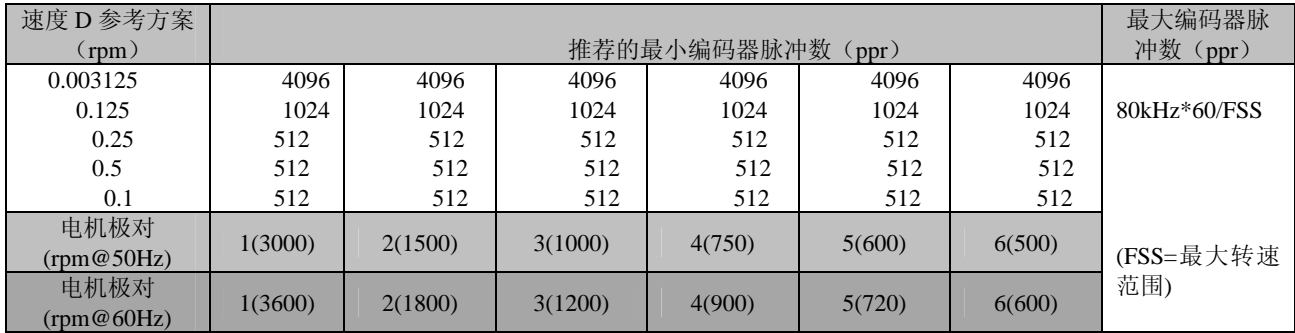

## 数字编码器(调节板上 **XE** 连接器)

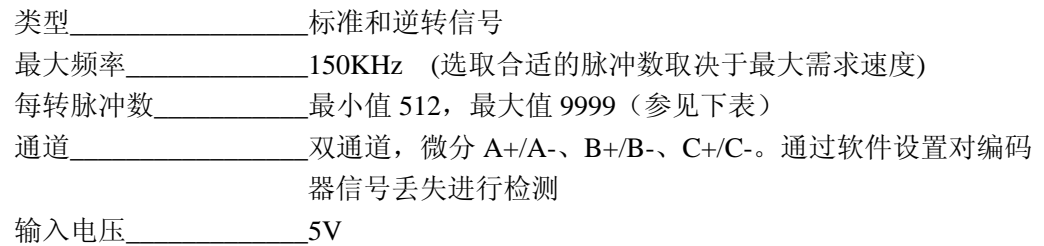

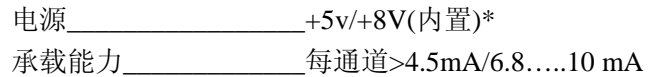

\* 通过操作面板(STARTUP/Startup config/Encoder config)可以选择四个不同的 内部编码器电压来弥补由于编码器电缆长度和编码器荷载电流造成的电压损 耗。

根据 S28 跳线,可提供的选取有: 5.41V, 5.68V, 5.91V,6.18V 和通过 Std enc supply (标准编码器电源)参数 8.16V, 8.62V,9.00V,9.46V

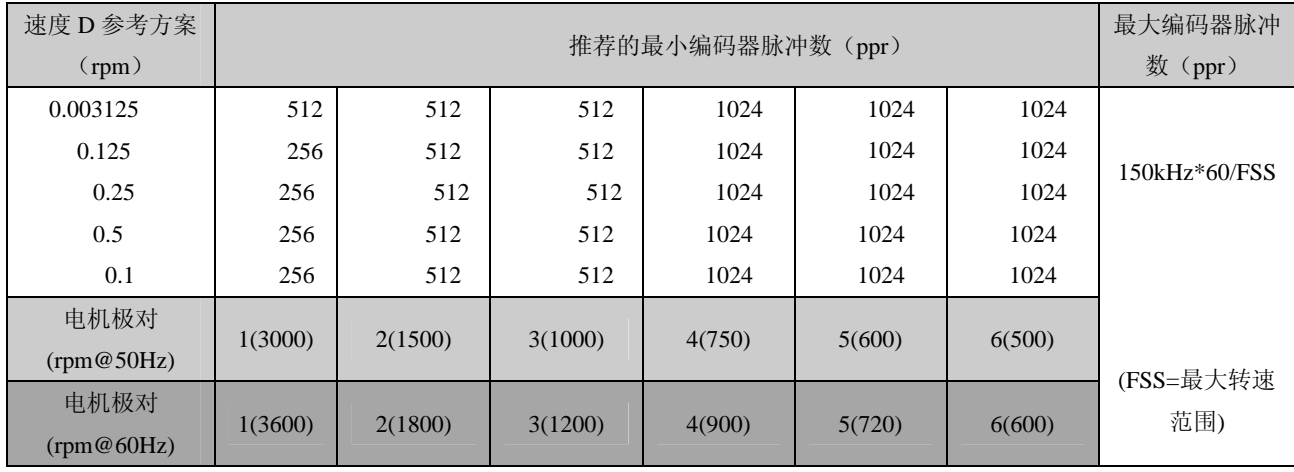

### 编码器电源测试(如果使用+5v 内置电压)

变频器配置过程中注意:

- 验证编码器电源与所有编码器通道的编码器端子连接
- 如果编码器电源特性(例如+5V±5%)超出取值范围,则通过 **Std enc supply (**编码 器电源电压**)**参数设置合适电压值

# 外部编码器连接端子

阳端子型号: \_\_\_\_\_\_\_\_\_\_\_\_\_15 针高密型 (VGA 型)

连接器端面\_\_\_\_\_\_\_\_\_\_\_\_\_\_\_标准 9 针低剖面(例子:出厂编号: AMP 0-748676-1,3M 3357-6509)

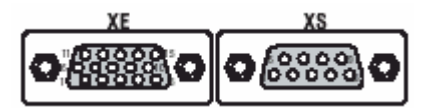

通过 15 针高密型 sub-D 连接器(VGA 型)与变频器连接。请注意必须强制使用至少 80%覆盖率的屏蔽电缆。屏蔽两端应同时接地。

对于同步无刷的软件只可以使用每转脉冲数对应于 2 的幂次的编码器。 例如:512ppr,1024ppr,2048ppr 等 通告

|                     | 名称                       | 功能                  | 输入/输出    | 最大电压       | 最大电流               |
|---------------------|--------------------------|---------------------|----------|------------|--------------------|
|                     |                          | 通道 B-               |          | 5V 数字量或者   | 10mA 数字量或者         |
| PIN <sub>1</sub>    | <b>B-</b>                | 增量编码器信号B负           | 输入       | 1Vpp 模拟量   | 8.3mA 模拟量          |
| PIN <sub>2</sub>    |                          | 8V 编码器电源(见表 4.5.3)  | 输出       |            |                    |
|                     |                          | 通道 C+               |          | 5V 数字量或者   | 10mA 数字量或者         |
| PIN <sub>3</sub>    | $C+$                     | 增量编码器信号指标 C 正       | 输入       | 1Vpp 模拟量   | 8.3mA 模拟量          |
| PIN <sub>4</sub>    | $C-$                     | 通道 C-               |          | 5V 数字量或者   | 10mA 数字量或者         |
|                     |                          | 增量编码器信号指标 C负        | 输入       | 1Vpp 模拟量   | 8.3mA 模拟量          |
| PIN <sub>5</sub>    |                          | 通道 A+               | 输入       | 5V 数字量或者   | 10mA 数字量或者         |
|                     | $A+$                     | 增量编码器信号A正           |          | 1Vpp 模拟量   | 8.3mA 模拟量          |
| PIN <sub>6</sub>    |                          | 通道 A-               | 输入       | 5V 数字量或者   | 10mA 数字量或者         |
|                     | A-                       | 增量编码器信号A负           |          | 1Vpp 模拟量   | 8.3mA 模拟量          |
| PIN <sub>7</sub>    | 0V                       | 5V 编码器电压参考点         | 输出       |            |                    |
|                     |                          | 通道 B+               | 输入       | 5V 数字量或者   | 10mA 数字量或者         |
|                     | PIN <sub>8</sub><br>$B+$ | 增量编码器信号B正           |          | 1Vpp 模拟量   | 8.3mA 模拟量          |
| PIN <sub>9</sub>    | $+5V$                    | 5V 编码器电源(见表 4.5.3)  | 输出       | $+5v$      | 200 <sub>m</sub> A |
| <b>PIN 10</b><br>E+ | 通道 HALL1+/SIN+           | 输入                  | 5V 数字量或者 | 10mA 数字量或者 |                    |
|                     |                          | HALL1 正/模拟编码器 Sin 正 |          | 1Vpp 模拟量   | 8.3mA 模拟量          |
| <b>PIN 11</b>       | E-                       | 通道 HALL1-/SIN-      | 输入       | 5V 数字量或者   | 10mA 数字量或者         |
|                     |                          | HALL1 负/模拟编码器 Sin 负 |          | 1Vpp 模拟量   | 8.3mA 模拟量          |
| <b>PIN 12</b>       | $F+$                     | 通道 HALL2+/COS+      | 输入       | 5V 数字量或者   | 10mA 数字量或者         |
|                     |                          | HALL2 正/模拟编码器 Cos 正 |          | 1Vpp 模拟量   | 8.3mA 模拟量          |
| <b>PIN 13</b>       | F-                       | 通道 HALL2-/COS-      | 输入       | 5V 数字量或者   | 10mA 数字量或者         |
|                     |                          | HALL2 负/模拟编码器 Cos 负 |          | 1Vpp 模拟量   | 8.3mA 模拟量          |
| <b>PIN 14</b>       | $G+$                     | 通道 HALL3+           | 输入       | 5V 数字量或者   | 10mA 数字量           |
|                     |                          | Hall $3E$           |          | 1Vpp 模拟量   |                    |
| <b>PIN 15</b>       | $G-$                     | 通道 HALL3-           | 输入       | 5V 数字量或者   | 10mA 数字量           |
|                     |                          | Hall $3$ 负          |          | 1Vpp 模拟量   |                    |

列表 4.5.4: 正弦编码器和数字编码器的高密接口 XE 分布

ai3140L

# **4.5.1 XFR** 接口分布(基于 **Resolver** 的 **EXP-RES** 扩展卡)

通过 15 针高密型 sub-D 接口(VGA 型)与变频器连接。请注意对于 Resolver 反馈 必须使用每相均有屏蔽层并且全部屏蔽保护的双绞线。屏蔽层两端均要接地。

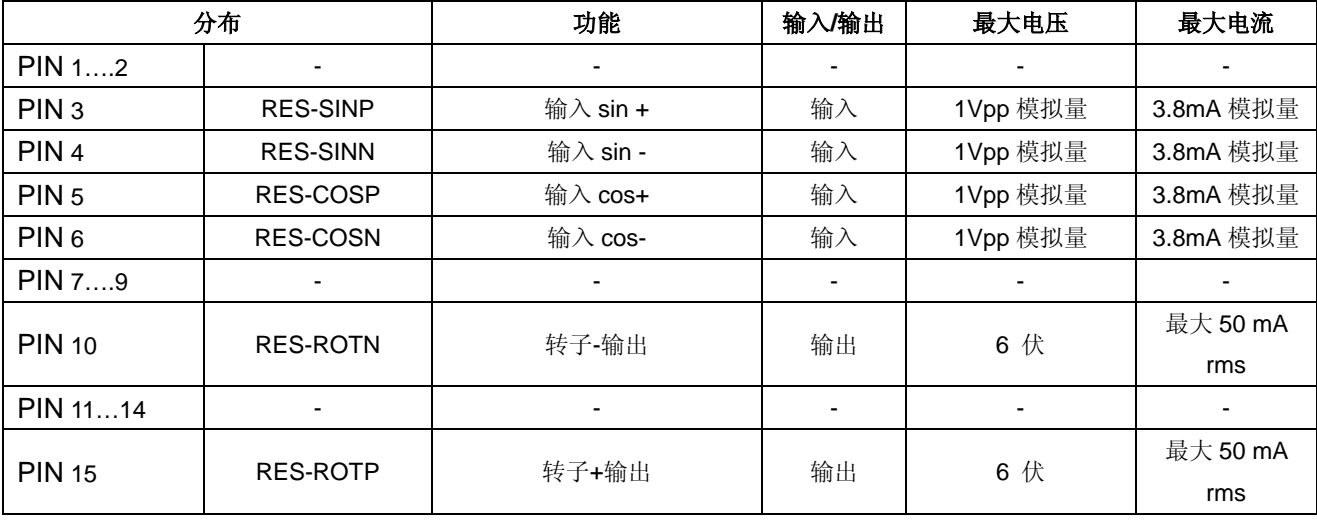

ai3140ER

*警告!* PIN1, 2, 7...9, 11...14 保留。

*通告!* 详细信息请参考 EXP-RES 手册 (代码 1S5E66)。

## **4.5.2** 编码器模拟输出

扩展板 EXP-RES 提供了一个附带 TTL 长线驱动的数字增量编码器输出,这可以模 拟一个伺服电机的反馈设备。

此功能由微处理器实现,而且可以根据编程的每转脉冲数来模拟编码器的输出。由于 输出接口是光电隔离的,所以编码器输出必须用一个 15 或 24V 的外部电源,它可以 连接到 EXP-RES 扩展板的 96 和 97 端子上。

下表列出在 XFO 接口上的编码器输出信号。

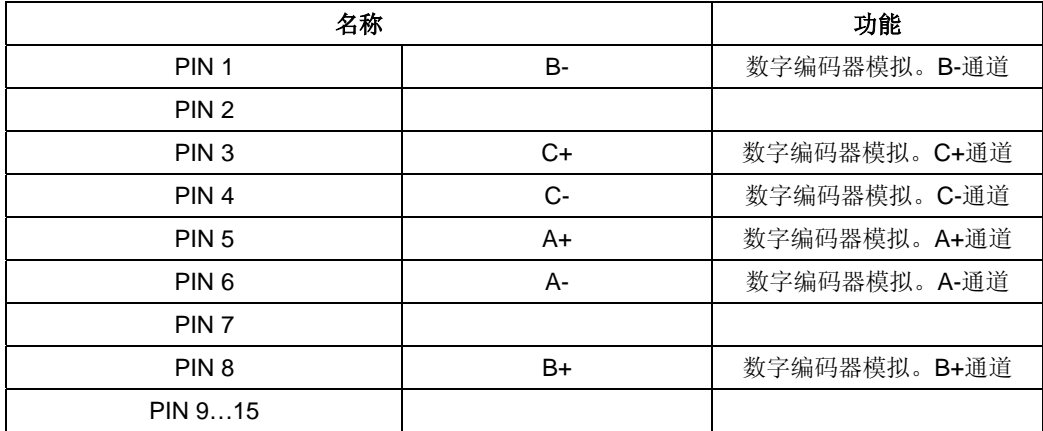

Ai3307L

EXP-RES 选件卡 S2 和 S3 跳线必须设置为 OFF。 通告*!*

当使能编码器模拟功能时请设置 Rep/sim encord 参数。 通告*!*

# **4.6** 标准连接电路图

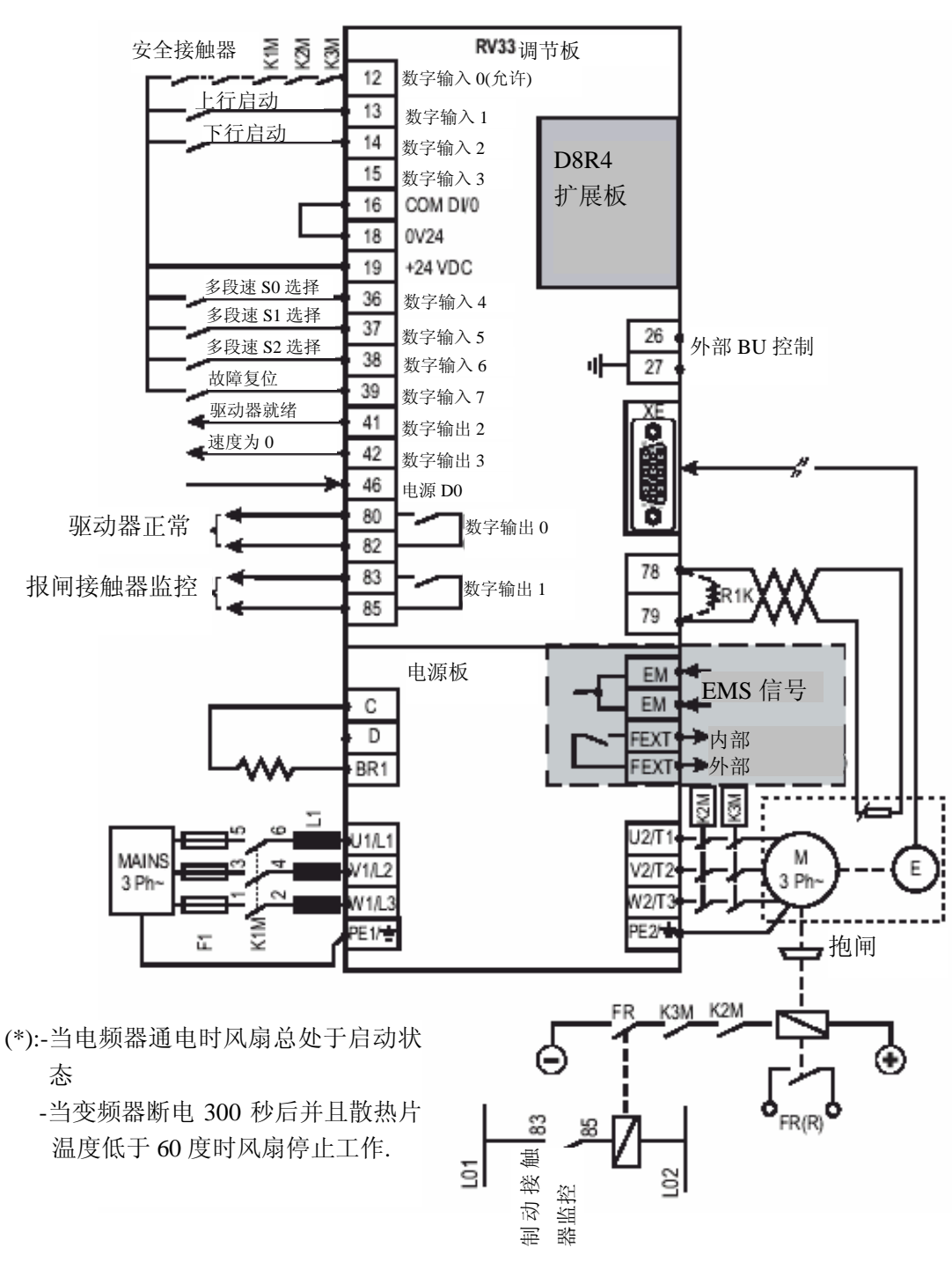

图 4.6.1:标准连接电路图

通告*!* 风扇逻辑控制功能(仅适用于型号 **AVy2040AC4/BR4** 到 **AVy5550AC4/BR4**)

### **4.6.1** 扩展卡连接

图 *4.6.2*:普通接触器输出管理

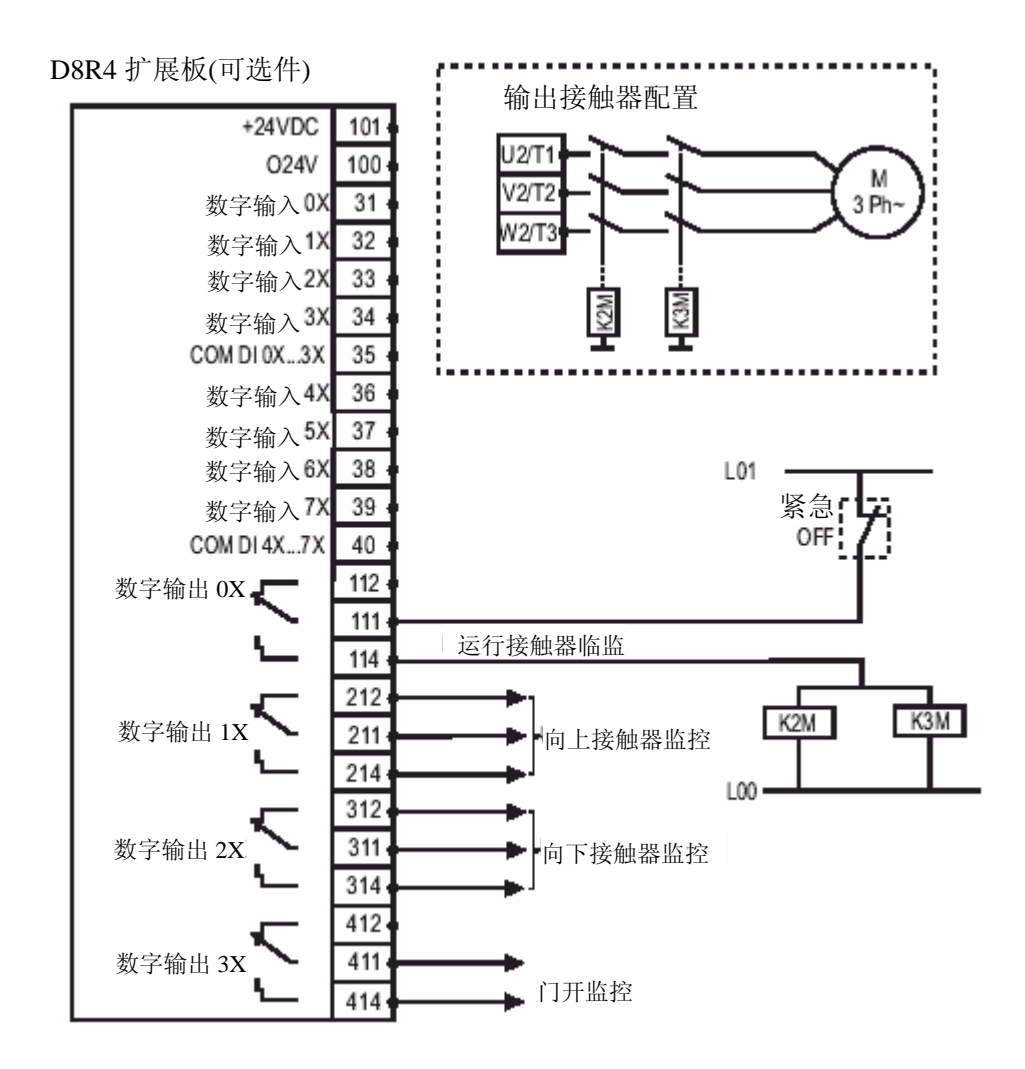

相位序列不变。这一配置必须在模式 FOC&BRS 下使用。 通告!

> 扩展板数字输出必须通过菜单的软件来使能 -I/O CONFIG\Digital Outputs\Exp dig out en

在本例中使用了扩展板,但也可使用标准数字输出达到同样的功能。

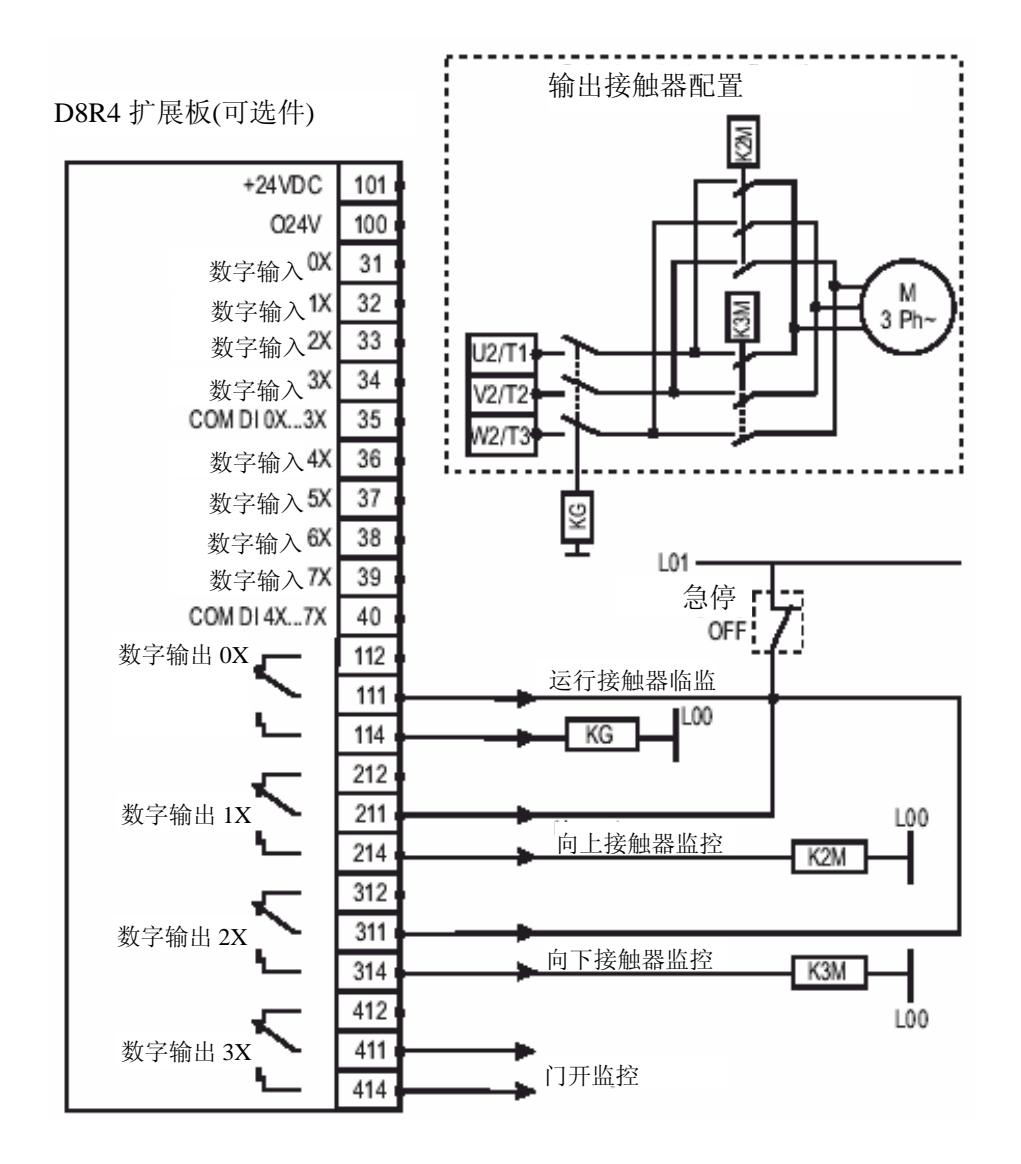

相位序列根据选取的方向改变。这一配置仅可用于 VF&SLS 模式。 通告!

> 扩展板数字输出必须通过菜单的软件来使能 -I/O CONFIG\Digital Outputs\Exp dig out en

在本例中使用了扩展板,但也可使用标准数字输出达到同样的功能。

### **4.7** 电路保护

#### **4.7.1** 电源部分的外部保险丝

变频器必须在 AC 输入端安装保险丝,而且可以使用保险丝、电路断路器和慢速保护开关。超快速半导体 保险丝可以提供最高级别的保护。

如果 DC-Link 线路端子(C和 D)与外部设备连接,则半导体保险丝必须总是安装 在 AC 输入端上。 通告!

举例说明,在下列情况下:

- 与外部制动单元连接(BU…)
- 几个变频器 DC-Link 的耦合线路
- 加装了外部电容器

虽然在 AC 输入端连接三相电磁感应器(电抗器)不是必要的,但是这样可以延长 DC-Link 电容器的寿命。

|                                                         | DC-Link 电容器的 |                                                     | F1-保险丝型号 (SIEI 代码) |                   |         |  |
|---------------------------------------------------------|--------------|-----------------------------------------------------|--------------------|-------------------|---------|--|
| 变频器型号                                                   | 寿命[小时]       | 欧洲                                                  |                    | 美国                |         |  |
|                                                         |              |                                                     | AC 输入端无三相反应器连接     |                   |         |  |
| 1007                                                    | 25000        | GRD2/10(F4D13)或者 Z14GR10(F4M03)                     | A70P10             | FWP10             | (S7G49) |  |
| 1015                                                    |              |                                                     |                    |                   |         |  |
| 1022                                                    | 25000        | GRD2/16(F4D14)或者 Z16GR16(F4M05)                     | A70P20             | <b>FWP20</b>      | (S7G48) |  |
| 1030                                                    | 10000        |                                                     |                    |                   |         |  |
| 2040                                                    | 25000        | GRD2/20(F4D15)或者 Z14GR20(F4M07)                     | A70P20             | FWP20             | (S7G48) |  |
| 2055                                                    | 25000        | GRD2/25(F4D16)或者 Z14GR25(F4M09)                     | A70P25             | FWP25             | (S7G51) |  |
| 2075                                                    | 10000        | GRD3/35(F4D20)或者 Z22GR40                            | A70P35             | FWP35             | (S7G86) |  |
| 3110                                                    | 25000        | GRD3/50(F4D21)或者 Z22GR40                            | A70P40             | FWP40             | (S7G52) |  |
| 3150                                                    | 10000        | GRD3/50(F4D21)或者 Z22GR50(F4M15)                     | A70P40             | FWP40             | (S7G52) |  |
| 418581600<br>如果 AC 输入阻抗小于等于 1%, 则这些类型必须使用外部反应器<br>10000 |              |                                                     |                    |                   |         |  |
|                                                         |              | AC 输入连接三相反应器                                        |                    |                   |         |  |
| 1007                                                    | 50000        |                                                     | A70P10             | FWP10             | (S7G49) |  |
| 1015                                                    | 50000        | GRD2/10(F4D13)或者 Z14GR10(F4M03)                     |                    |                   |         |  |
| 1022                                                    | 50000        |                                                     | A70P10             | FWP10             | (S7G49) |  |
| 1030                                                    | 50000        | GRD2/16(F4D14)或者 Z14GR16(F4M05)                     | A70P20             | FWP20             | (S7G48) |  |
| 2040                                                    | 50000        |                                                     |                    |                   |         |  |
| 2055                                                    | 50000        | GRD2/20(F4D15)或者 Z14GR20(F4M07)                     | A70P20             | <b>FWP20</b>      | (S7G48) |  |
| 2075                                                    | 50000        | GRD2/25(F4D16)或者 Z14GR25(F4M09)                     | A70P25             | FWP <sub>25</sub> | (S7G51) |  |
| 3110                                                    | 50000        | GRD3/50(F4D20)或者 Z22GR40                            | A70P35             | FWP35             | (S7G86) |  |
| 3150                                                    | 50000        | GRD3/50(F4D21)或者 Z22GR50(F4M15)                     | A70P40             | FWP40             | (S7G52) |  |
| 41854220                                                | 25000        | GRD3/50(F4D21)或者 Z22GR50                            | A70P50             | <b>FWP50</b>      | (S7G53) |  |
| 4300                                                    | 25000        | S00uf1/80/80A/660V 或者 Z22gR80                       | A70P80             | FWP80             | (S7G55) |  |
| 4370                                                    | 25000        | S00uf1/80/100A/660V 或者 M00u<br>f01/100A/660V(F4G18) | A70P100            | <b>FWP100</b>     | (S7G54) |  |
| 5450                                                    | 25000        | S00uf1/80/160A/660V 或者 M00u                         | A70P175            | <b>FWP175</b>     | (S7G57) |  |
| 5550                                                    | 25000        | f01/160A/660V(F4E15)                                |                    |                   |         |  |
| 6750                                                    | 25000        | S00uf1/110/250A/660V 或者 M1u                         | A70P300            | <b>FWP300</b>     | (S7G60) |  |
| 7900                                                    | 25000        | f1/250A/660V(F4G28)                                 |                    |                   |         |  |
| 71100                                                   | 25000        | S2uf1/110/400A/660V 或者 M2u                          |                    |                   |         |  |
| 71320                                                   | 25000        |                                                     | A70P400            | <b>FWP400</b>     | (S7G62) |  |
| 81600                                                   | 25000        | f1/400A/660V(F4G34)                                 |                    |                   |         |  |

列表 *4.7.1.1*:*AC* 输入侧的外部保险丝类型

保险丝生产商:型号 GRD2….(E27), GRD3….(E33),M….(刀片保险丝),

TADL4120

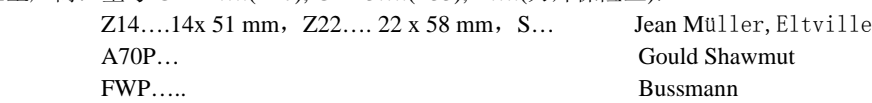

关于保险丝的技术数据如尺寸、重量、散热指标、辅助接触器可以在出厂数据报表中找到。 通告!

## **4.7.2** 电源部分 **DC** 输入侧的外部保险丝

当使用 SR-32 直流母线供电时选用以下保险丝(详见 SR-32 说明书)。

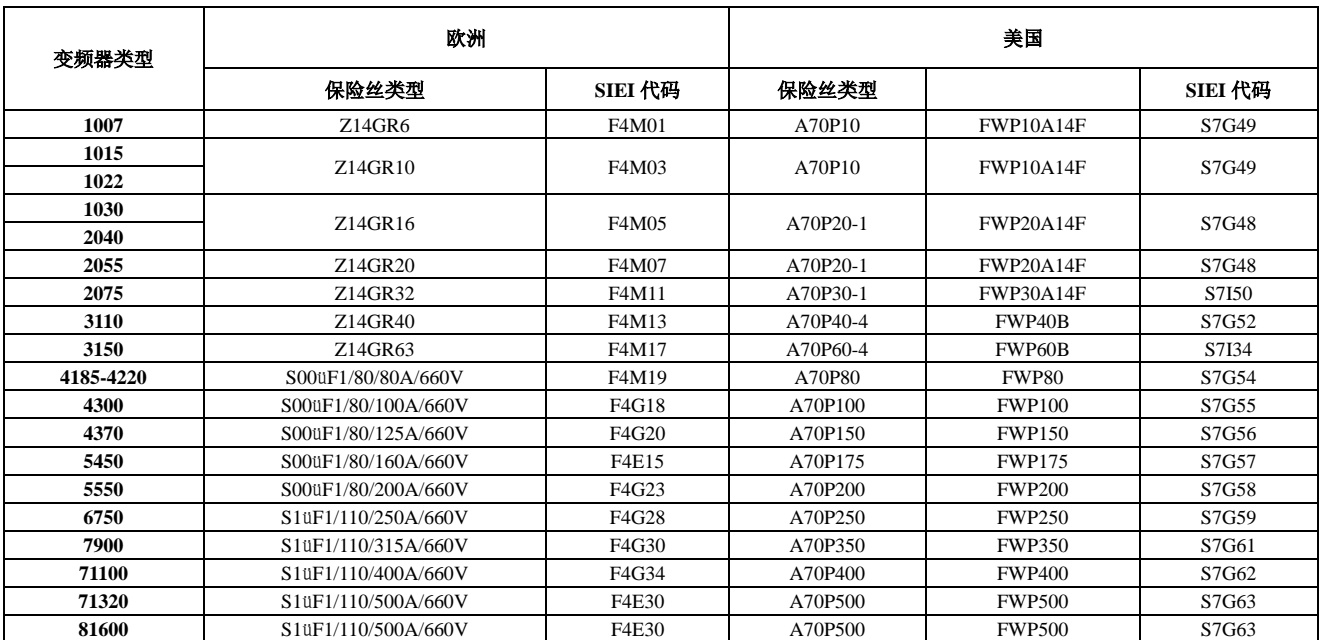

### 表 *4.7.2.1*:*DC* 输入侧的外部保险丝类型

保险丝生产商:型号 Z14...,Z22, S00...,S1... Jean Müller, Eltville A70P… Gould Shawmut FWP… Bussmann

通告!

关于保险丝的技术数据如尺寸、重量、散热指标、辅助接触器可以在出厂数据报表 中找到。

## **4.7.3** 内部保险丝

### 列表 *4.7.3.1*:内部保险丝

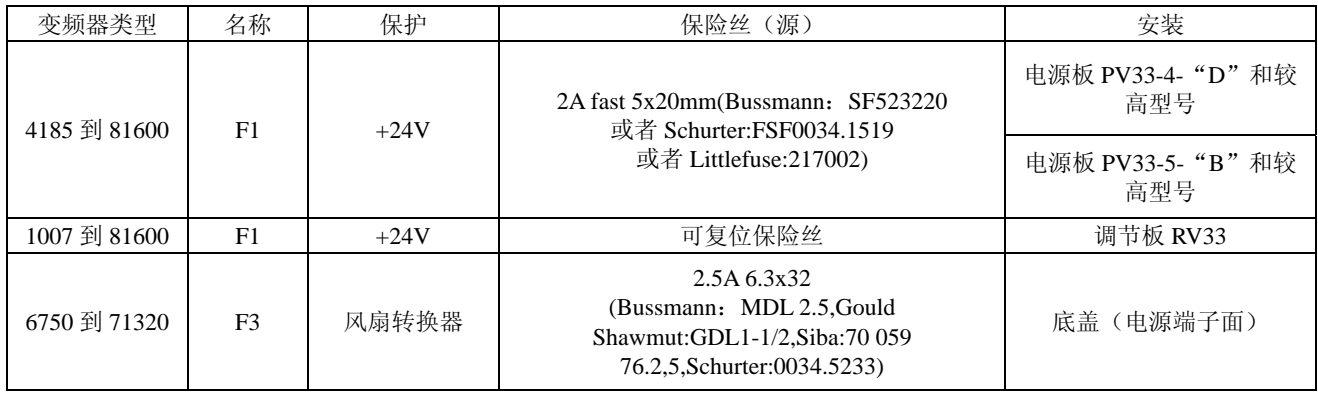

tadl0170

TAVy4140

## **4.8** 电抗器**/**滤波器

## **4.8.1 AC** 输入电抗器

强烈建议连接三相电磁感应器到 AC 输入端以便于:

- 限制 ARTDriveL 系列设备上 RMS 输入电流。
- 延长 DC-Link 电容器寿命和输入整流器的稳定性。
- 减少 AC 电源谐波畸变
- 减少由于交流低阻抗型电源带来的问题(£ 1%)。

电磁感应器可由 AC 输入电抗器或者 AC 输入转换器提供。

| 变频器型号     | 三相电抗器型号   | SIEI 代码                                    |
|-----------|-----------|--------------------------------------------|
| 1007      | LR3y-1007 | S7AAD                                      |
| 1015      | LR3y-1015 | S7AAE                                      |
| 1022      | LR3y-1022 | S7AAF                                      |
| 1030      | LR3y-1030 | S7AB3                                      |
| 2040      | LR3y-2040 | S7AAG                                      |
| 2055      | LR3y-2055 | S7AB5                                      |
| 2075      | LR3y-2075 | S7AB6                                      |
| 3110      | LR3y-3110 | S7AB7                                      |
| 3150      | LR3y-3150 | S <sub>7</sub> A <sub>B</sub> <sup>8</sup> |
| 4185-4220 | LR3-022   | S7FF4                                      |
| 4300      | LR3-030   | S7FF3                                      |
| 4370      | LR3-037   | S7FF <sub>2</sub>                          |
| 5450      | LR3-055   | S7FF1                                      |
| 5550      |           |                                            |
| 6750      | LR3-090   | S7D19                                      |
| 7900      |           |                                            |
| 71100     |           |                                            |
| 71320     | $LR3-160$ | S7D40                                      |
| 81600     |           |                                            |
|           |           | TAVy4135                                   |

列表 *4.8.1.1*:三相 *AC* 输入电抗器

通告!

基于标准电机的标称电流对电磁感应器的额定电流,列表 2.3.4.1。

# **4.8.2** 输出电抗器

AVy 变频器可使用通用标准电机或者变频器专用电机。为了更能承受 PWM 电压, 后者通常具有较高的绝缘等级。

参考调节示例:

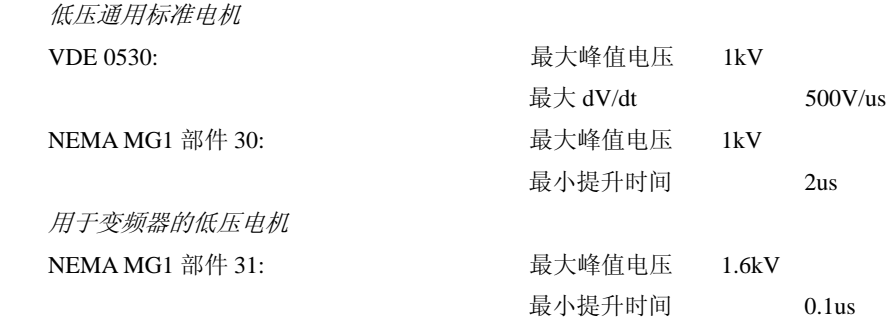

为配合变频器使用而设计的电机不要求任何特定的变频器电压型滤波器。对于通用 电机及 2075 尺寸以上的变频器,特别具有长电缆运行(典型的超过 100m[318 英尺]) 的变频器,建议使用输出电抗器以维持电压波型在指定范围之内。建议使用的电抗 器额定值和部件号在表 5.7.2.1 中给出。

滤波器额定电流应该高于变频器额定电流 20%左右,以便于考虑由于 PWM 波形引起 的附加损耗。

| 变频器型号     | 三相电抗器型号 | SIEI 代码 |  |
|-----------|---------|---------|--|
| 1007      |         |         |  |
| 1015      | LU3-003 | S7FG2   |  |
| 1022      |         |         |  |
| 1030      |         |         |  |
| 2040      | LU3-005 | S7FG3   |  |
| 2055      |         |         |  |
| 2075      | LU3-011 | S7FG4   |  |
| 3110      |         |         |  |
| 3150      | LU3-015 | S7FM2   |  |
| 4185-4220 | LU3-022 | S7FH3   |  |
| 4300      | LU3-030 | S7FH4   |  |
| 4370      | LU3-037 | S7FH5   |  |
| 5450      | LU3-055 | S7FH6   |  |
| 5550      |         |         |  |
| 6750      | LU3-090 | S7FH7   |  |
| 7900      |         |         |  |
| 71100     |         |         |  |
| 71320     | LU3-160 | S7FH8   |  |
| 81600     |         |         |  |

列表 *4.8.2.1* 输出电抗器推荐

TAVy4150

通告!

当变频器在额定电流和 50Hz 下工作时,输出电抗器将导致输出电压 2%左右的压降。

#### **4.8.3** 干扰抑制滤波器

AVy 系列变频器必须安装外部 EMI 滤波器来减少对于电源线路的无线电频率放射干 扰。滤波器的选择取决于变频器型号和安装环境。 为此请参见"EMC 指导"说明书。 在指导说明书里也指出了怎样安装控制柜(连接滤波器以及电源反应器、电缆屏蔽、

接地等),使得 EMC 遵循 EMC 标准 89/336/EEC。文中描述了 EMC 标准和基于 SIEI 设备兼容性测试的现阶段状况。

当使用输出正弦滤波器,请与生产厂家联系。 通告!

### **4.9** 制动单元

在超同步或者回馈制动的运行中,由变频控制的三相电机通过变频器将能量返回到 DC-Link 线路。这会导致中间线路电压的增加。

为防止 DC 侧电压超过允许值必须使用制动单元(BU)。在使用制动单元的情况下, 将激活一个并行连接在中间线路电容器上的制动电阻。通过制动电阻(RRR)将反馈 回的能量转换为热能,由此实现一个非常短的减速过程和受控的四象限的运行。

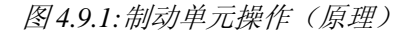

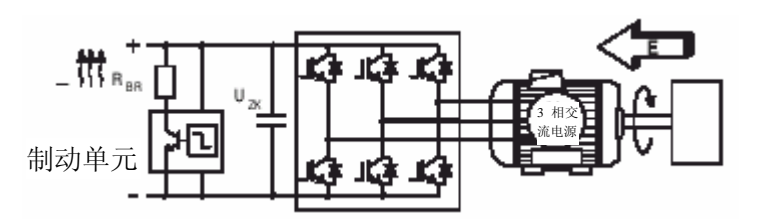

作为标准配置,变频器尺寸 1007 到 3150 均有一个内置制动单元。变频器尺寸 4220 到 5550 可选由生产厂家内置制动单元(见 2.1.2 节"变频器型号说明")。所有的标准 AVy 变频器可以通过端子 C 和 D 安装外部的制动单元(BU-32…)。

当使用内置制动单元或者线路 C、D 端子已连接其他外部设备,AC 输入端必须用超 快半导体保险丝加以保护!请查看有关的安装说明书。 当连接制动电阻(端子 BR1 与 C)时,请使用双绞线。当制动电阻配置了热敏保护 通告!

(klixon),可以将它连接到变频器输入的"外部故障"端子。

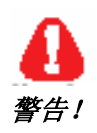

由于某些故障可能导致制动电阻产生不可预知的过载情况。制动电阻必须通过热敏 保护设备加以保护。热敏保护设备没有必要断开制动电阻回路,但是其辅助触点必 须能中断变频器电源部分的电源供应。

当使用制动电阻预知过载保护接触器时,该接触器必须与电阻热保护设备的触点一 起使用。

#### **4.9.1** 内部制动单元

内部制动单元为一个标准配备(到 3150 型号)。但制动电阻为可选件且必须通过外 部安装。参数设置可查阅参数列表。下图显示了当使用内部制动单元操作的配置。

图 *4.9.1.1*:内部制动单元和外部制动电阻连接

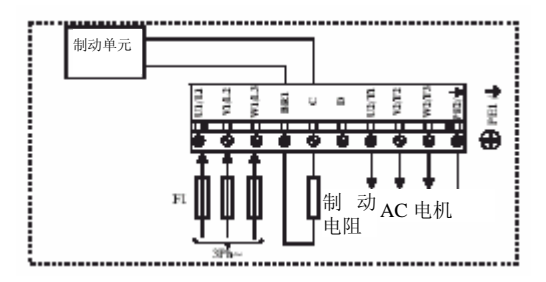

# **4.9.2** 外部制动电阻

使用内部制动单元的推荐电阻:

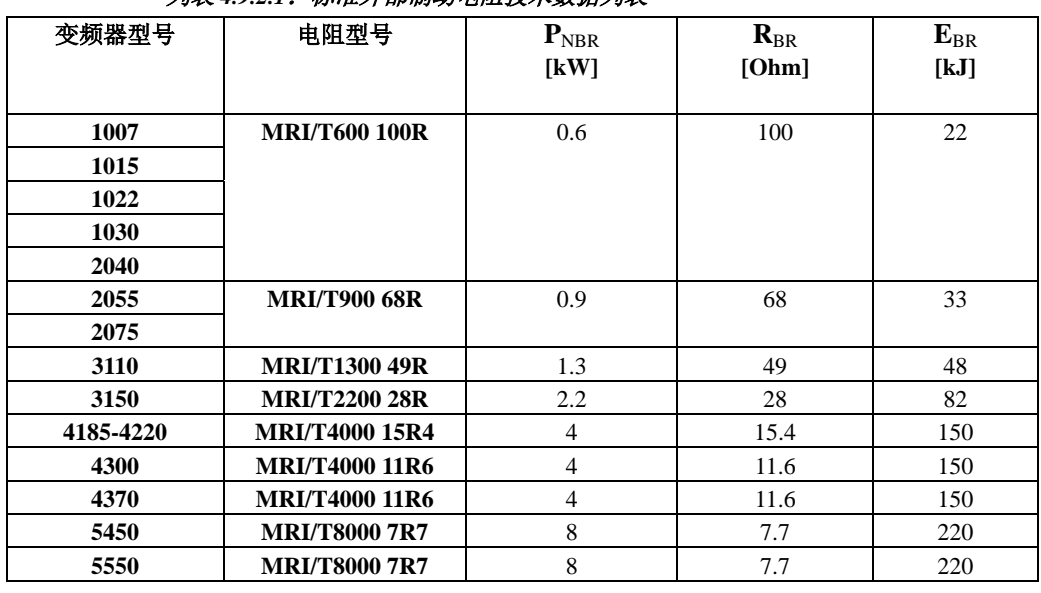

# 列表 *4.9.2.1*:标准外部制动电阻技术数据列表

TADL0250

## 参数说明

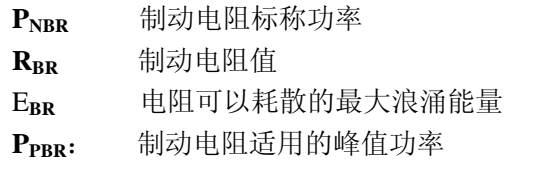

 $T_{BRL}$  限制操作周期下的最大制动时间(制动功率= $P_{\textit{PBR}}$ 典型的三角形剖面)

$$
\mathbf{T}_{BRL} = 2 \frac{E_{BR}}{P_{PBR}} = [\mathbf{s}]
$$

## 图 4.9.2.2:三角形剖面的限制制动周期

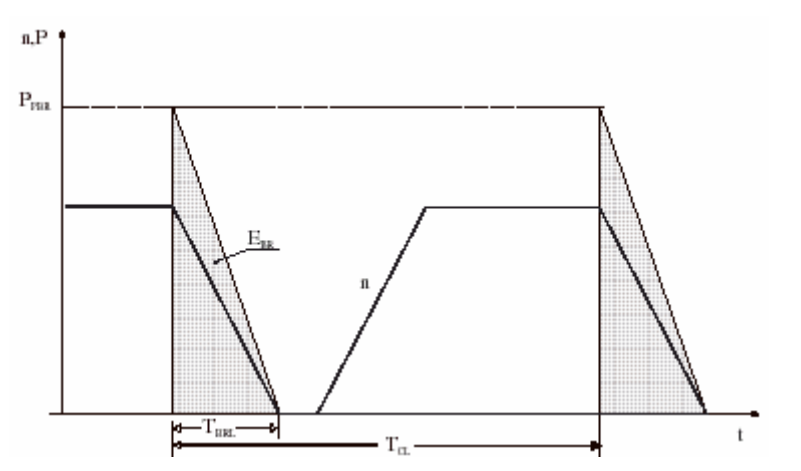

 $T_{CL}$  限制操作周期的最小周期时间(制动功率=  $P_{PBR}$ 典型的三角形剖面)

$$
\mathbf{T}_{\text{CL}} = \frac{1}{2} \quad \mathbf{T}_{\text{BRL}} \quad \frac{E_{\text{BR}}}{P_{\text{PBR}}} = [\mathbf{s}]
$$

为防止电阻可能的损坏当实际制动周期超出了所允许的最大值时制动单元超载警报 发生。

## 电阻型号:标准电阻数据

示例: **MRI/T900 68R MRI=**电阻型号 **900=**标称功率(900W) **T**=有保护性的温度调节装置 **68R=**电阻值(68Ohm)

通告!

使用推荐的相匹配电阻型号和变频器型号,能实现一个以额定转矩下且制动周期为 **T<sub>BR</sub>/T<sub>C</sub>** =20%的制动停止过程.

其中: **The added**  $\mathbf{T}_{\text{BR}} = \text{制动单元$ **T** $<sub>C</sub> =周期时间$ 

列表 4.9.2.3: 制动周期为 T<sub>BR</sub>/T<sub>C</sub>=20%

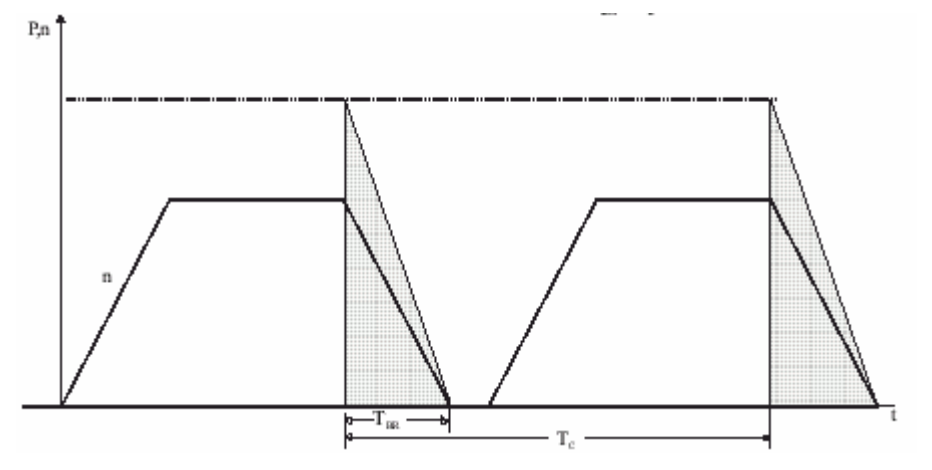

标准电阻可用于耦合使用,这不同于上述所提及的电阻. 标准电阻的数据在表 4.9.2.1 中给出,其可以承受 4 倍的额定功率下 10 秒钟的过载运行。 而且它们均可以承受以下过载情况,当能量耗散等同于下列公式的最大功率时:

$$
P_{\scriptscriptstyle PBR} = \frac{{V_{\scriptscriptstyle BR}}^2[V]}{R_{\scriptscriptstyle BR}[Ohm]} = W
$$

其中:

 $V_{BB} = \text{mod} \hat{E}$ 元阈值(参考图 4.9.2.4),

功率剖面为典型的三角形。接下来参考下一个例子(同样参见列表 4.9.2.1)

## 电阻模型: **MRI/T600 100R**

标称功率  $P_{NBR}$  =600[W]

最大能量  $E_{BB}$  =4x600[W]x10[s]=24000[J]

变频器电源=460V

电压阈值:  $V_{BR}$  =780V

$$
P_{PBR} = \frac{V_{BR}^2}{R_{BR}} = \frac{780^2}{100} = 6084 \text{ [W]} \qquad T_{BRL} = 2 \frac{E_{BR}}{P_{PBR}} = 2 \frac{24000}{6084} = 7.8 \text{ [S]}
$$

必须考虑以下关系:

- A) 如果 $T_{BR} \leq E_{BR}/P_{NBR}$ 属实:
- 1)  $P_{MR}$  ≤ 2<sup>\*</sup>  $E_{RR}/T_{RB}$  其中  $P_{MR}$  为制动周期内平均功率(见图 4.9.2.4)

$$
2) \qquad \frac{P_{_{MB}} \times T_{_{BR}}}{2T_c} \le P_{_{NBR}}
$$

制动周期平均功率必须不大于电阻的标称功率

 $B$ ) 如果 $T_{BR}$  >  $E_{BR}$  /  $P_{NBR}$ ,也就是说, 非常长的制动时间必须满足  $P_{MB} \leq P_{NBR}$ 

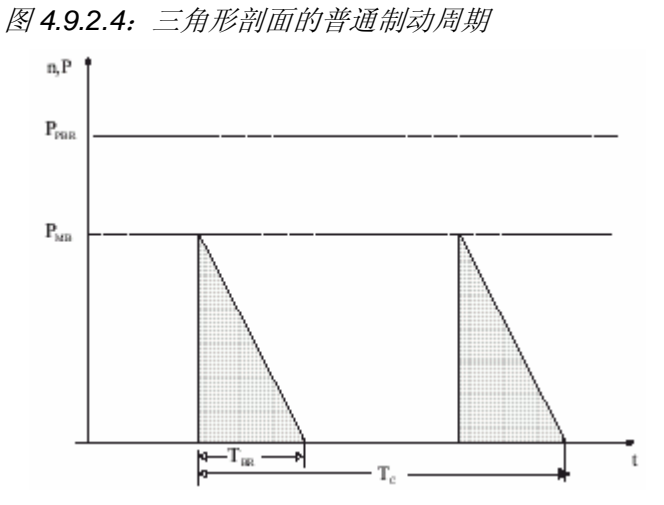

如果上述提到的要求有一条不满足,则必须提高制动电阻的功率,同时考虑内部制 动单元(列表 4.9.2.3 所示)的限制,必要时可使用外部制动单元。

为避免制动电阻的危险性超载,软件的超载控制逻辑同样可行(STARTUP/Startup config/BU protection)。

变频器默认的制动电阻参数与推荐使用的电阻(参见表 4.9.2.1)是一致的。 对于其他的非标准电阻请参见"STARTUP/Startup config/BU protection"

列表 *4.9.2.2*:不同电源电压的制动阈值

| 电源<br>电压         | 制动阈值<br>$V_{_{BR}}$ [V] |
|------------------|-------------------------|
| $230$ Vac        | 400                     |
| 400 Vac          | 680                     |
| 460 Vac /480 Vac | 780                     |
|                  | avv42                   |

当实际制动周期超过参数中输入的数据时,为防止对制动电阻的损坏,制动单元超 我警报将被触发。

下表可助于选择不同于标准电阻系列的外部制动电阻:

列表 *4.9.2.3*:内部制动单元的技术数据

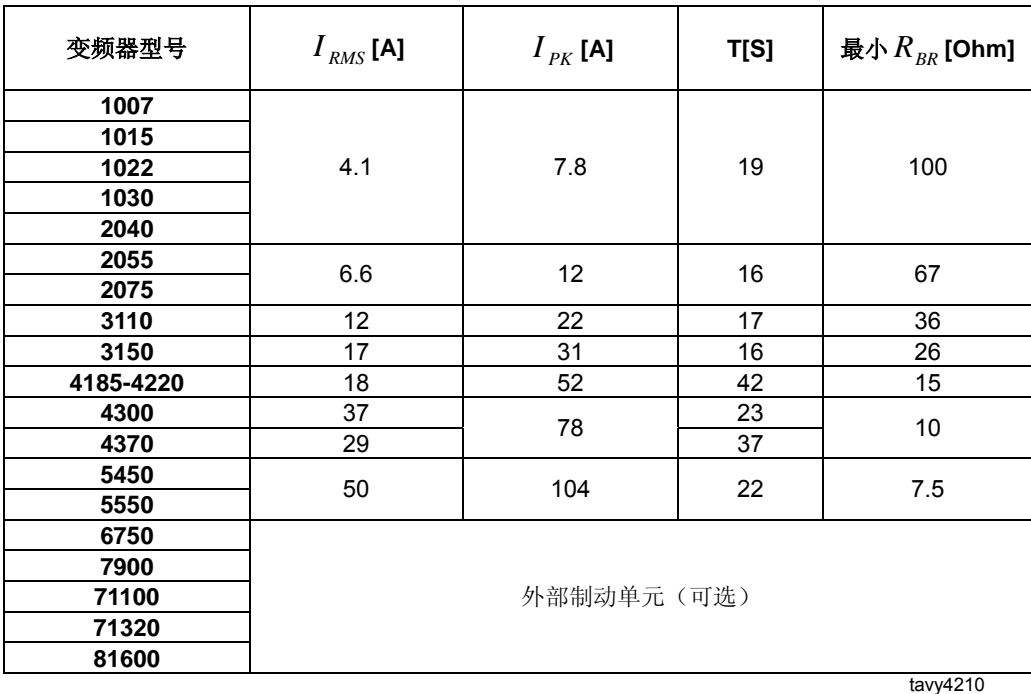

**IRMS** 制动单元标称电流

**IPK** 最大 60 秒允许的峰值电流

**T** 在 **IPK**下工作 10 秒内最小制动周期时间 通常情况下必须满足以下条件

$$
I_{RMS} \ge \sqrt{\frac{1}{2} \frac{P_{PR}}{P_{BR}} \frac{T_{BR}}{T_C}}
$$

每个变频器提供端子 26 和 27, 允许控制一个或多个并联的外部控制单元。变频器 将被设为主控,而外部制动单元 BU32 必须被设为被控。在这种情况下可以使用内

部 $I^2$ *t* 保护逻辑。

如果使用多个制动单元,则每个制动单元应该连接一个单独的制动电阻。 所有制动单元应该选用统一型号并使用同样型号的制动电阻。

### **4.10** 调节器缓冲电源

控制部分电源由 DC-Link 线路上的开关模式电源单元提供。当 DC-Link 线路电压低 于阈值(*U Buff* )时变频器将立即断电。调节器的电压由 DC-Link 线路的能量进行缓

冲直至低于限定值(*U* min )。缓冲时间取决于 DC-Link 线路的电容器容量。最小值 可见于下列表中。缓冲时间(tBuff)可以通过连接外部并行电容(在端子 C 和 D 处) 进行扩展(只在 11kW 变频器及更高的变频器上)。

|           | 内部电容                            |         | 缓冲时间 $t_{\text{Buff}}$ (最小值) 附带内部电容: |         | 外部电容最<br>大允许值  | 开关模式功率最大                           |
|-----------|---------------------------------|---------|--------------------------------------|---------|----------------|------------------------------------|
| 变频器型号     | $\boldsymbol{C}_{\mathit{std}}$ | AC 输入   | AC 输入                                | AC 输入   |                | 需求值 $P_{\textit{\tiny{SMPS}}}$ [W] |
|           | $[\mu F]$                       | 电压=230V | 电压=400V                              | 电压=460V | $C_{ext}$ [µF] |                                    |
|           |                                 | [s]     | [s]                                  | [s]     |                |                                    |
| 1007      | 220                             | 0.02    | 0.165                                | 0.25    | $\mathbf{0}$   | 65                                 |
| 1015      | 220                             | 0.02    | 0.165                                | 0.25    | $\mathbf 0$    | 65                                 |
| 1022      | 330                             | 0.03    | 0.24                                 | 0.37    | $\mathbf 0$    | 65                                 |
| 1030      | 330                             | 0.03    | 0.24                                 | 0.37    | $\mathbf 0$    | 65                                 |
| 2040      | 830                             | 0.08    | 0.62                                 | 0.95    | 0              | 65                                 |
| 2055      | 830                             | 0.08    | 0.62                                 | 0.95    | $\mathbf 0$    | 65                                 |
| 2075      | 830                             | 0.08    | 0.62                                 | 0.95    | 0              | 65                                 |
| 3110      | 1500                            | 0.28    | 1.12                                 | 1.72    | 1500           | 65                                 |
| 3150      | 1500                            | 0.28    | 1.12                                 | 1.72    | 1500           | 65                                 |
| 4185-4220 | 1800                            | 0.58    | 1.54                                 | 2.3     | 4500           | 70                                 |
| 4300      | 2200                            | 0.62    | 1.88                                 | 2.8     | 4500           | 70                                 |
| 4370      | 3300                            | 0.72    | 2.83                                 | 4.2     | 4500           | 70                                 |
| 5450      | 4950                            | 0.87    | 4.24                                 | 6.3     | 4500           | 70                                 |
| 5550      | 4950                            | 0.87    | 4.24                                 | 6.3     | 4500           | 70                                 |
| 6750      | 6600                            | 0.61    | 5.6                                  | 8.1     | $\mathbf 0$    | 70                                 |
| 7900      | 6600                            | 0.61    | 5.6                                  | 8.1     | 0              | 70                                 |
| 71100     | 9900                            | 0.91    | 8.4                                  | 12.1    | $\mathbf 0$    | 70                                 |
| 71320     | 14100                           | 1.30    | 12.8                                 | 17.2    | $\mathbf 0$    | 70                                 |
| 81600     | 14100                           | 1.30    | 12.8                                 | 17.2    | 0              | 70<br>10001                        |

列表 *4.10.1*:*DC-Link* 缓冲时间

SMPS=开关模式电源供应

avy4220L

图 *4.10.1:* 通过附加中间电路电容器来缓冲调节器电压

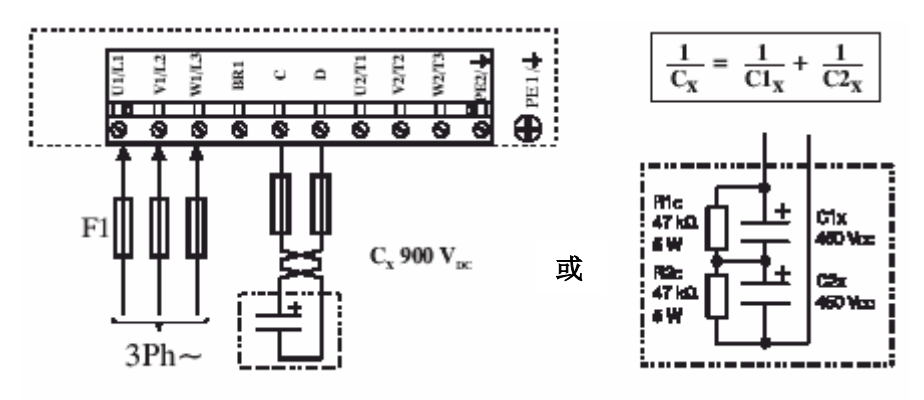

通告!当连接中间电路端子 **C** 和 **D** 时,**AC** 输入端必须使用超快半导体保险丝加以保护。 外部电容器尺寸计算公式如下:

$$
C_{ext} = \frac{2 \cdot P_{SMPS} \cdot t_{BUff} \cdot 10^6}{U_{Buff}^2 - U_{min}^2} - C_{std}
$$
  
6018

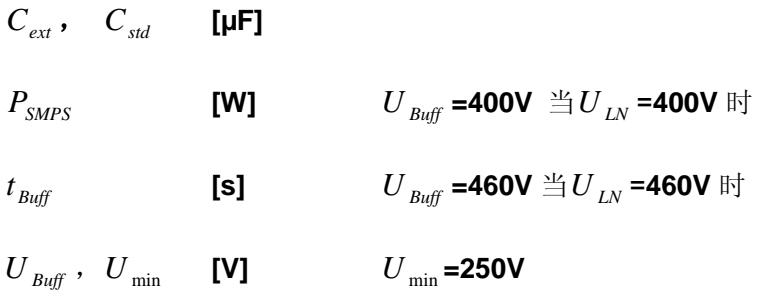

计算例子

**AVy4220** 变频器在 **AC** 输入电压*U LN* **=400V** 时运转。电压故障缓冲最大允许时间 要求为 **1.5** 秒。

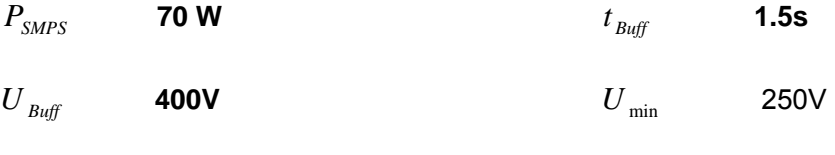

*Cstd* **1800 µF** 

$$
C_{ext} = \frac{2.70W \cdot 1.5S \cdot 10^6 \,\mu\text{F}/\text{F}}{(400V)^2 - (250V)^2} - 1800 \,\mu\text{F} = 2154 \,\mu\text{F} - 1800 \,\mu\text{F} = 354 \,\mu\text{F}
$$

## **4.11 DC-Link** 放电时间

| 型号        | $I_{2N}$ | 时间(秒) | 型号    | $I_{2N}$ | 时间(秒)    |
|-----------|----------|-------|-------|----------|----------|
| 1007      | 2.1      | 90    | 4300  | 58       | 60       |
| 1015      | 3.5      |       | 4370  | 76       | 90       |
| 1022      | 4.9      | 150   | 5450  | 90       |          |
| 1030      | 6.5      |       | 5550  | 110      |          |
| 2040      | 8.3      |       | 6750  | 142      |          |
| 2055      | 11       | 205   | 7900  | 180      | 120      |
| 2075      | 15.4     |       | 71100 | 210      |          |
| 3110      | 21.6     | 220   | 71320 | 250      |          |
| 3150      | 28.7     |       | 81600 | 310      |          |
| 4185-4220 | 42       | 60    |       |          | Tavy4250 |

列表 *4.11.1*:*DC-Link* 放电时间

表列出了为避免电击伤害,当操作员对变频器内部部件进行操作时,**AVy** 变频器 与 **AC** 输入端断开连接后所需要等待的最小时间。

当变频器在 480Vac+10%情况下关断,同时没有加装其他的选件(开关电源的负 荷是调节板、键盘和 24Vdc 风扇"如果已安装"),变频器也没有被使能,将是最差 即放电时间最长的情况。 条件

RS485 串行接口允许数据通过一个由两条对称的公共屏蔽双绞线组成的封闭回路 进行传送。最大传输距离为 1200 米(3936 英尺),最大传输速率可达 38,400K 波 特。传输过程通过差分信号进行。RS485 接口在半双工模式下是总线相容的, 即 传送和接收是按序进行的。最多可有 31 个 ARTDriveL 设备(最大可达 128 个可 选地址)可通过 RS485 接口联网。通过 **Slave address** 参数对地址进行设置。关 于要传送的参数、它们的型号和取值范围在 9.2 节 COMMUNICATION\ RS 485 中给出。

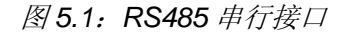

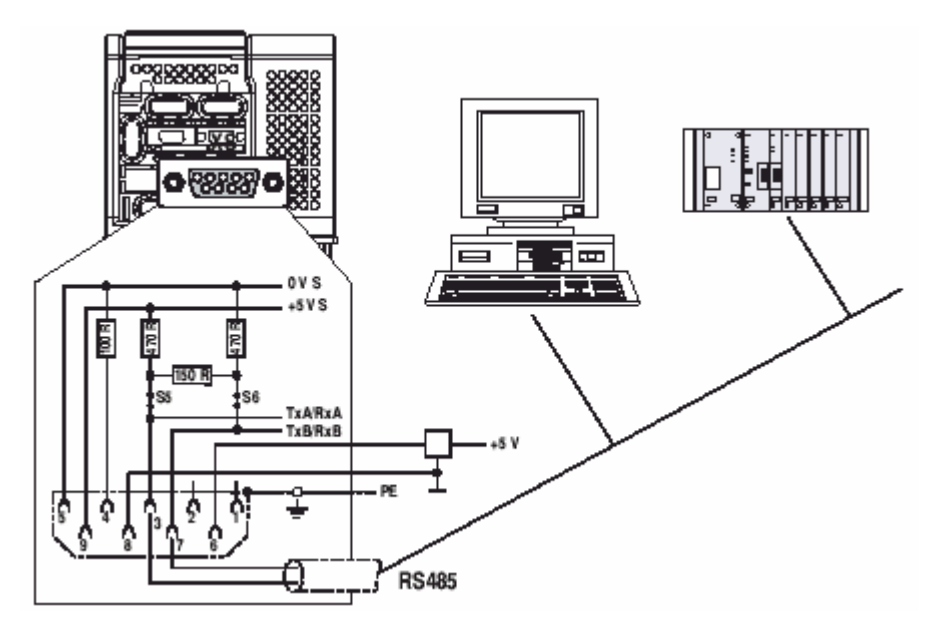

ARTDriveL 系列驱动器上的 RS 485 接口以 PIN 9 (针) SUB-D 插座连接器 (XS) 的形式位于调节板上。通信有两种方式:电流隔离和无电流隔离。当使用电流隔 离时需要加装一个外部+5V 电源。建议仅在一个设备暂时安装连接时使用无电流 隔离的方式。差分信号通过 PIN 3 (TxA/RxA) 和 PIN 7(TxB/RxB)来传送。总线 的终端电阻必须与 RS485 总线的物理起始端和终端相联接以避免信号反射。 ARTDriveL 设备上的总线终端电阻通过跳线 S5 和 S6 连接。这样可通过 PLC 或 者 PC 作一个直接的点对点连接。

通告!确保 RS485 总线只有第一个和最后一个分支有连接总线终端电阻(S5 和 S6 已安 装跳线)。

其它情况下(总线内部的装置)跳线 S5 和 S6 没必要选择。

可以用一个不需设置跳线的选件"PCI-485" 接口适配器作一个点对点的连接。 对于多支线(两个或者两个以上变频器)连接需要使用一个外部电源(PIN 5/0V, PIN 9/+5V) 。

PIN 6 与 PIN 8 保留用于 "PCI-485"接口卡。

当连接串行接口时必须确保:

- 只可以使用屏蔽电缆
- 接触器/继电器的电源电缆和控制电缆应独立走线。
- 通告!通信协议可以在 Slink4 、Modbus、Jbus 或者 ISO 1745 中通过"Protocol type" 参数(COMMUNICATION/RS 485/Protocol type) 进行选择。

## **5.1 RS 485** 串行接口连接器描述

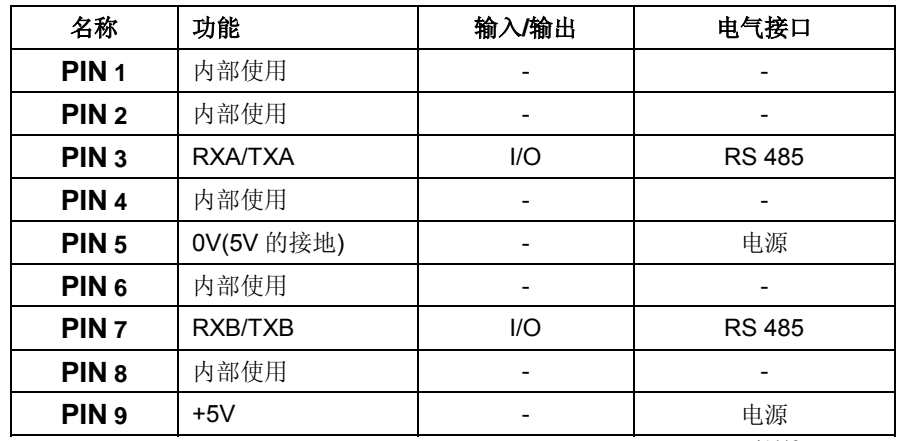

列表 *5.1.1*:*RS 485* 串行接口 *XS* 连接器插口分布

ai4110

I=输入 O=输出

键盘由一个带有两行 16 位字符的 LCD 显示器、7 个发光二极管和九个功能键的 组成。

它可以用来:

- 启动/关闭变频器(此功能可以不开启)
- 运行时显示速度、电压、诊断结果等。
- 设置参数和输入命令

LED 模块由 6 个发光二极管组成。用来显示运行时的状态和诊断信息。键盘和 LED 模块也可在变频器工作时安装或者拆卸。

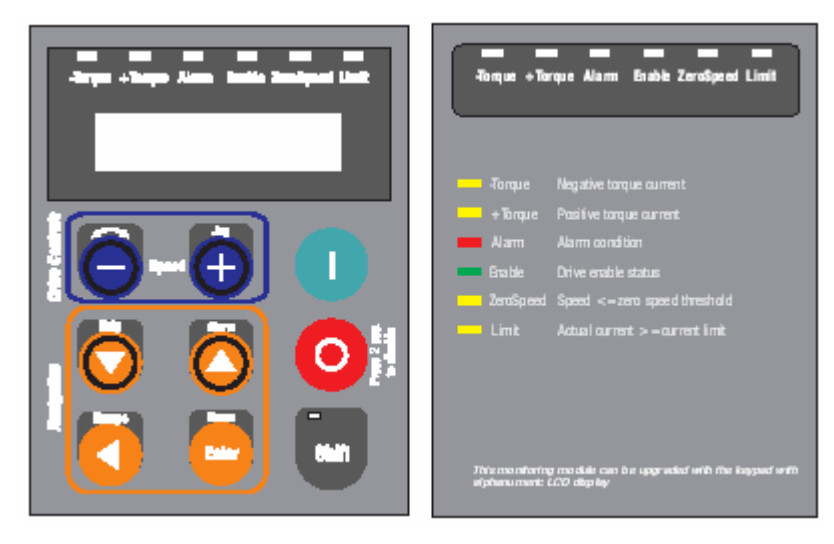

通告!长于 20cm 的替换键盘电缆必须使用屏蔽保护。

## **6.1** 发光二极管和按键

键盘上的发光二极管用来快速诊断变频器的运行状态

| 名称            | 颜色 | 功能            |
|---------------|----|---------------|
| -Torque       | 黄  | 驱动器输出转矩为负     |
| +Torque       | 黄  | 驱动器输出转矩为正     |
| <b>ALARM</b>  | 红  | 驱动器故障         |
| <b>ENABLE</b> | 绿  | 驱动器使能         |
| Zero speed    | 黄  | 电机的转速为零       |
| Limit         | 黄  | 驱动器运行在电流限幅情况下 |
| Shift         | 黄  | 激活按键第二项功能     |

is030g

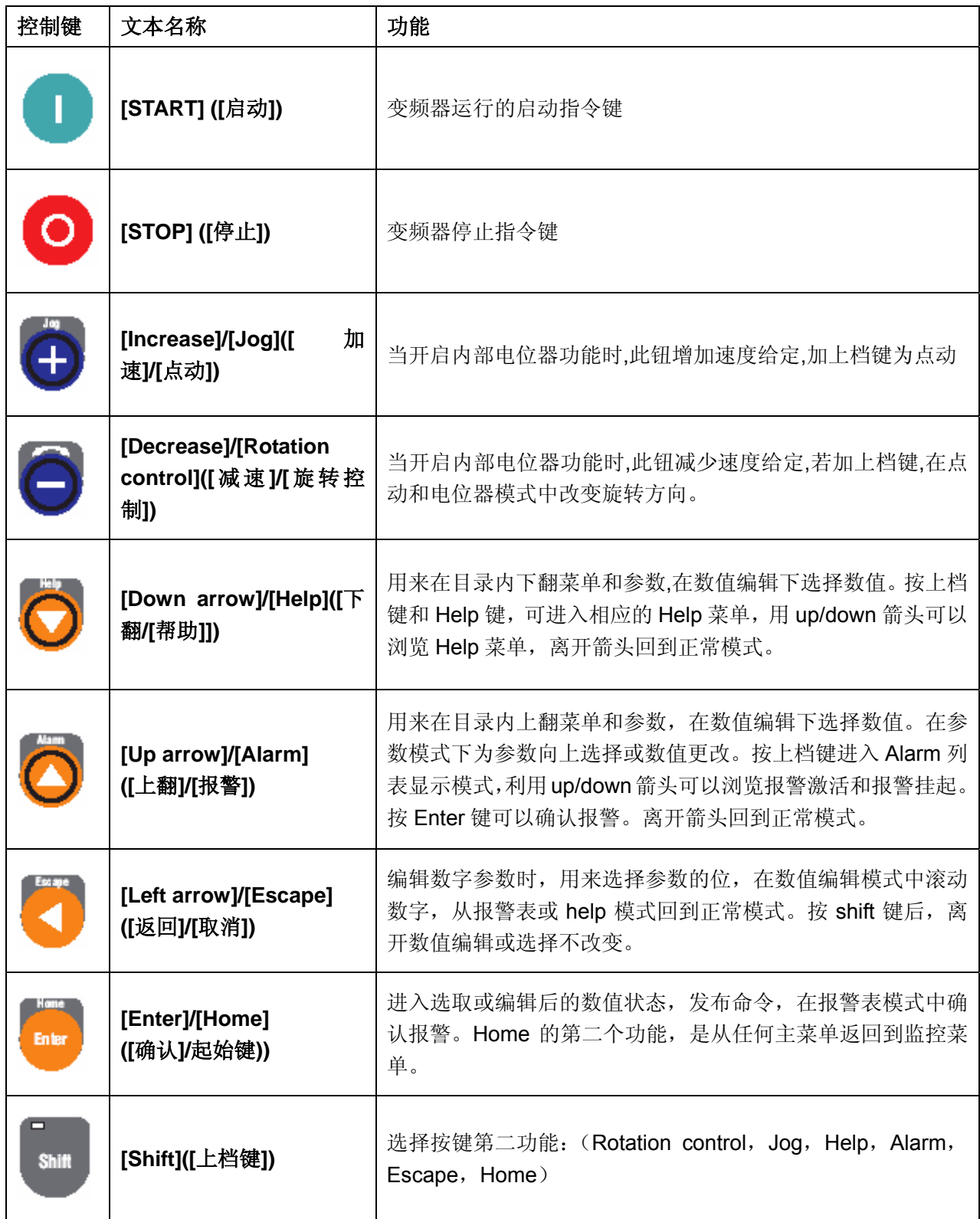

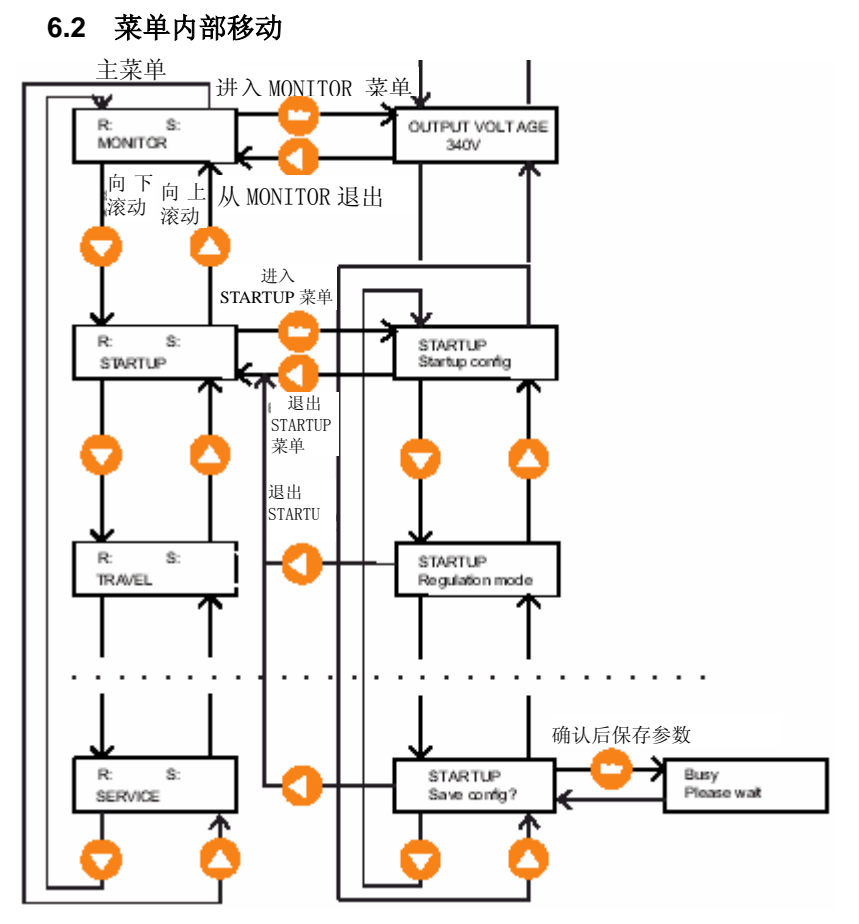

**6.3** 使用键盘帮助

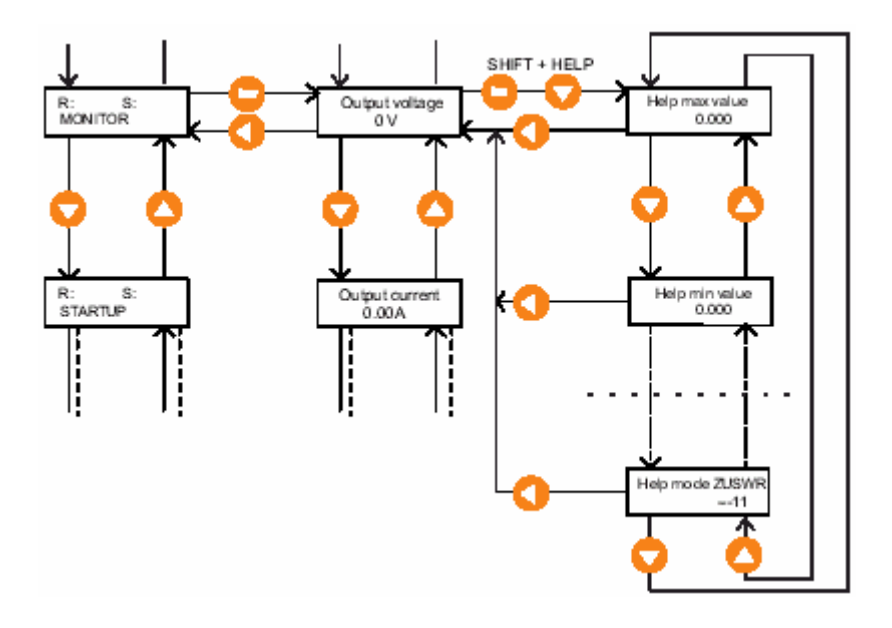

**6.4** 变频器主菜单

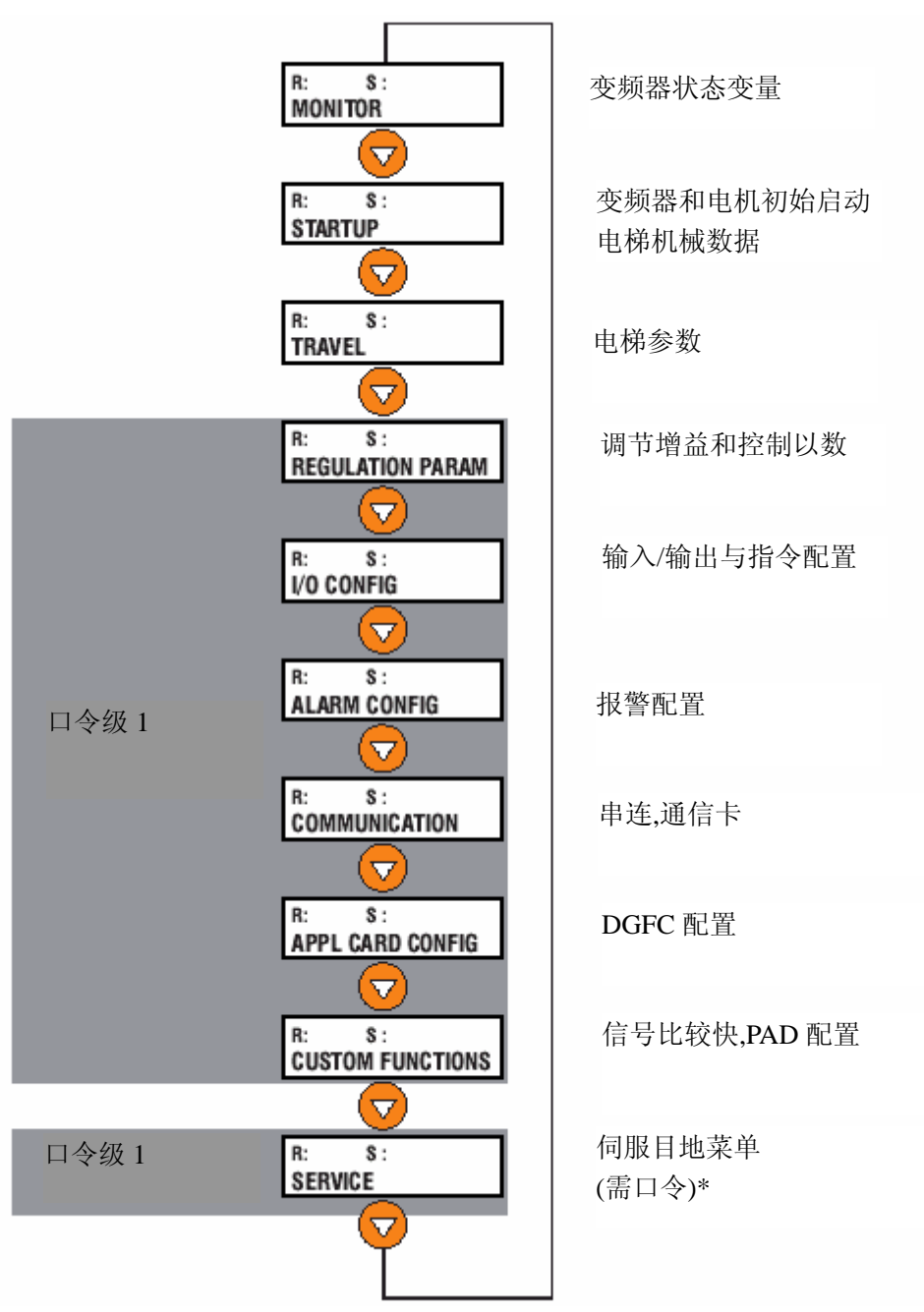

- \* **SERVICE**(服务) 菜单允许进行口令设置来启动 1 级变频器菜单:12345 为使用 1 级变频器菜单, 在 "Insert Password"参数中输入 12345 ("插入口令") 并按 "Enter"键 确认。
- 通告!每次变频器重新启动后必须再次输入 1 级口令。

ARTDriveL 电梯可以使用先进的电压/频率标量控制(默认),无传感器矢量控制 (开环),面向现场矢量控制(闭环)与无刷伺服控制模式运行。 所有的调节模式均有各自独立的参数设置。 当更改控制模式时,在一种模式下执行的参数配置步骤应该重复或者经过特定的 处方文件转换到另一种调节模式。

# **7.1 AVy…AC/AC4**(异步电机) 指令 指令设置过程

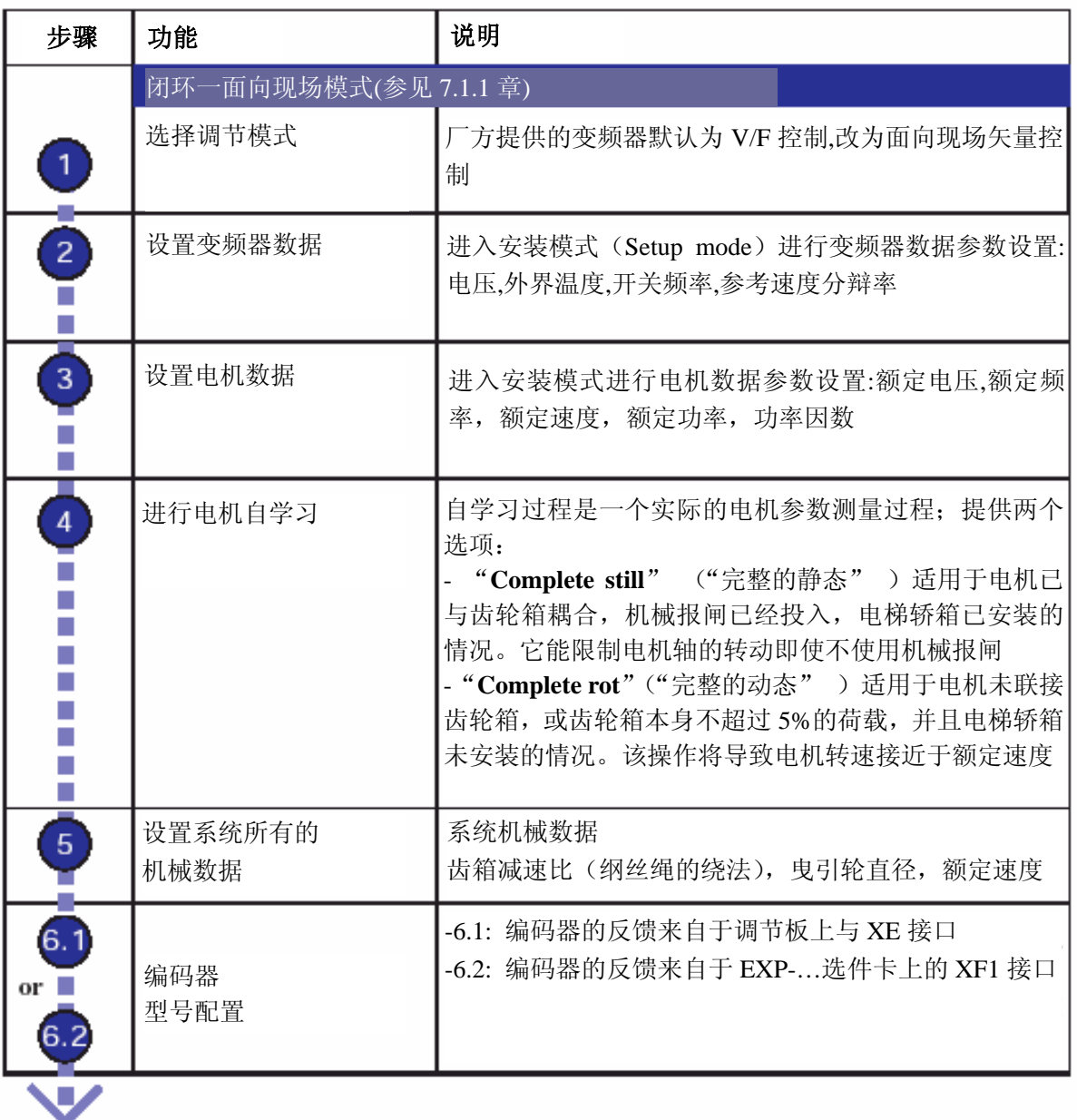

转向 7.1.3 章第 6 步到第 9 步
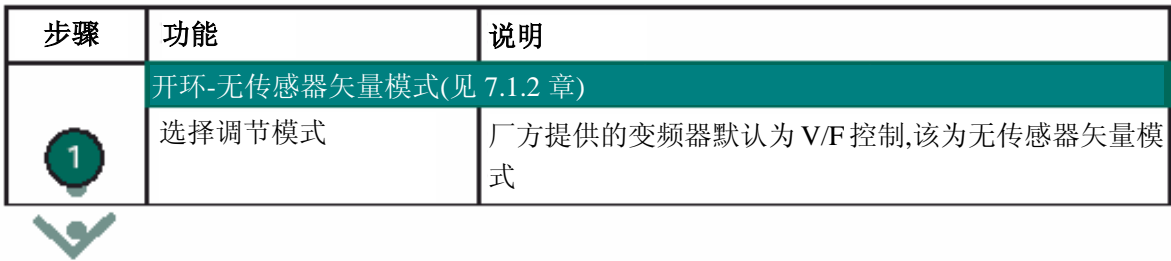

转向 7.1.3 章第 2 步到第 9 步

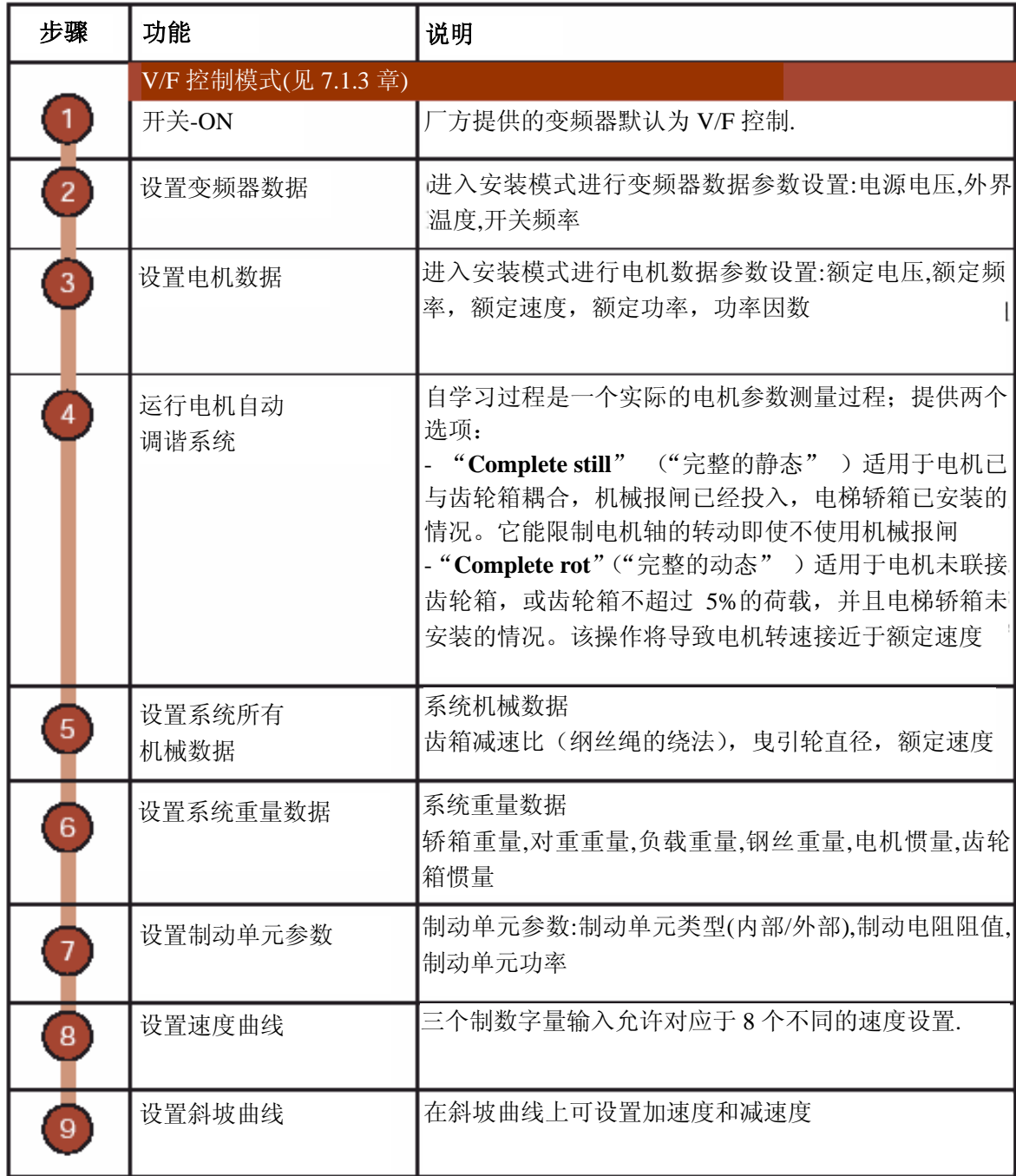

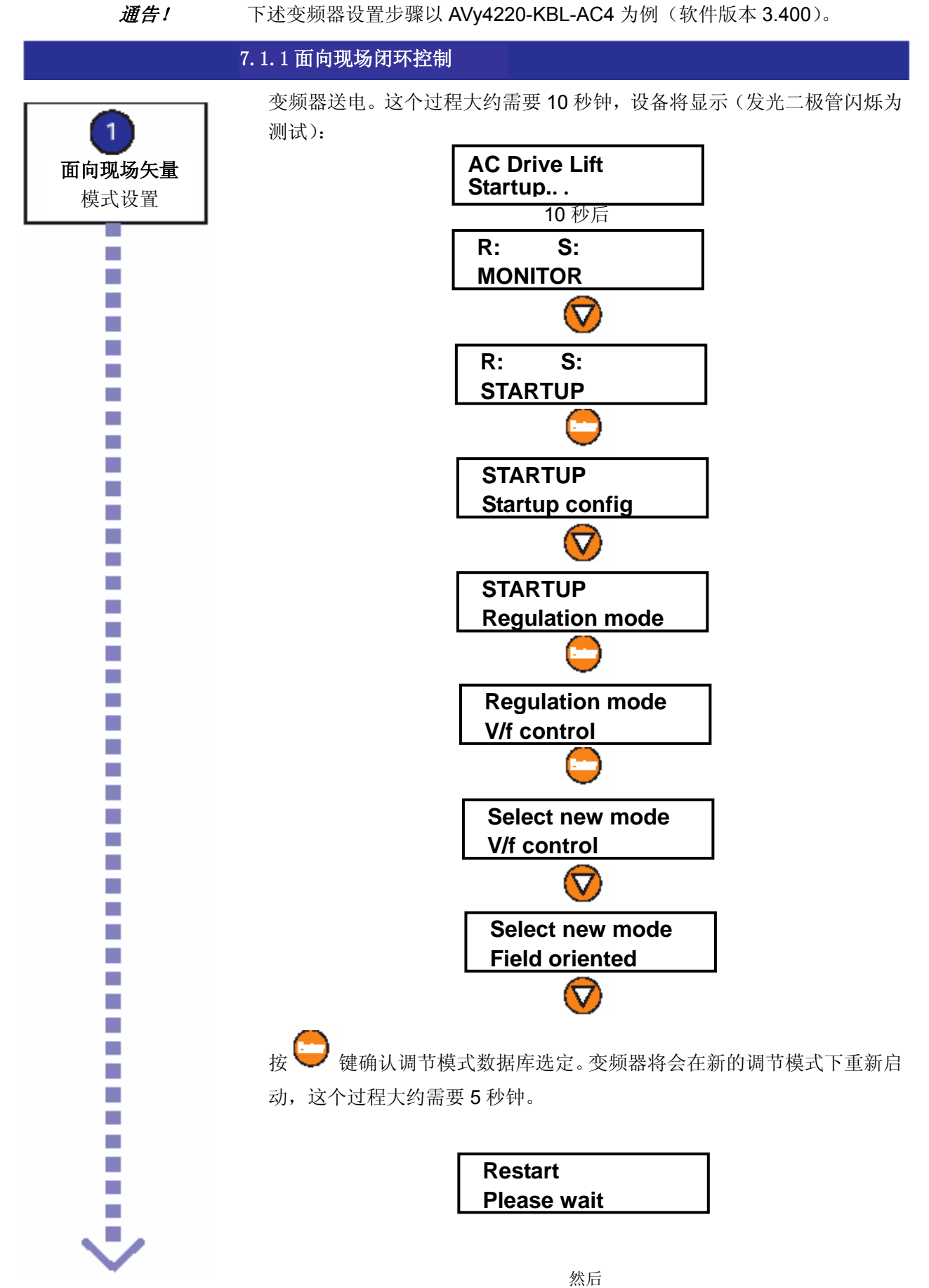

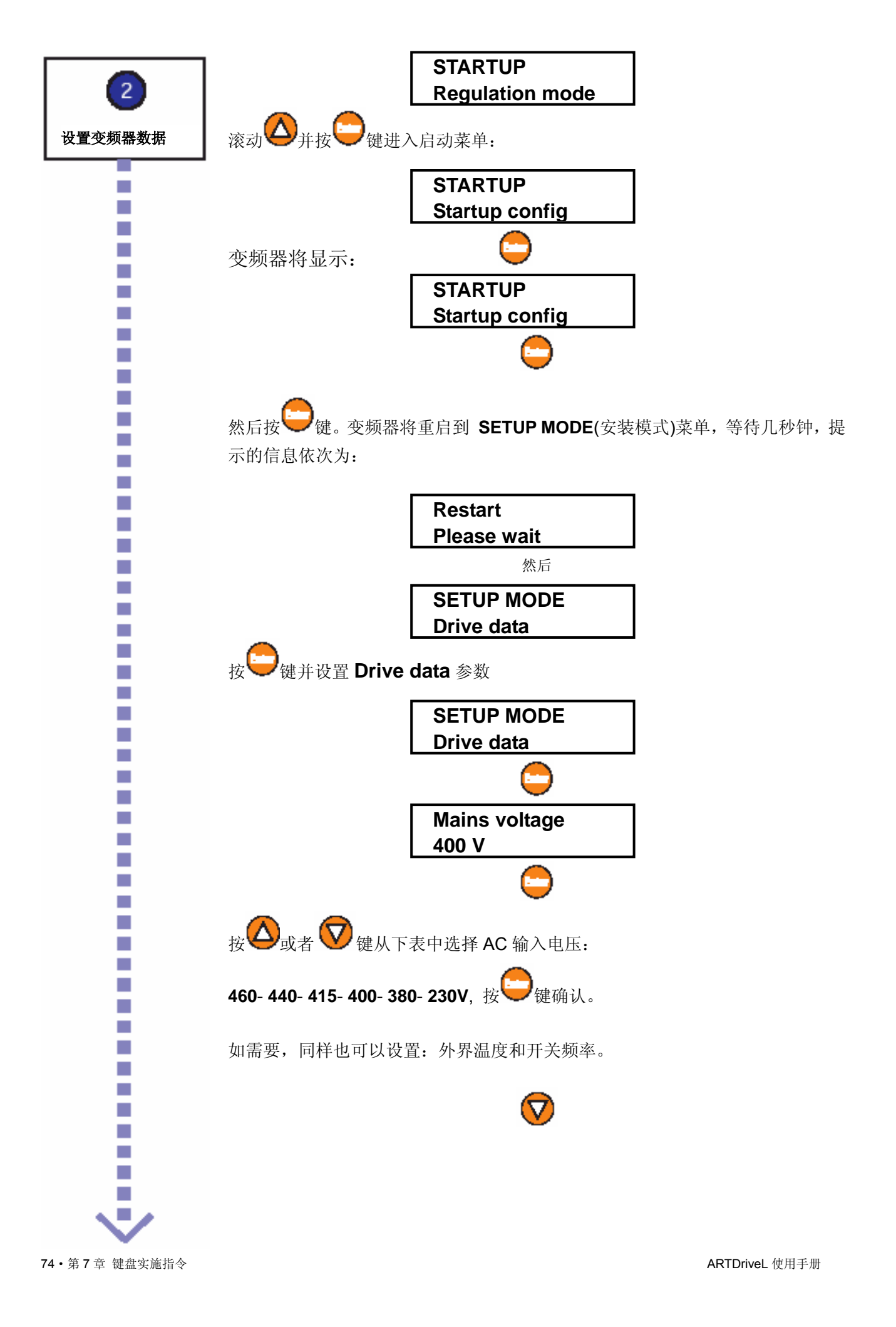

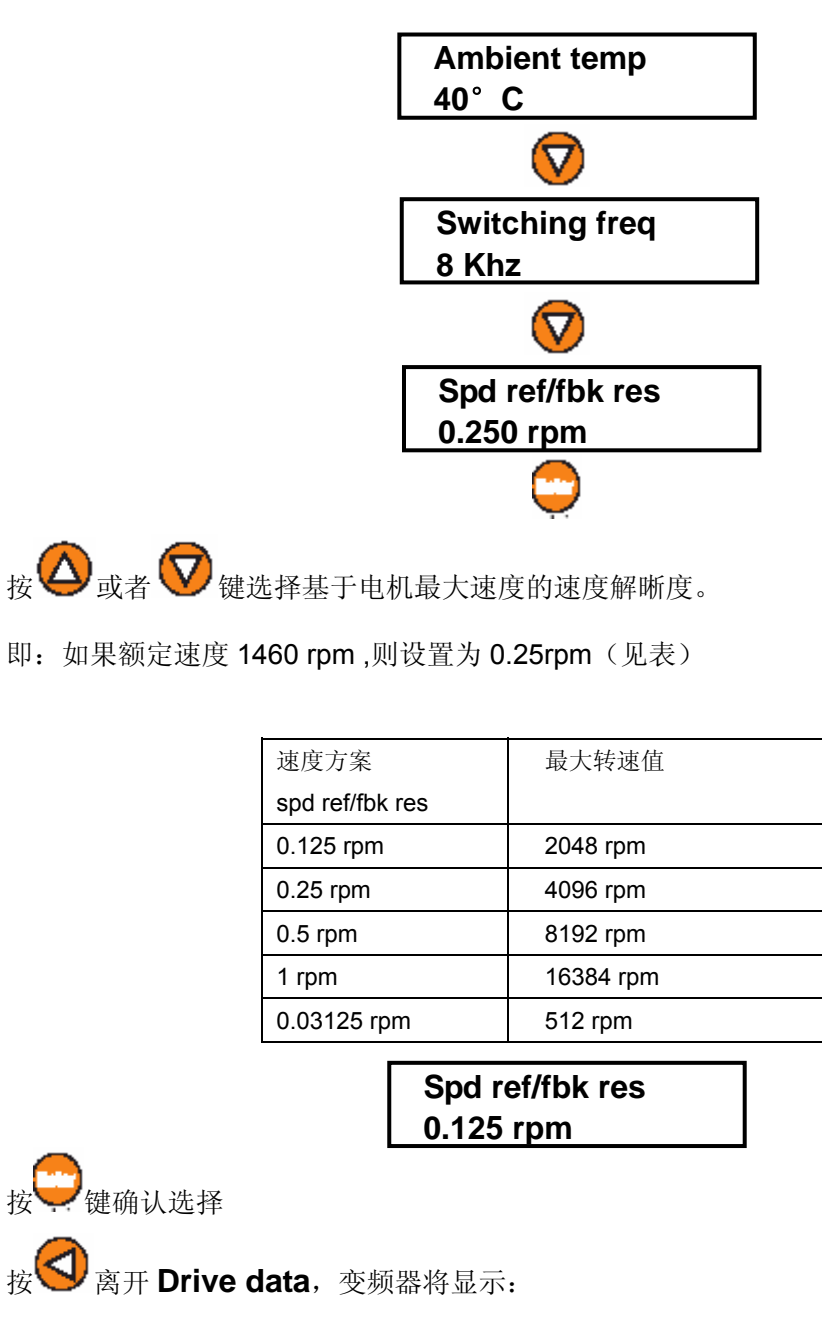

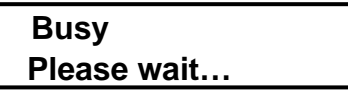

然后

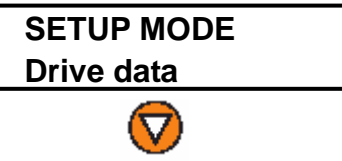

通告!如果 **Drive data** 菜单的参数有任何改变,通过该操作,变频器内部数据将被重 新计算并且自学习参数将会被初始化。

m. ×. T. ×.

×. ×. ×. T. m.

×. P. T. ×. т  $\mathcal{L}_{\mathcal{A}}$ ×. n.  $\mathcal{C}$  $\mathcal{C}$ × **CO** ×. ×. ×. T. × T. T. ×, × ×, T.  $\mathcal{C}^{\mathcal{A}}$ T. T. ×.  $\mathcal{C}^{\mathcal{A}}$ T. ×.  $\mathcal{C}$ m.  $\mathcal{C}$  在 **Motor data** 菜单设置电机铭牌参数(取值范围决定于变频器型号):

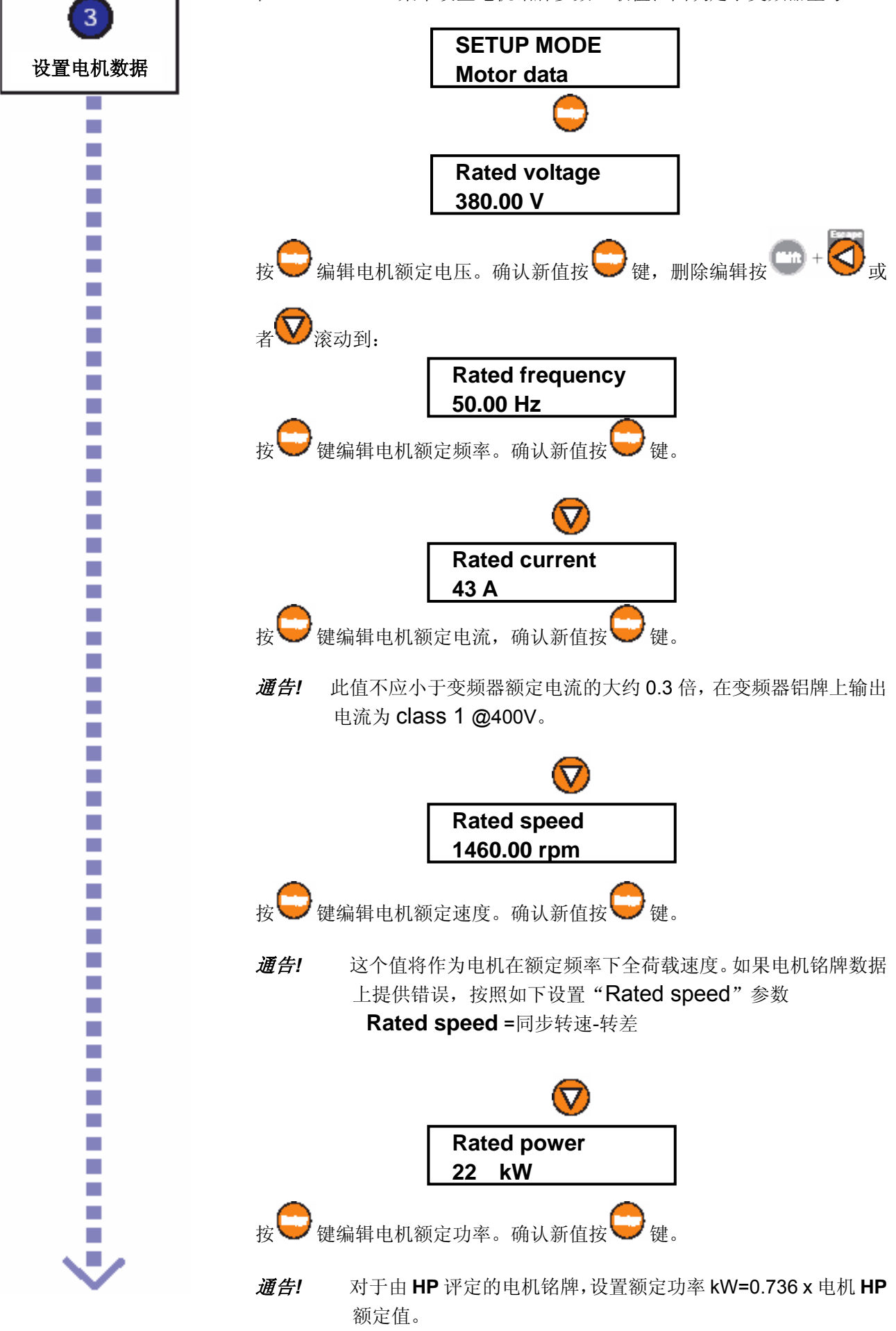

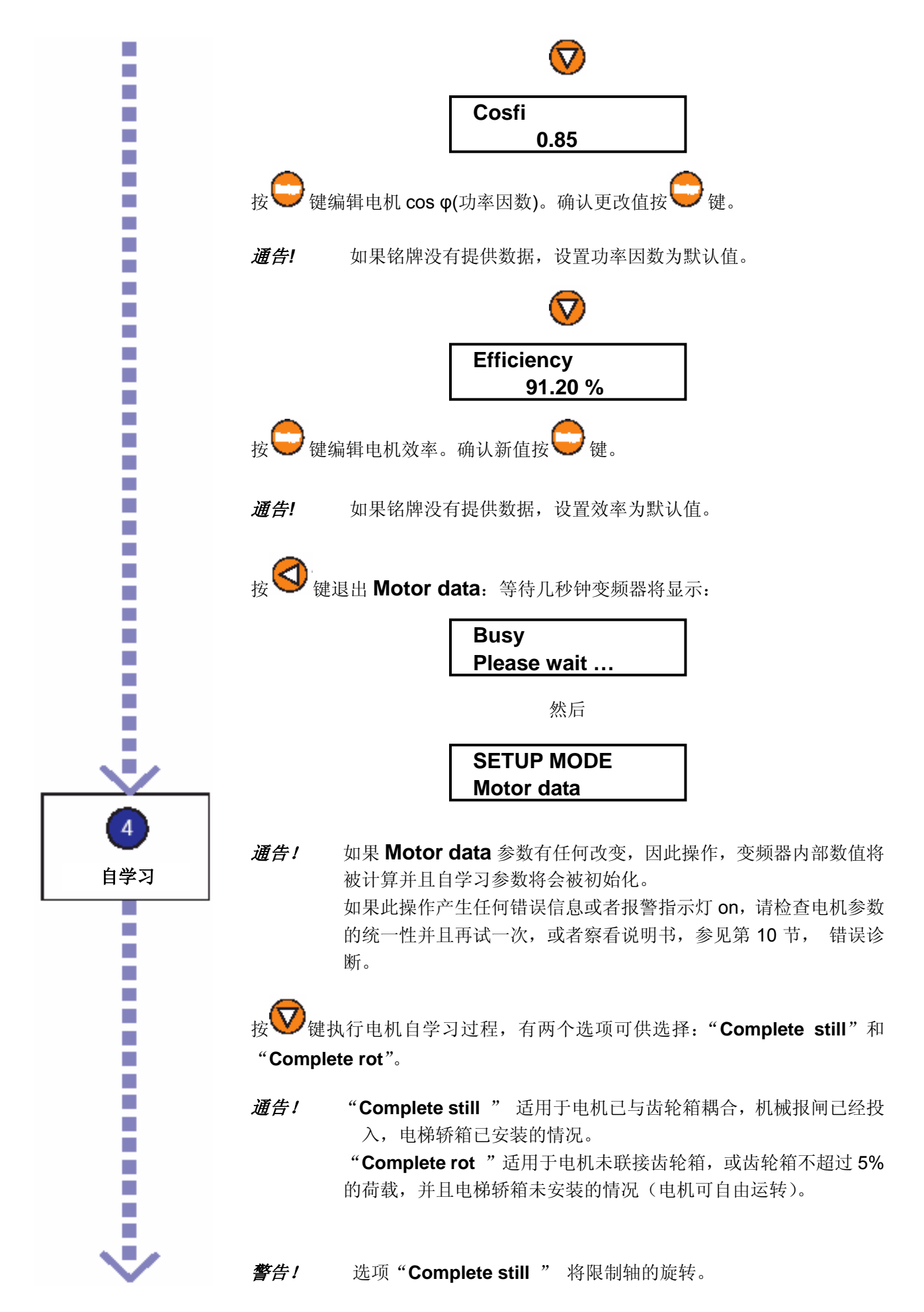

警告!选项"**Complete rot**"将使电机轴的转速接近于额定速度。我们希 望得到高的精度,但是这要求电机轴能够自由运转而非耦合转动。

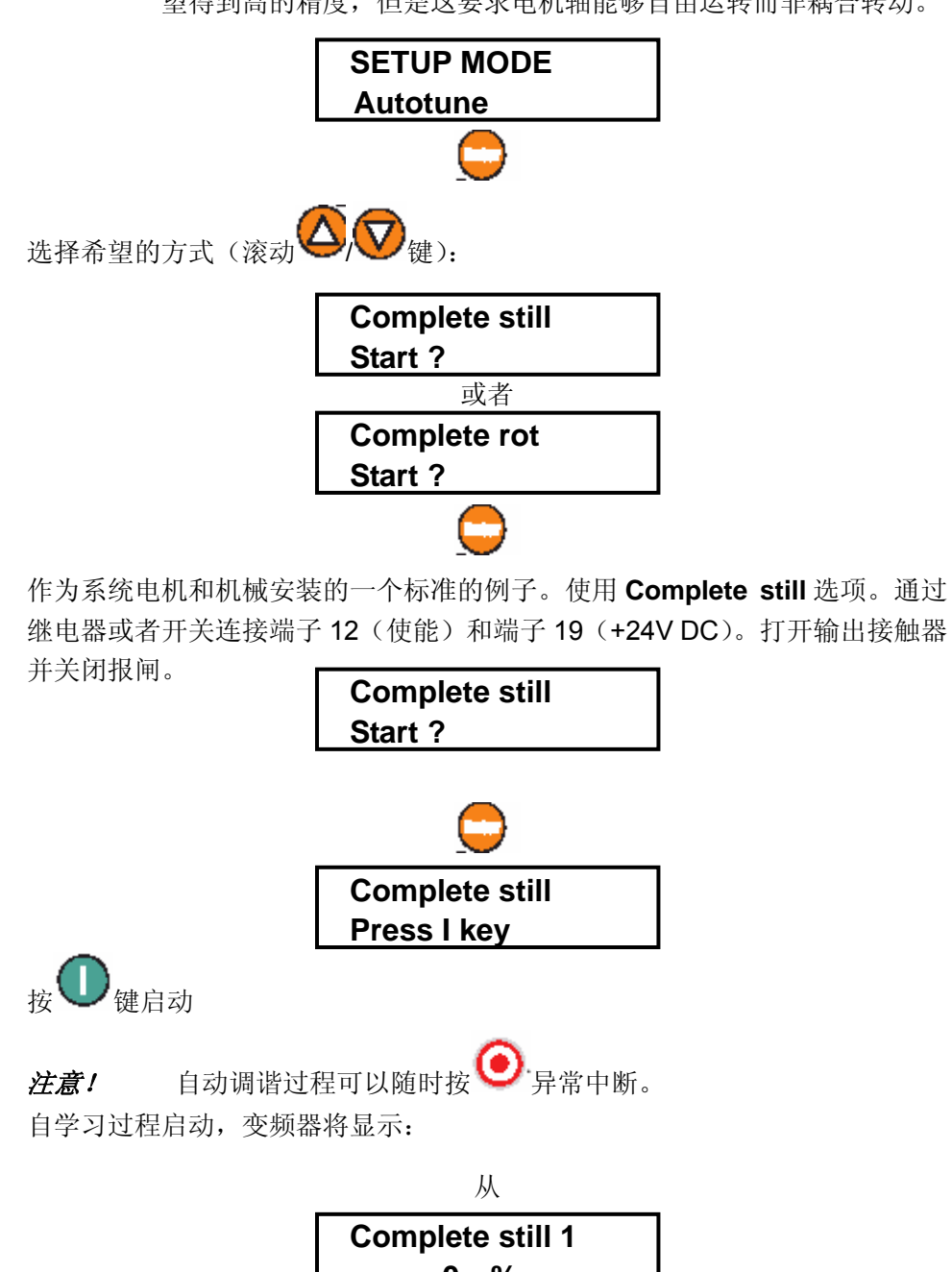

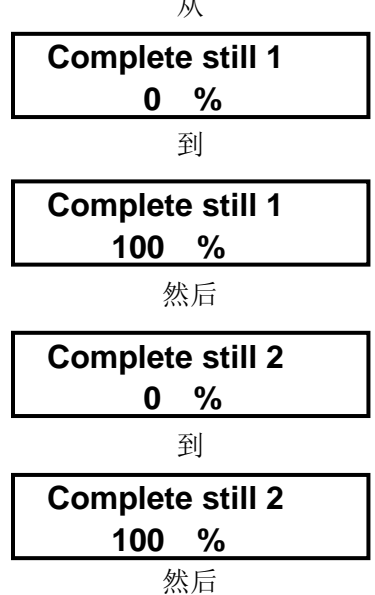

78 · 第7 章 键盘实施指令 ARTDriveL 使用手册

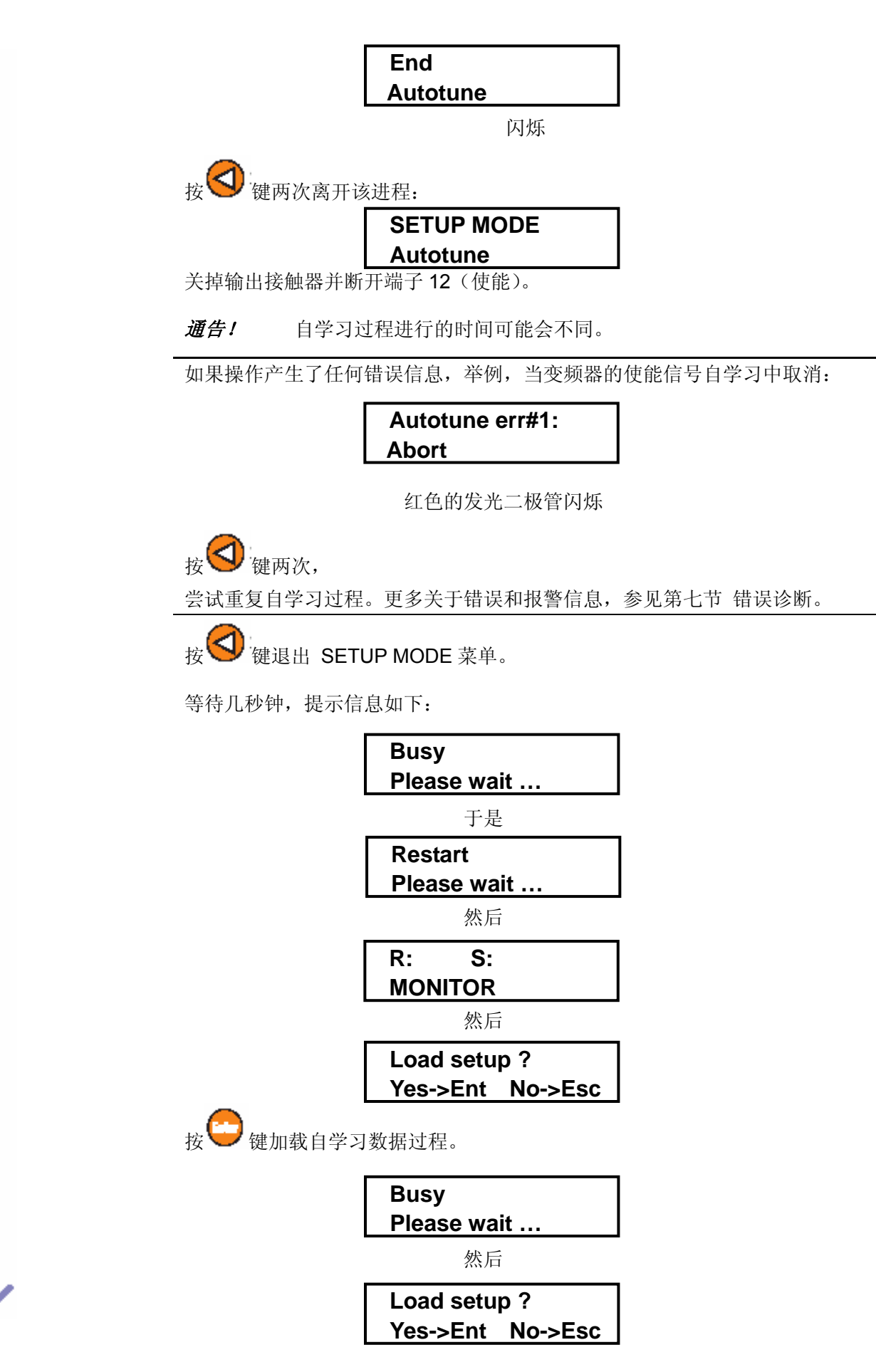

×. ×. m. m. m.

r. × m. T. m. m. × m. m.

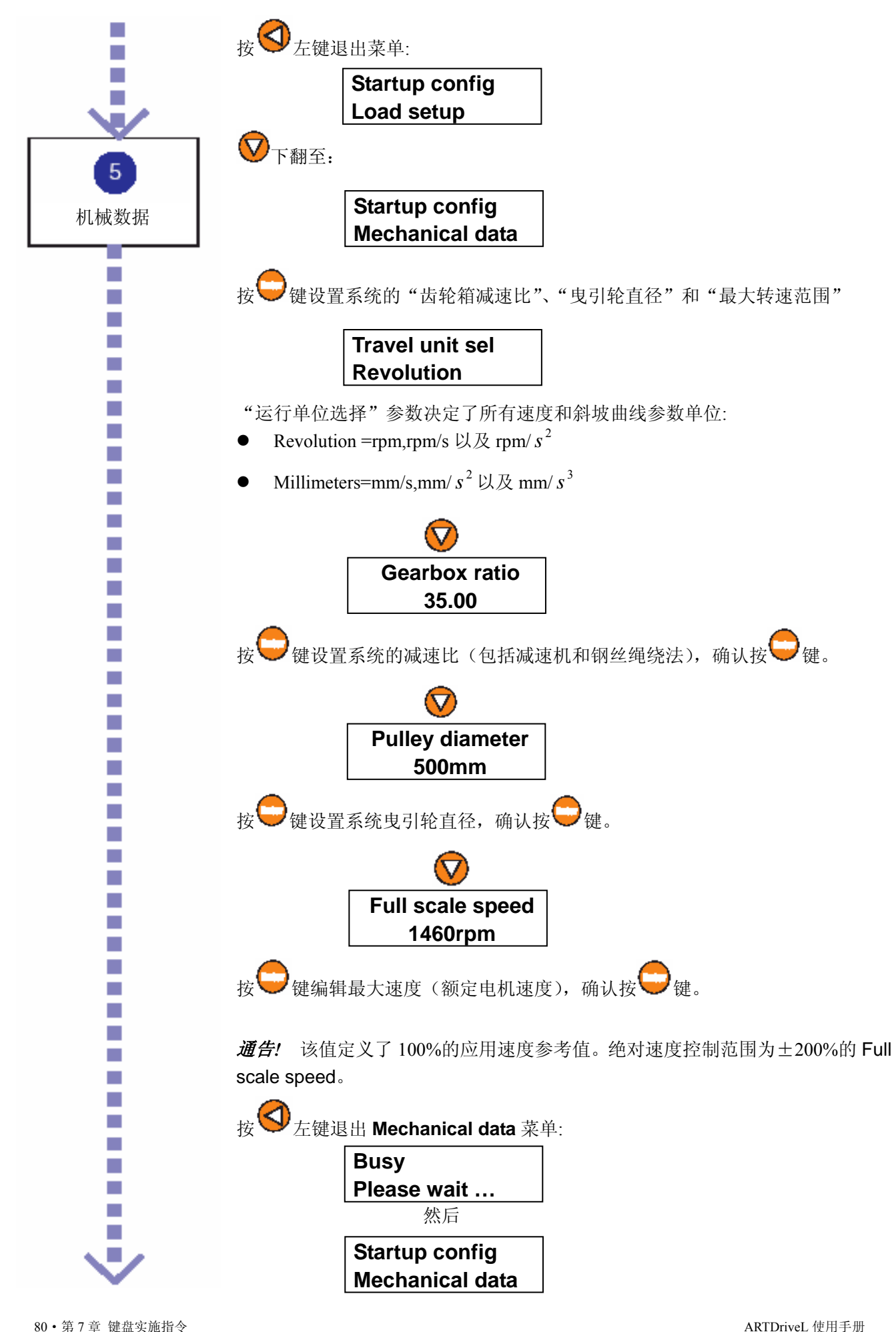

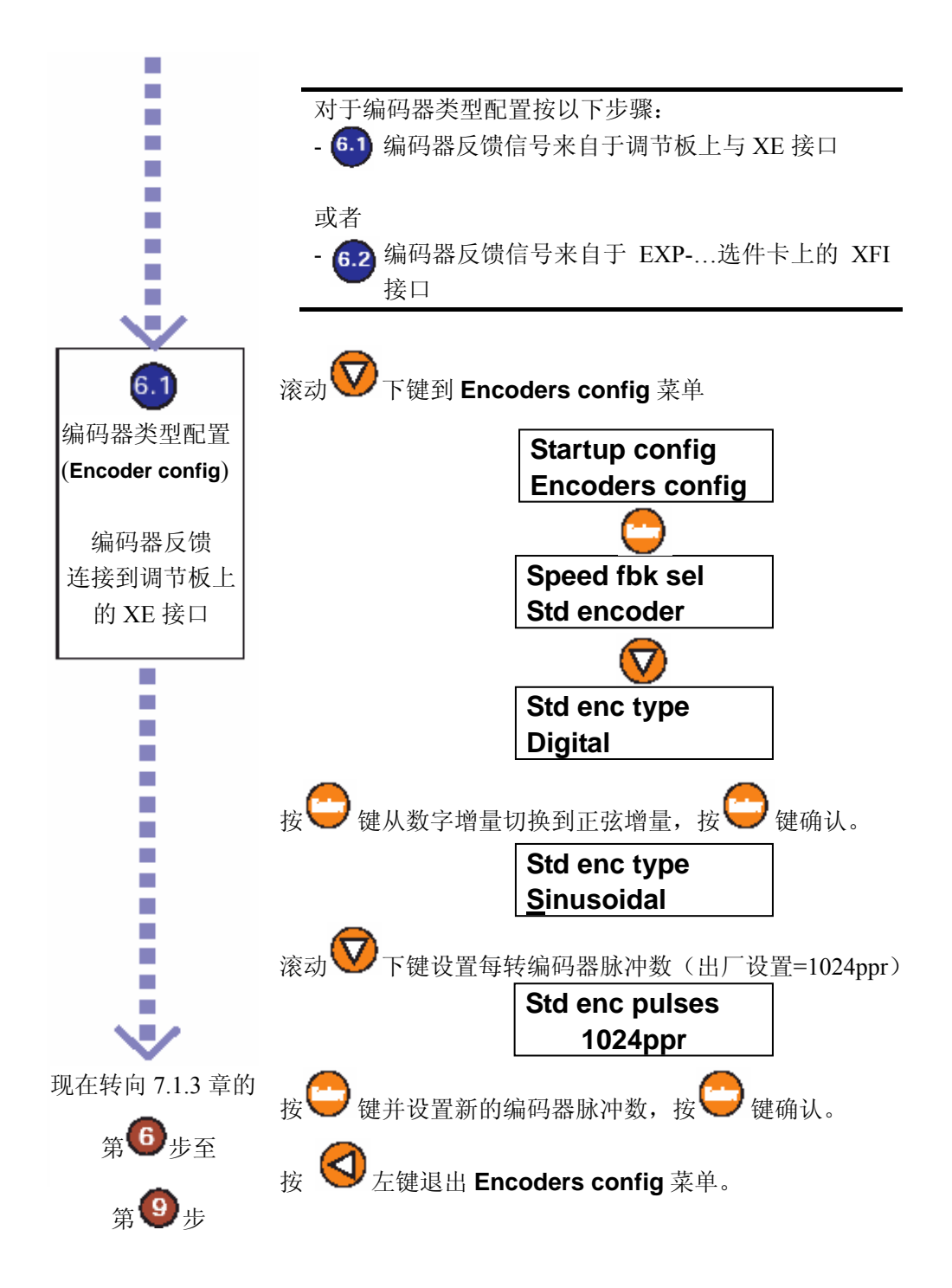

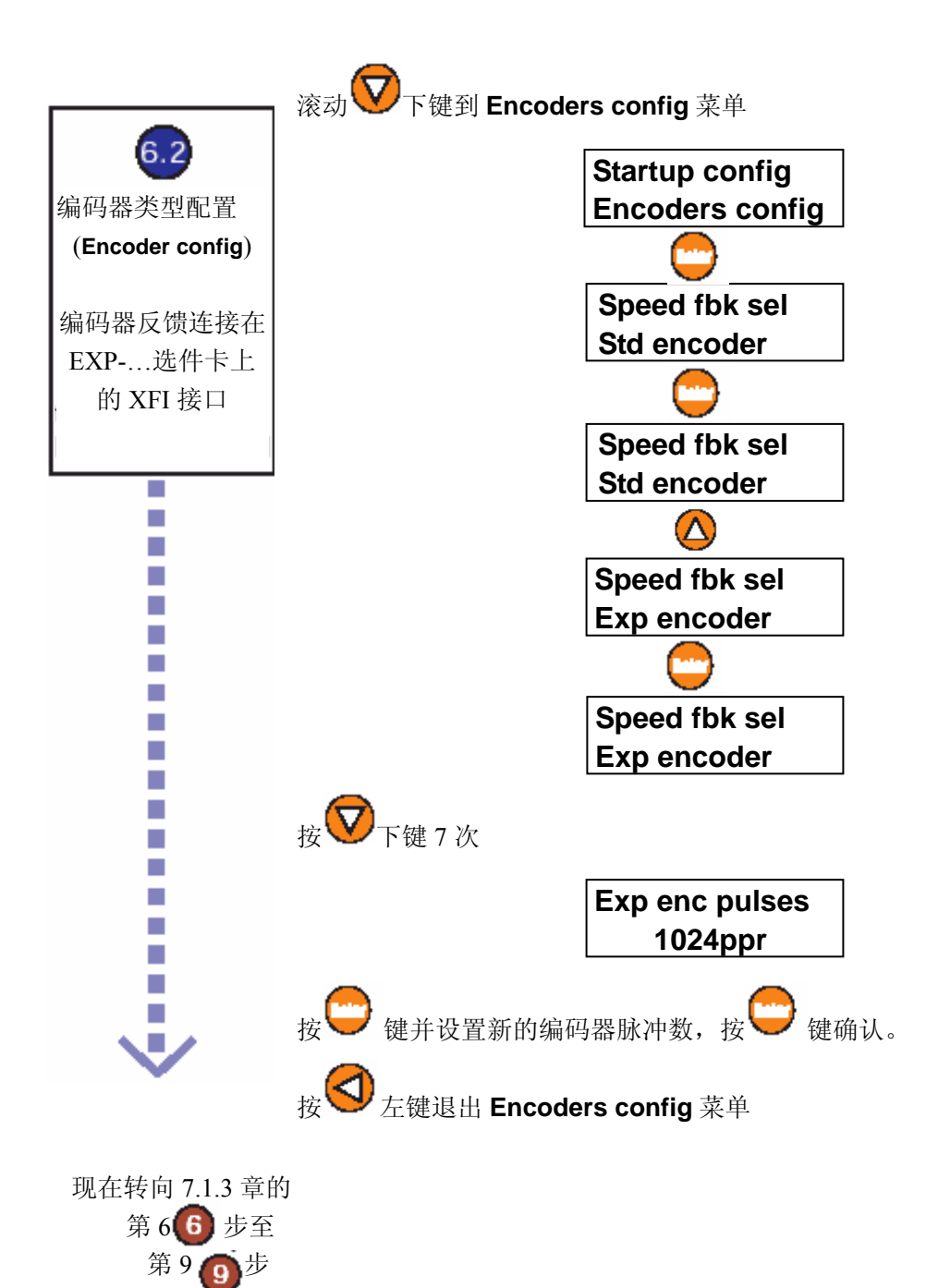

## **7.1.2** 无传感器矢量模式

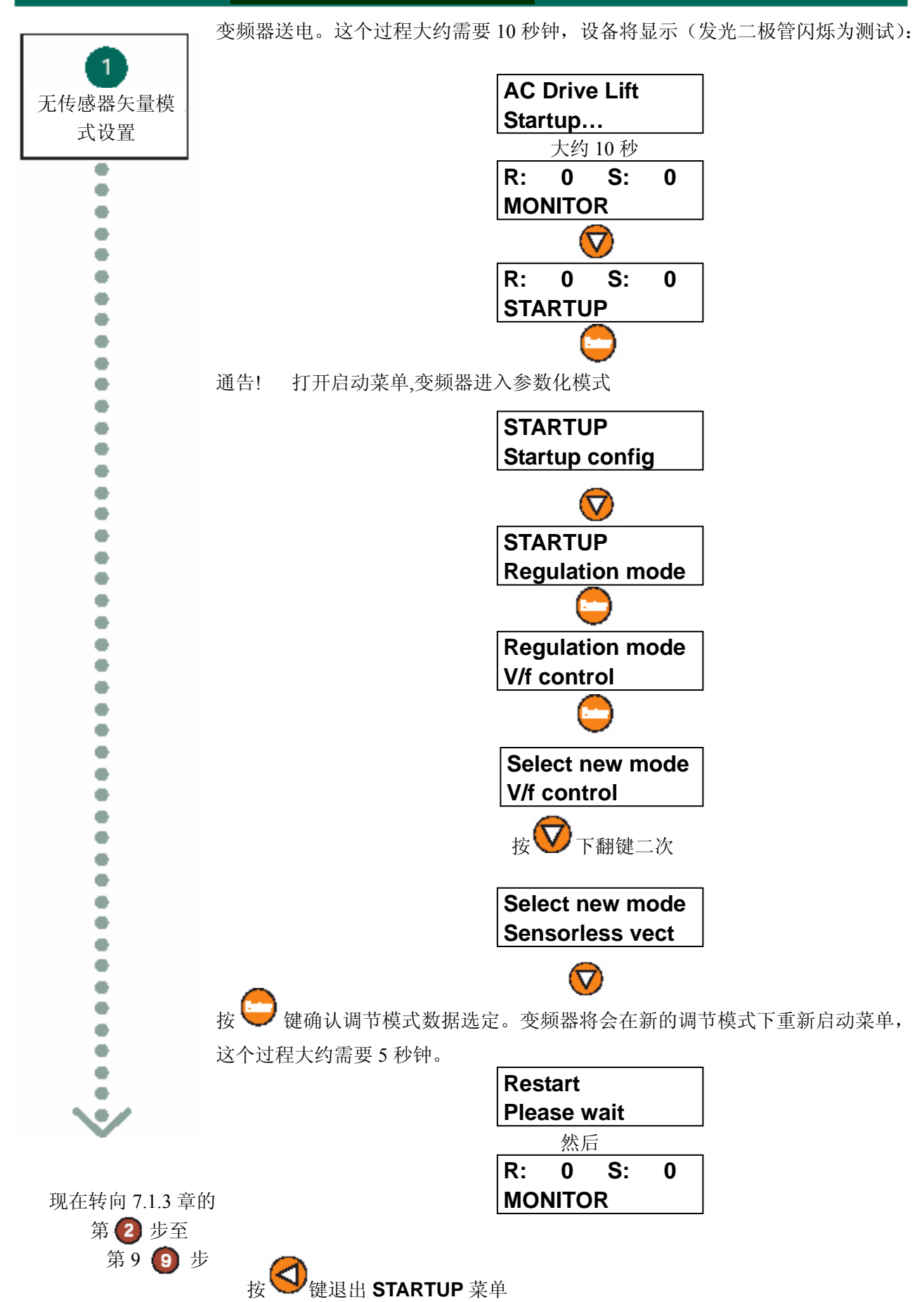

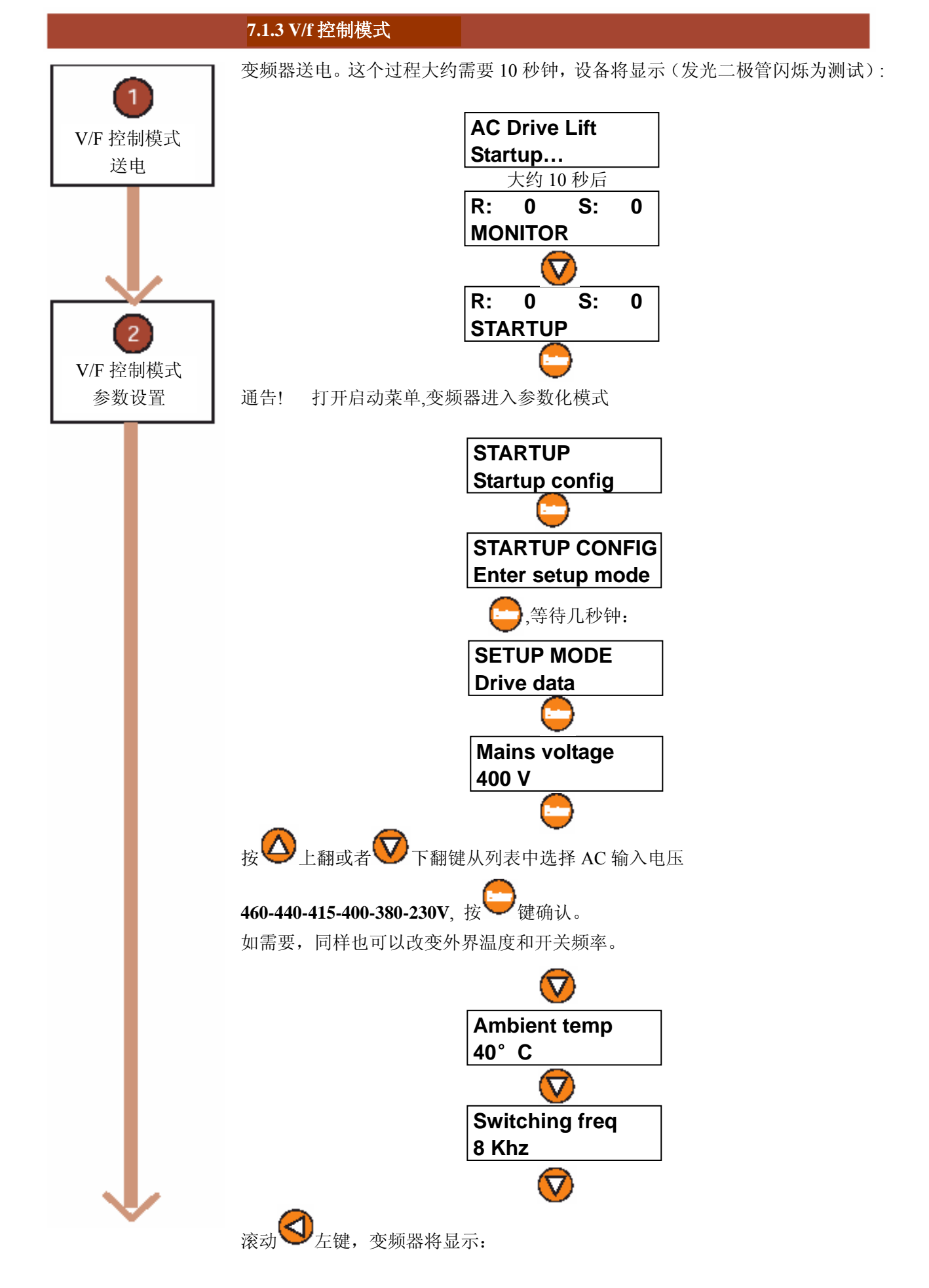

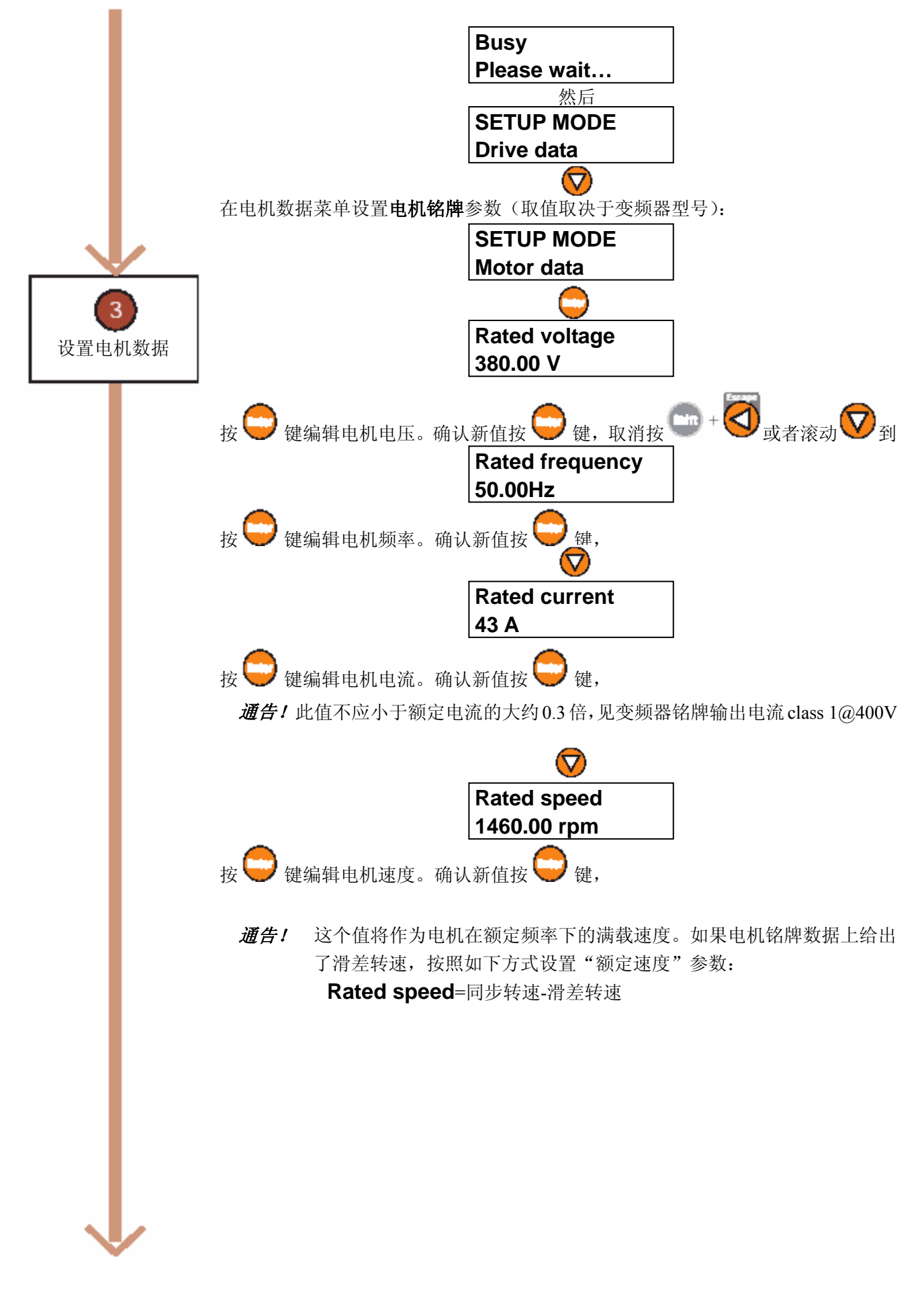

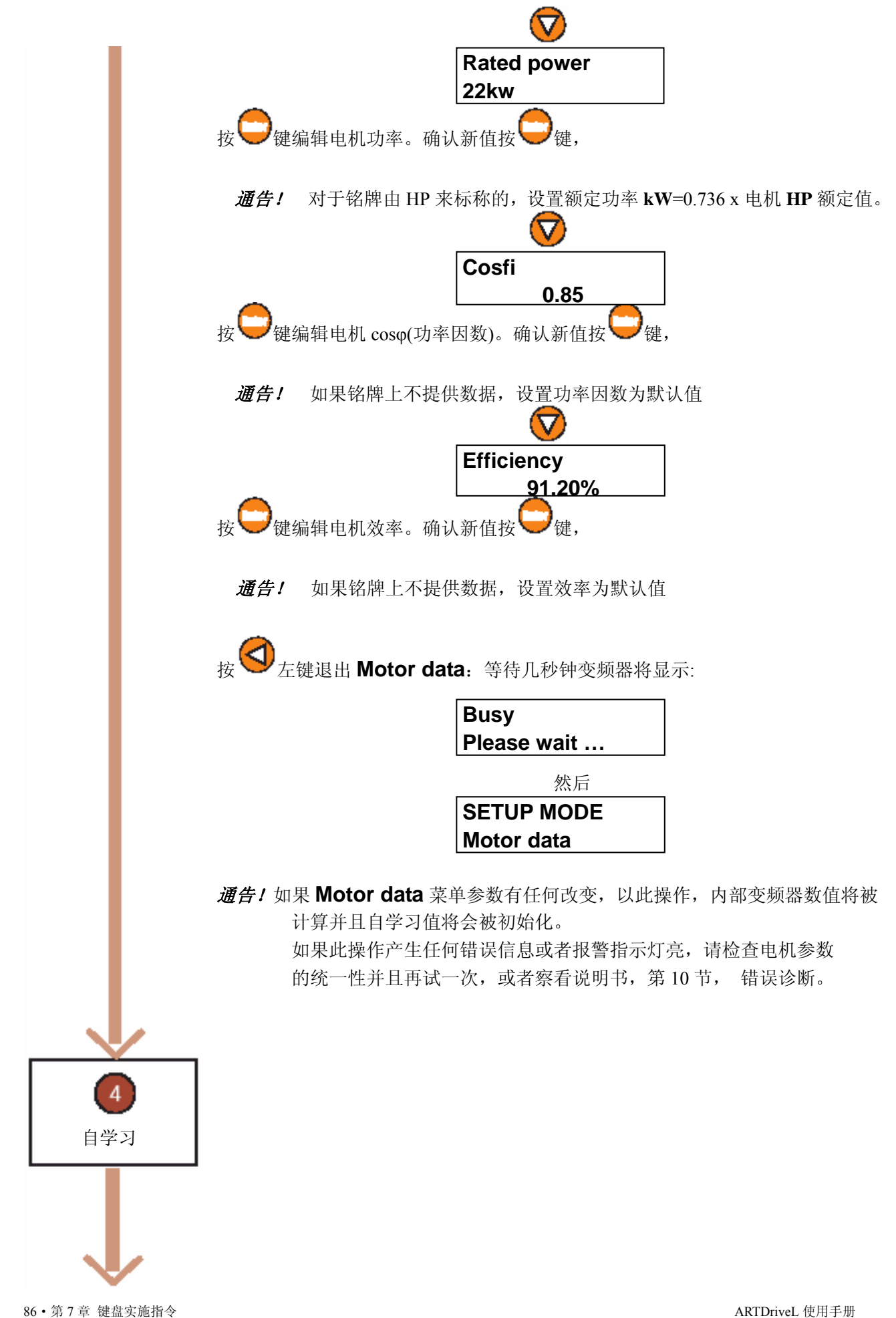

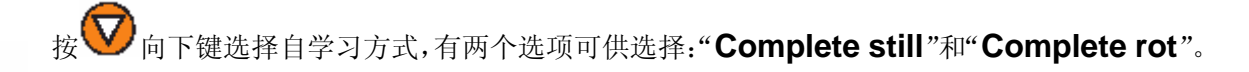

- 通告! "**Complete still** "适用于电机与齿轮箱耦合且电梯轿箱已安装时(电机静止)。 "**Complete rot** " 适用于电机未联接齿轮箱,或者齿轮箱不代表超过 5%的 荷载,且电梯轿箱未安装时(电机旋转)。
- 警告!选择"**Complete still** " 将限制轴的转动过程
- 警告!选择"**Complete rot**" 电机轴的转速将接近于额定速度。我们希望得到较 高的精度,但是这要求电机自由运转而非耦合转动。

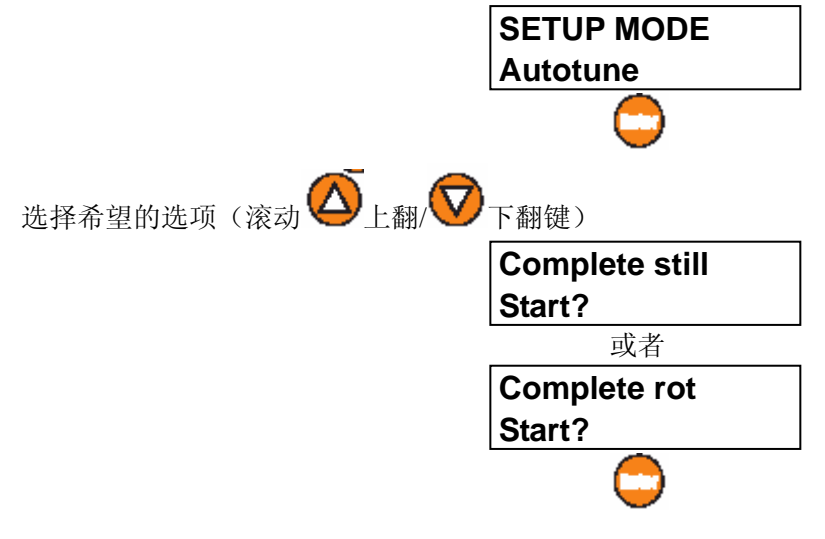

作为系统电机和机械安装的一个标准的例子。使用完整的静态选项。通过继电器或者本地开关 连接端子 12(使能)和端子 19(+24V DC)。打开输出接触器关掉制动。

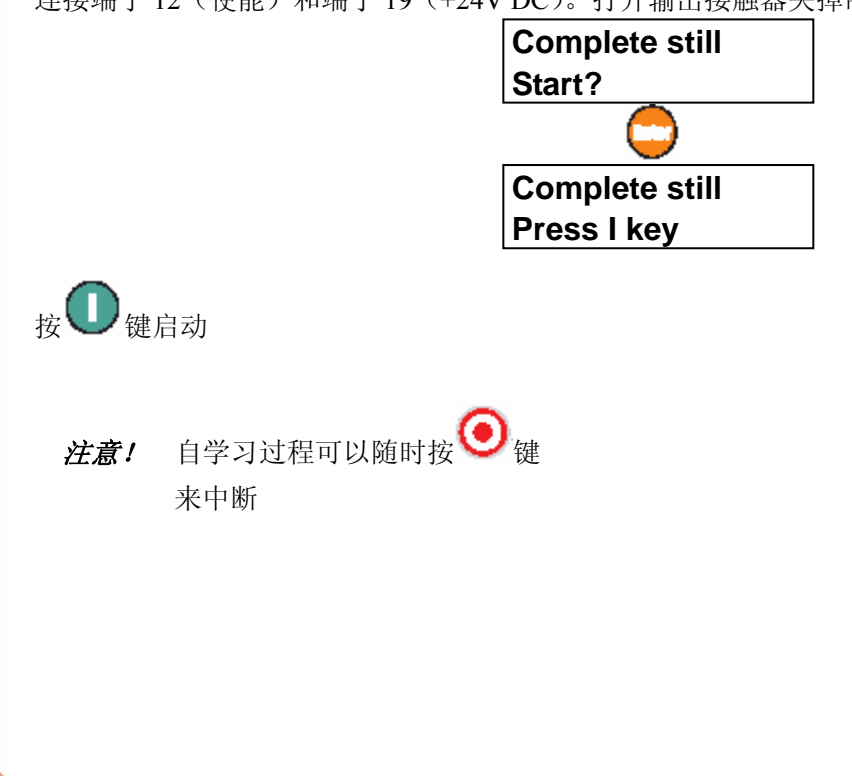

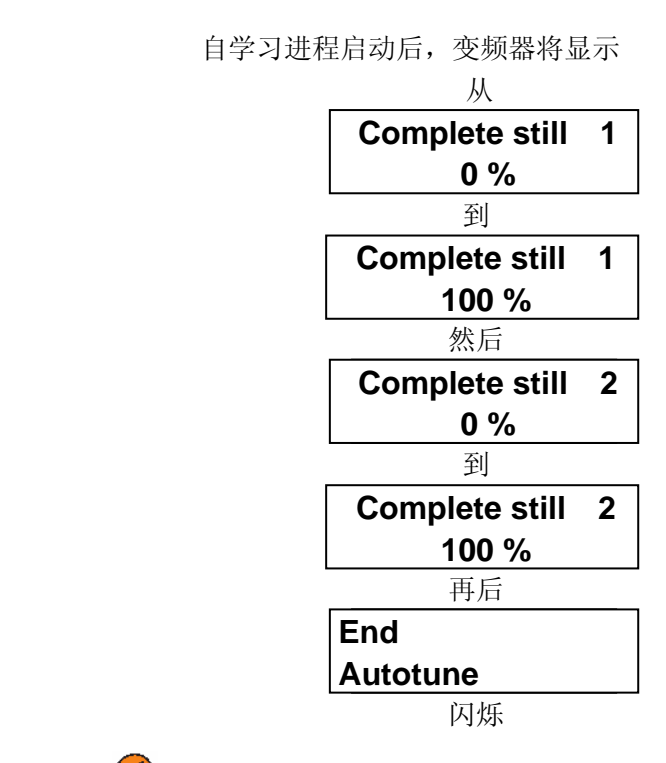

按 → 左键两次离开进程:

**SETUP MODE Autotune**

关掉输出接触器并将端子 12(使能)断开连接。

通告!自学习过程可能会花费不同时间来完成。

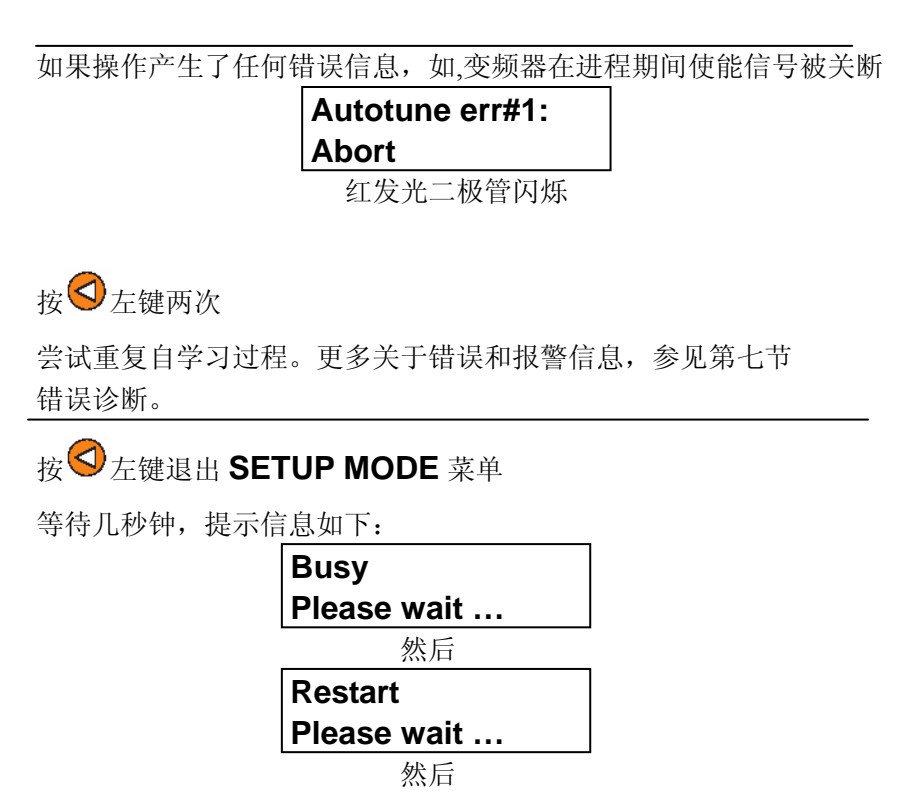

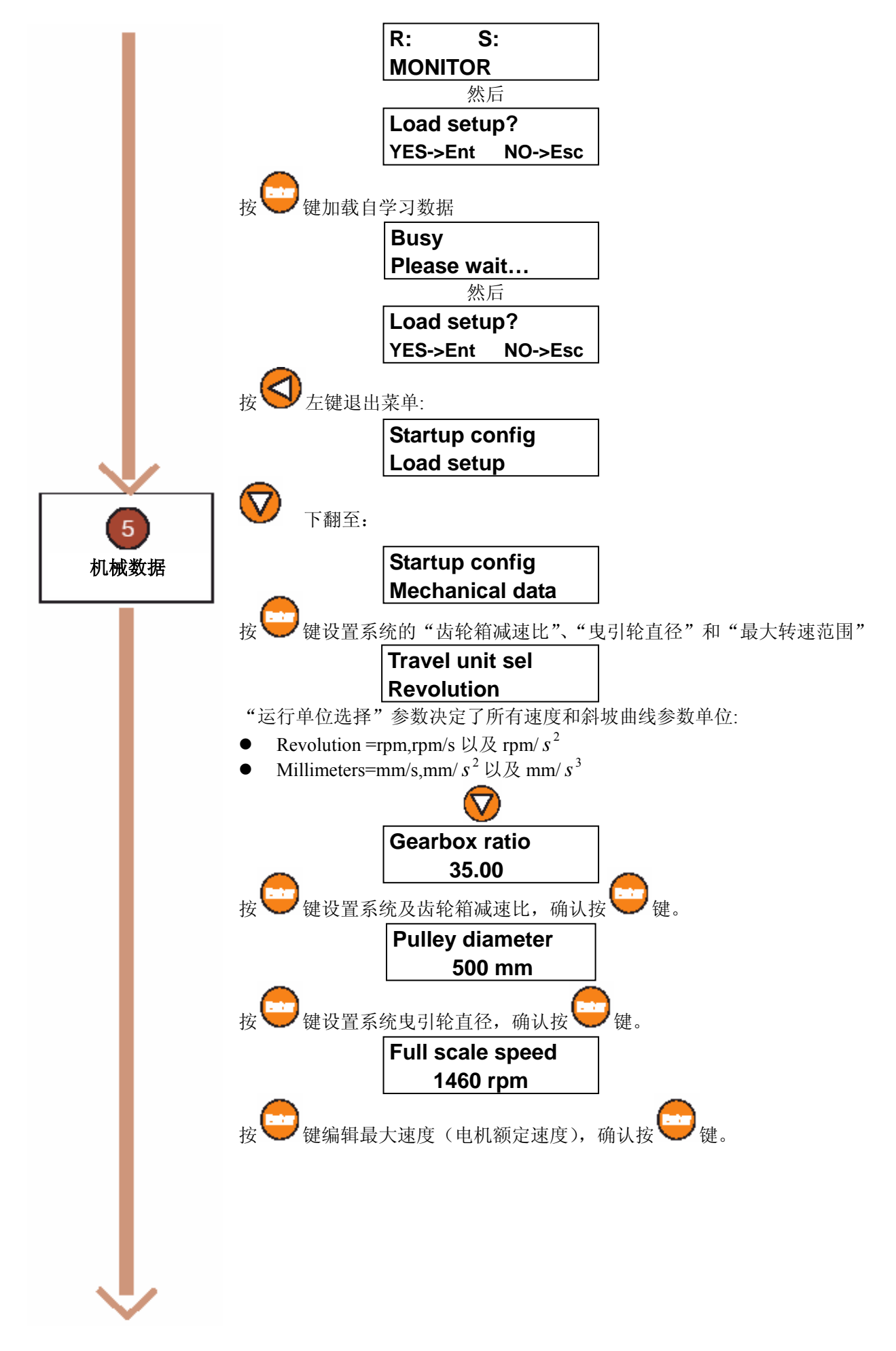

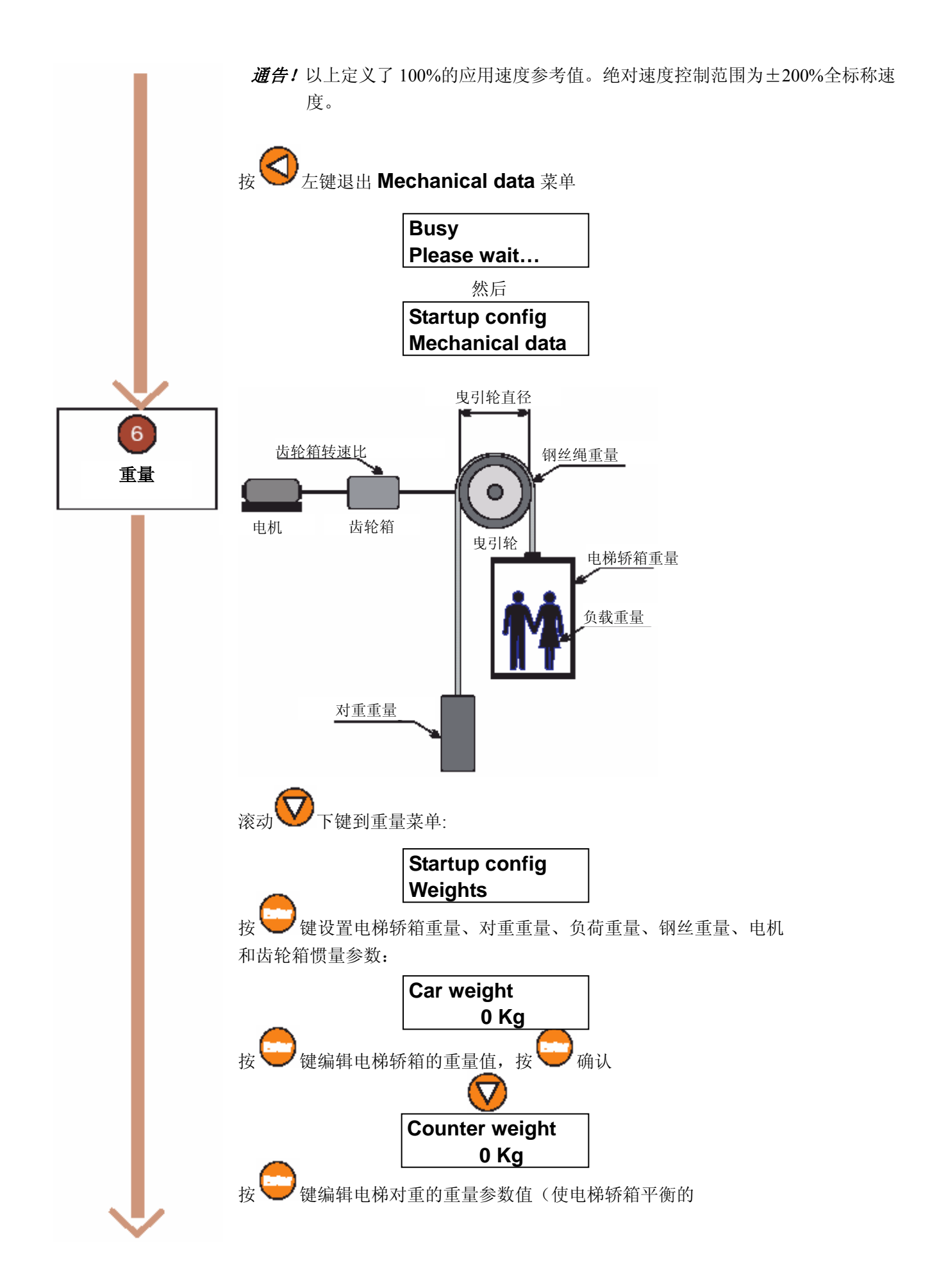

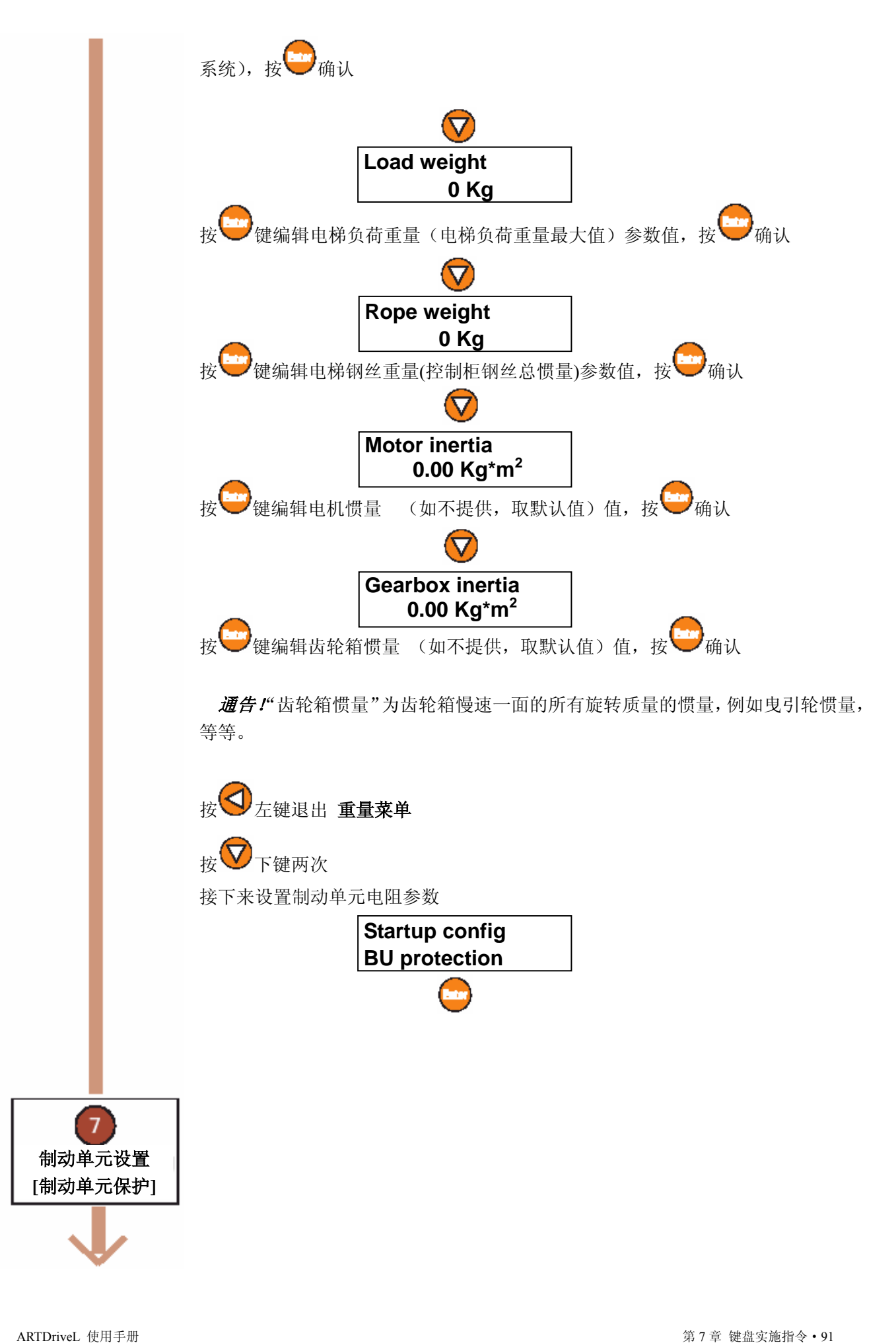

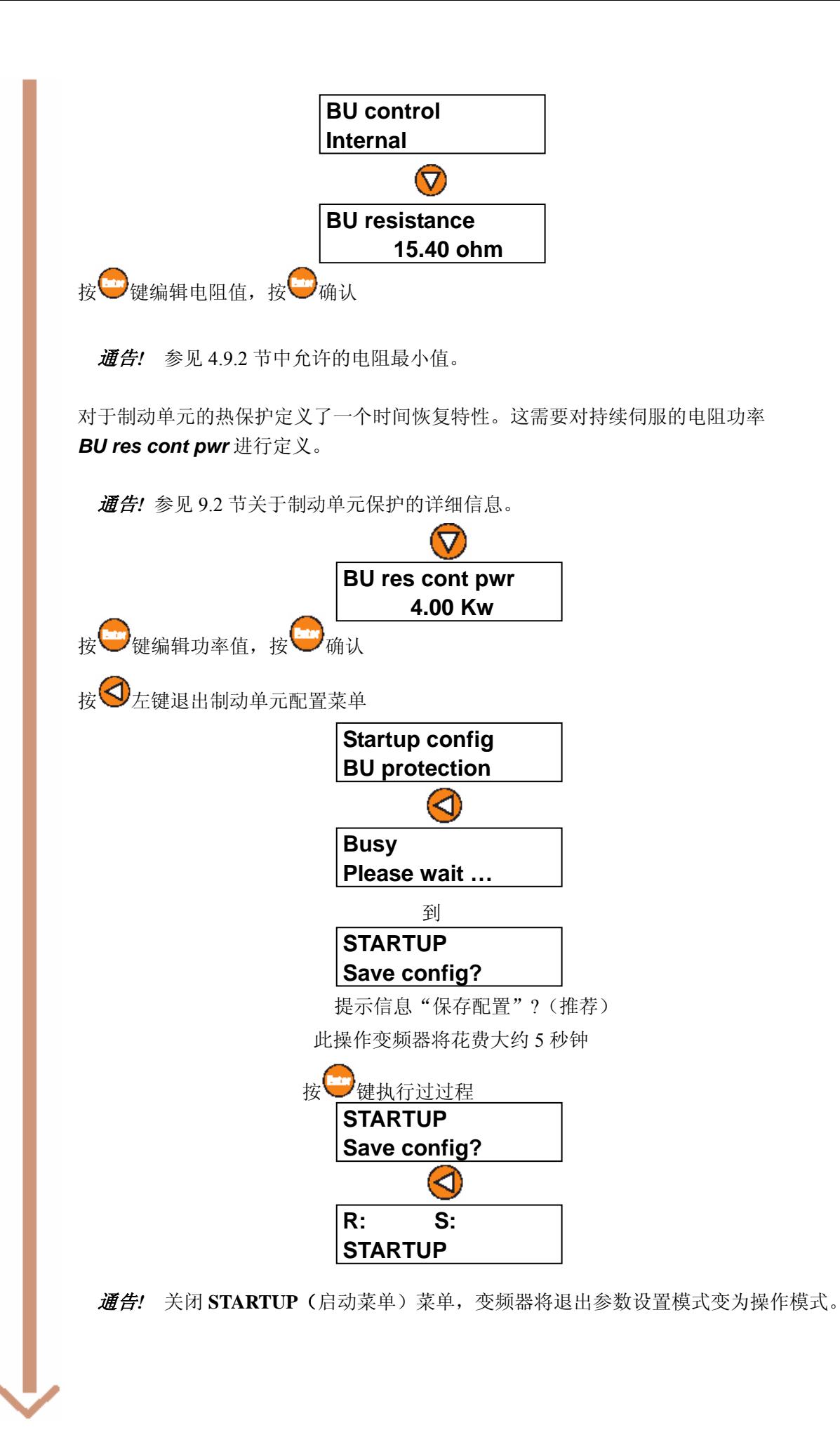

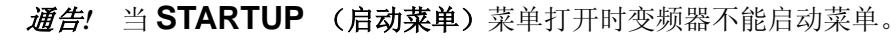

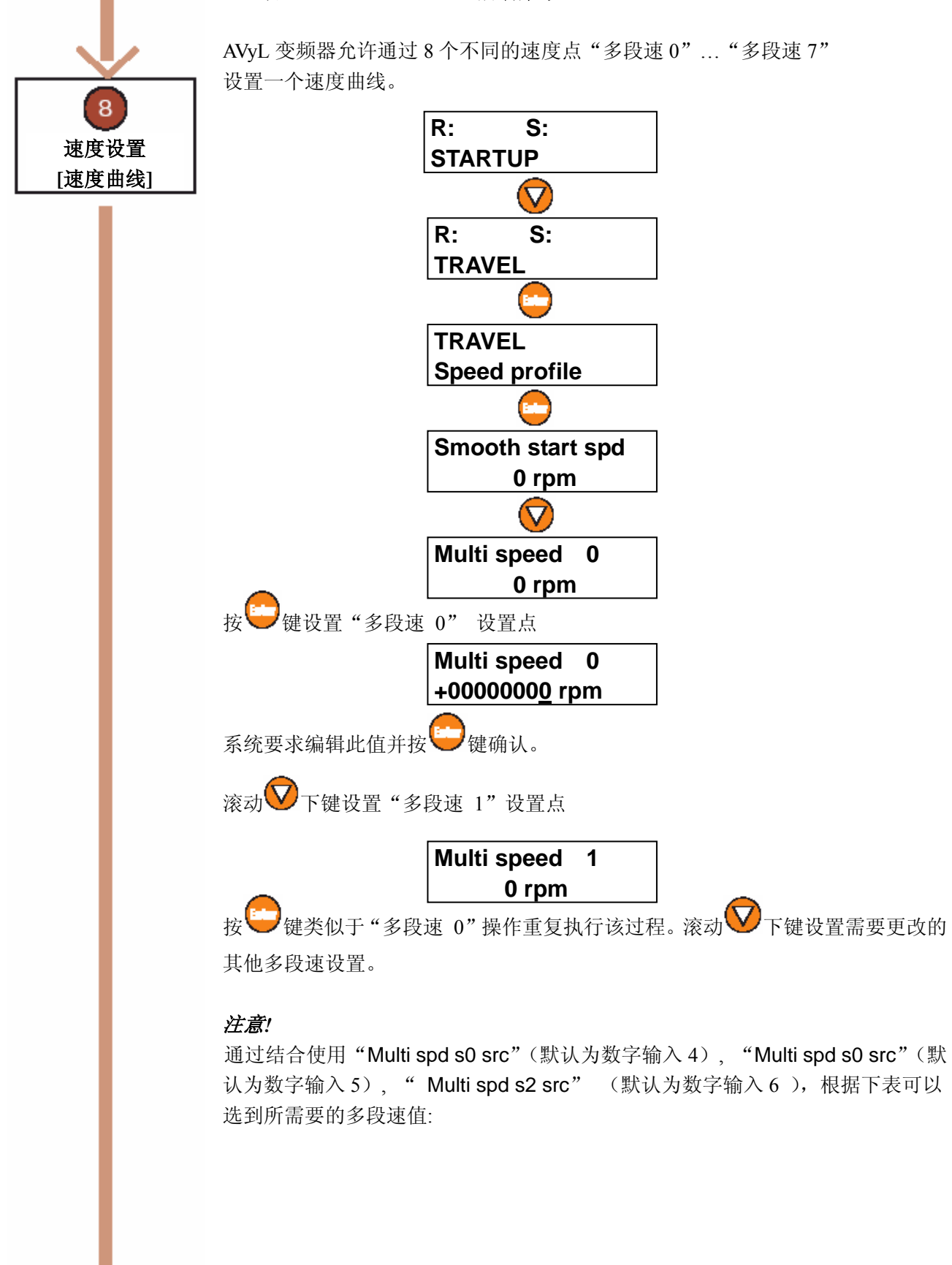

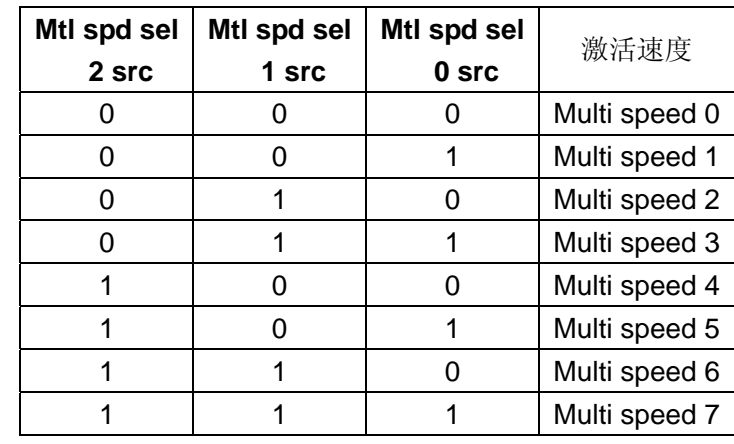

TAV3i011

9 速度设置 **[**速度曲线**]** 

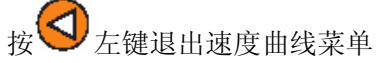

AVyL 变频器允许设置如下图所示的斜坡曲线

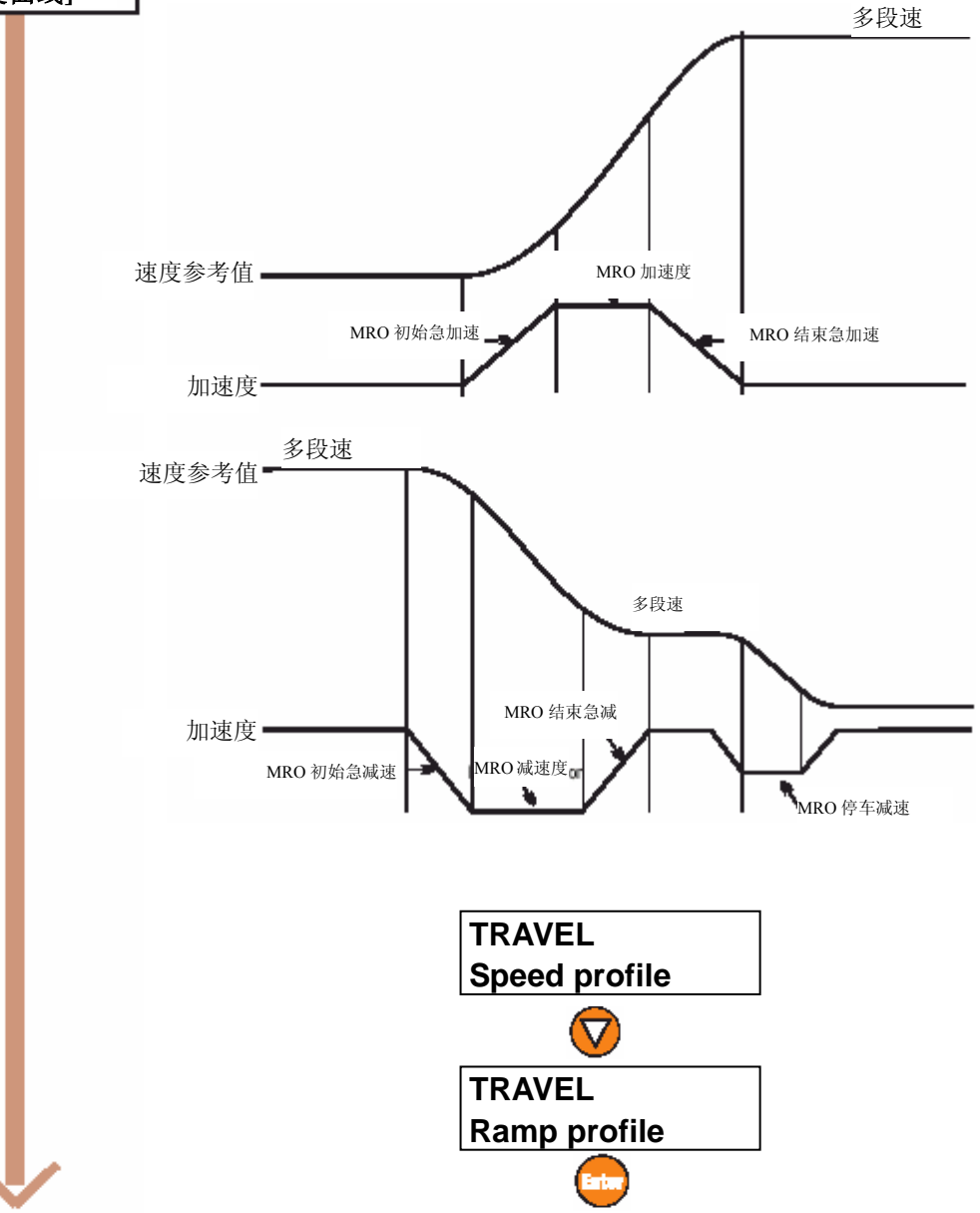

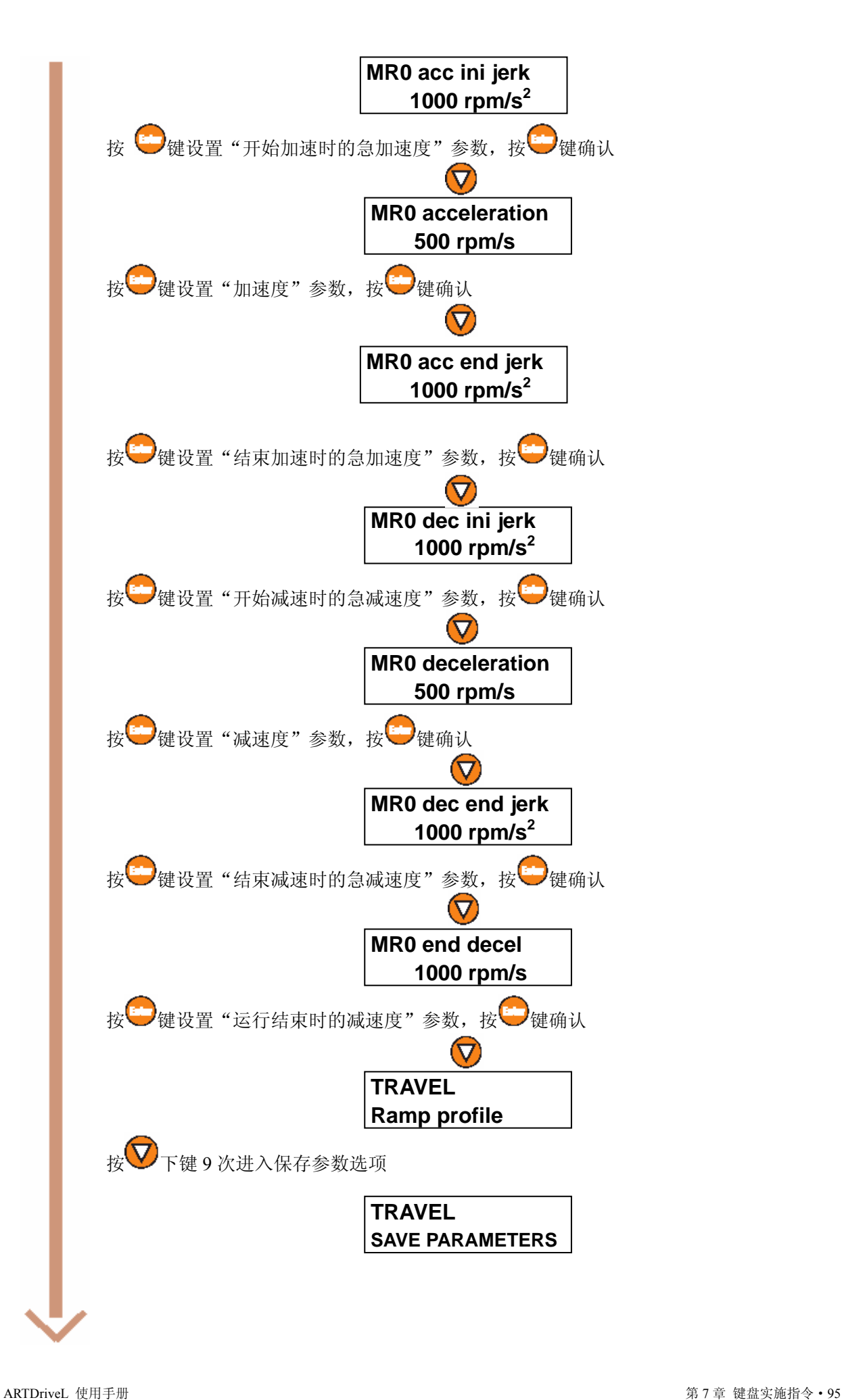

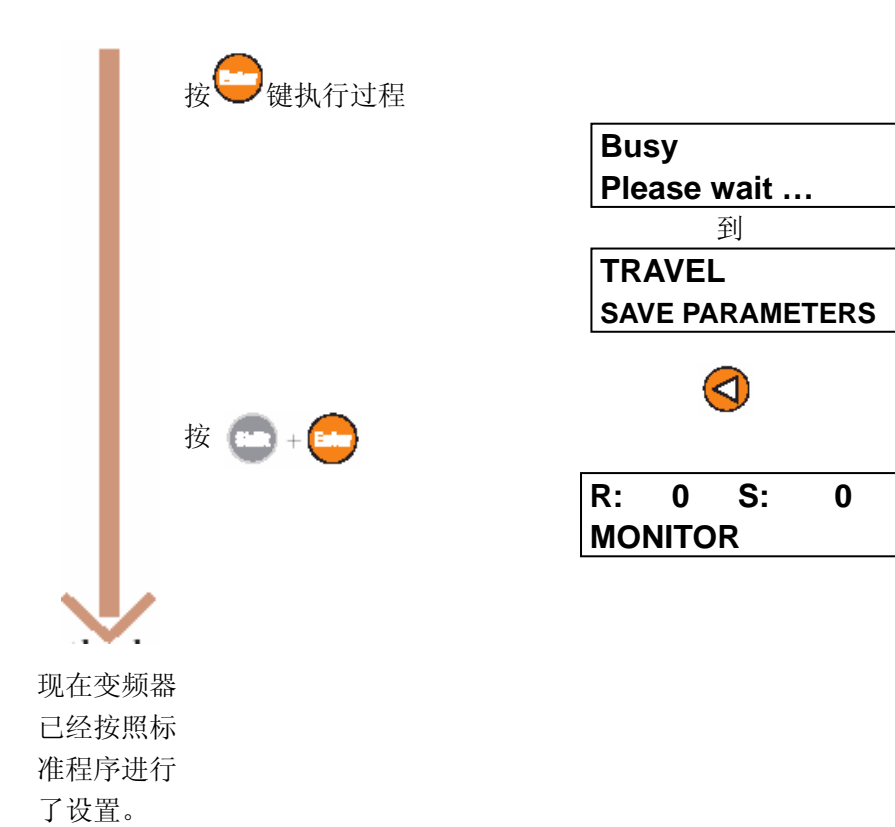

## **7.2 AVy…BR/BR4**(无刷电机)调试

## 调试步骤

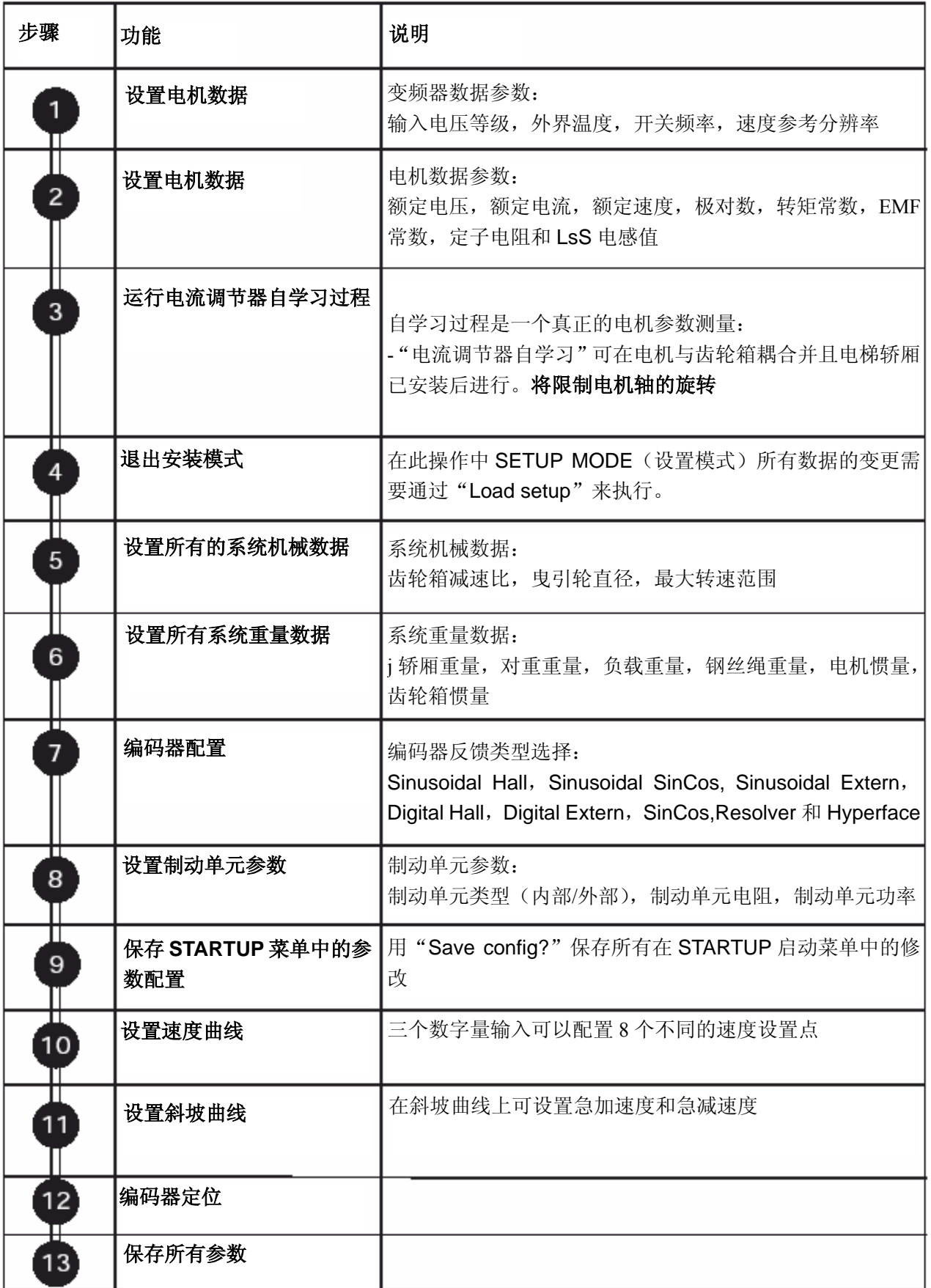

通告*!* 下述变频器配置过程以 AVyL4220 BR4 为例(软件版本 3.400)。

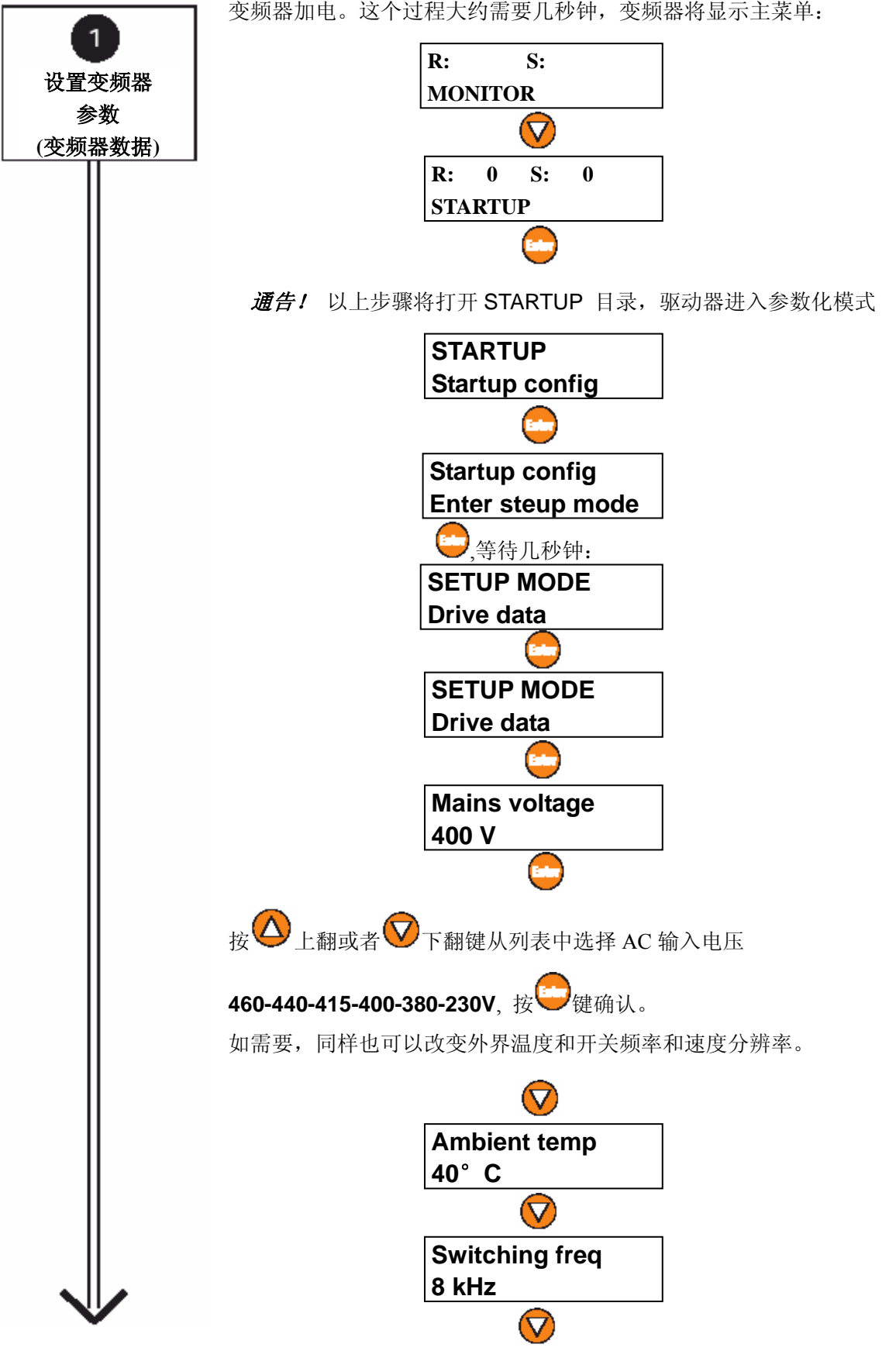

变频器加电。这个过程大约需要几秒钟,变频器将显示主菜单:

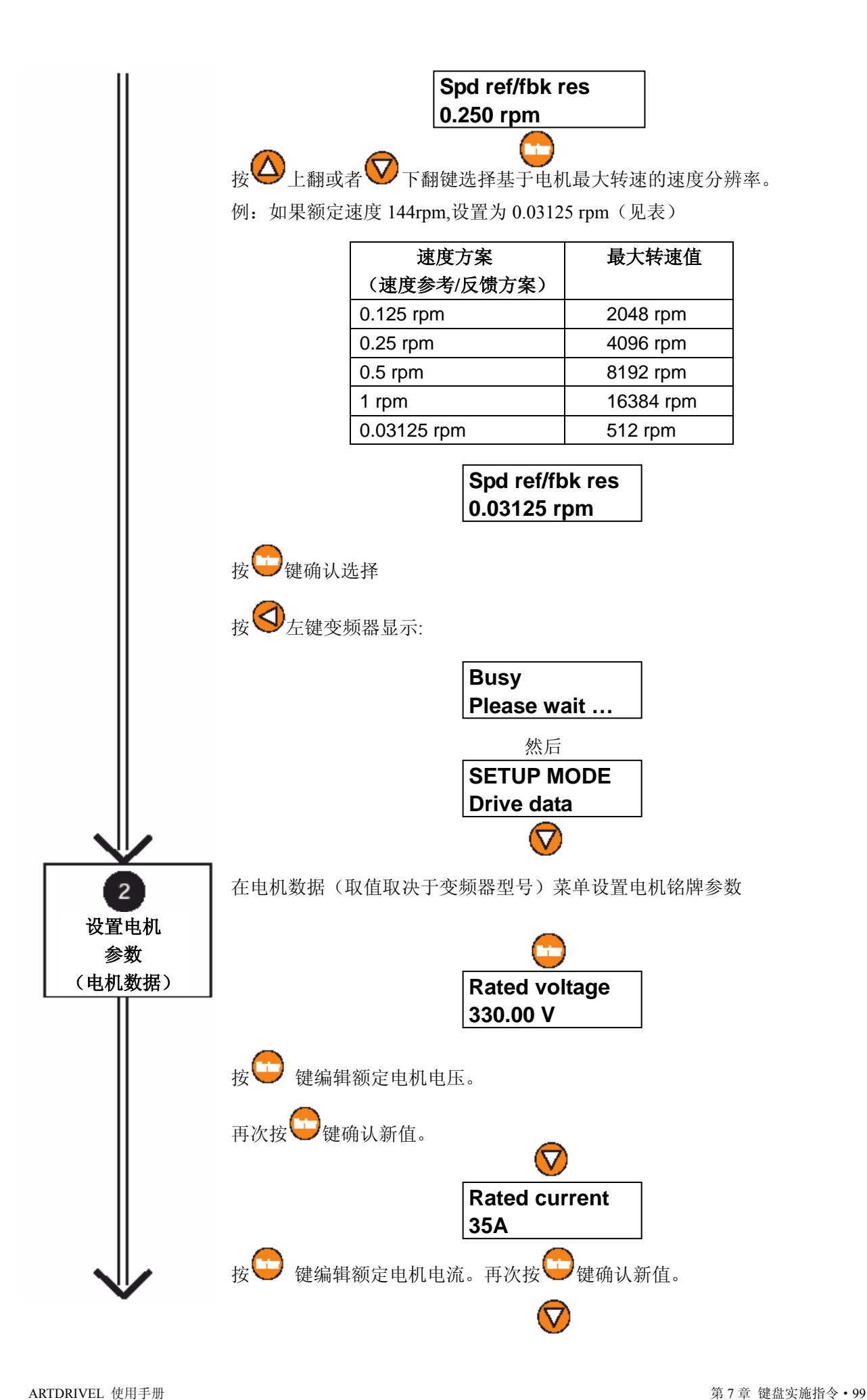

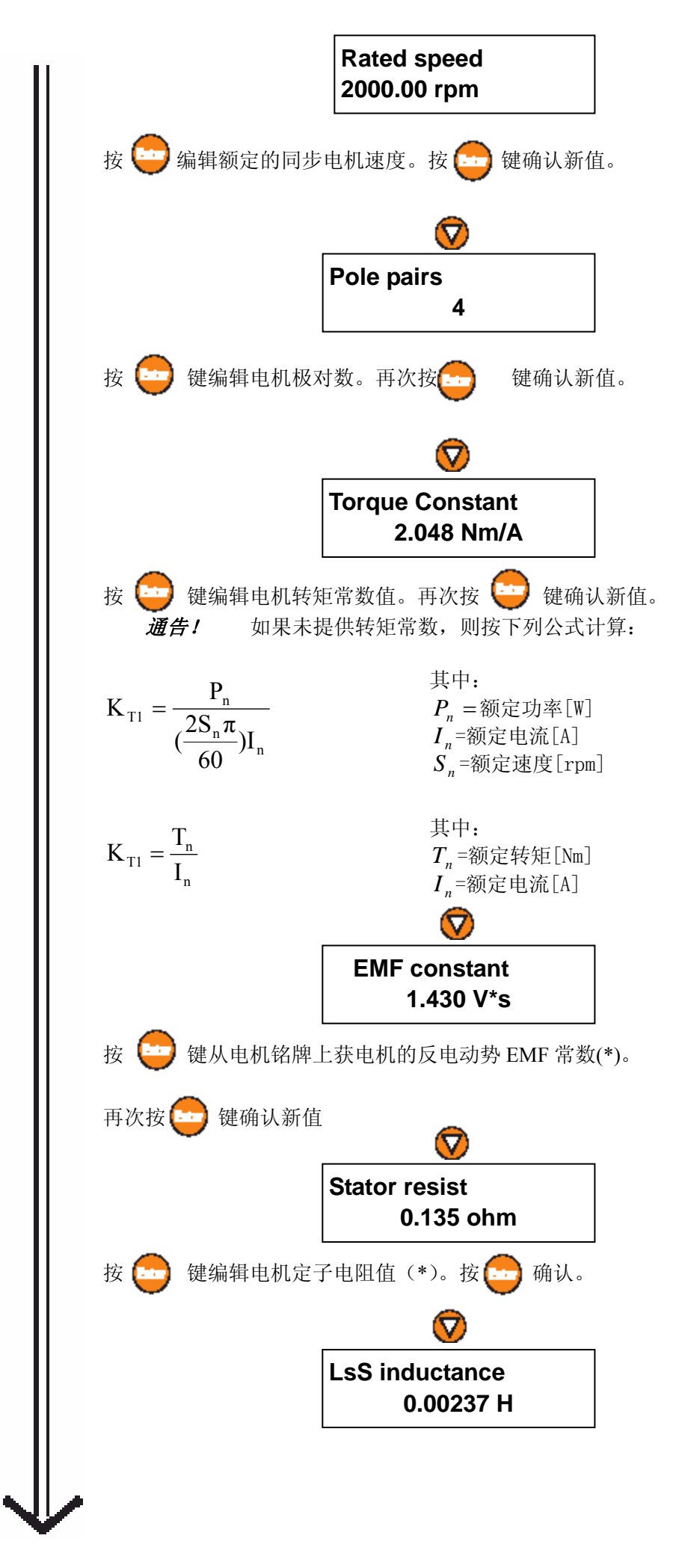

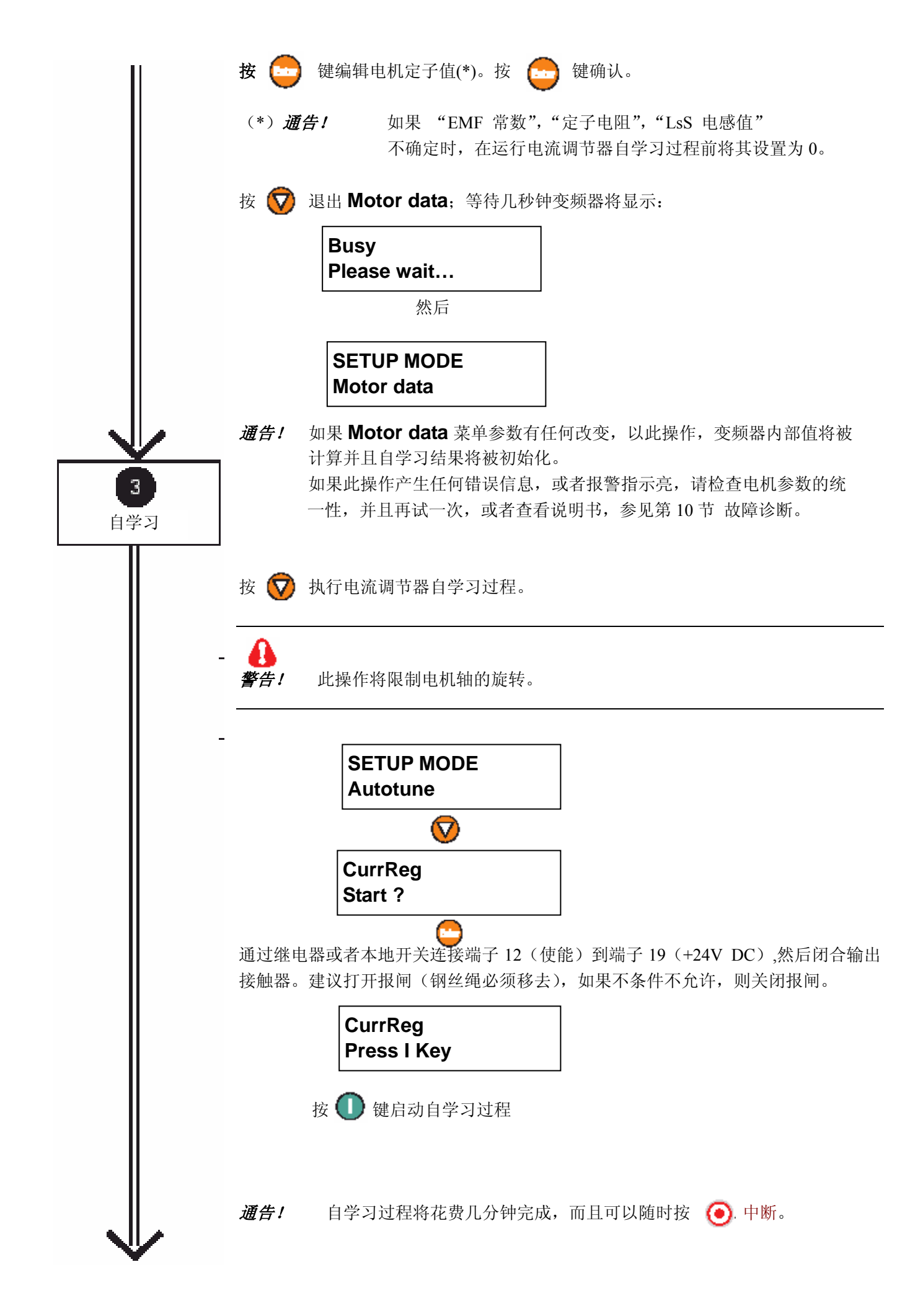

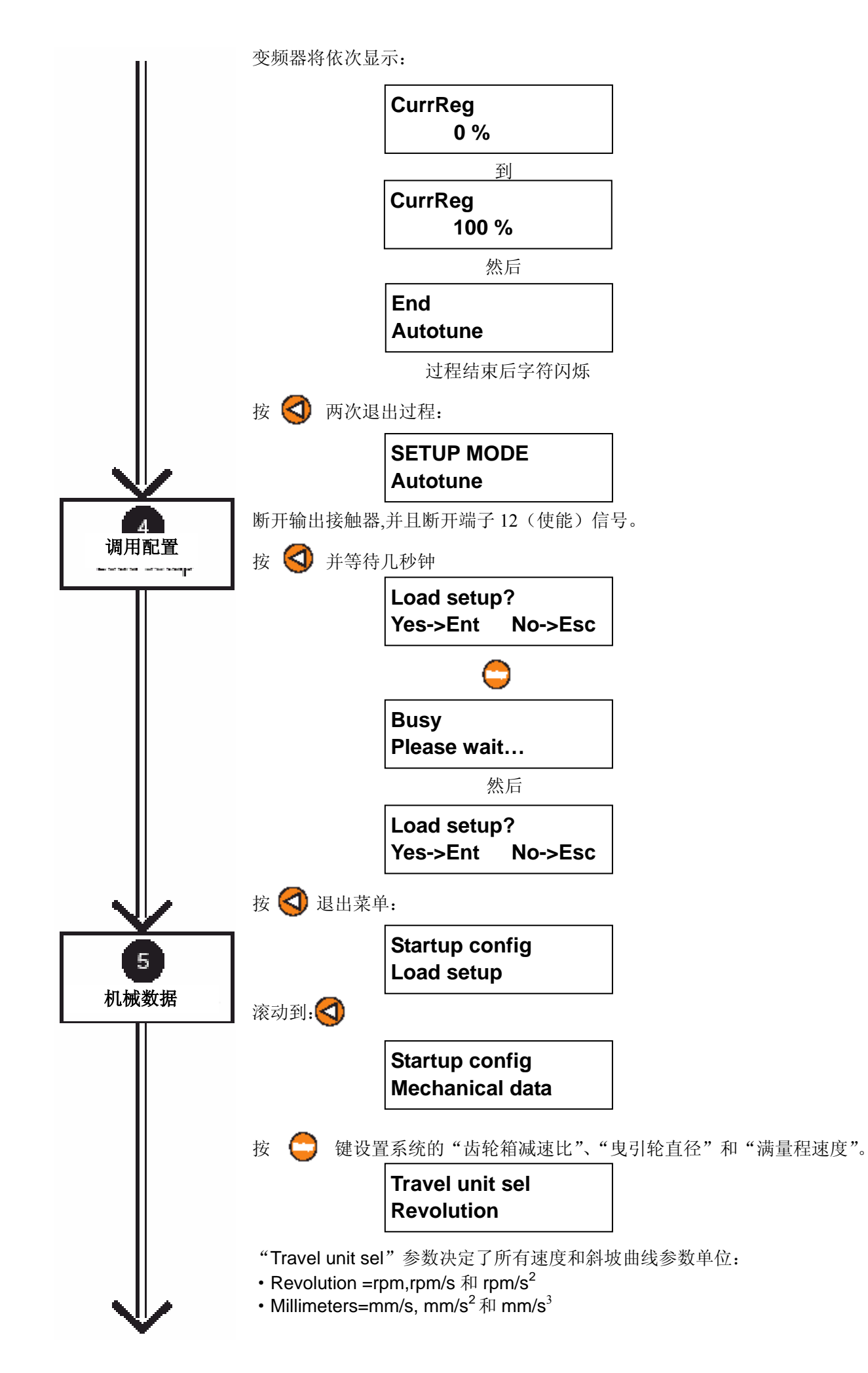

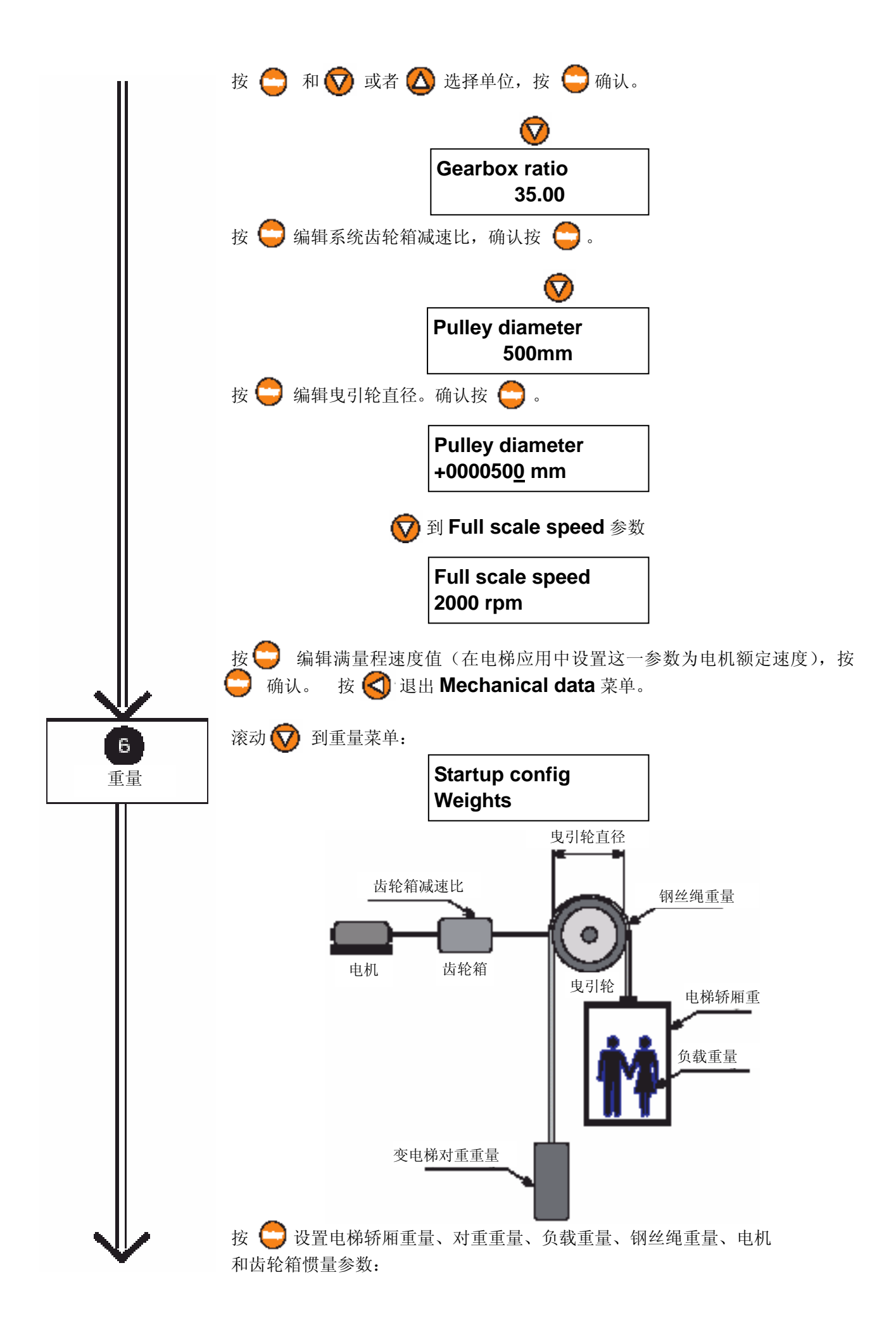

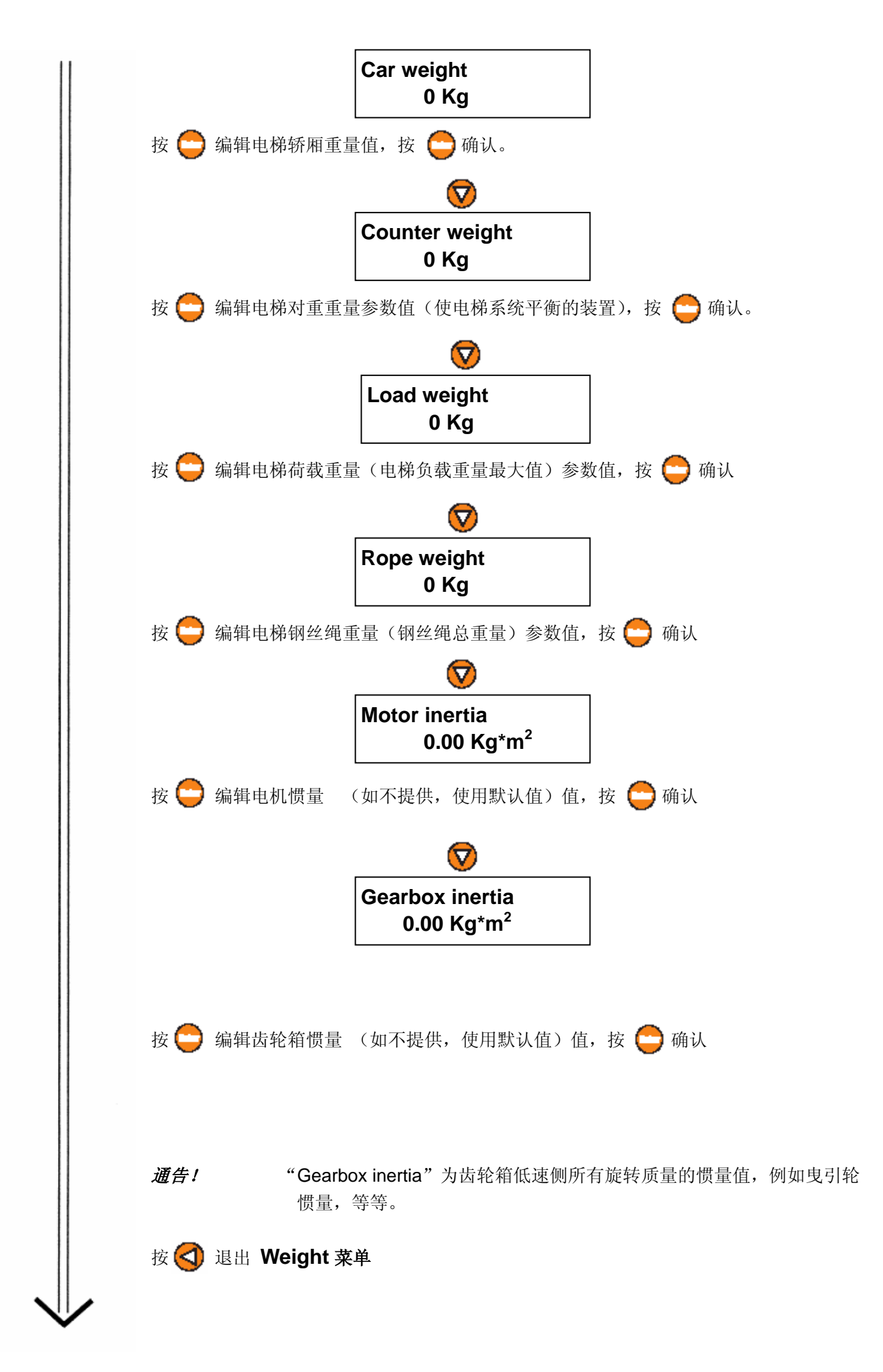

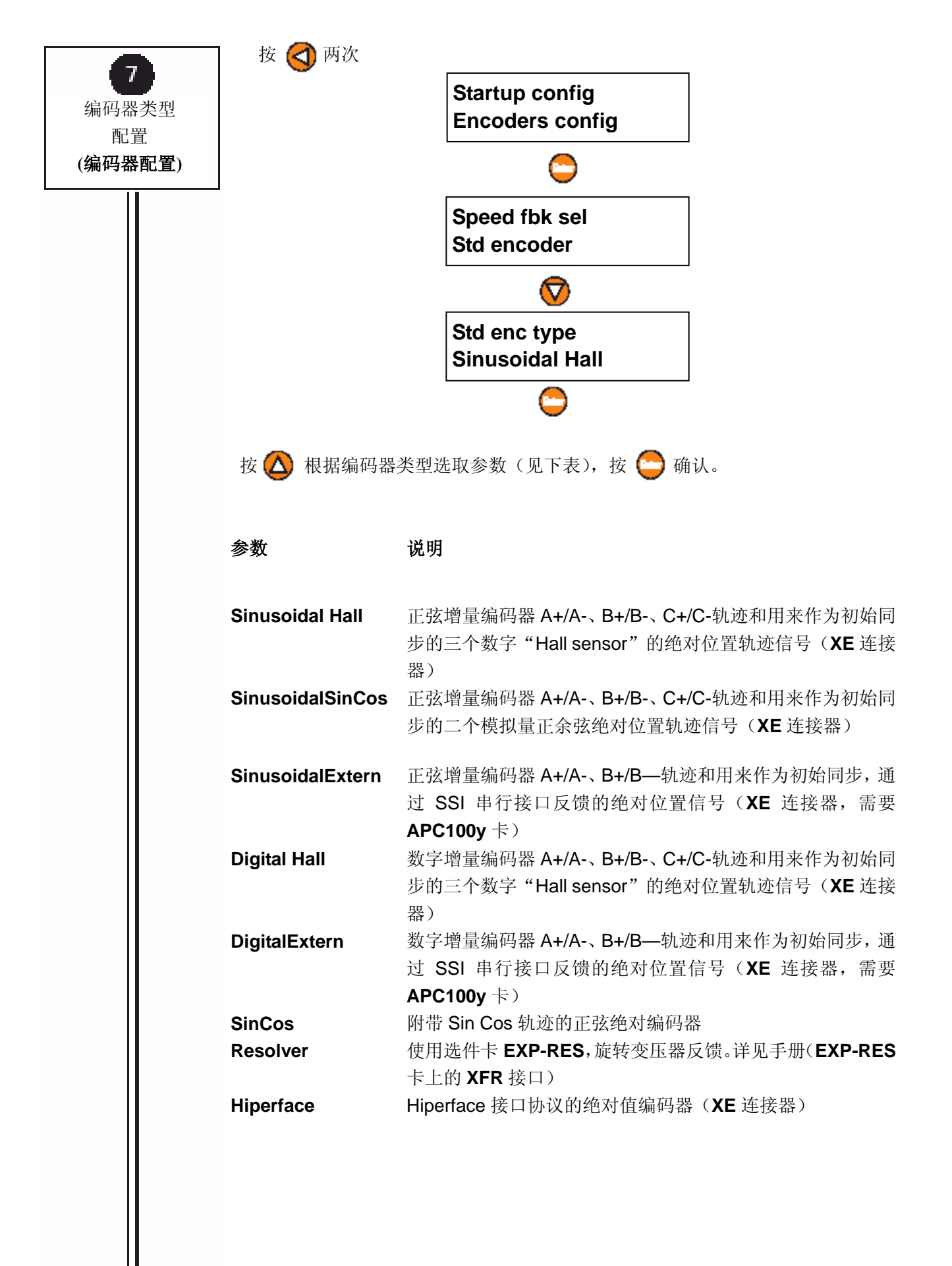

注意!对于每种编码器反馈类型,必须在调节卡 RV33 上进行正确的跳线设置。

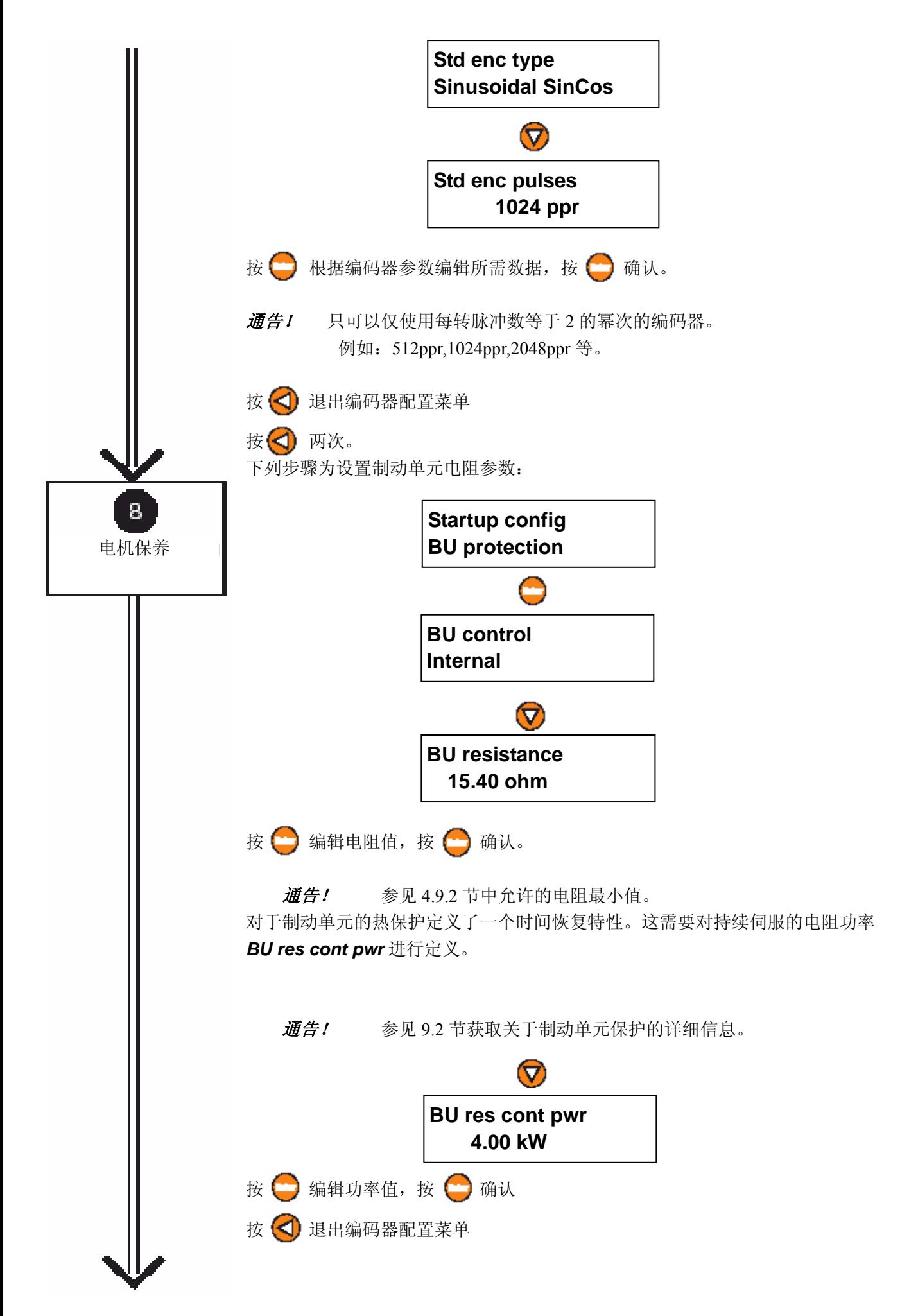

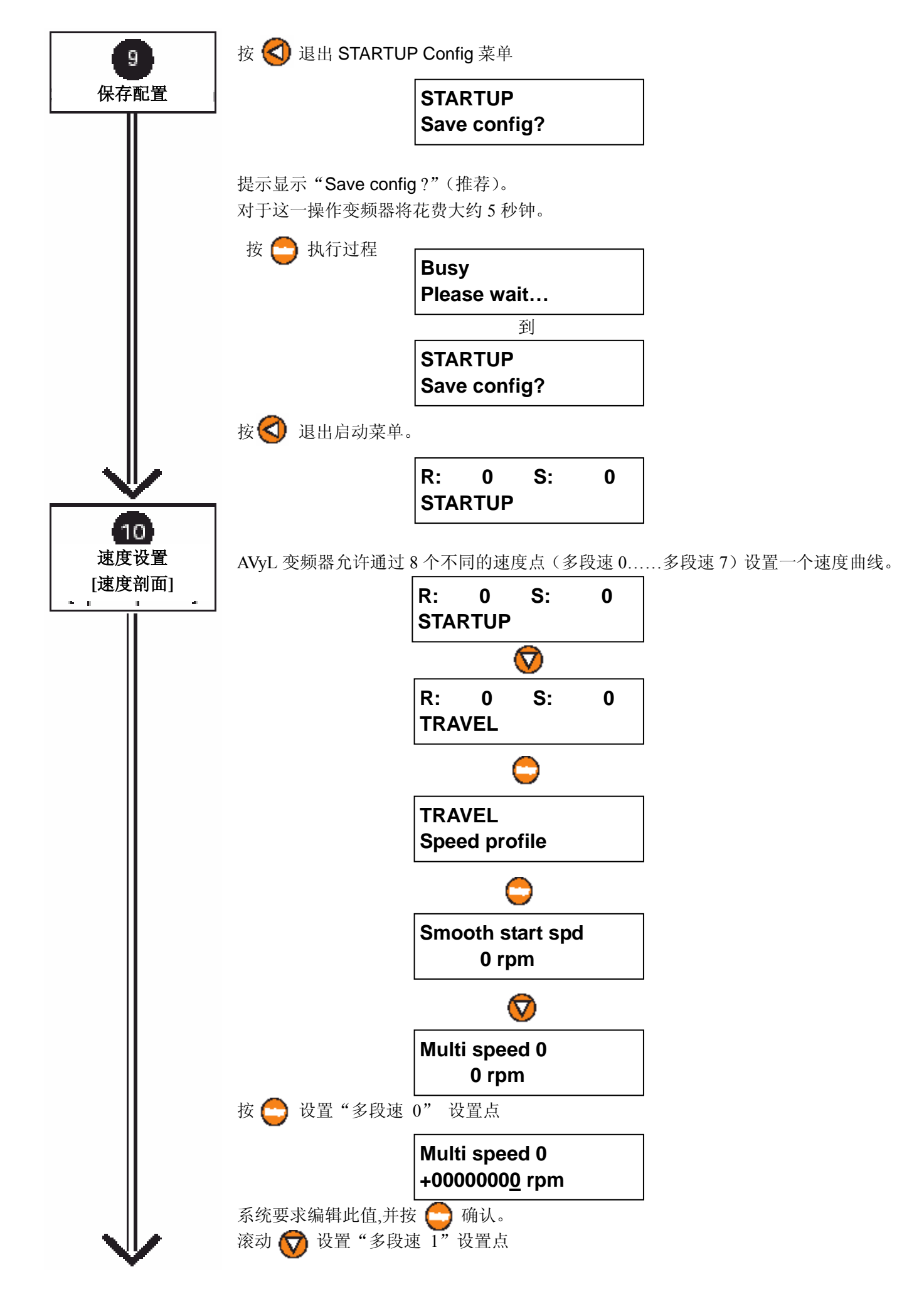
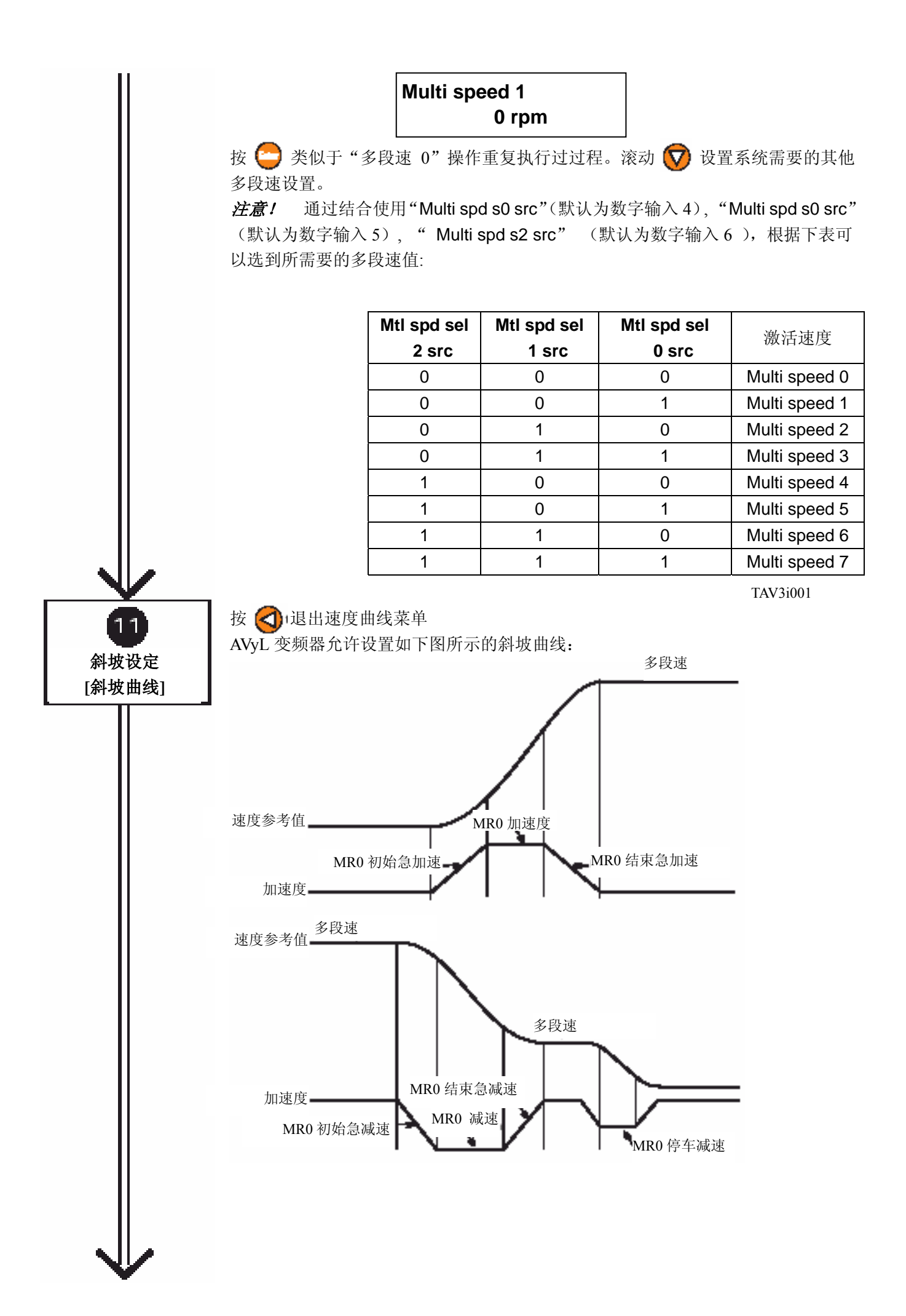

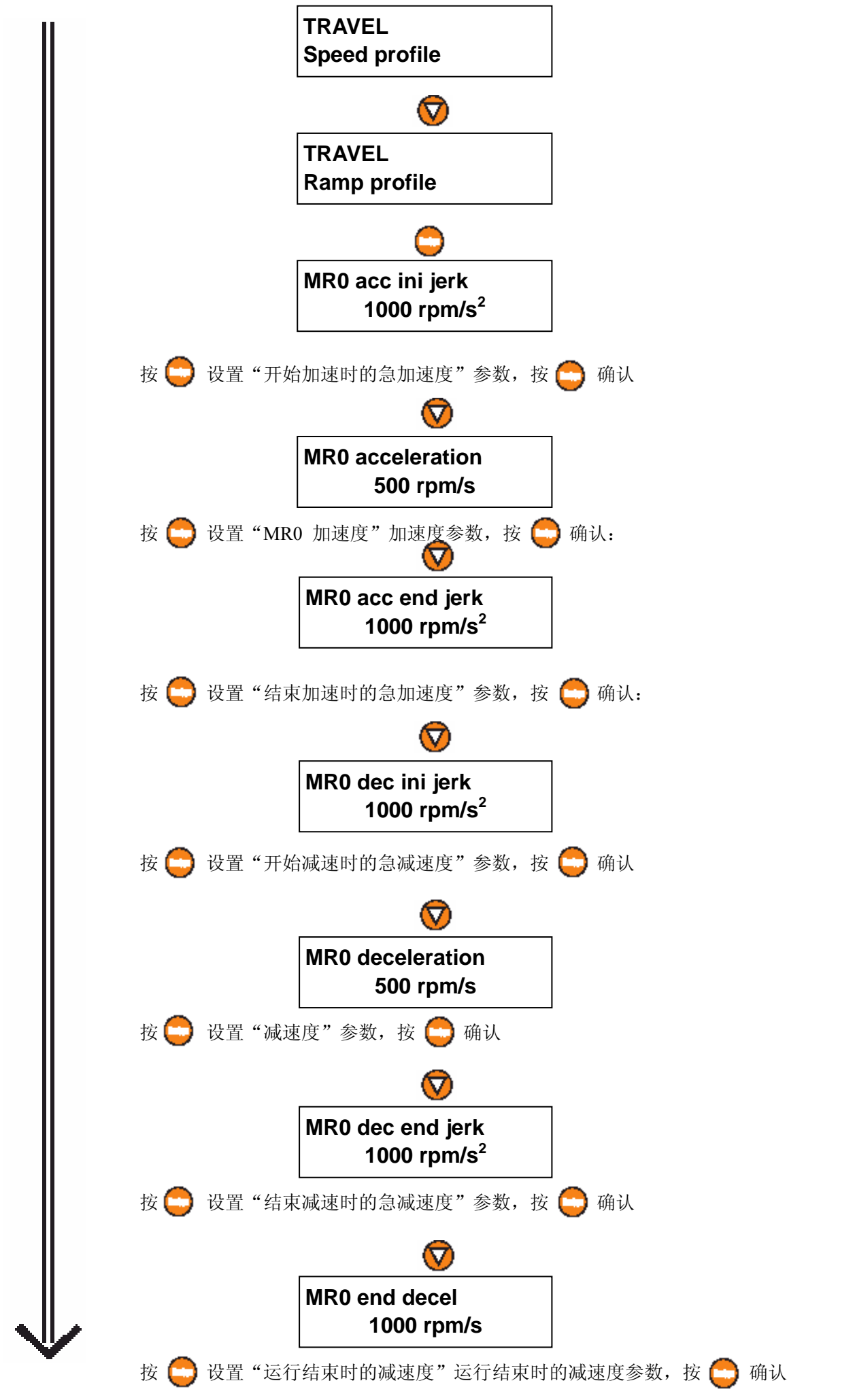

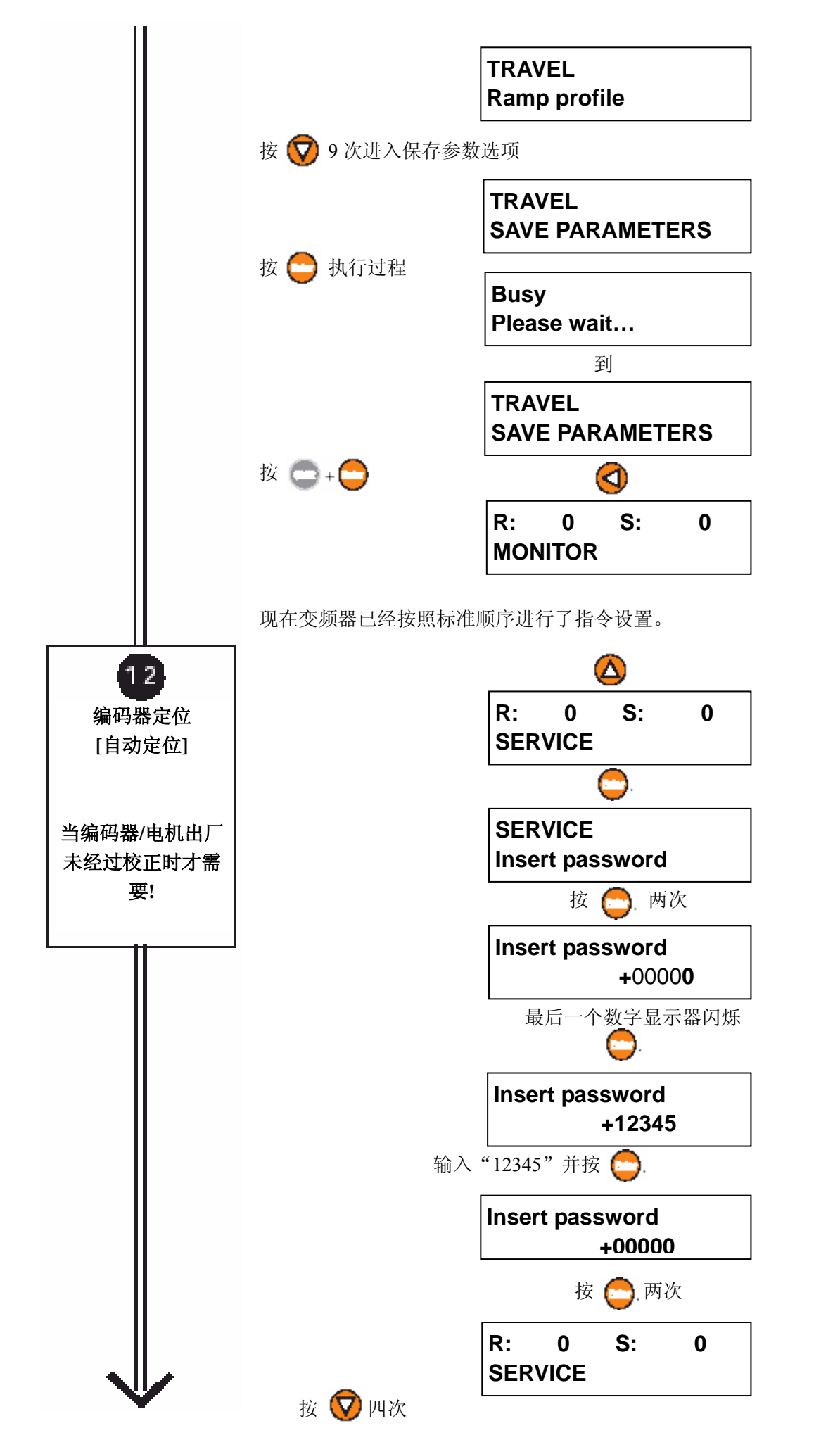

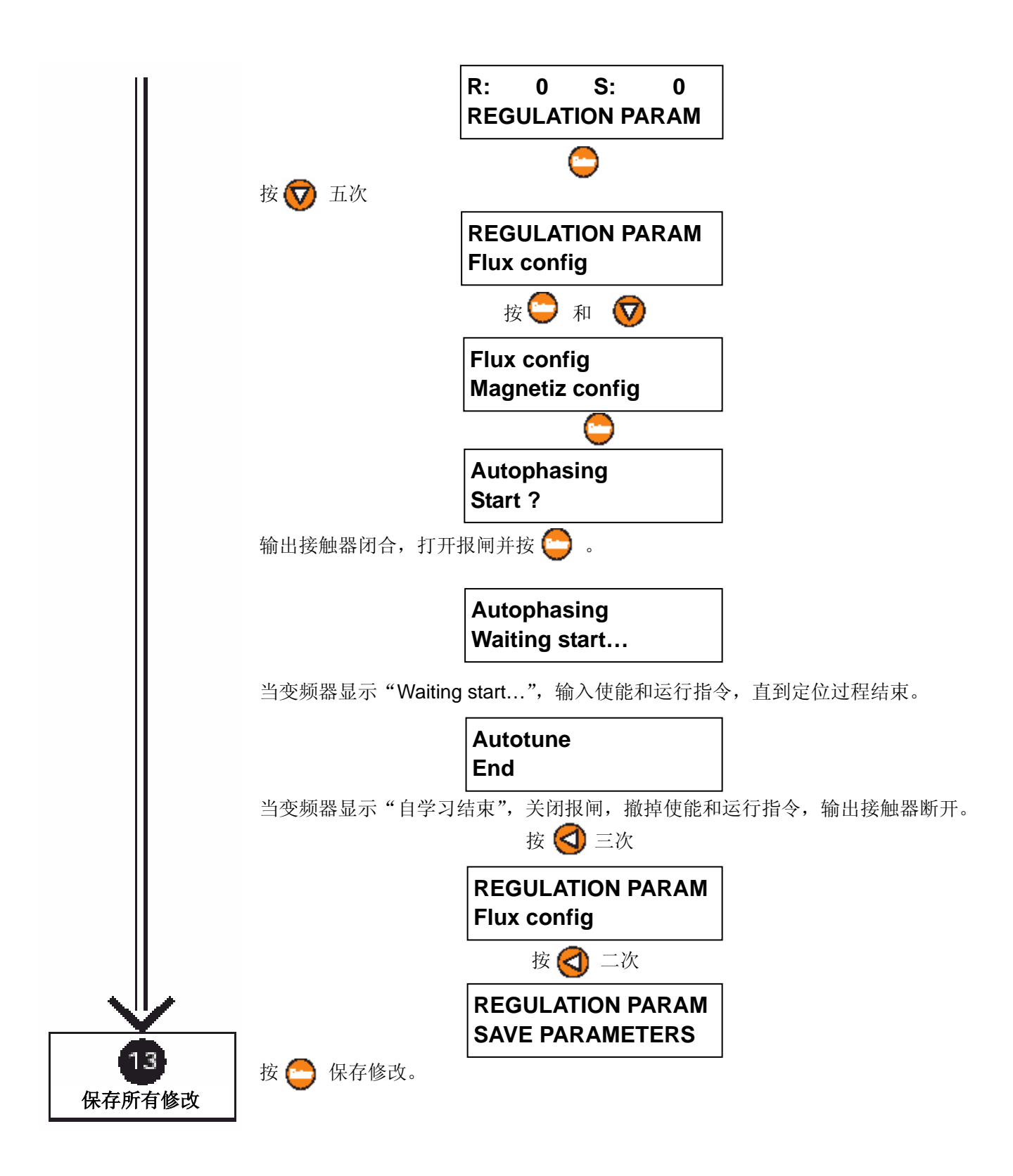

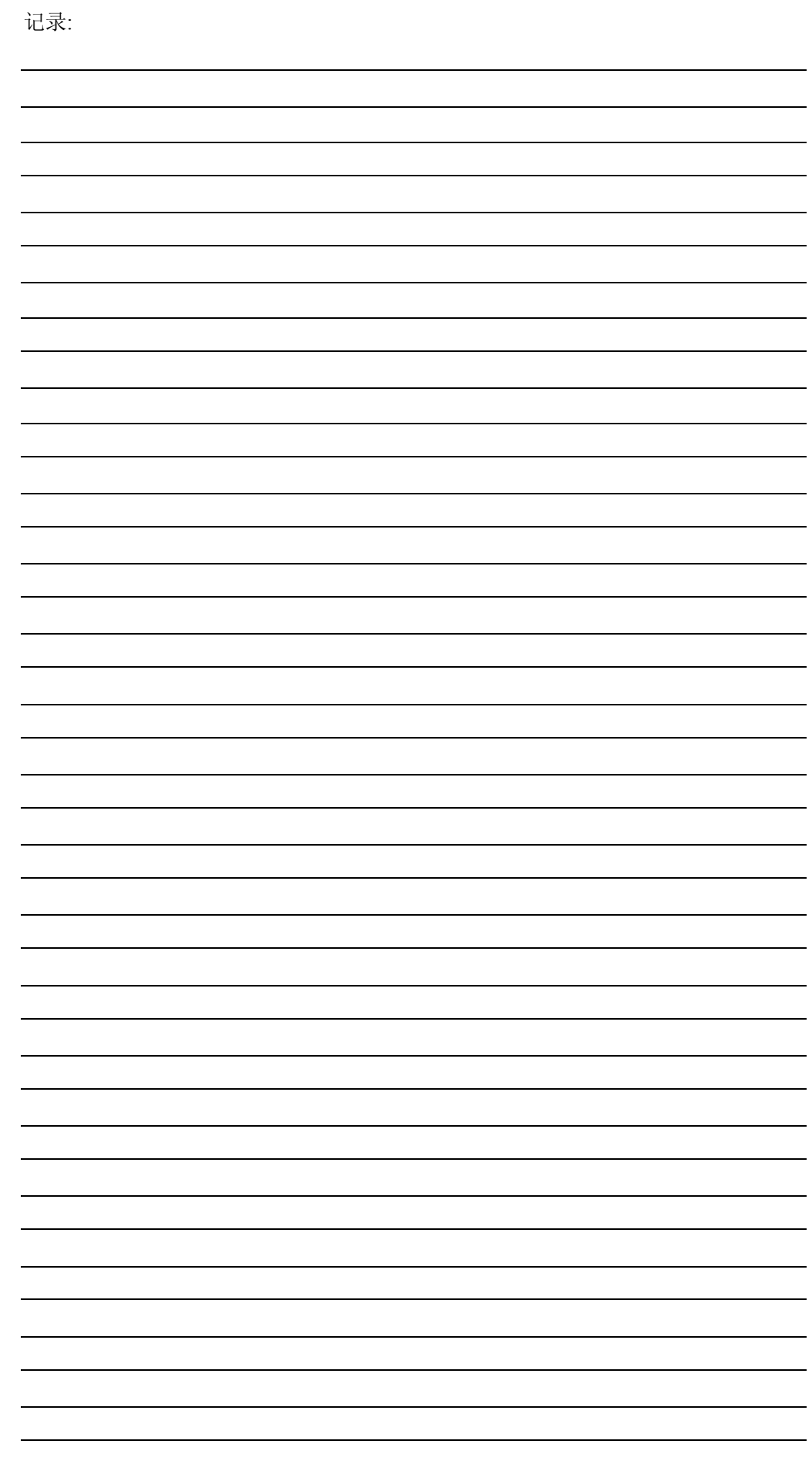

标准指令时序图标明了由变频器控制的输出接触器与报闸的最完整控制时序。

也可以通过 PLC 等外部设备控制输出接触器。在此情况下必须确保接触器在变频器使能 之前闭合,并且总是在变频器使能信号撤掉后才断分。必须考虑到接触器机械闭合和断开 的动作延时时间。

报闸控制也可以通过外部方式实现。在此情况下,报闸只能在 Drive ready 信号给出后才 能打开。正常运行时关闭报闸动作必须在 Start fwd/rev 命令撤消, 且可编程的数字输出 Ref is zero 或 Ref is zero dly 信号已经给出之后完成。在 FOC 以及 BRS 模式下, 报闸控 制可以参照 Ref is zero dly 信号,当电机已经完全停机后,调整该信号的参数 **Spd 0 ref delay** 时间,这样可以避免停机时的冲击。在 SLS 和 V/F 控制情况下,由于不能保证低 频时所需的扭矩,最好参照信号 Ref is zero。该信号的阈值可由参数 **Spd 0 ref thr** 设定。 同时还必须考虑报闸打开和关断的延时的时间。

输出接触器由变频器控制的情况,接触器控制时序的启动取决于参数 **Seq start mode**。 当被设置为 Start fwd/rev, 在 Start fwd 或 Start rev 指令给出后,接触器将会吸合。此时 对于接触器的吸合, Enable 信号不是必须的! 使能信号只是用来启动电机激磁, 可以通 过输出接触器的辅助触点来提供使能信号。当参数 Sea start mode 被设置为 Enable, 驱 动器将等待使能信号的给出,接触器控制时序将由完全由 Eable 指令启动。

Start fwd/rev 指令不再是必须的,但它们中的一个必须连接 24V,更容易的方式是将它对 应的信号源设定为 ONE。由于没有用到 Start fwd 或 Start rev 指令,在此配置下零速给定 必须通过多段速的选择而得到。运行方向的改变必须将多段速中某些参数设置为负值来实 现,或者将 **Ramp ref inv sre** 参数指定到一个数字量输入上。

当输出接触器或者报闸不是由变频器控制时,可以将对应的延迟时间设置为零,通过外部 控制设定需要的延迟时间。

就一般而言,方向是由 Start fwd 和 Start rev 指令控制的,当希望只使用其中的一个时, 可以方向控制转化为简单的多段速选择。另外可以通过参数 **Ramp ref inv src** 指定一个数 字量输入来控制。

图 *8.1*:标准指令时序

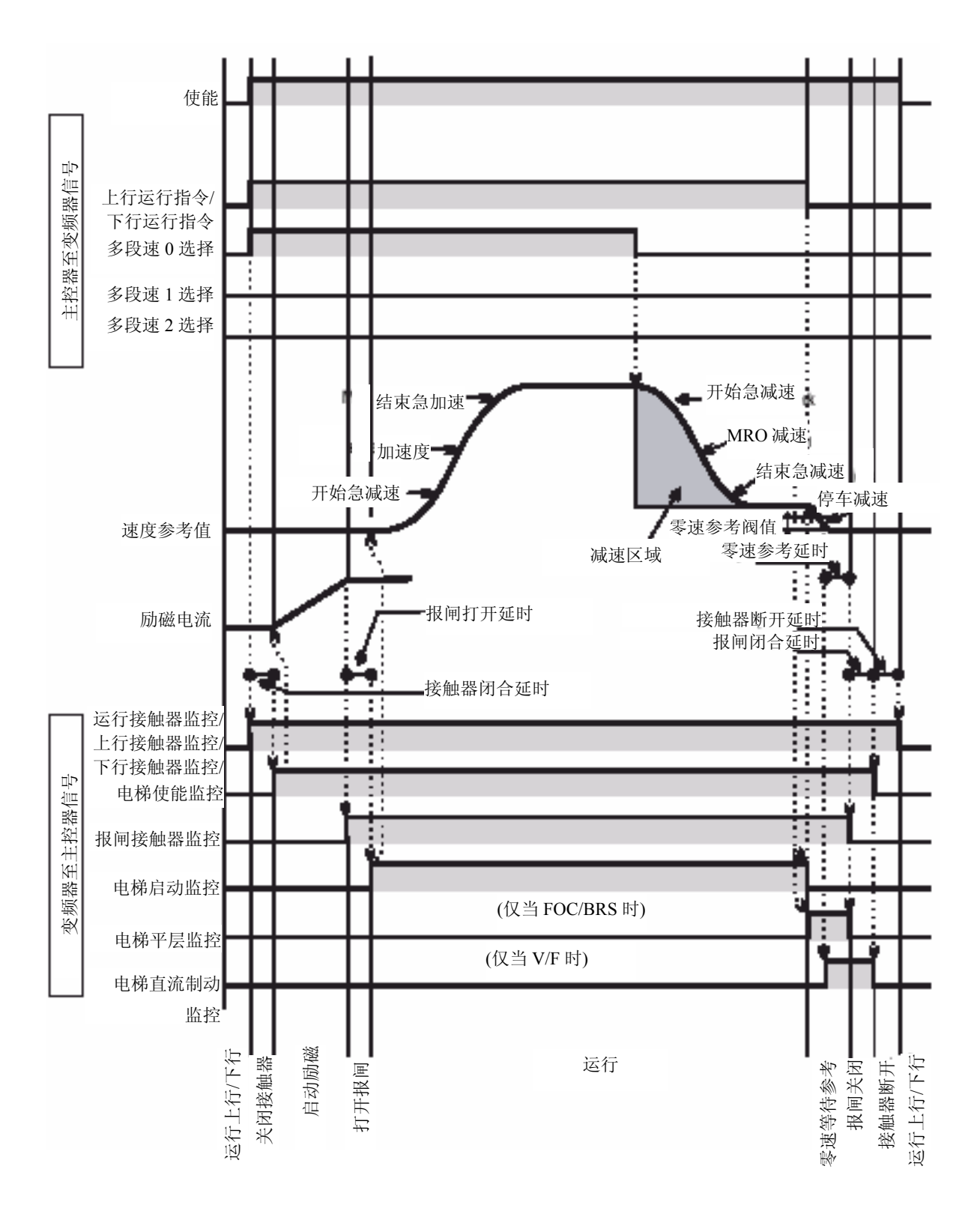

图 *8.2*:启动详解

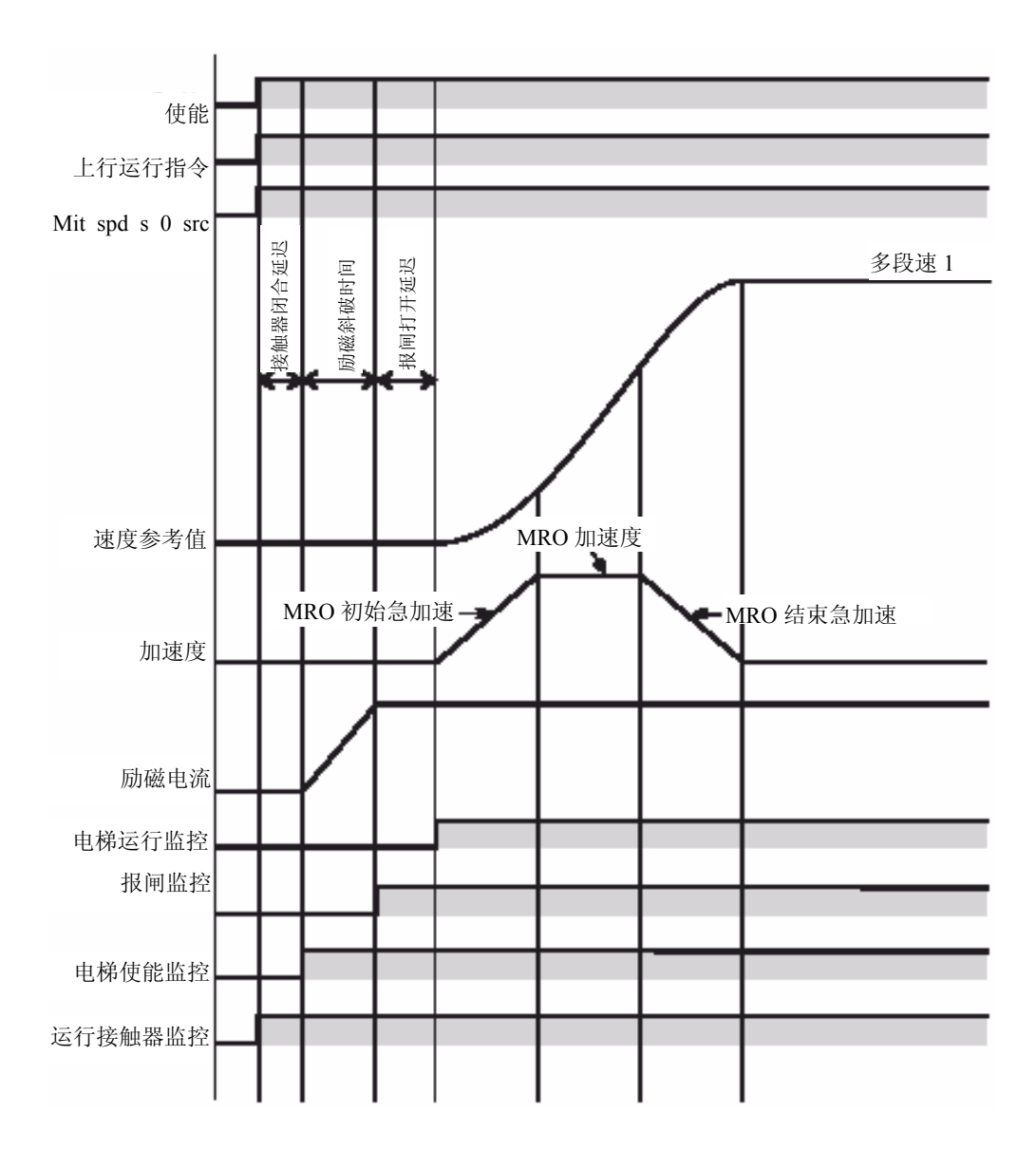

图 *8.3*:停止详解

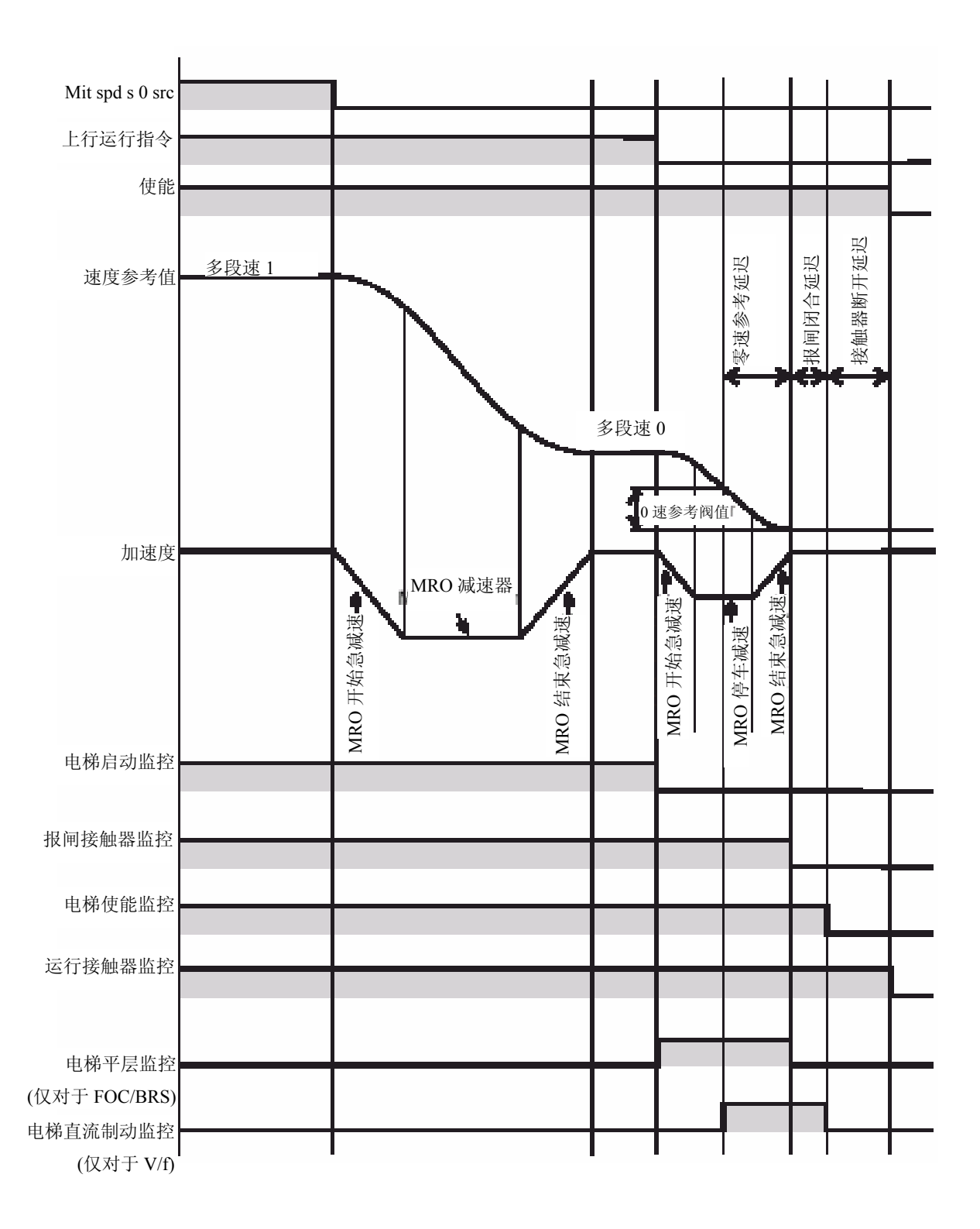

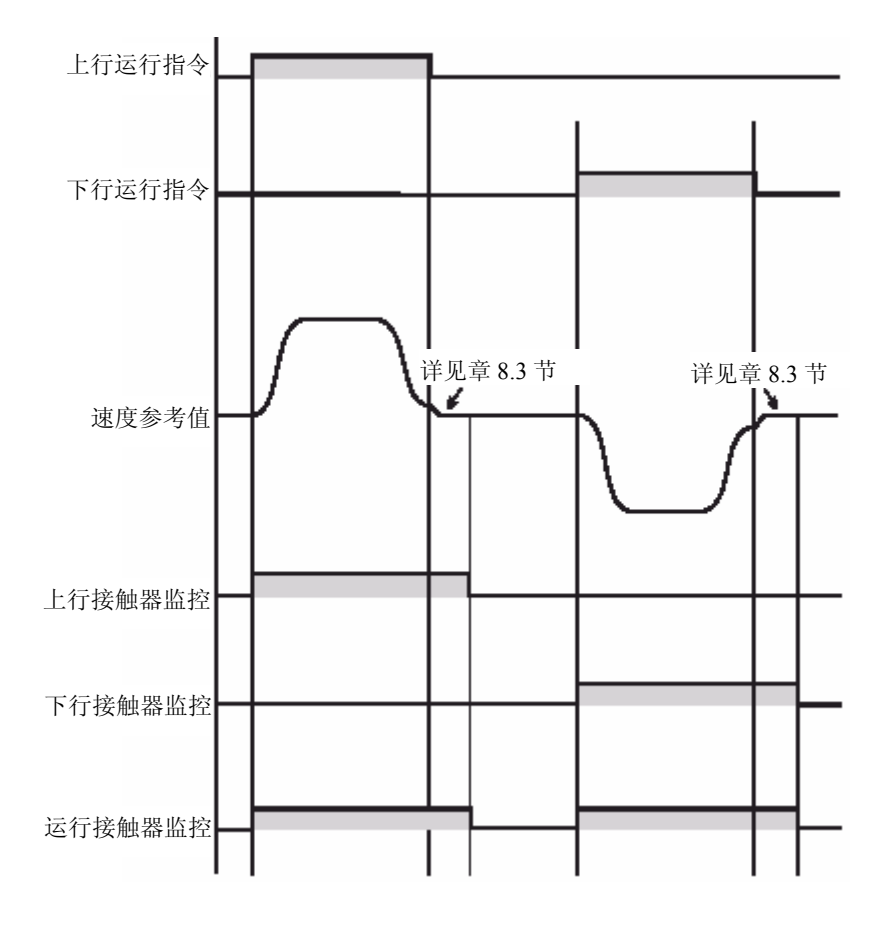

图 *8.4*:直接指令与接触器控制信号关系

 注!如果对应上行运行和下行运行指令同时需要反向速度参考值时,可以将参数设置为 TRAVEL\ramp rev inv src =UP cont mon.

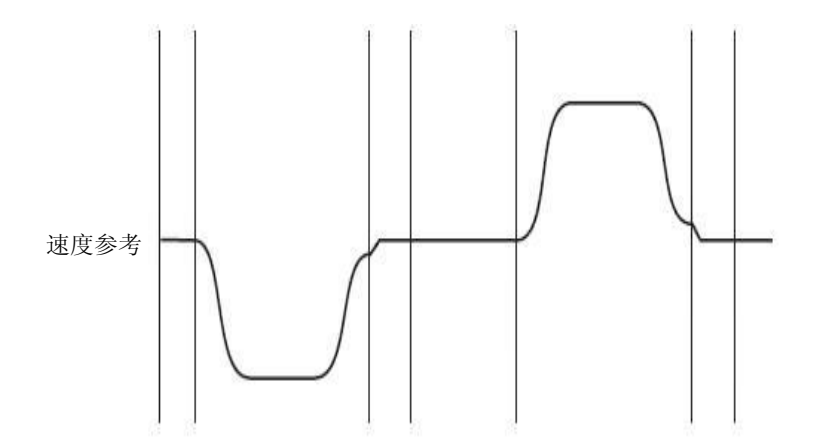

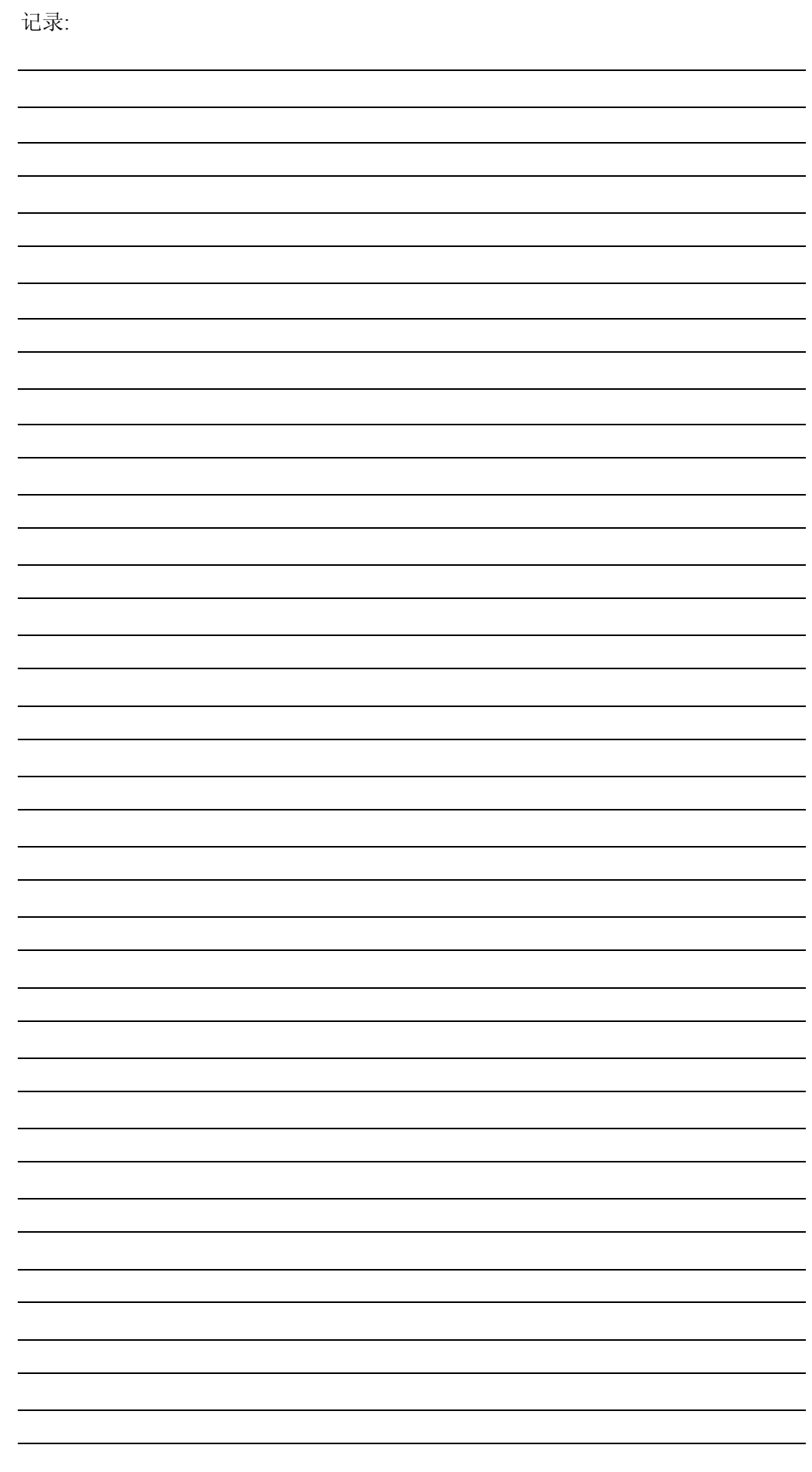

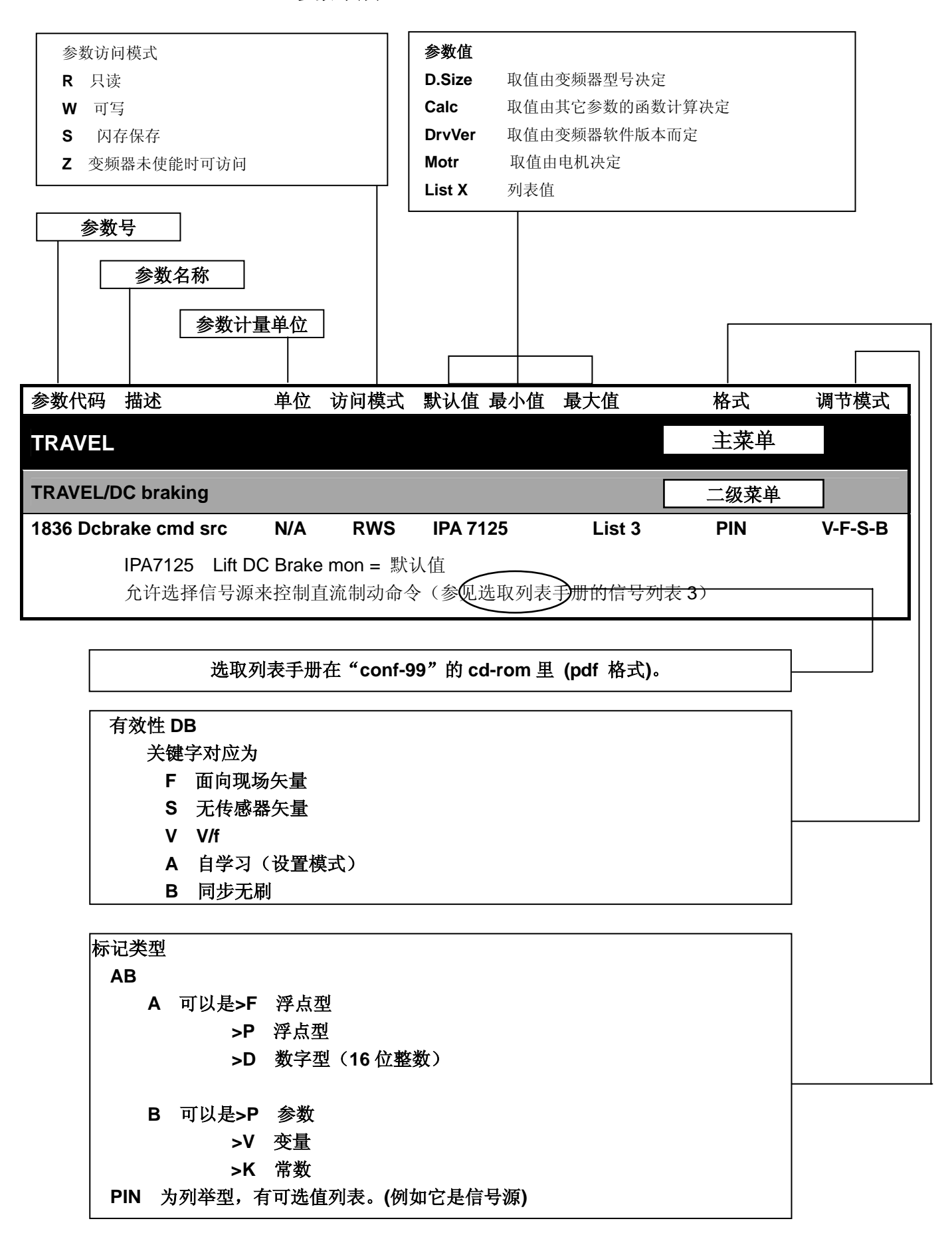

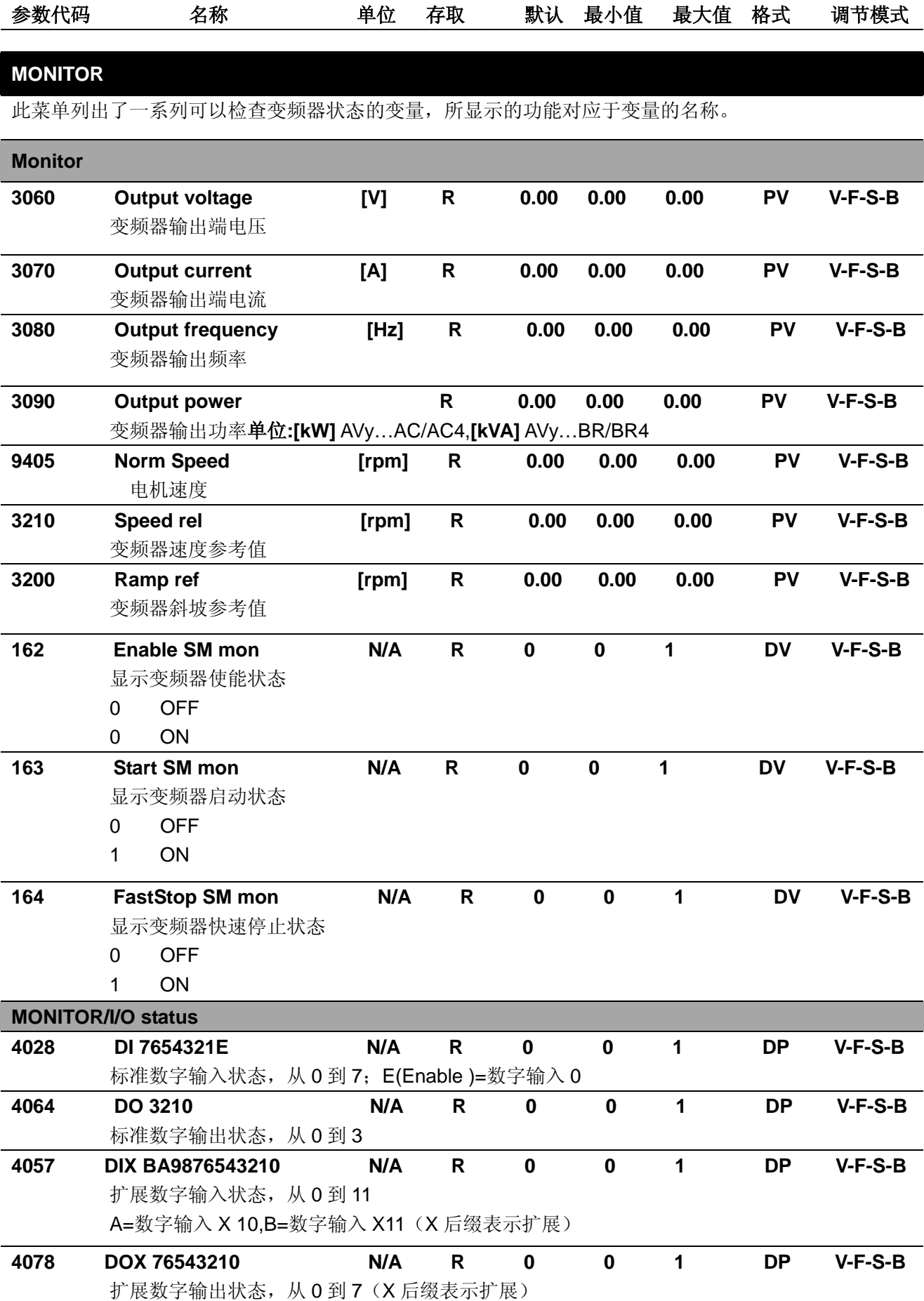

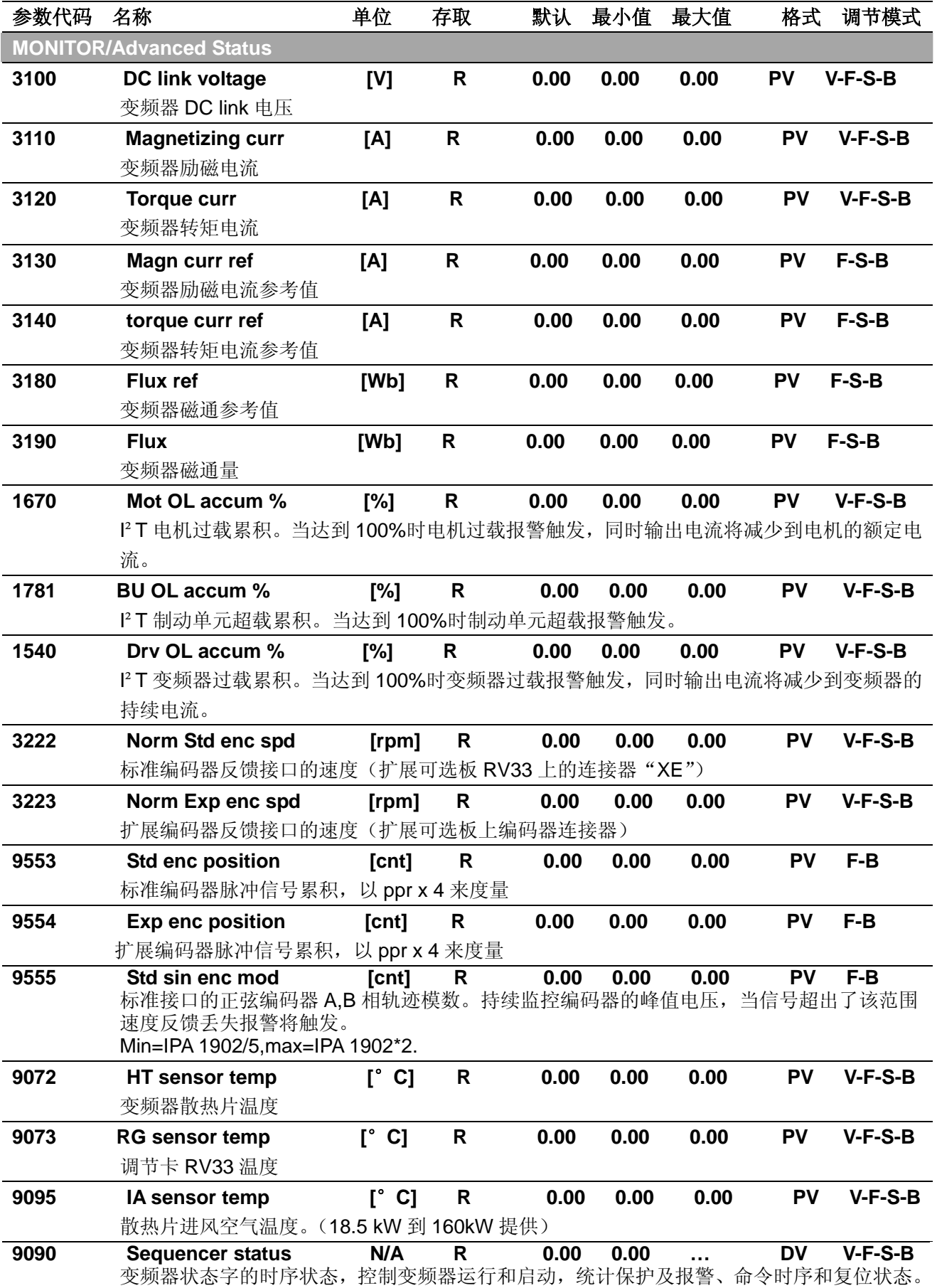

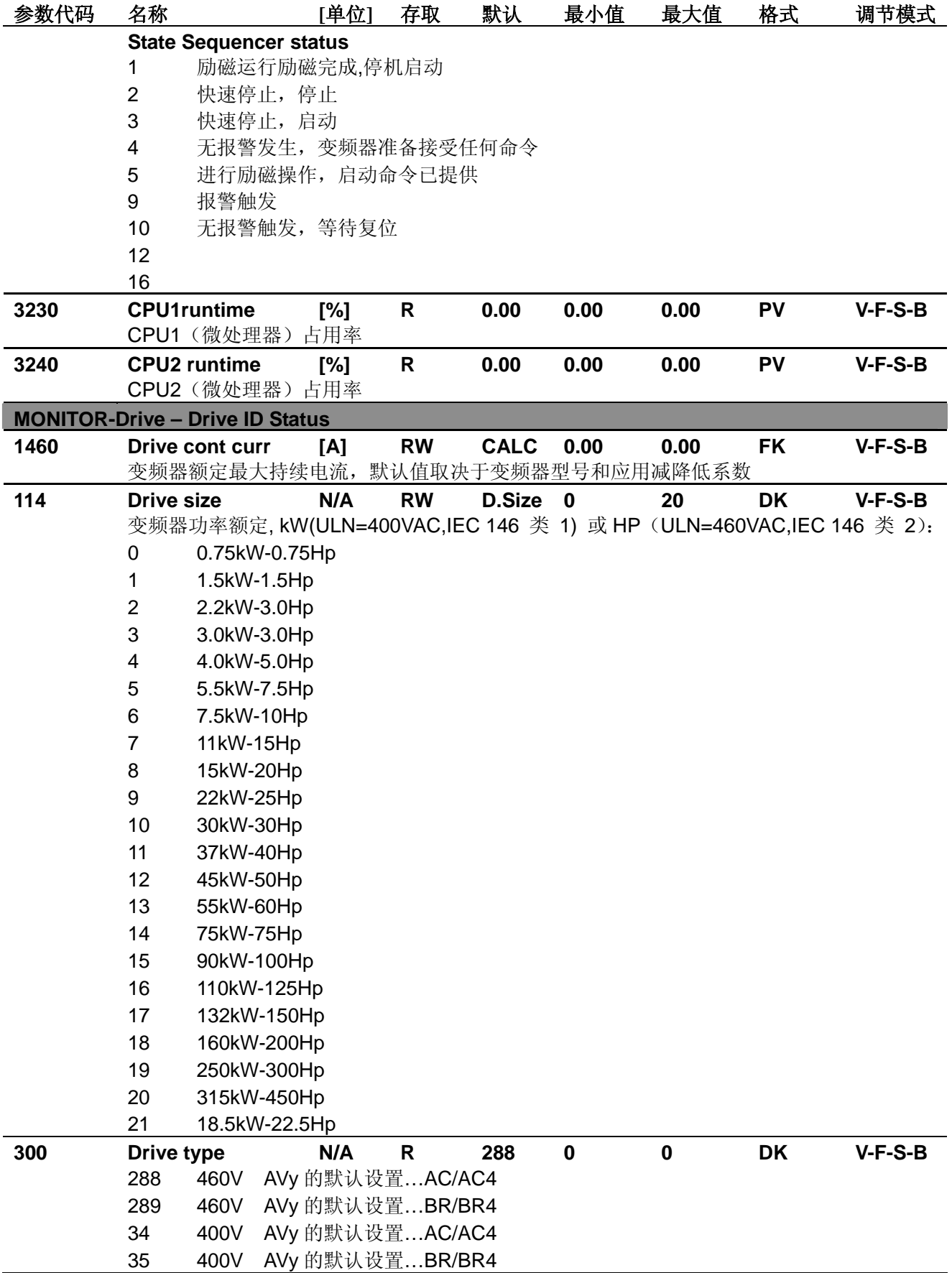

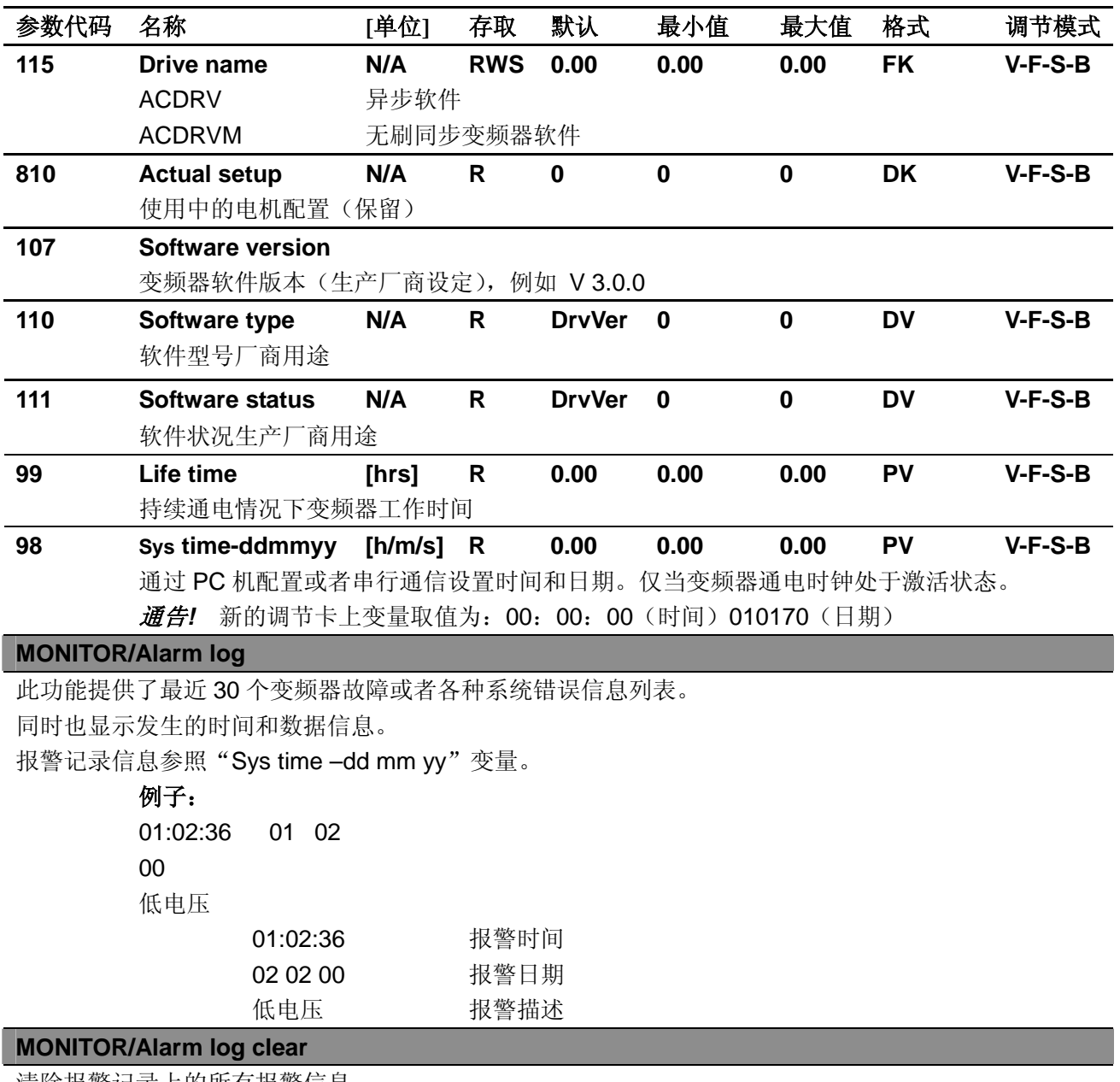

清除报警记录上的所有报警信息。

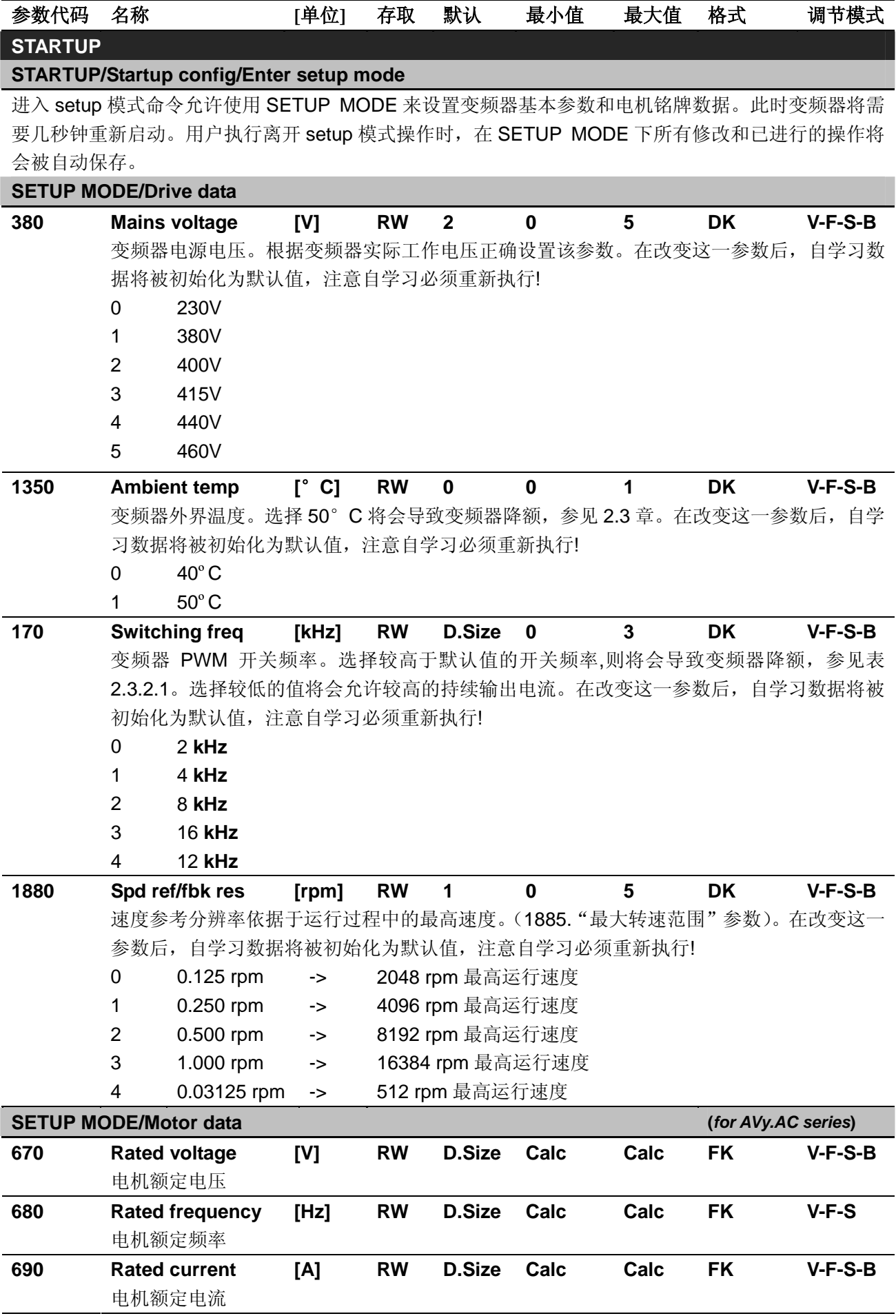

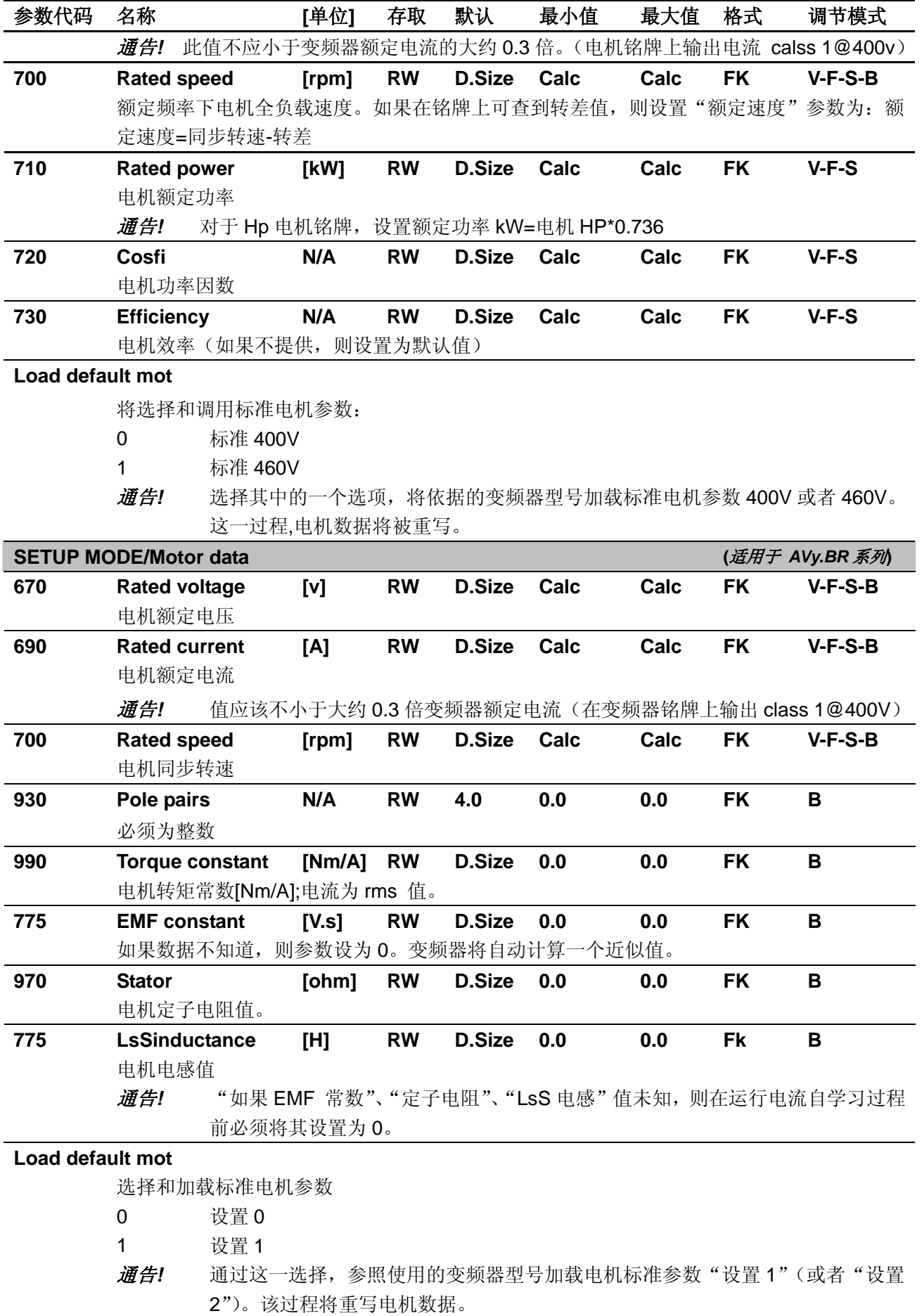

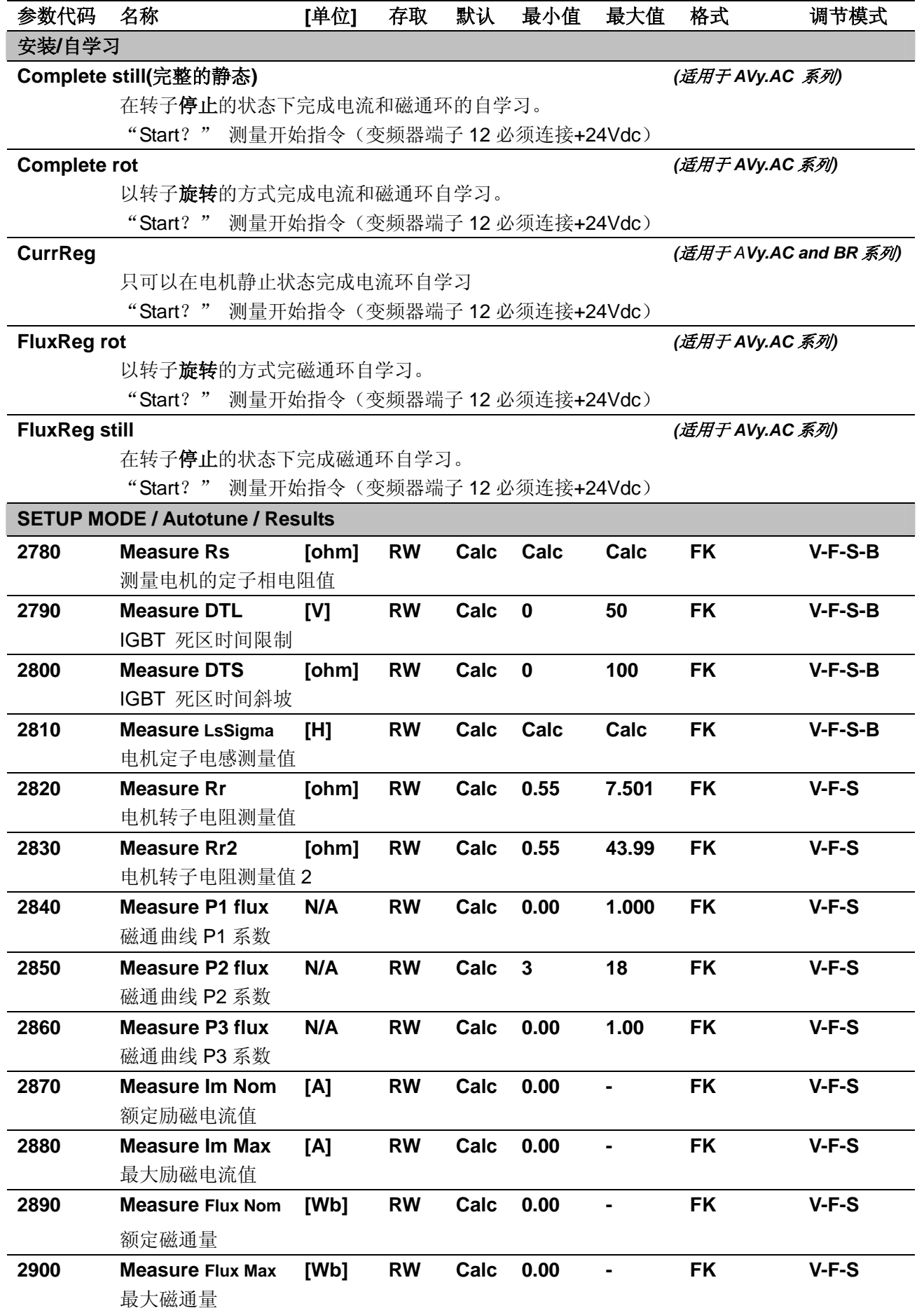

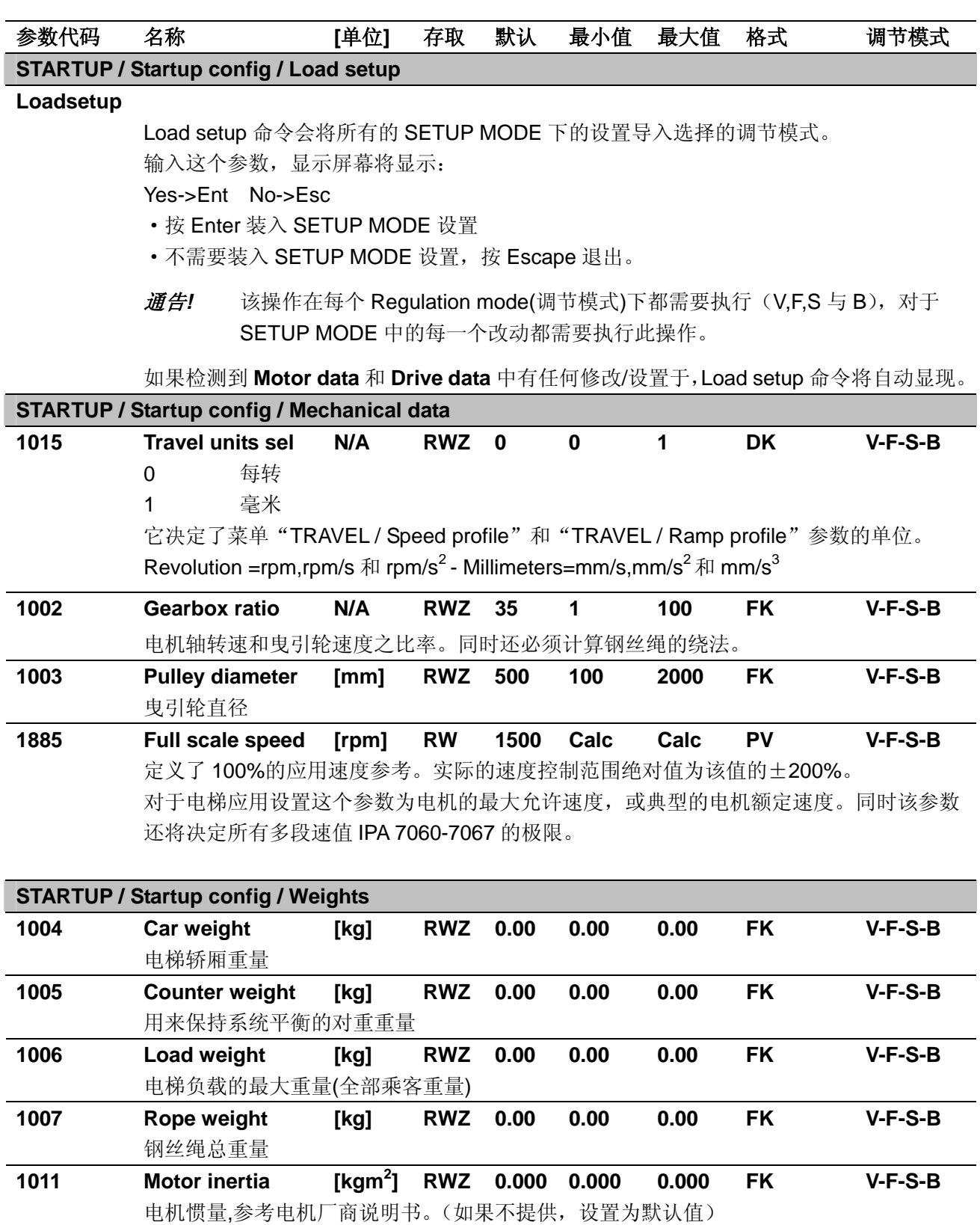

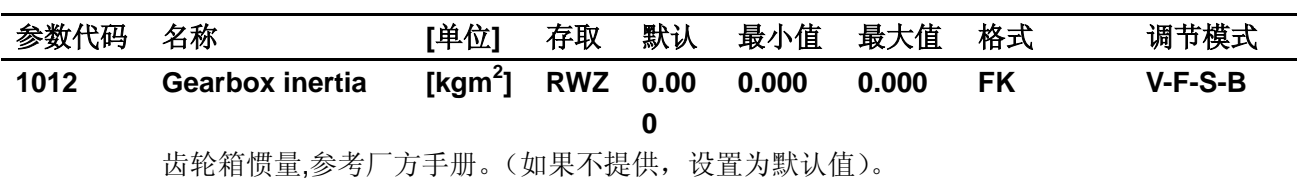

这里可以设置包括齿轮箱低速侧所有机械部件的惯量。(例如曳引轮等……)

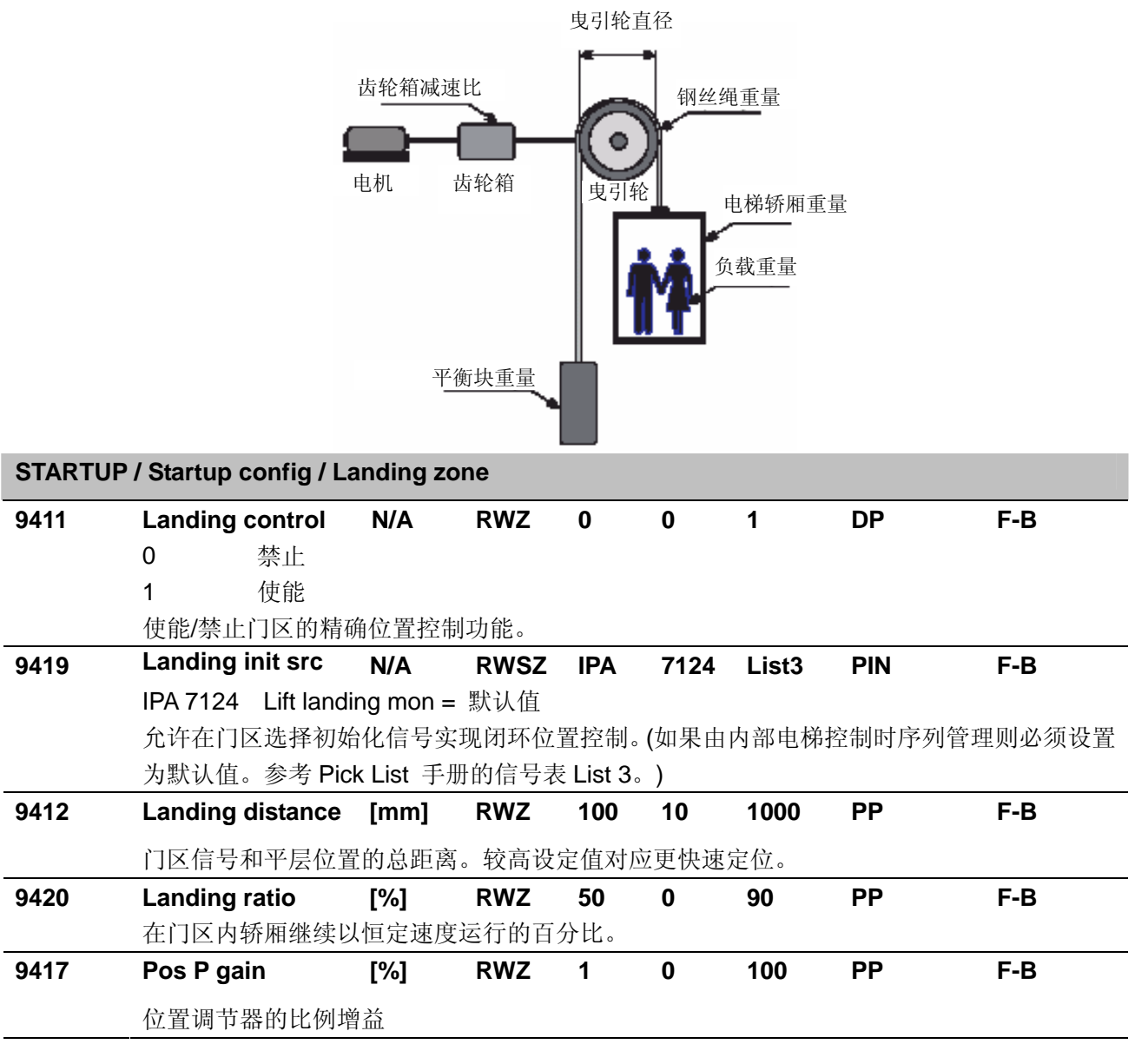

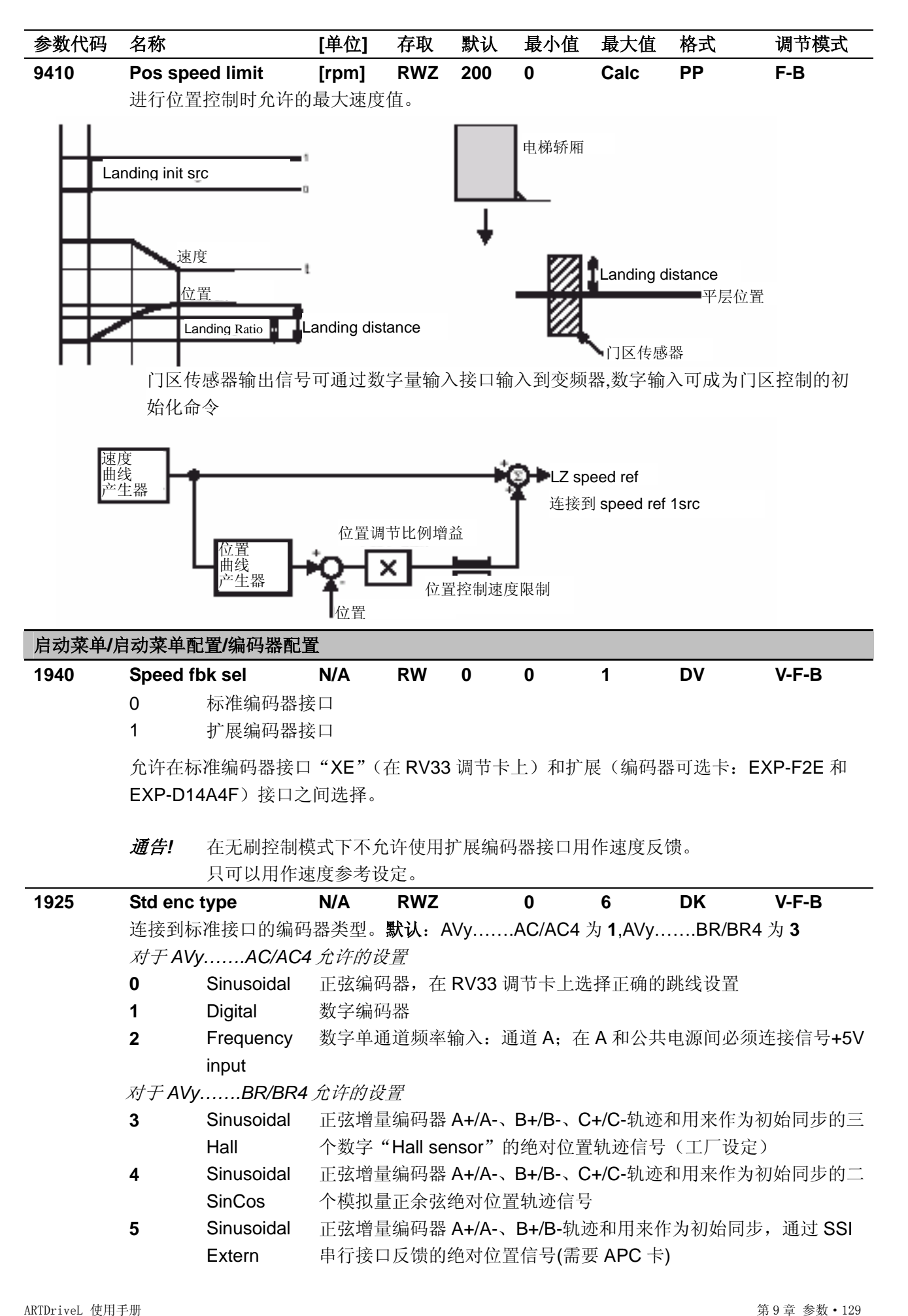

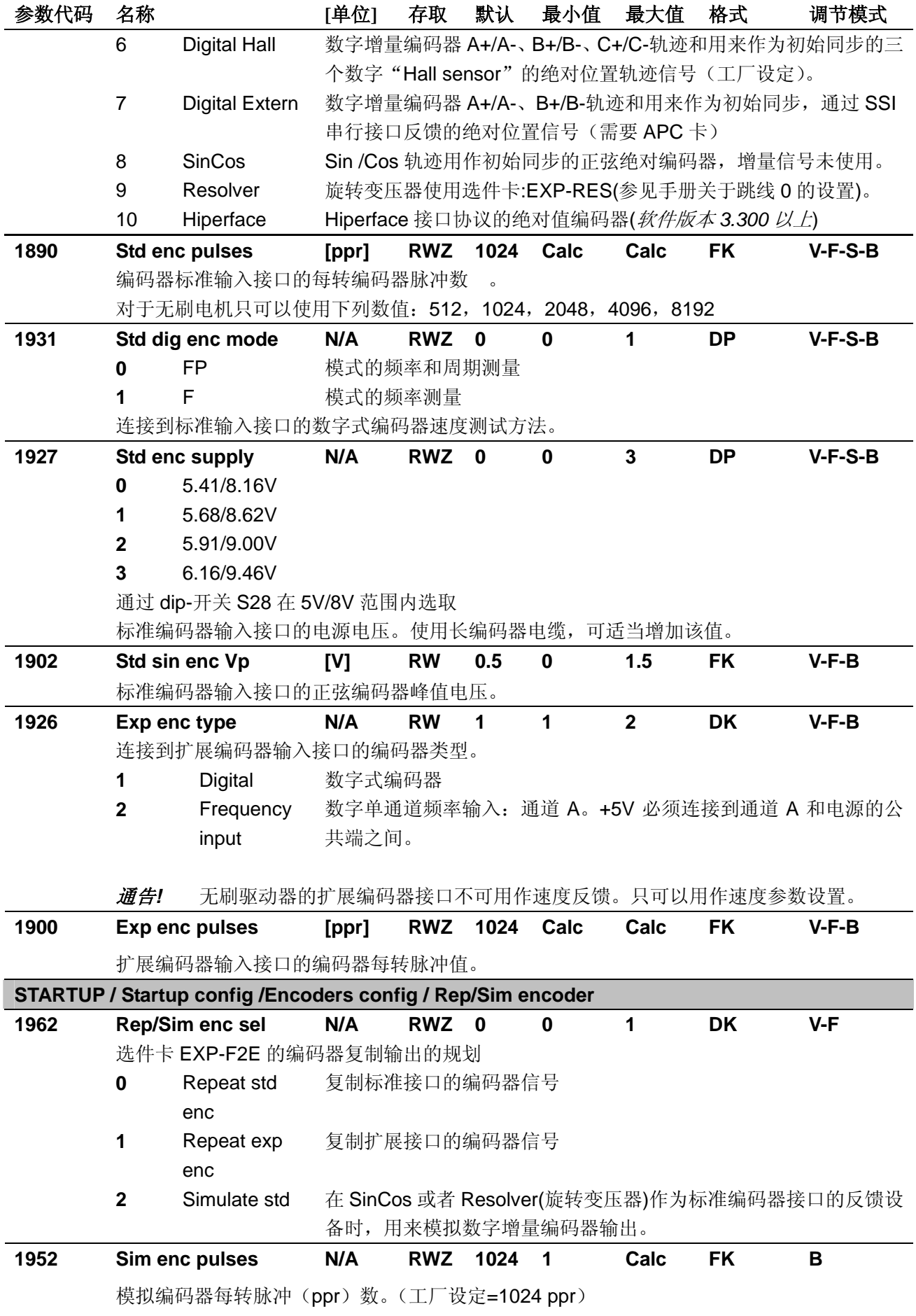

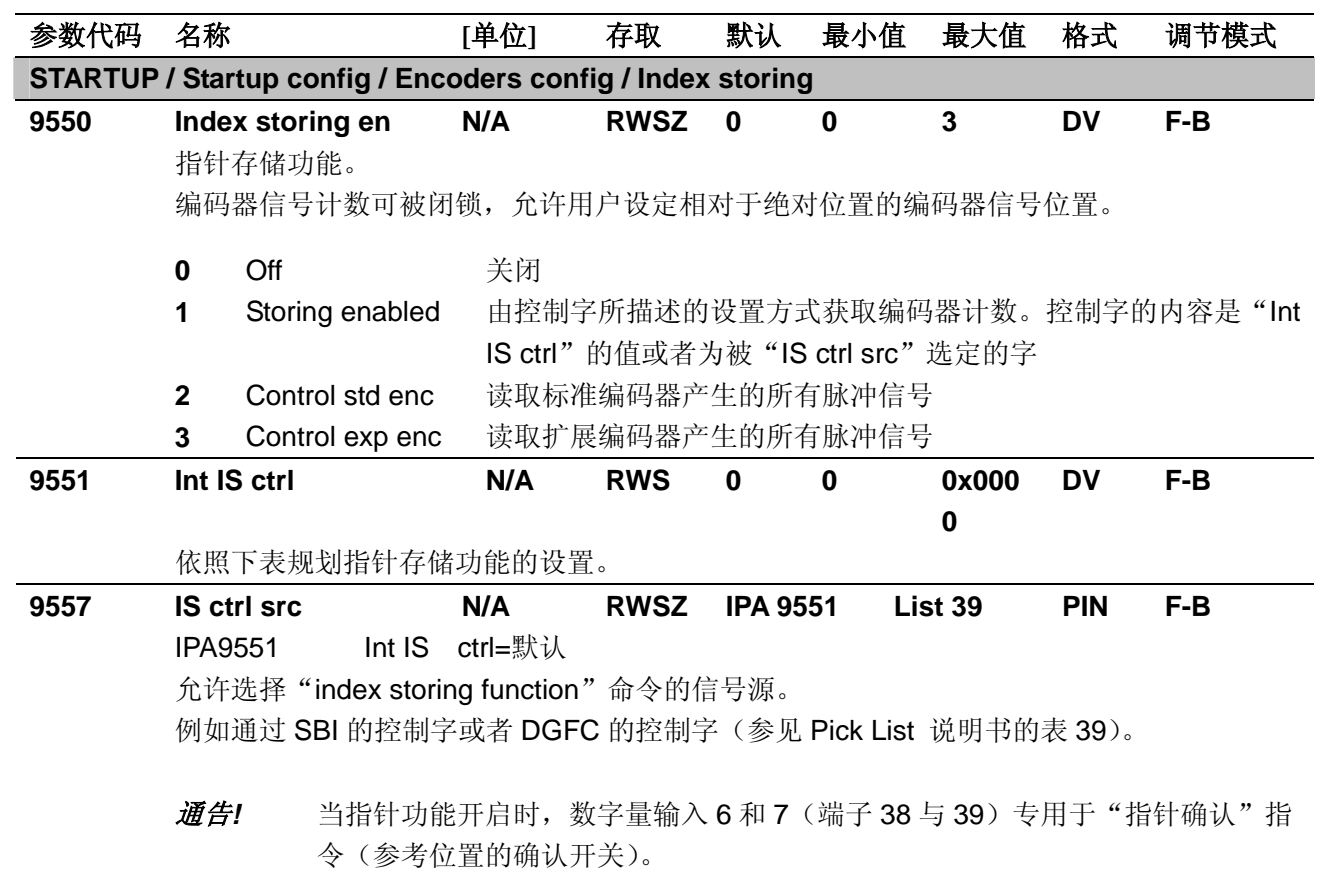

下表列出了 *IS ctrl src* 在 SBI 的控制字、DGFC 字或 *Int IS ctrl* 中的设定:*IS ctrl src*=*Int IS ctrl*

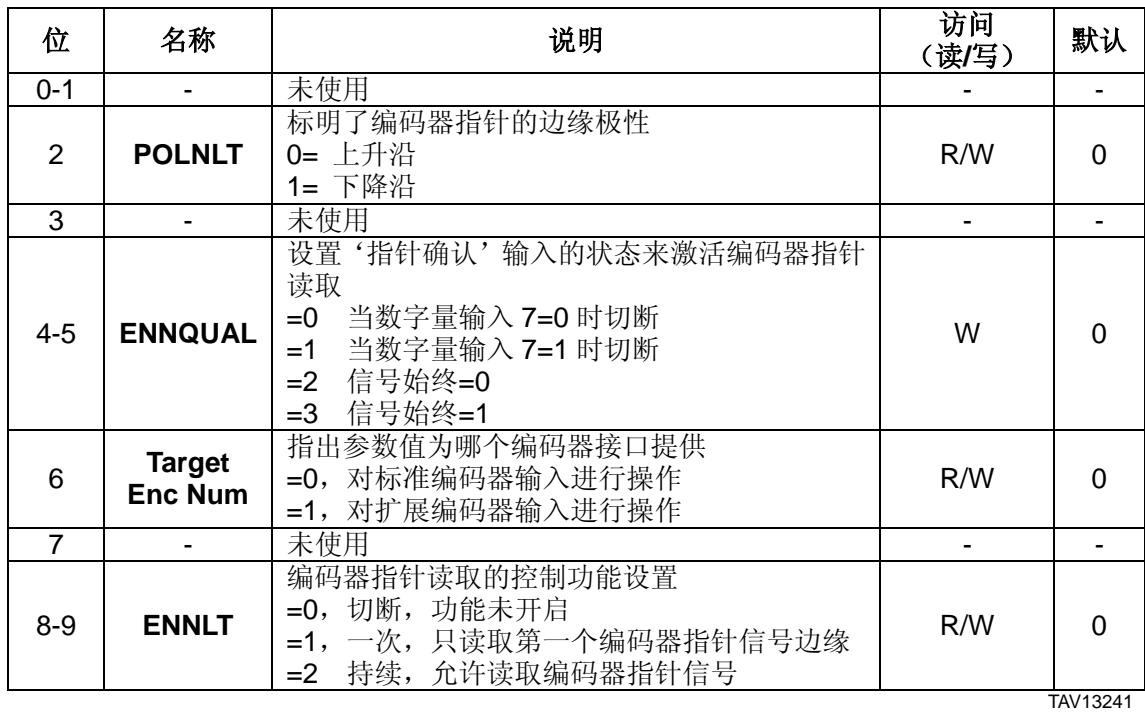

对于指针存储功能, 寄存器状态不可以通过键盘显示, 只可用作配置和数据读取。

L index register IPA 9556 H index register IPA9555

下表显示了寄存器的数值。

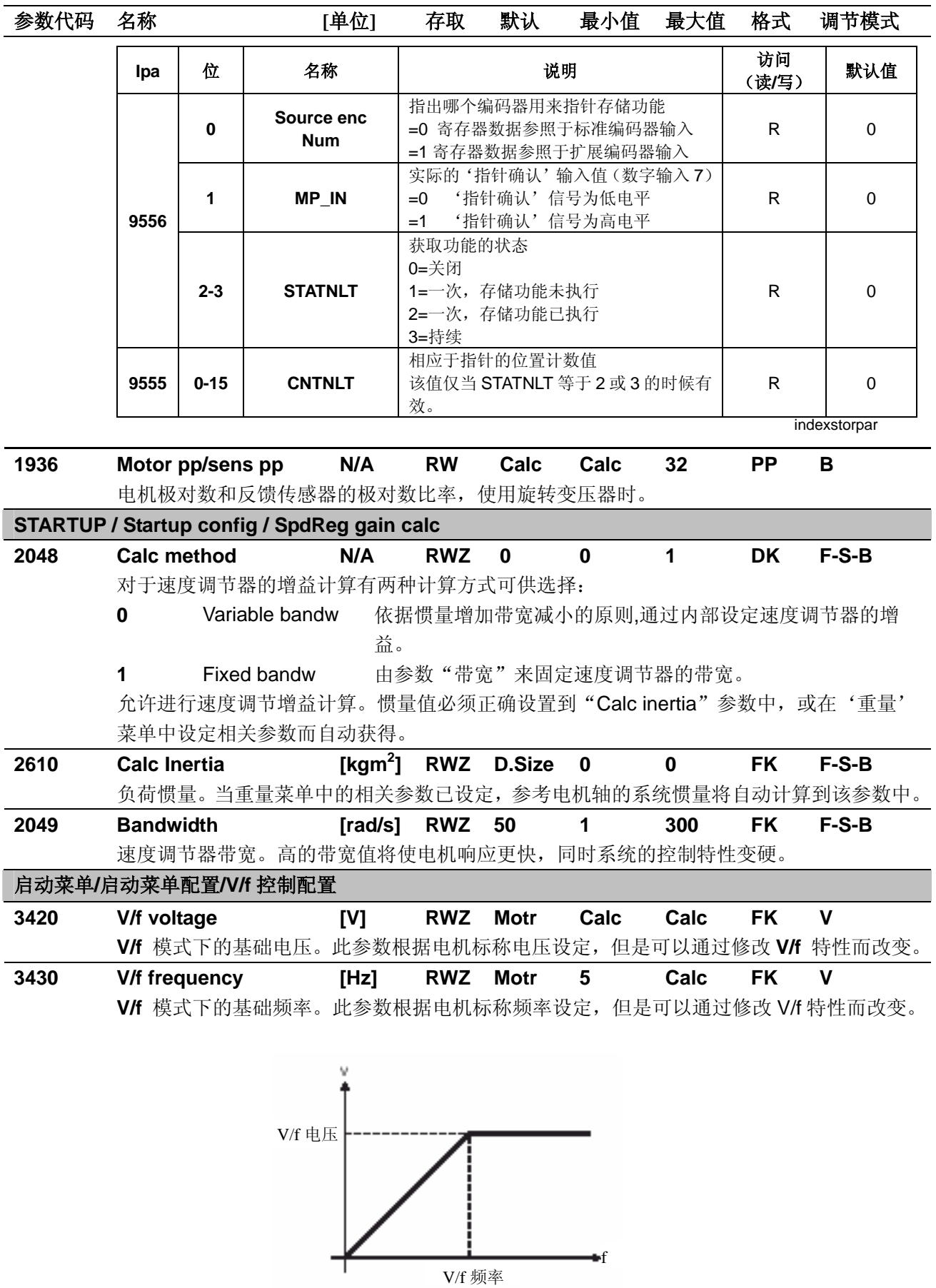

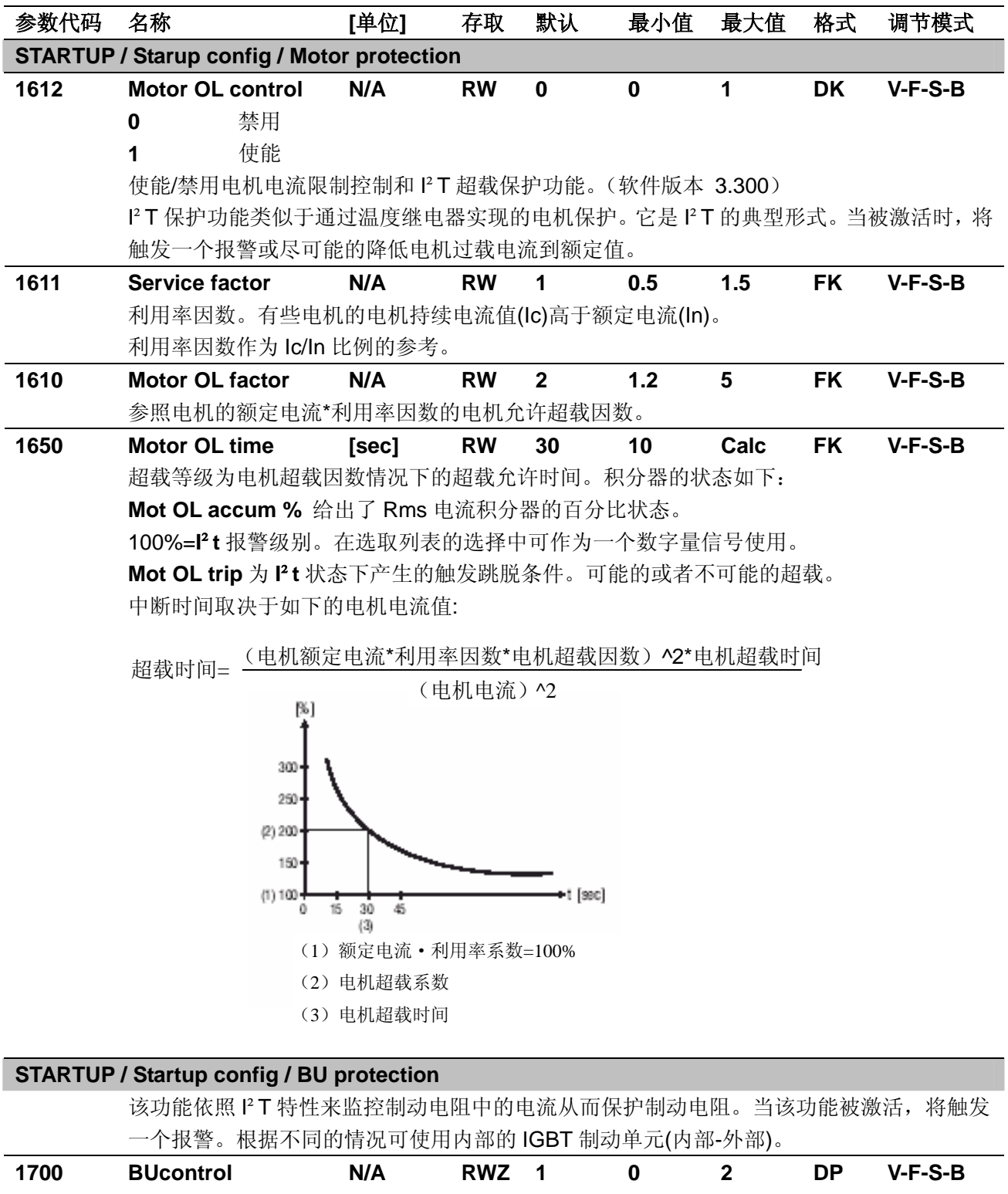

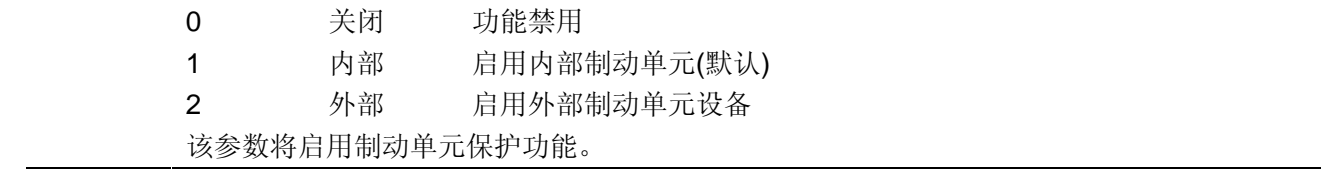

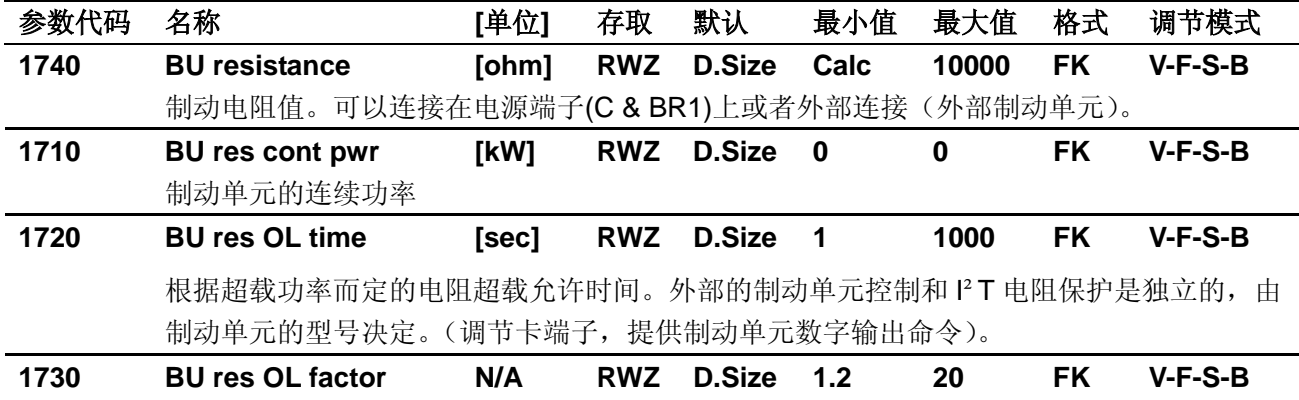

根据制动电阻的超载功率而定的超载因数。超载因数=超载功率/额定功率。

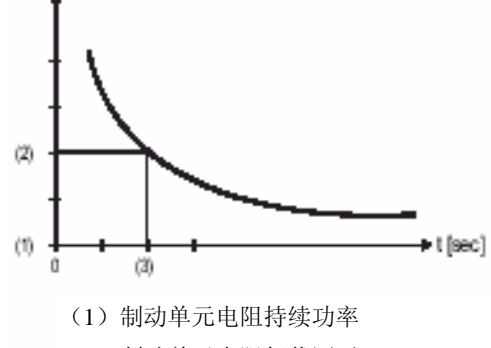

- (2)制动单元电阻超载因子
- (3)电机单元电阻超载时间

### **STARTUP / Startup config / Load default ?**

## **Load default ?**

变频器复位为选定的调节模式下默认的参数值。

每个调节模式都有自己"load default?"命令。

通告 "load default?"命令无法复位 SETUP MODE(安装模式)的参数到默认参数值。变 频器、电机数据和自学习值将被保留下来。

### **STARTUP / Startup config / Load saved ?**

### **Load saved ?**

加载上次保存的数据。

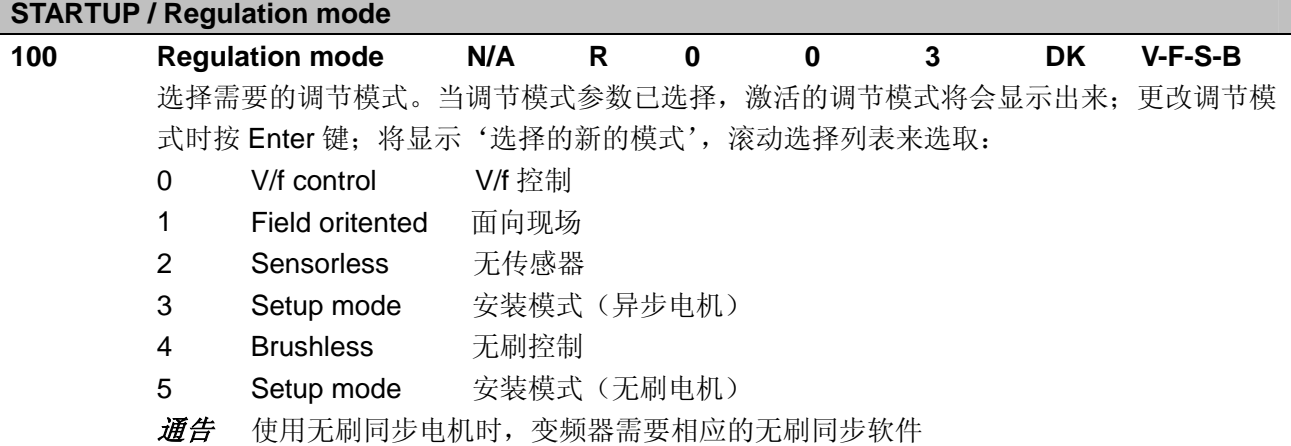

### **参数代码 名称 [单位] 存取 默认 最小值 最大值 格式 调节模式**

# **STARTUP / Import recipe**

变频器可以工作在不同的调节模式下:V/f 控制、面向现场矢量和无传感器矢量。 每个功能模式均有独立的参数设置。

处方文件的使用很简单,能够统一而且快速转换为不同的参数设置。

通告*!* 为了不丢失数据,在切换到新控制模式之前(例如从 V/f 到面向现场矢量),需要通 过"Save config?"("保存配置?")命令来保存设置。

更改调节模式时,为了保留当前调制模式的数据,必须通过输出处方命令输出,然后在新的 调节模式下通过输入处方命令来输入。

- 0 I/O config 输入/输出的参数配置
- 1 **Travel** 运行参数的配置
- 2 Torque function 转矩的设置
- 3 Appl card&comm 选项卡和通信协议参数

### **STARTUP / Export recipe**

### **Select recipe:**

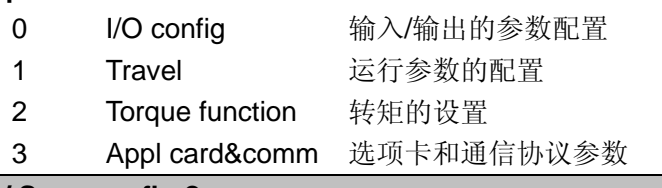

### **STARTUP / Save config ?**

AVy 变频器允许在所选的调节模式下使用两个不同的命令保存参数的修改。

• 通过 STARTUP(启动菜单)菜单, "Save Config?"("保留配置") 命令

· 通过其他菜单, "SAVE PARAMETERS"("保留参数")命令

在 STARTUP 菜单所作的任何修改均需要"Save Config?" ("保留配置")命令, 这将保存所有在当前 控制模式下的参数修改。推荐用户每次在 STARTUP 菜单中作过修改后执行"Save Config?"。"SAVE PARAMETERS"("保留参数")命令仅保存 STARTUP 菜单以外参数的修改。

当键盘显示器闪亮"Use Save Config "("使用保留配置")信息出现,请使用"Save Config?" ("保 留配置")命令保存参数。

# **TRAVEL**

### **TRAVEL / Speed profile**

参数单位在菜单"STARTUP/Starup config/Mechanical data"("启动菜单/启动菜单配置/机械数据")中由 参数 IPA 1015 来定义 。

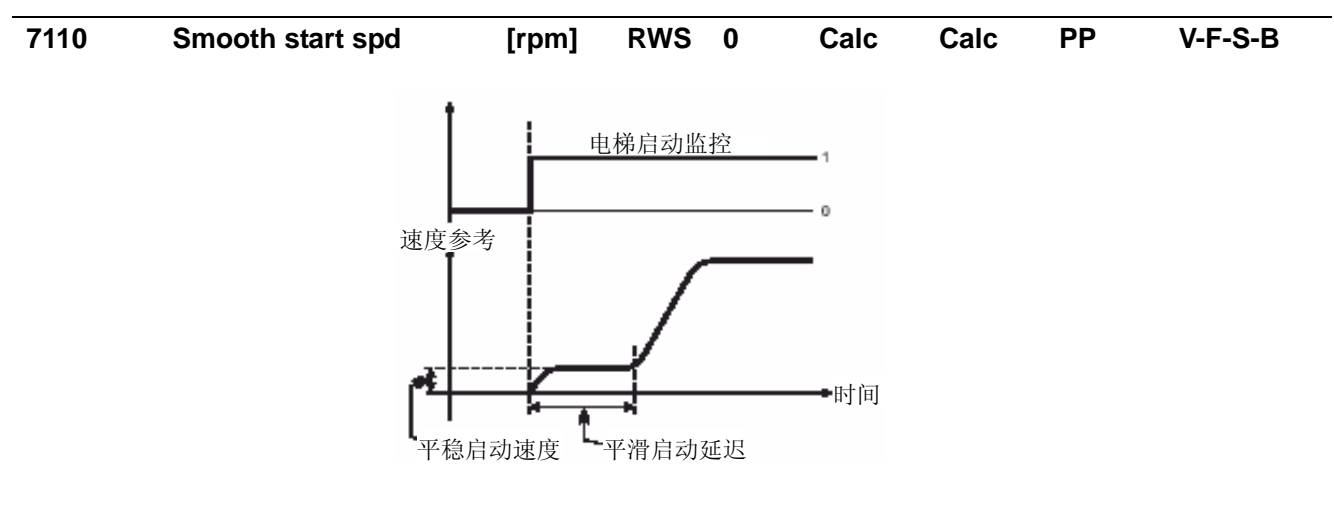

通告*!* "Smooth start dly"延时时间可在菜单"TRAVEL/Lift sequence"("运行/电梯时序") 中设置。

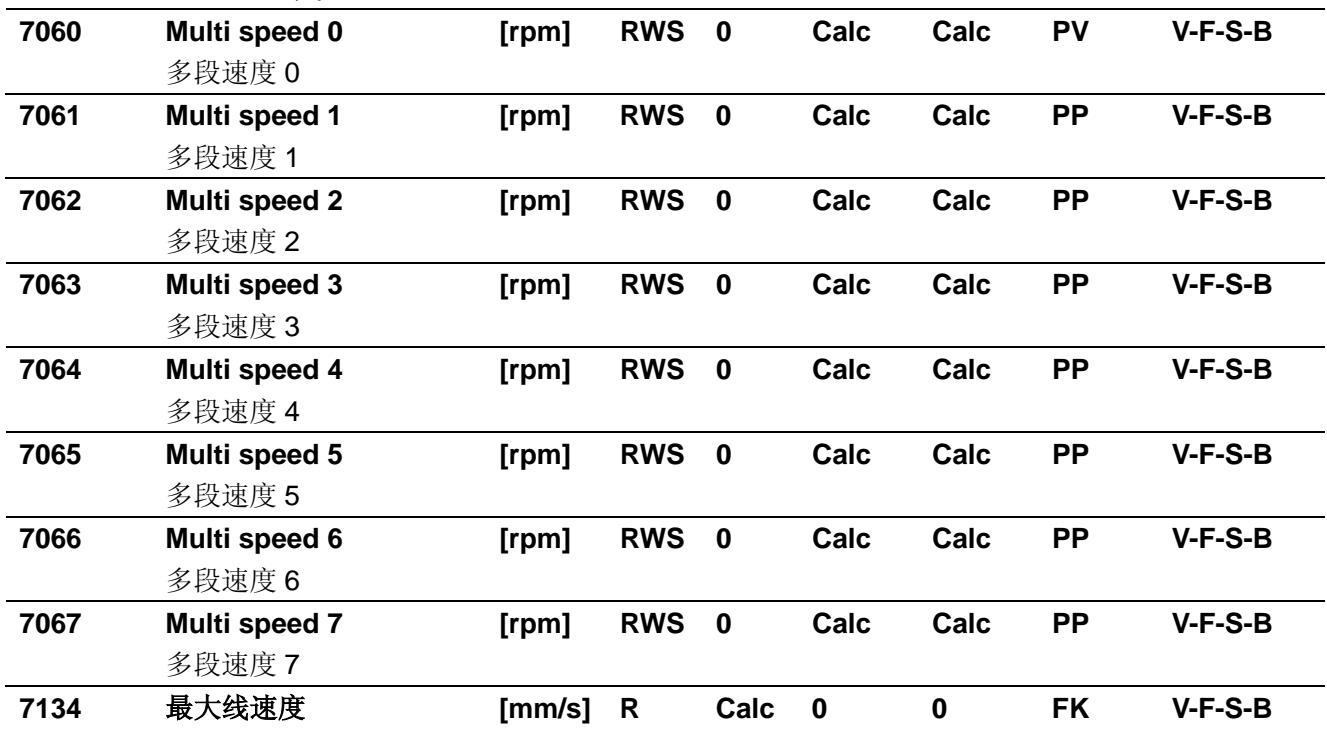

### **TRAVEL / Ramp profile**

参数单位在菜单"STARTUP/Starup config/Mechanical data" ("启动菜单/启动菜单配置/机械数据")中 通过 IPA 1015 定义。提供两个不同的斜坡(MR0...和 MR1...)参数设置;通过菜单"TRAVEL/Lift sequence" ("运行/电梯时序")参数 Mlt ramp src(IPA 8090)进行选择。默认值是 MR0...

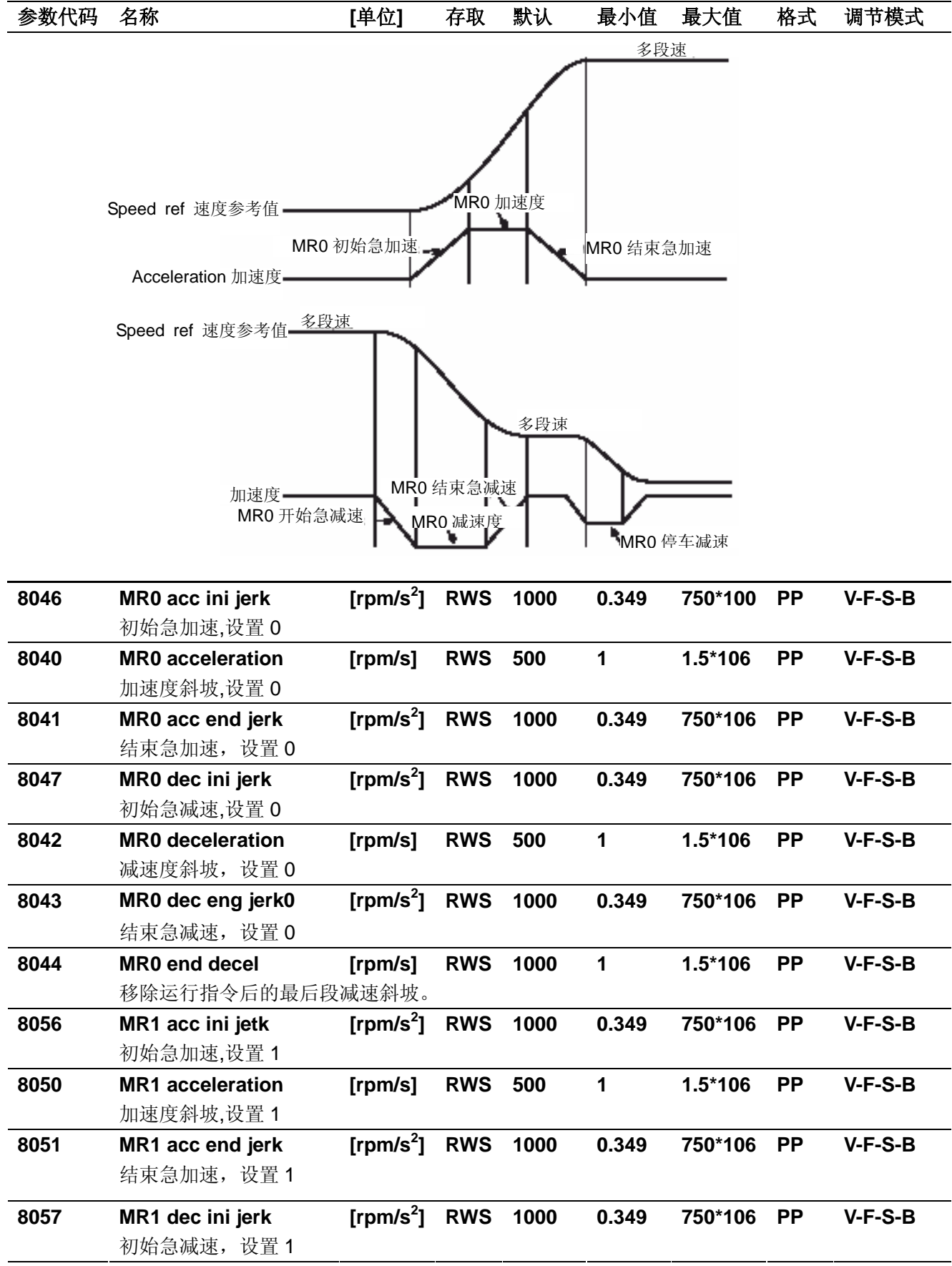

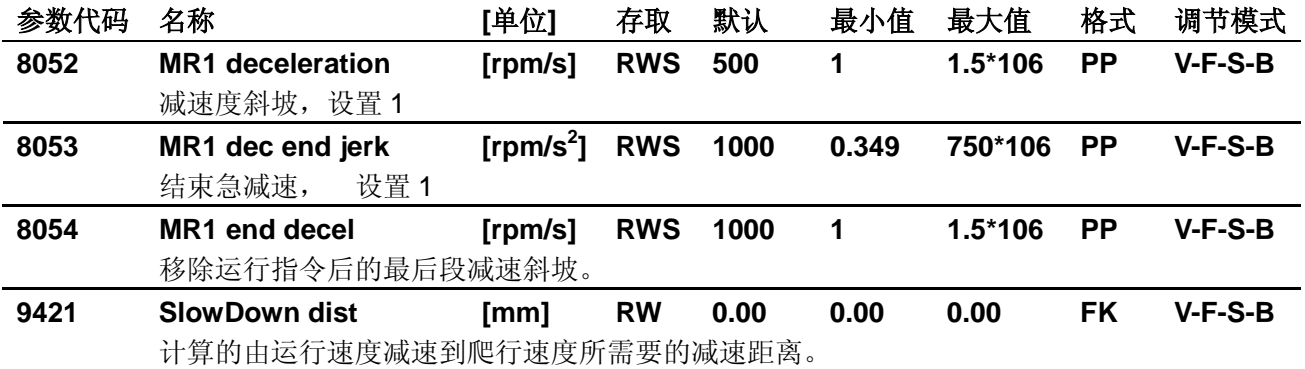

**SlowDown dist Calculate**?

使用 Enter 键执行"计算?"命令,将计算从运行速度到爬行速度间的距离。

**通告** 仅当 IPA1015 转换单位选择参数设置为 mm 时可用。

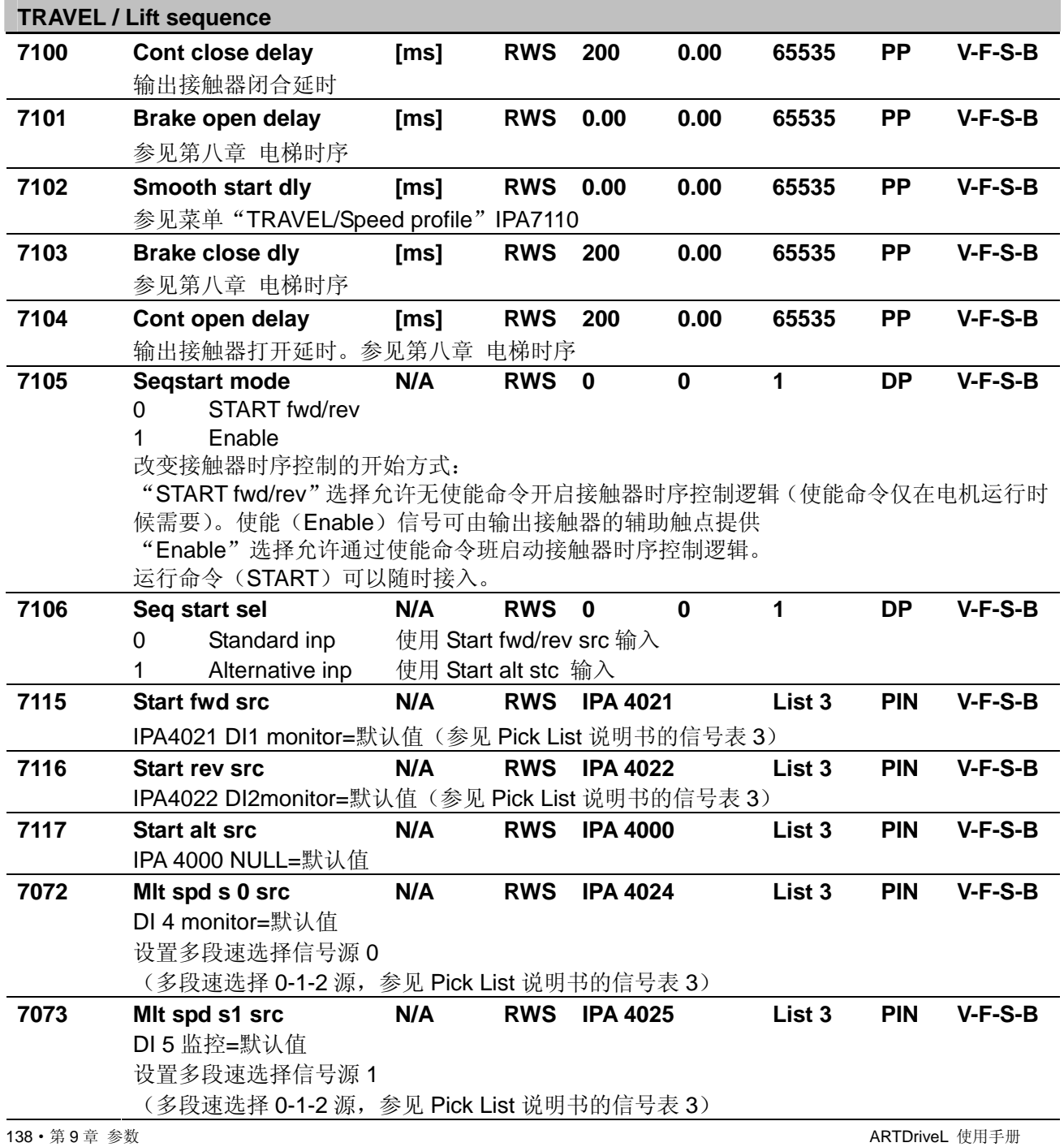

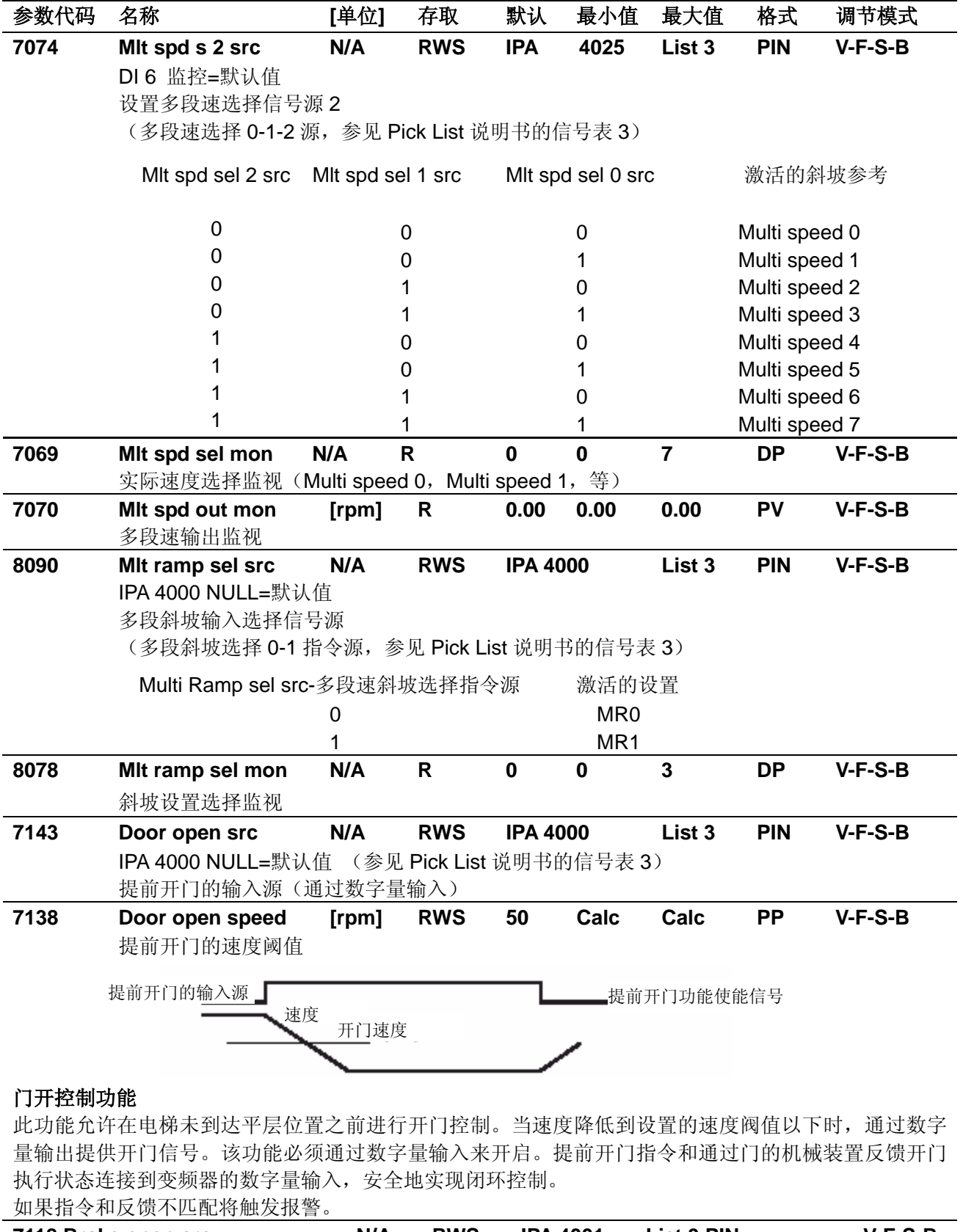

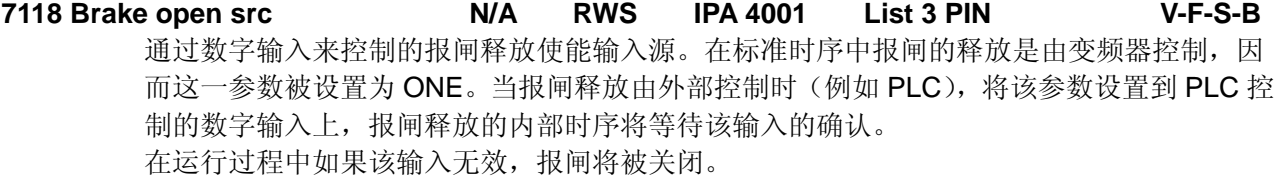

# 参数代码 名称 **[**单位**]** 存取 默认 最小值 最大值 格式 调节模式

## **TRAVEL / Speed reg gains**

允许根据速度参考值改变速度调节器的增益。特别是在低速要求高增益来实现良好起动特性。 而在高速时使用低增益来抑制由于机械问题导致的振动。在需要调整增益到 100%以上来提高速度响应的 情况,可通过提高参数"REGULATION PARAM/Spd regulator/Base values"("调节参数/速度调节/基值"), IPA2075 和 2077。当增加基值时,增益的百分比值将减少来维持调节器增益以保持原值。这样可以继续提 高百分比值。

**通告!** "Bands %"和"Thr%"可以在菜单"TRAVEL/Speed threshold"("传送/速度阈值")中设 置。

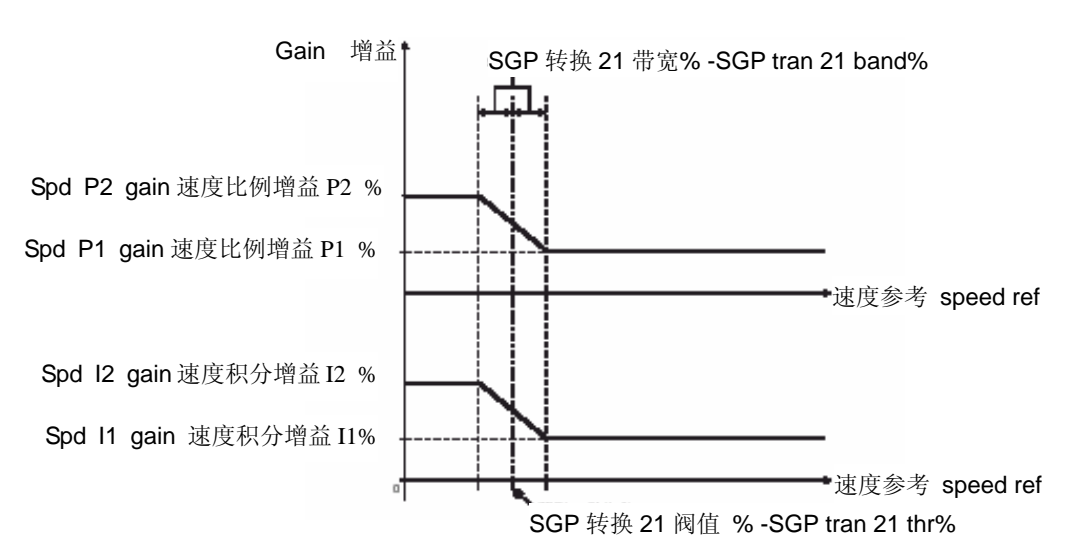

默认配置(**Spd 0 enable = Disable** 禁用**,** 只设置了速度增益 **21**):

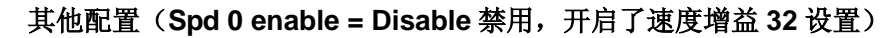

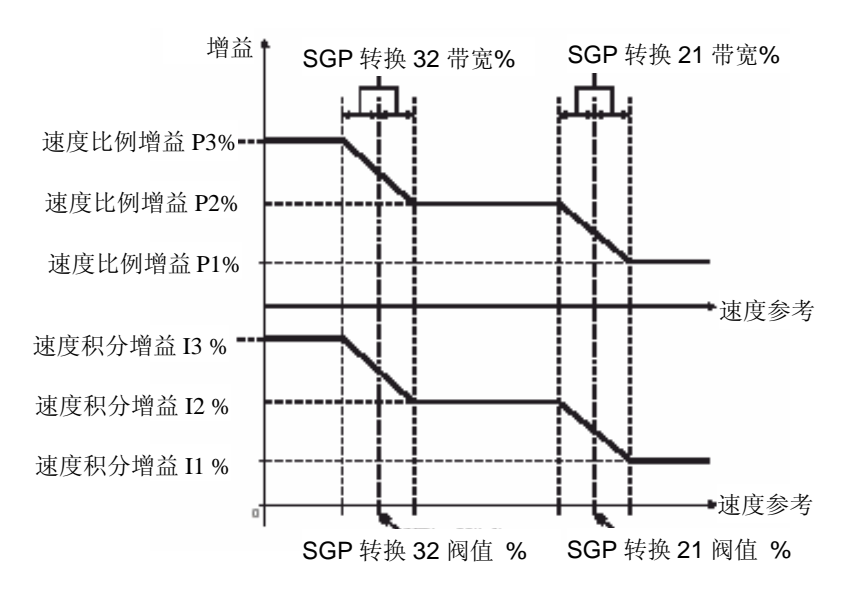

# 参数代码 名称 **[**单位**]** 存取 默认 最小值 最大值 格式 调节模式

可行配置(**Spd 0 enable = Enable** 使能,只设置了速度增益 **21**)

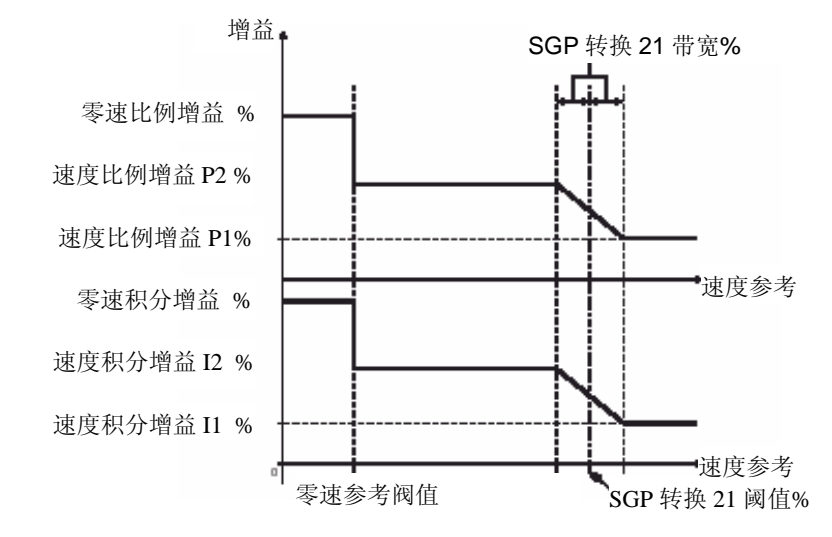

### 可行配置(**Spd 0 enable = Enable** 使能,开启了速度增益 **32** 设置):

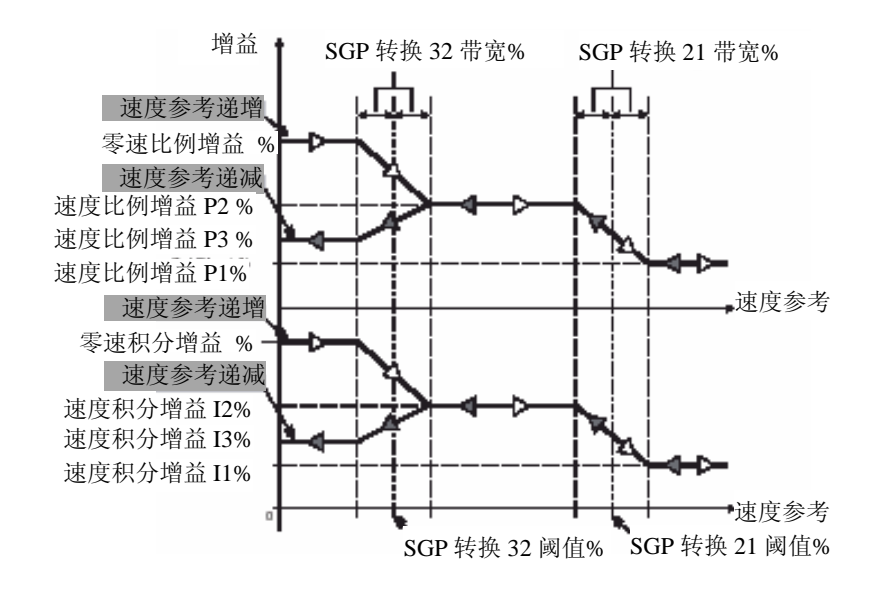

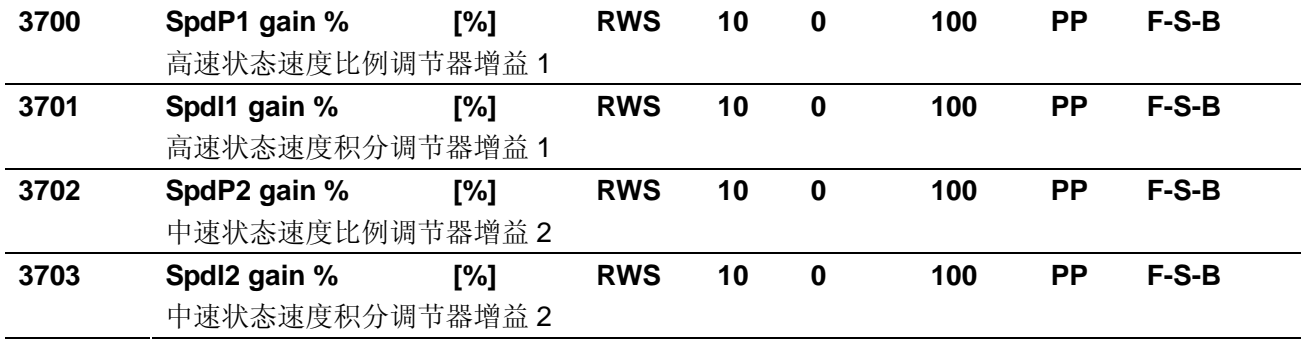

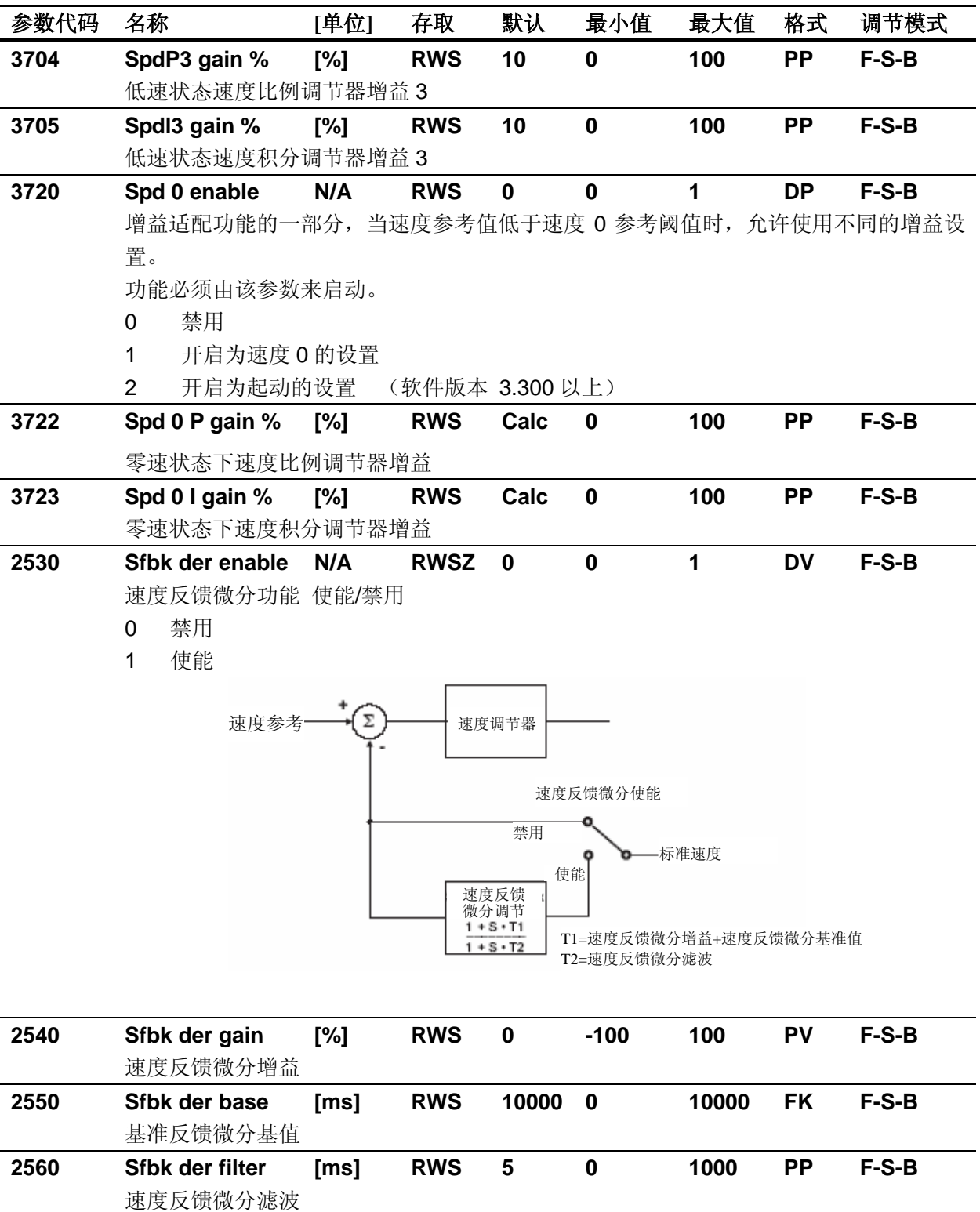

**2380 Prop filter [ms] RWS 1.5 0.15 1000 PP F-S-B** 转矩参考给定的比例部分滤波。可用于噪声抑制。

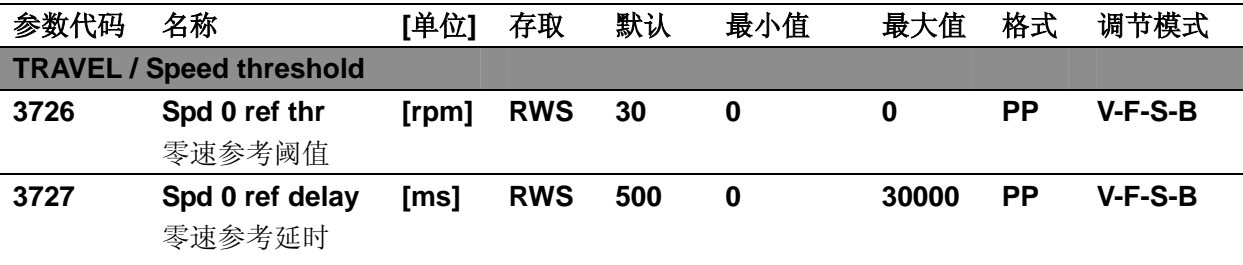

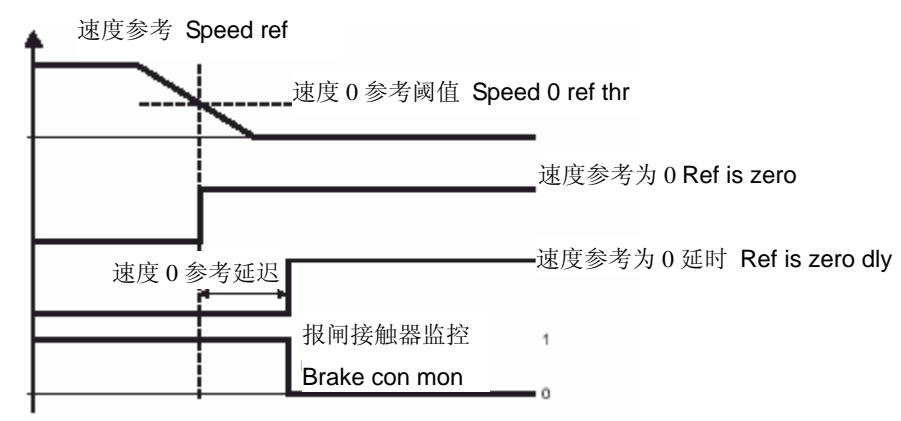

### 通告!

"Ref is zero"和"Ref is zero dly"信号可在数字输出 Pick List 中得到 "Brake con mon"信号可规划到在继电器输出(如 83-85 端子)

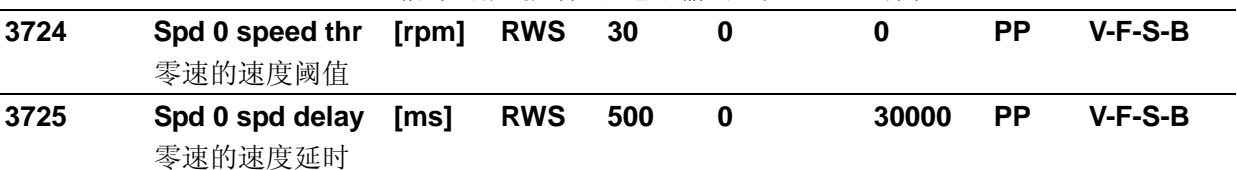

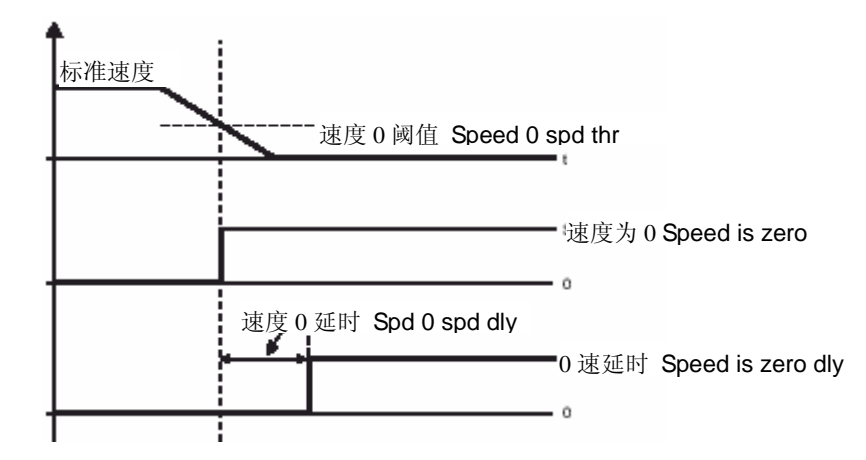

通告!"Spd is zero"和"Spd is zero dly"信号可在数字输出和模拟输出 Pick List 中得 到

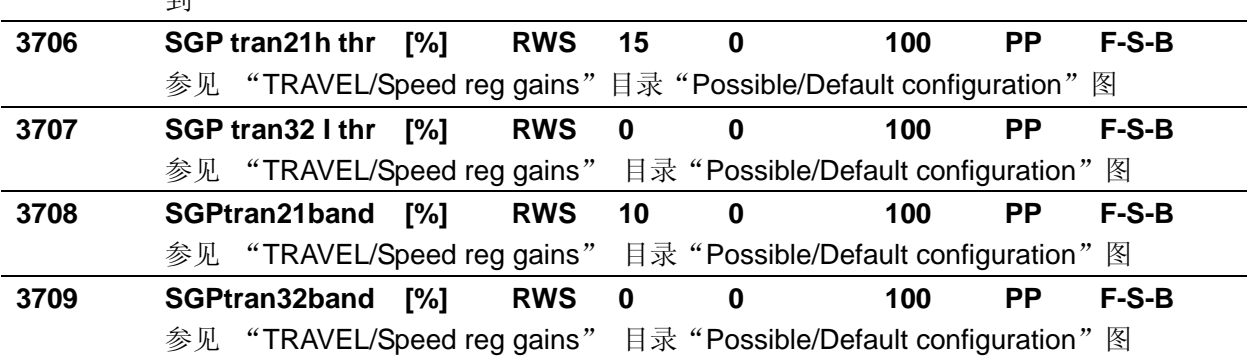
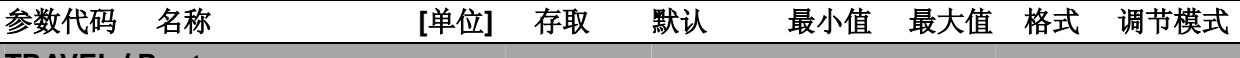

#### **TRAVEL / Pre-torque**

预转矩功能能够提供平滑的起动过程,该功能的实现是根据负载的情况预先设置初始转矩然后打开报 闸。施加在电机上的预转矩的大小和方向可以通过安装在电梯轿厢下的称重装置提供。称重装置的反 馈信号可以通过变频器的模拟输入信号获得并进行适当的校正,如果预转矩功能开启。

如果称重装置无法提供,可以使用固定转矩值,只提供转矩方向。在此情况下固定的预转矩值仅适合 于某种负载条件。

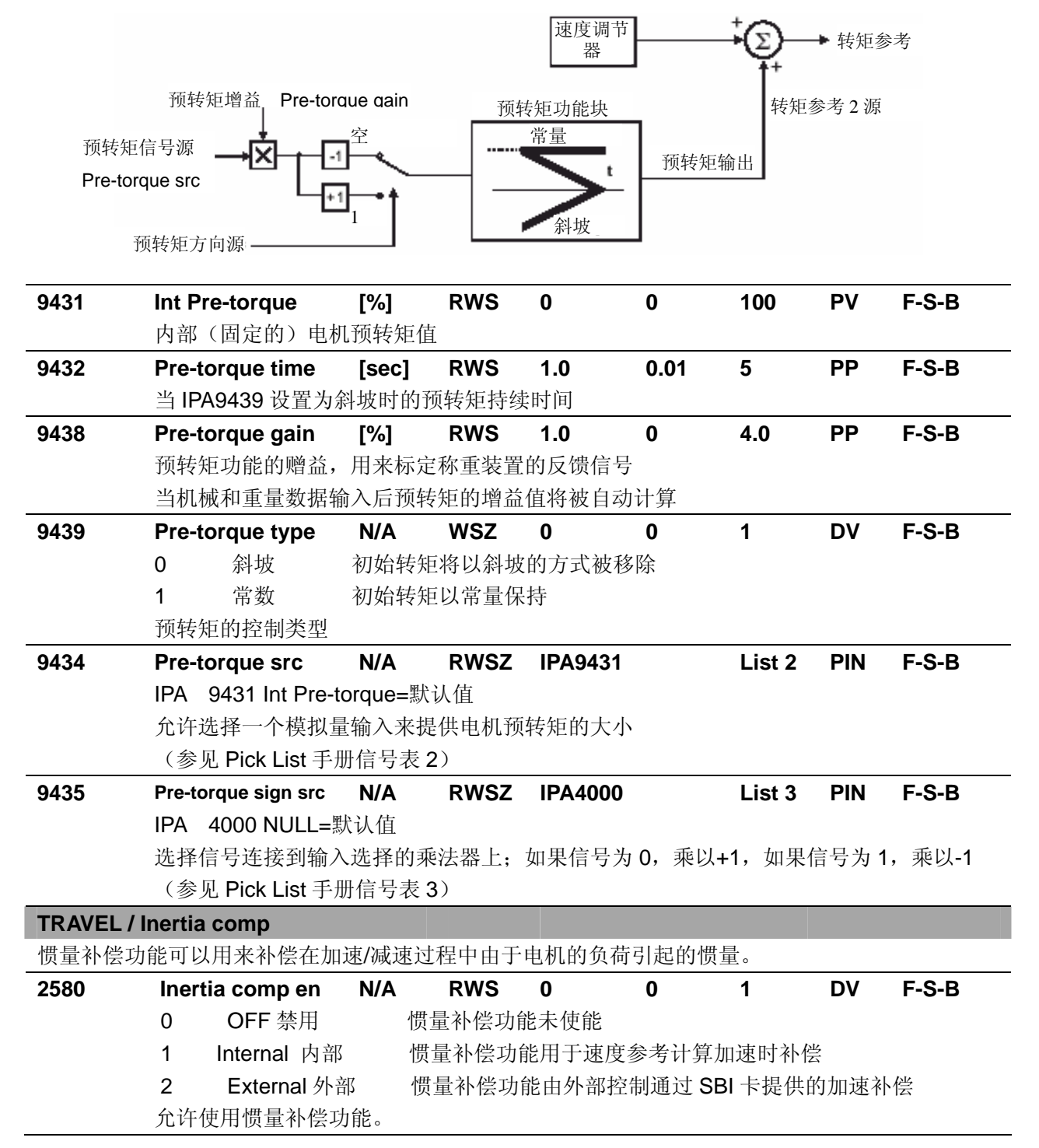

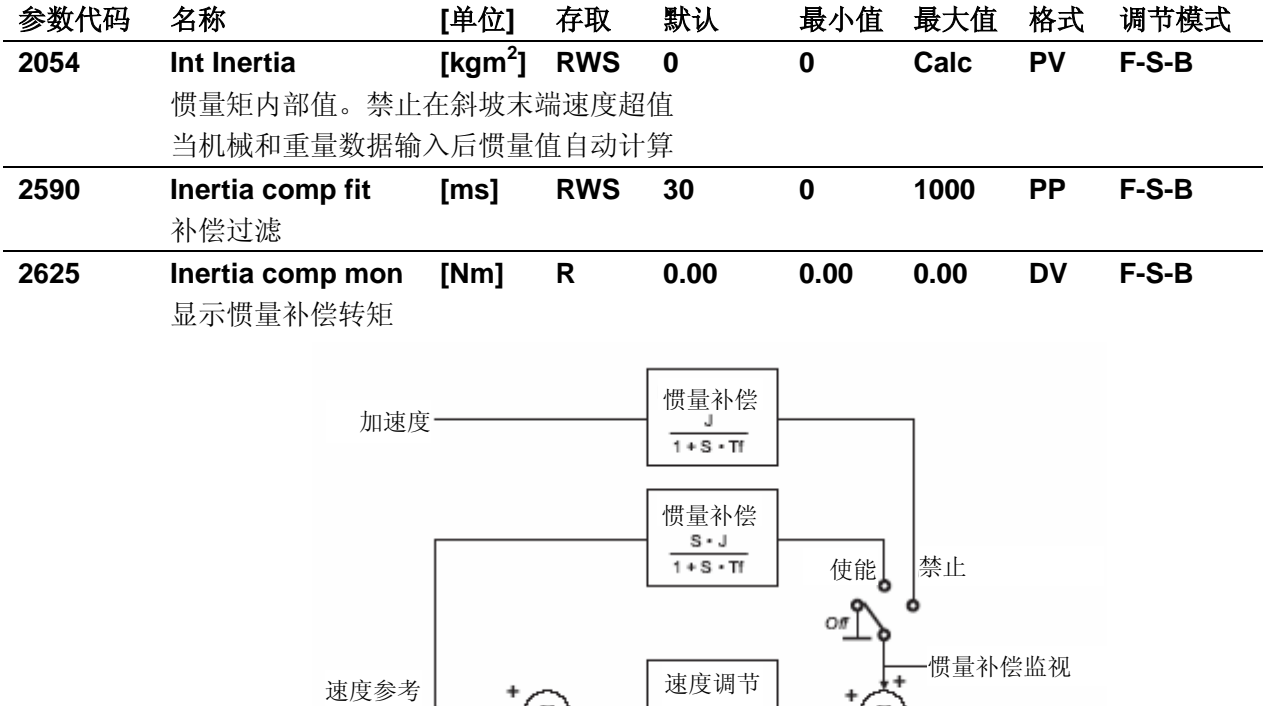

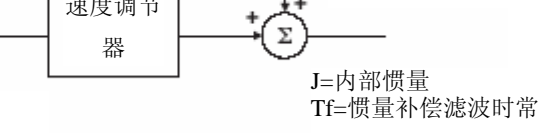

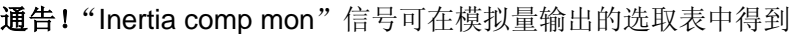

标准速度

 $\Sigma$ 

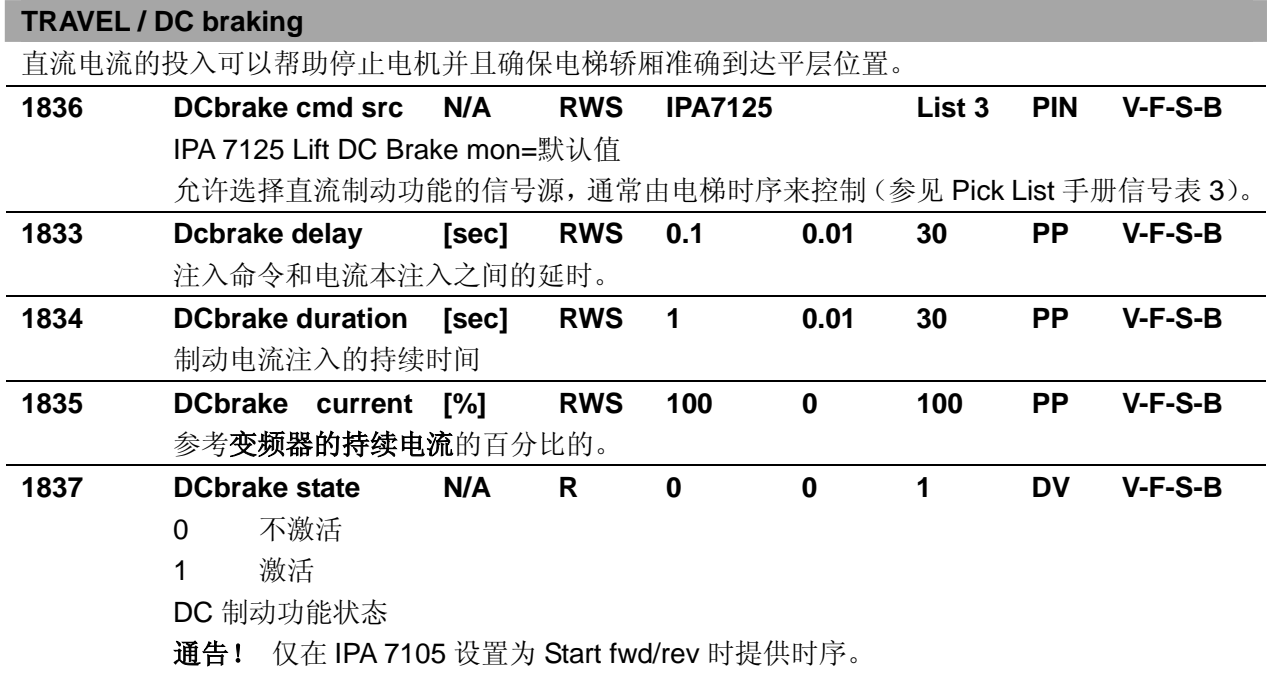

电梯的 DC 电流制动监控信号不提供。

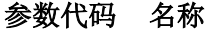

参数代码 名称 **[**单位**]** 存取 默认最小值 最大值 格式 调节模式

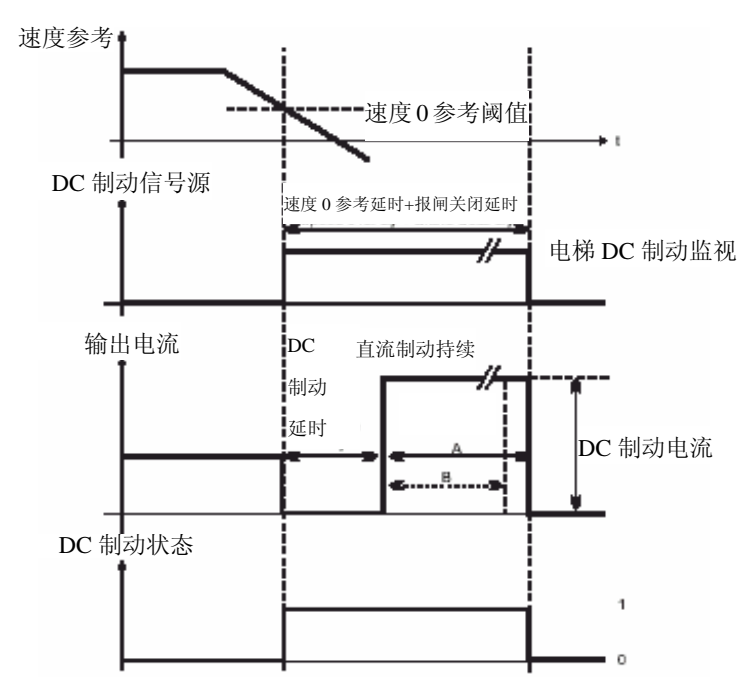

A = DC brake delay+ Dc brake duration>Spd 0 ref dly+Brake close dly

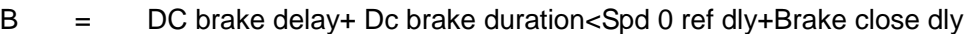

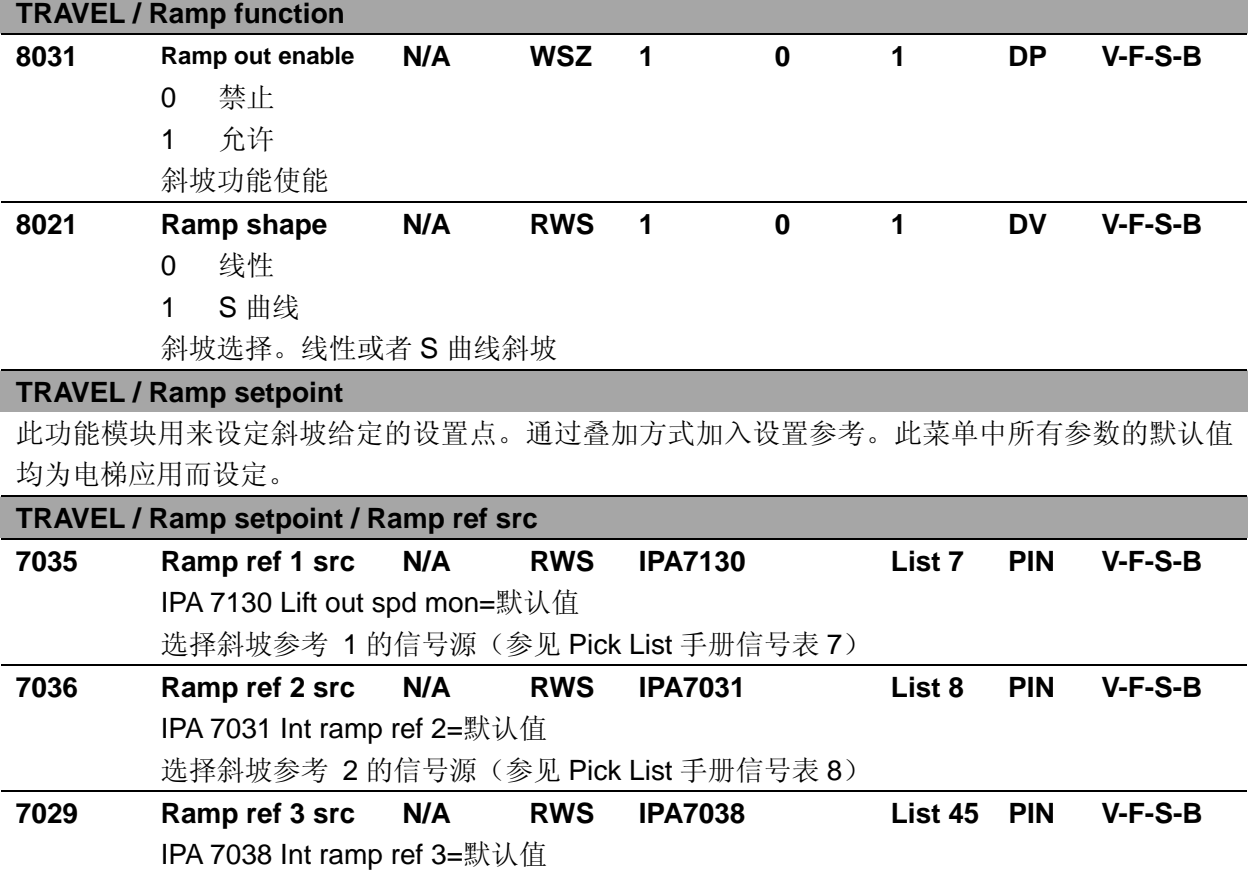

选择斜坡参考 3 的信号源

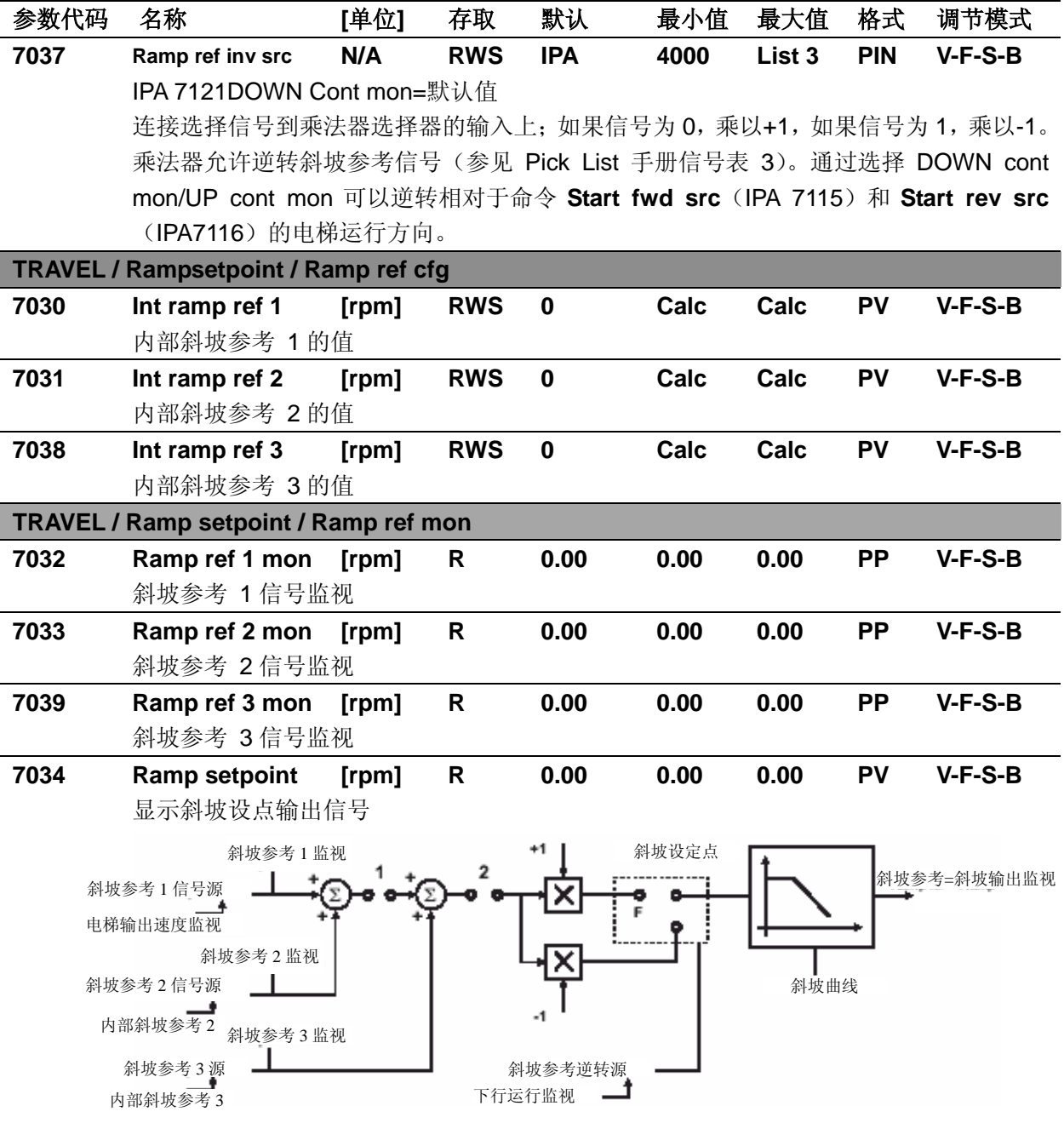

1.当 Ramp out eanble=Enable&Start 开关为关闭状态。.如果 Ramp out eanble=Enable&Stop 开关为打开状态。 2.当 Ramp out eanble=Enable&(!Fast stop)开关为关闭状态。.Ramp out eanble=Enable&Fast stop 开关为打开状态。

当 Ramp out enable = Disable,二个开关全部为关闭状态

# **TRAVEL / Speed setpoint**

此功能模块用来设定速度给定的设置点。通过叠加方式加入设置参考。参见斜坡设定点。此菜单中 所有参数的默认值均为电梯应用而设定。

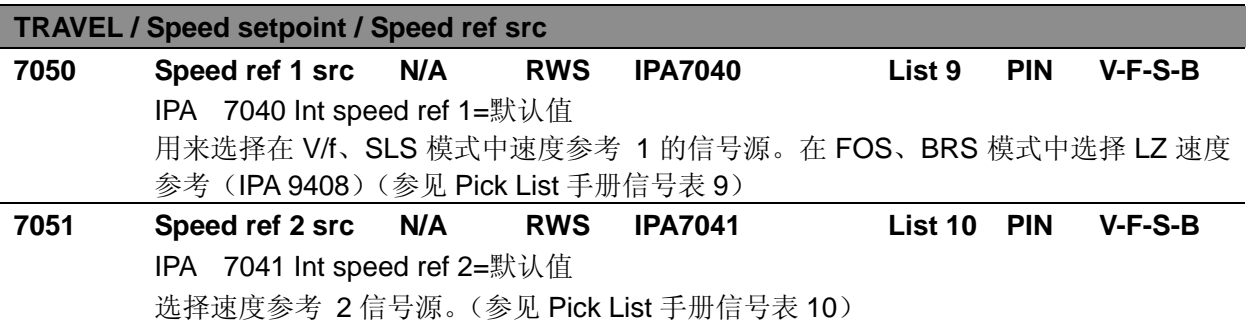

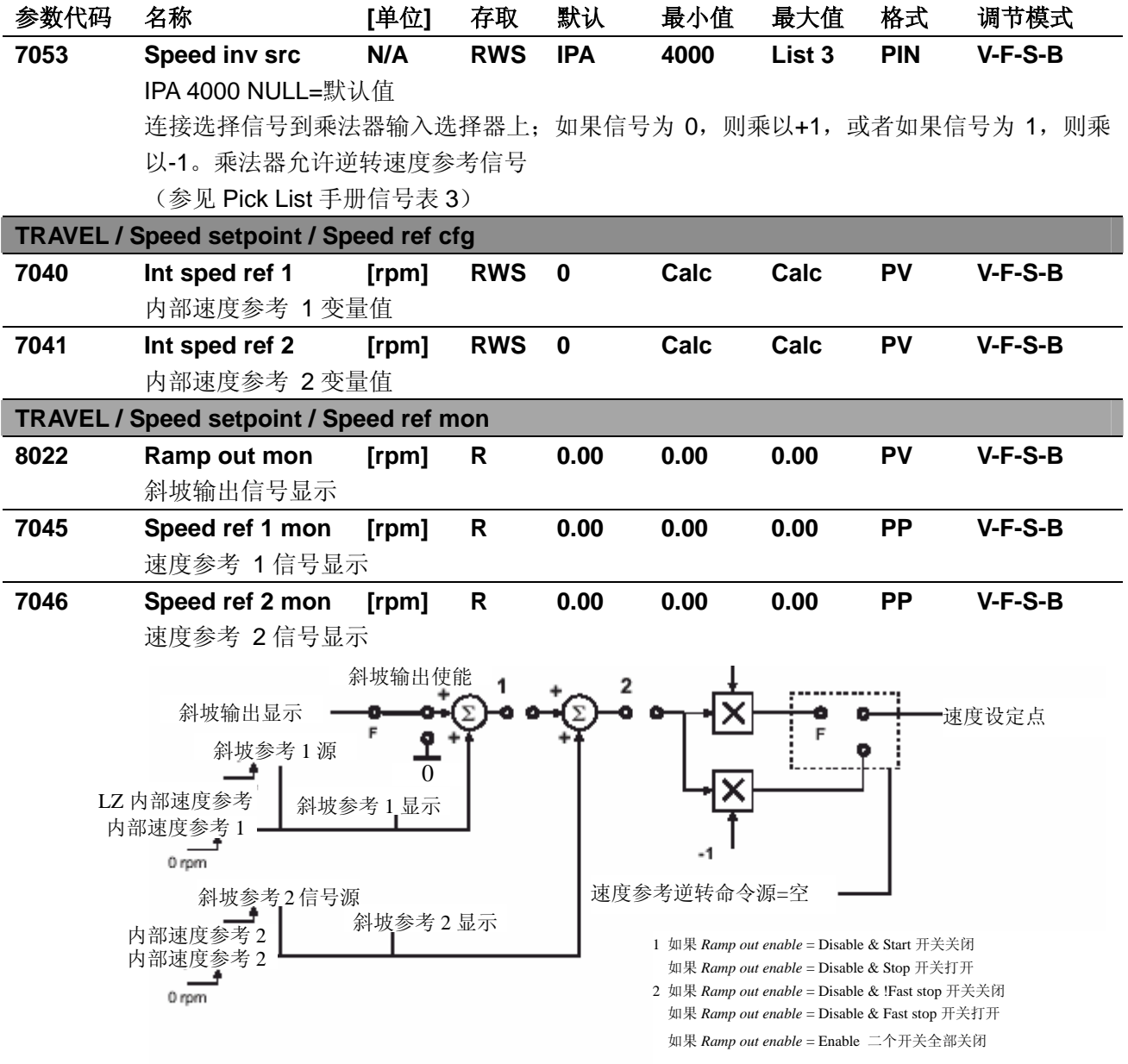

# **SAVE PARAMETERS**

AVy 变频器允许在所选的调节模式下使用两个不同的命令保存参数的修改。

• 通过 STARTUP(启动菜单)菜单, "Save Config?"("保留配置")命令

• 通过其他菜单, "SAVE PARAMETERS"("保留参数")命令

在 STARTUP 菜单所作的任何修改均需要"Save Config?" ("保留配置") 命令, 这将保存所有在当前 控制模式下的参数修改。推荐用户每次在 STARTUP 菜单中作过修改后执行"Save Config?"。"SAVE PARAMETERS"("保留参数")命令仅保存 STARTUP 菜单以外参数的修改。

当键盘显示器闪亮"Use Save Config "("使用保留配置")信息出现,请使用"Save Config?" ("保 留配置")命令保存参数。

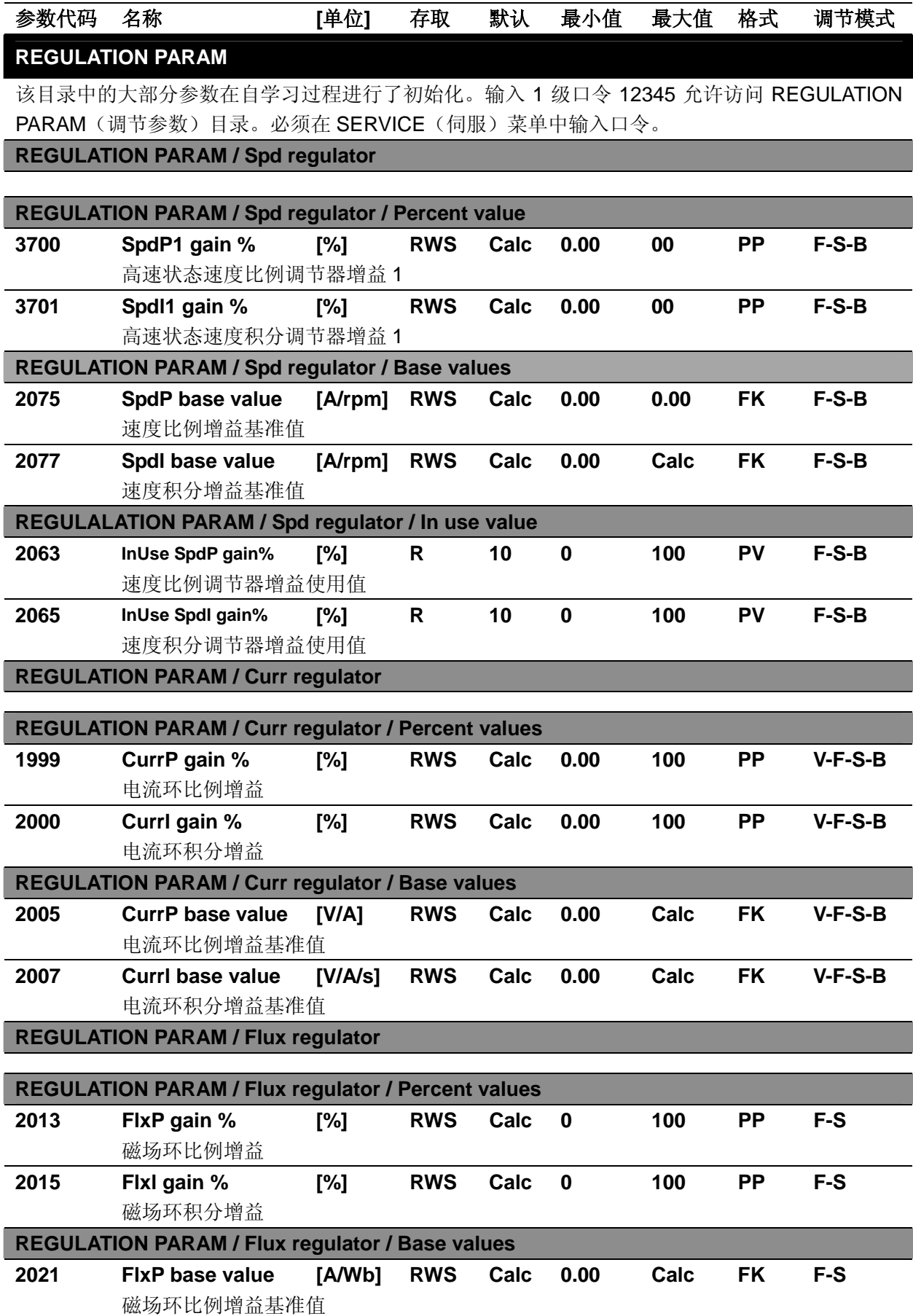

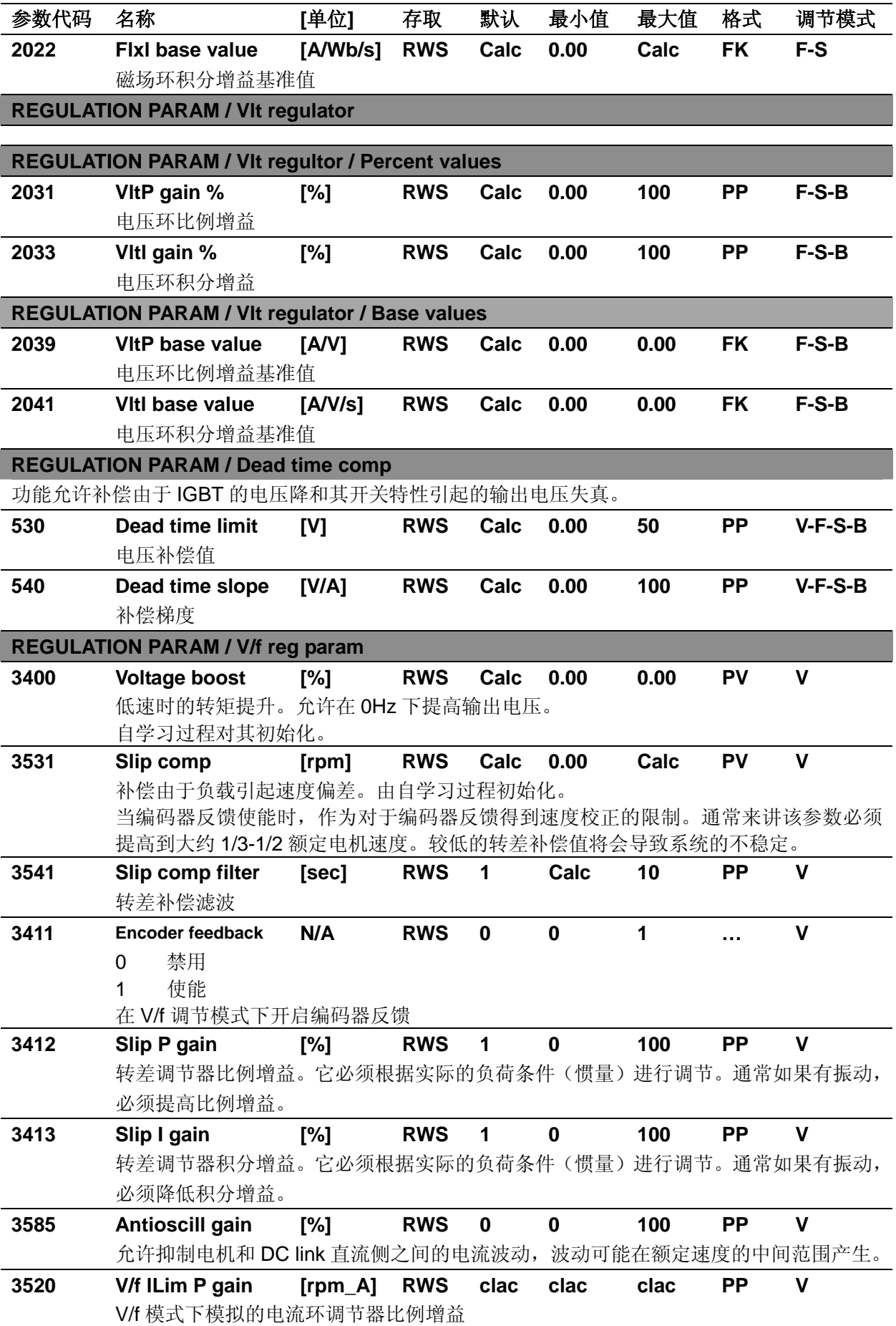

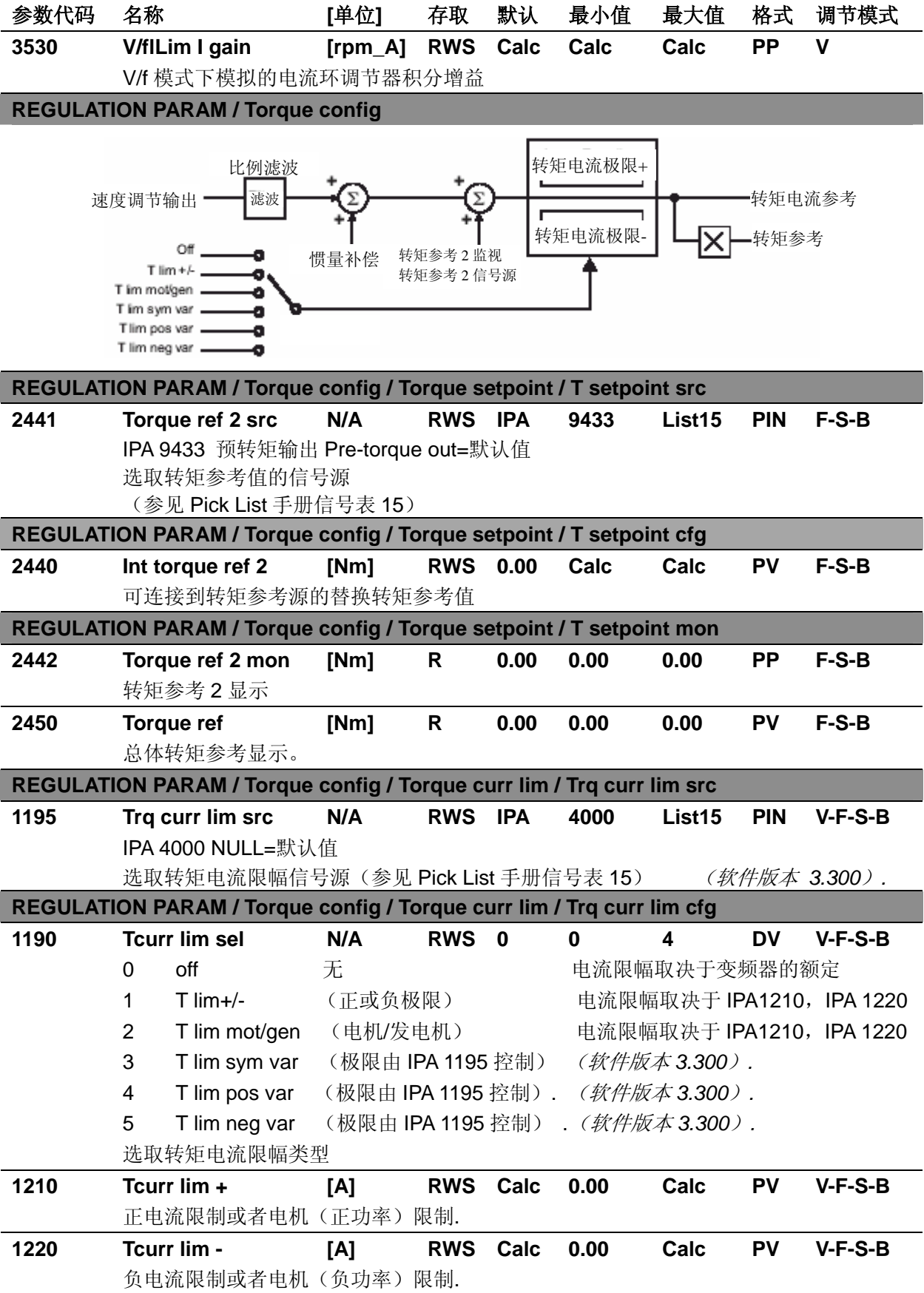

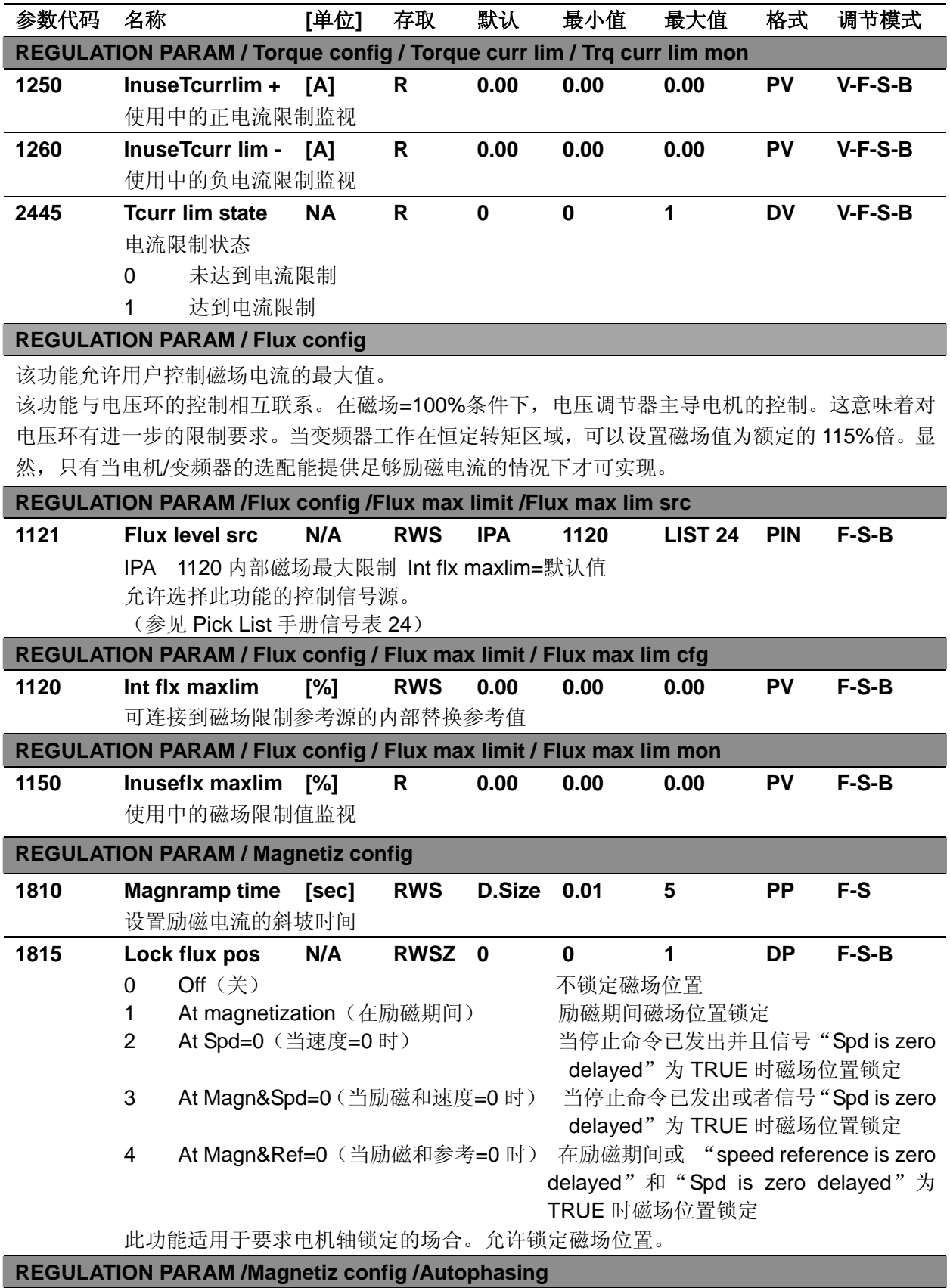

# **Autophasing/ start ?** 编码器自动定位**/**开始?

自动定位命令用来完成无刷同步电机的编码器定位。按 Start 键后, 提供使能和启动信号, 变 频器开始编码器定位操作。

(软件版本 *3.300* 以上)

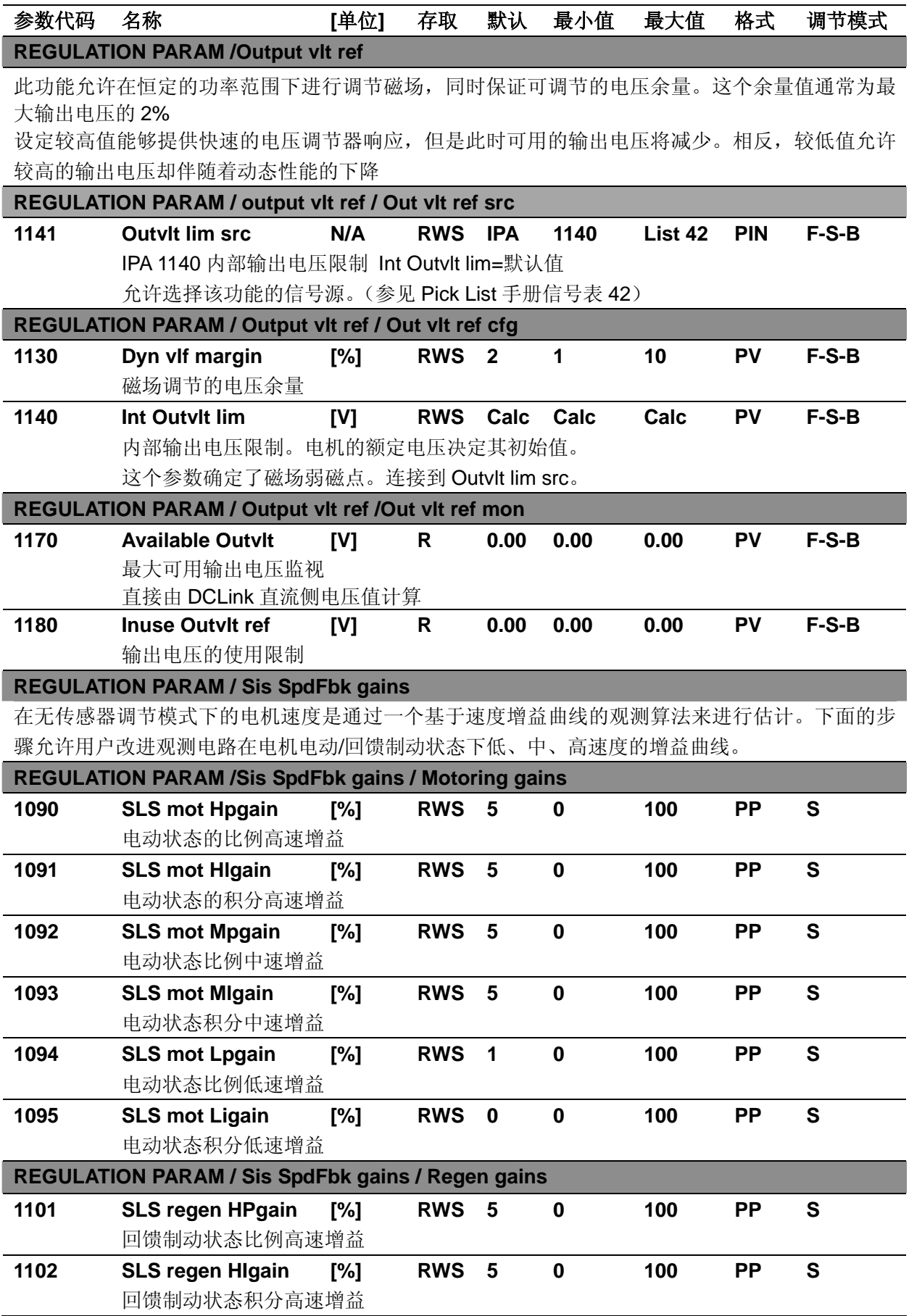

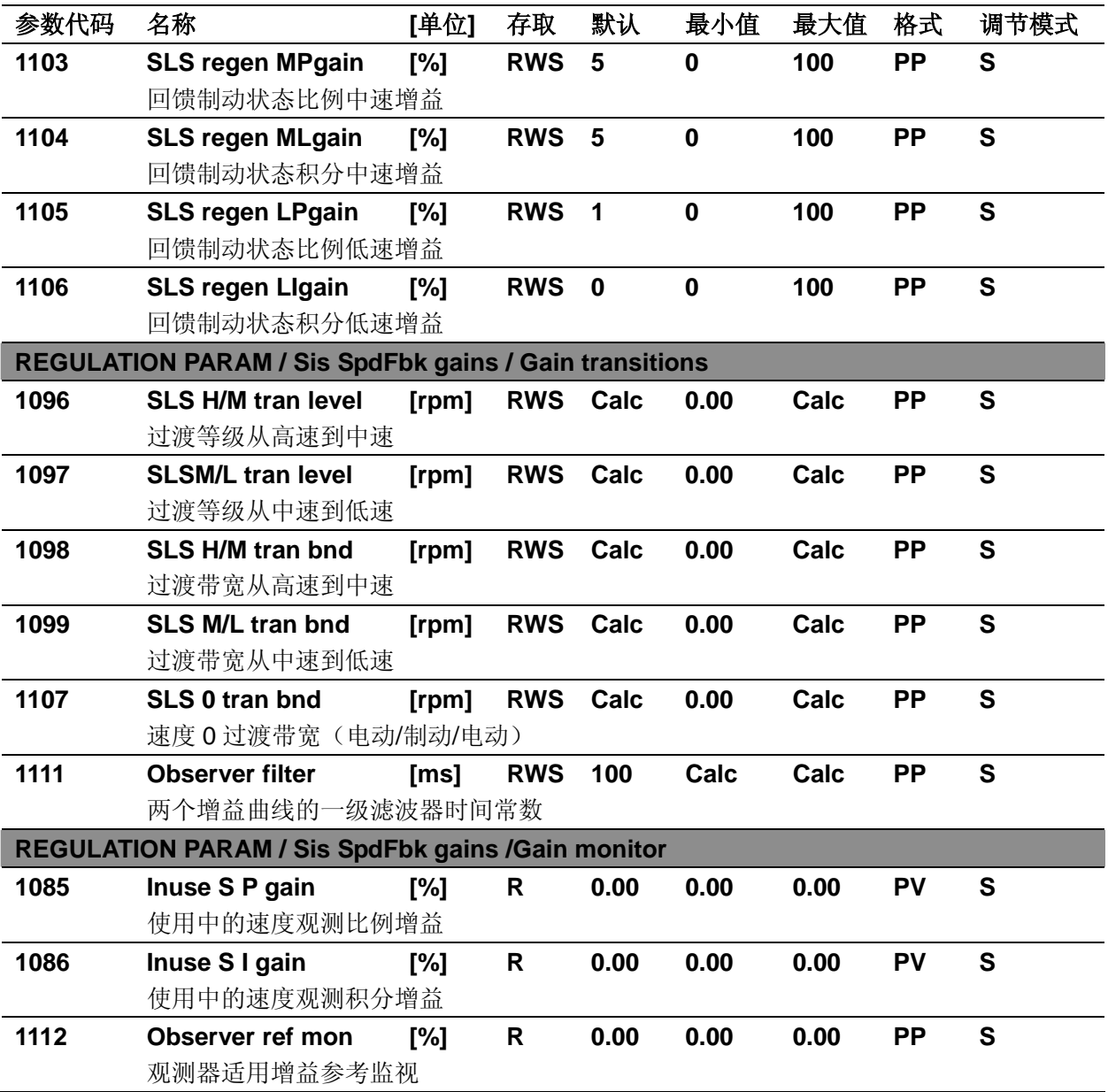

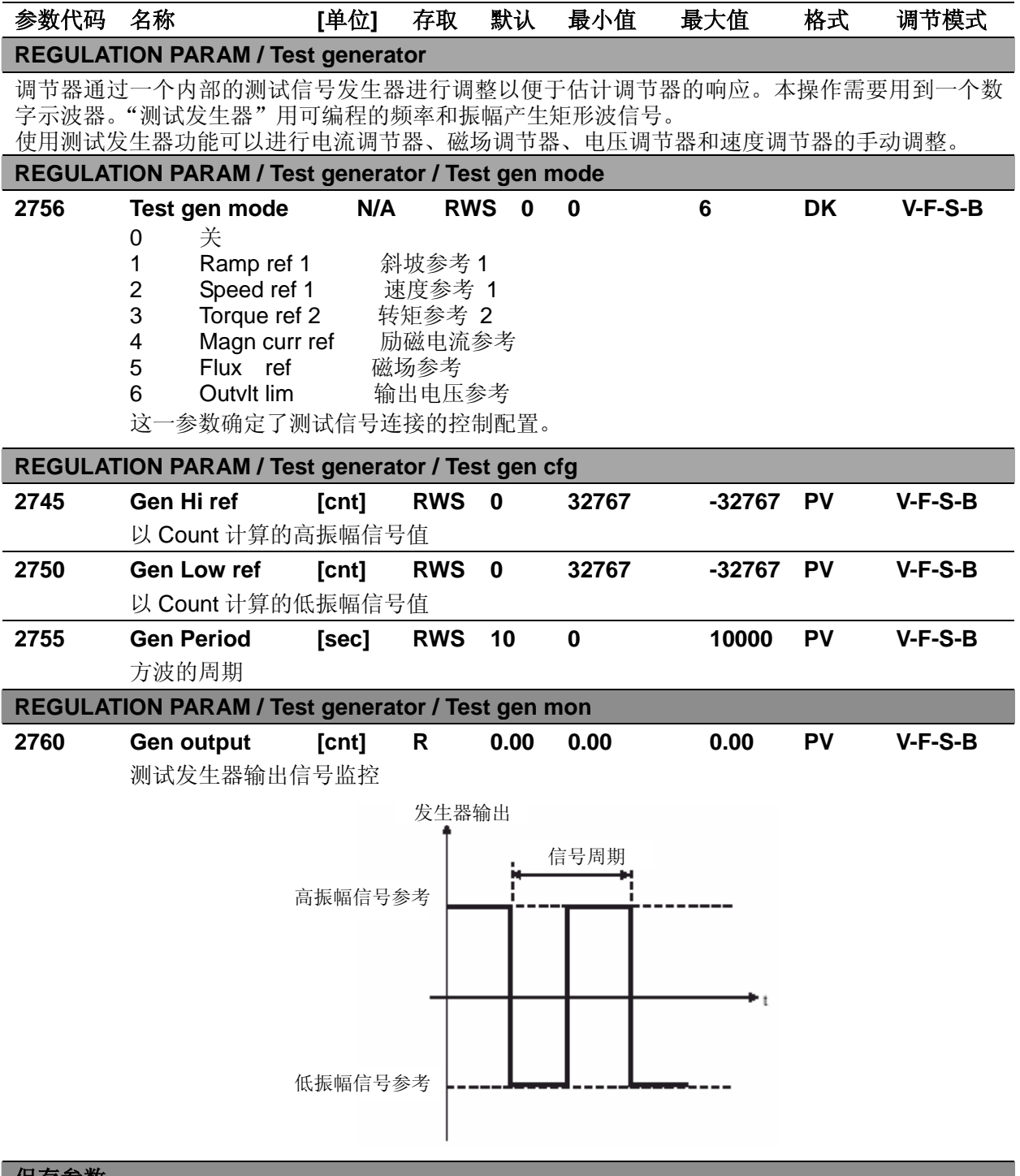

# 保存参数

AVy 变频器允许在所选的调节模式下使用两个不同的命令保存参数的修改。

· 通过 STARTUP(启动菜单)菜单, "Save Config?"("保留配置")命令

· 通过其他菜单, "SAVE PARAMETERS"("保留参数")命令

在 STARTUP 菜单所作的任何修改均需要"Save Config?" ("保留配置")命令, 这将保存所有在 当前控制模式下的参数修改。推荐用户每次在 STARTUP 菜单中作过修改后执行"Save Config?"。 "SAVE PARAMETERS"("保留参数")命令仅保存 STARTUP 菜单以外参数的修改。

当键盘显示器闪亮"Use Save Config "("使用保留配置")信息出现, 请使用"Save Config?"("保 留配置")命令保存参数。

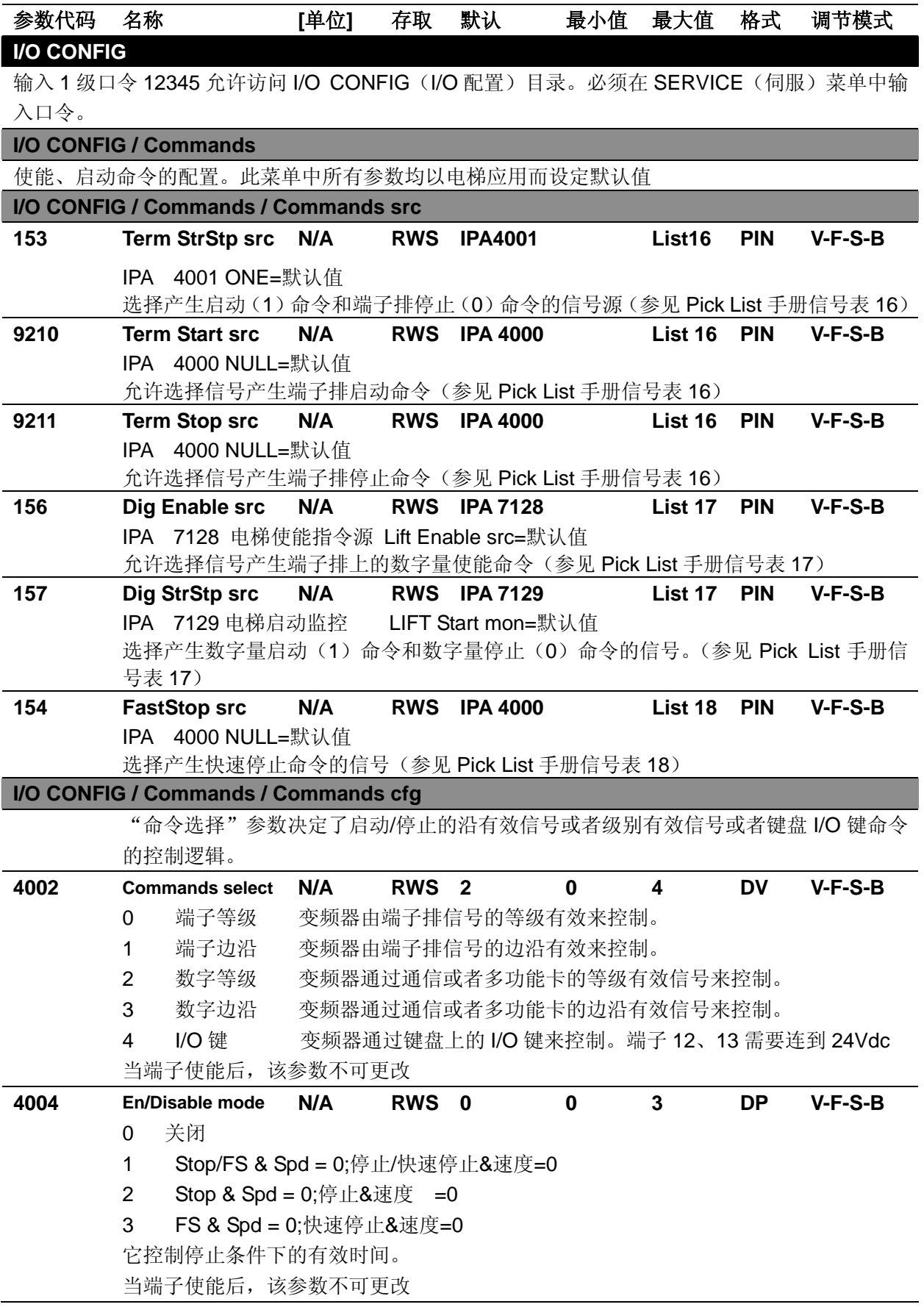

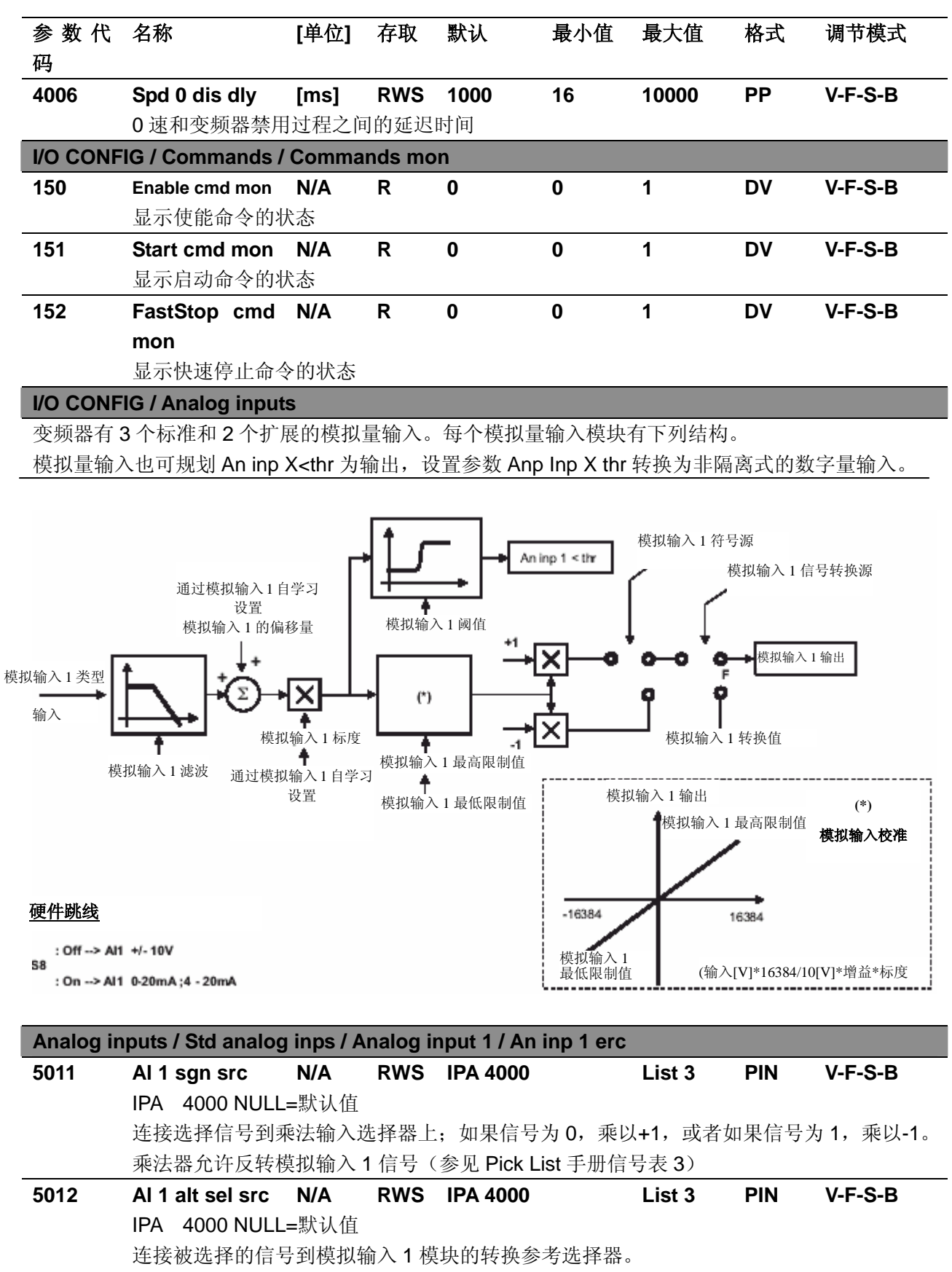

(参见 Pick List 手册信号表 3)

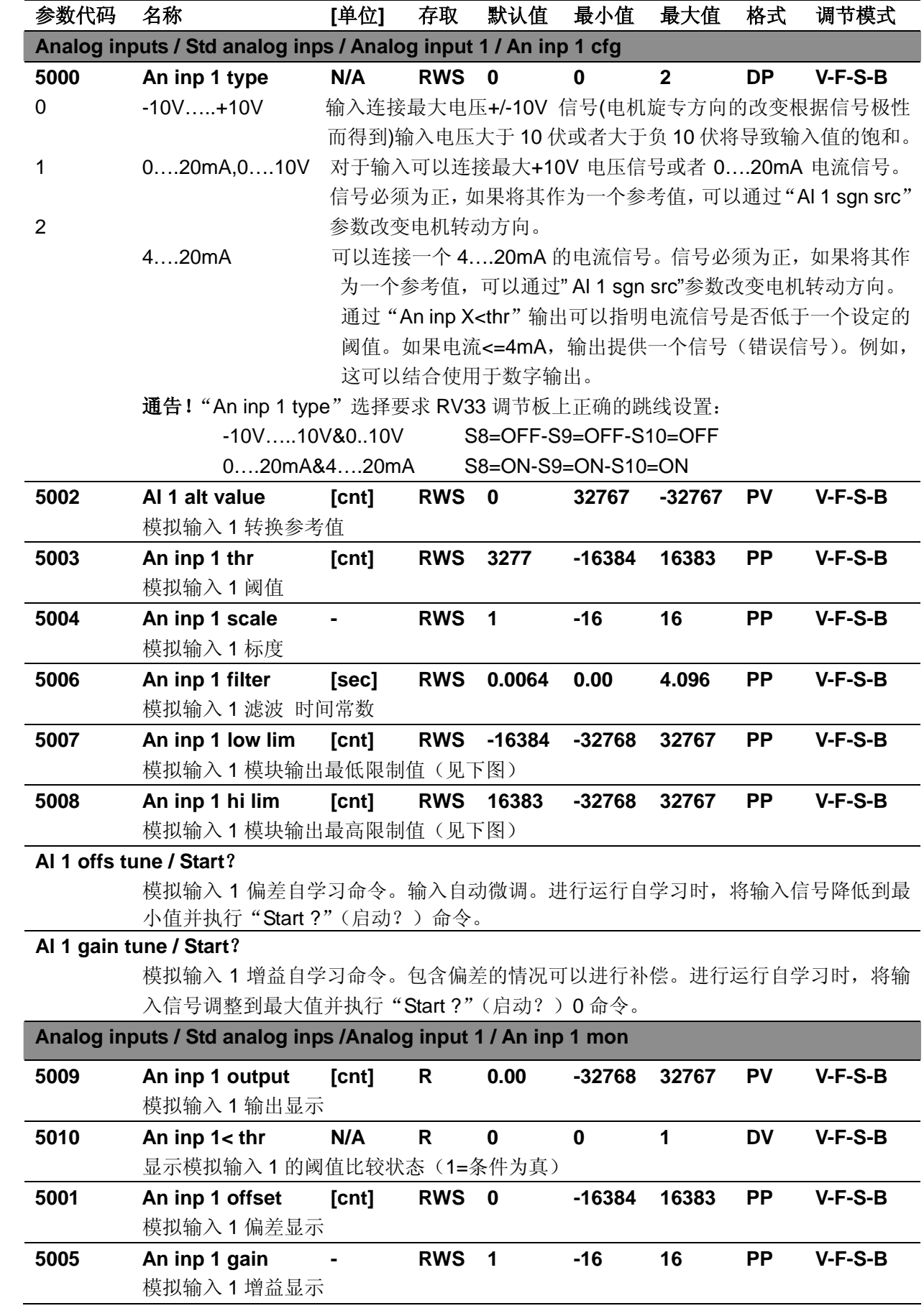

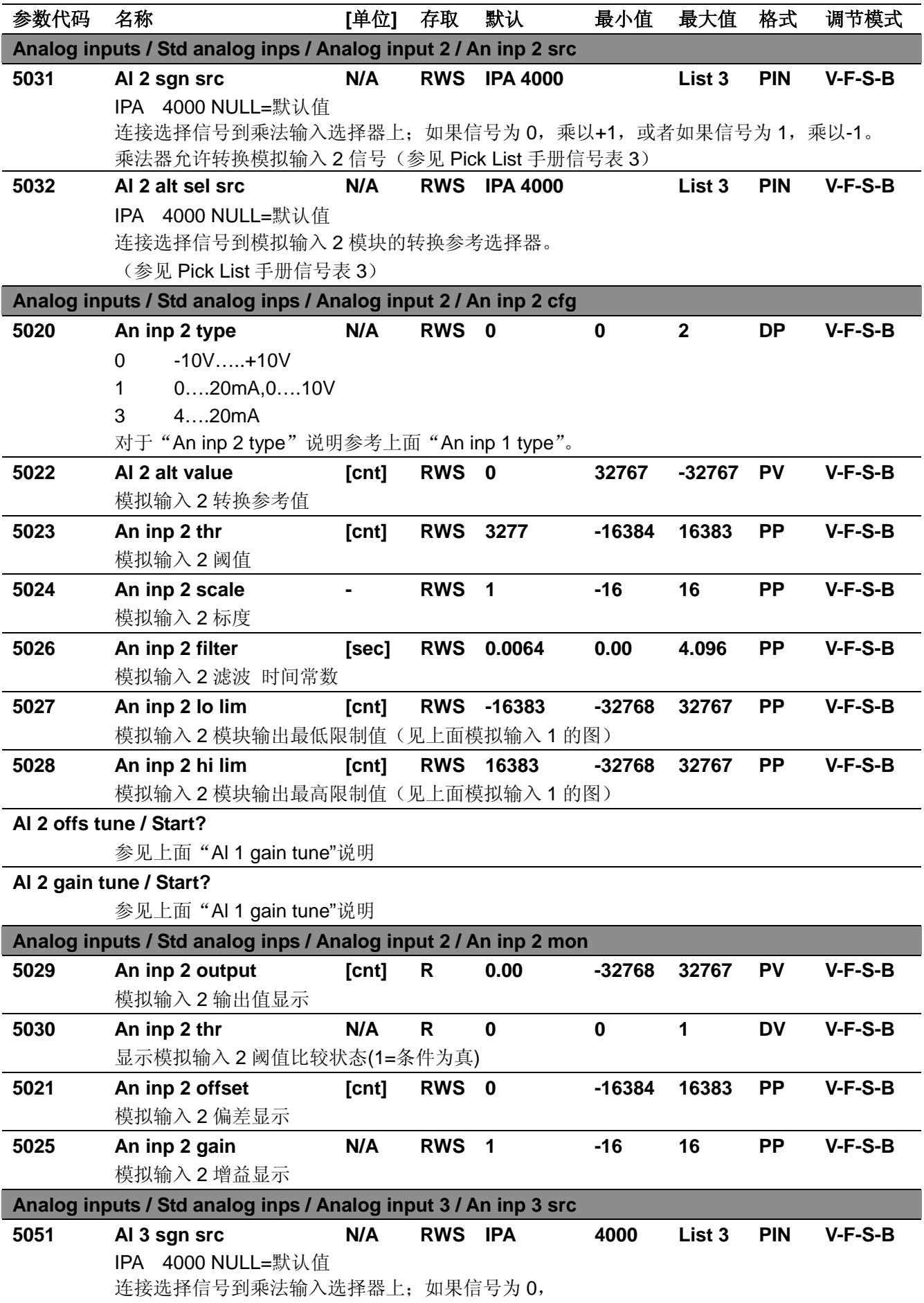

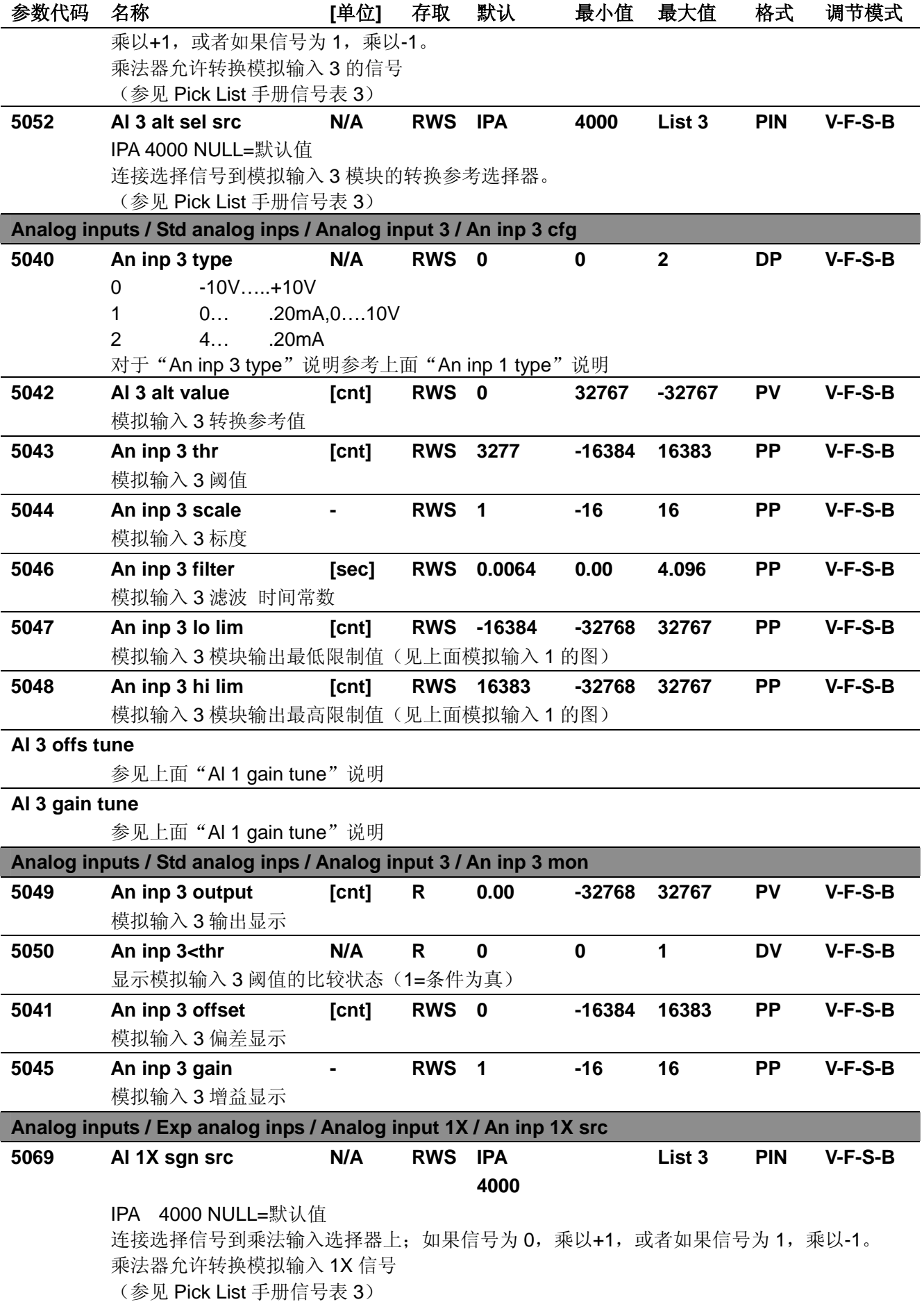

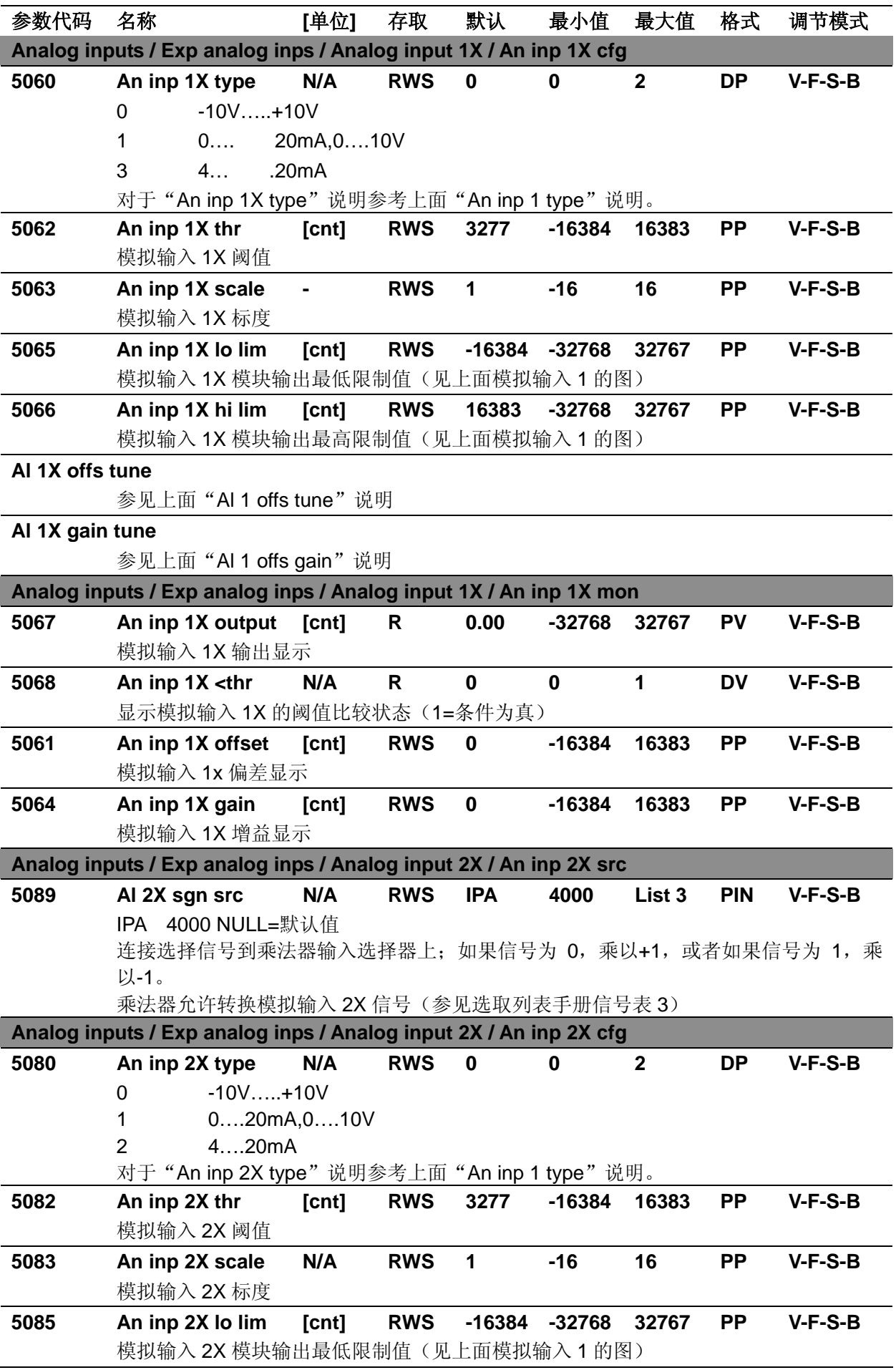

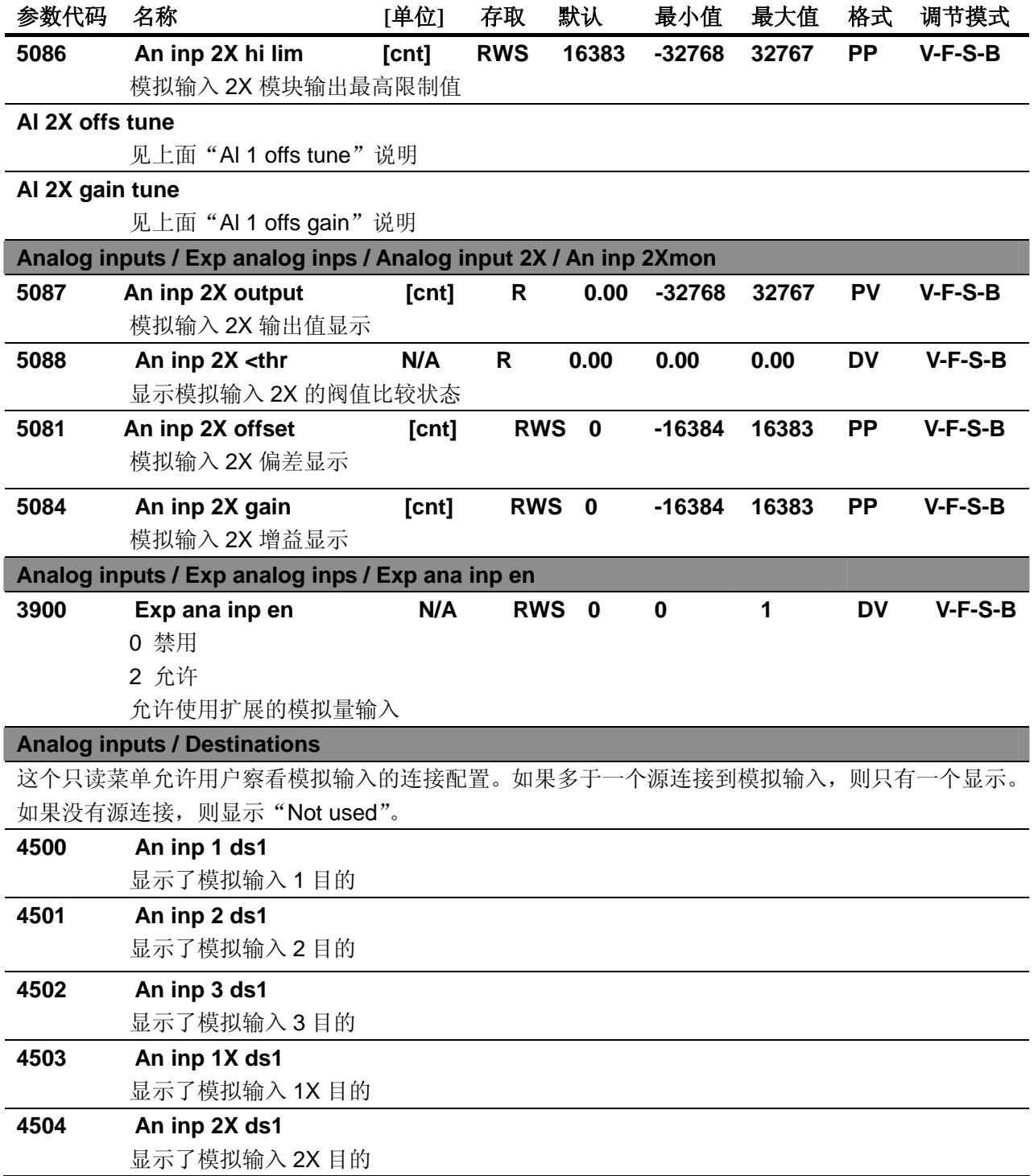

# 参数代码 名称 **[**单位**]** 存取 默认 最小值 最大值 格式 调节摸式

# **I/O CONFIG / Analog outputs**

+/-10 V 输出校准

模拟输出 1 监视(counts 单位)\*模拟输出 1 标度=模拟输出最高限制(counts 单位)= 10 V 模拟输出 1 监视 counts 单位)\*模拟输出 1 标度=模拟输出最低限制(counts 单位)= -10 V

# 软件版本 **3.200**

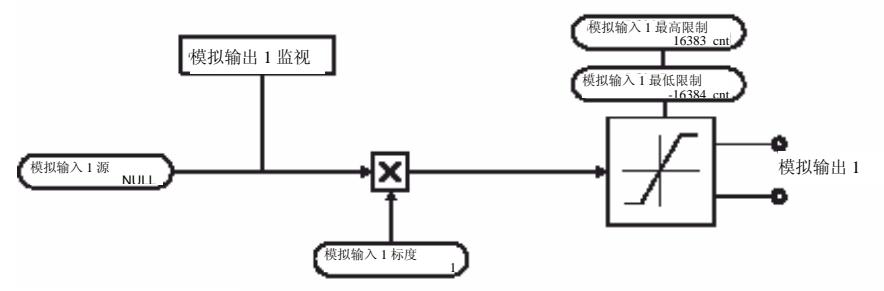

软件版本 **3.200**

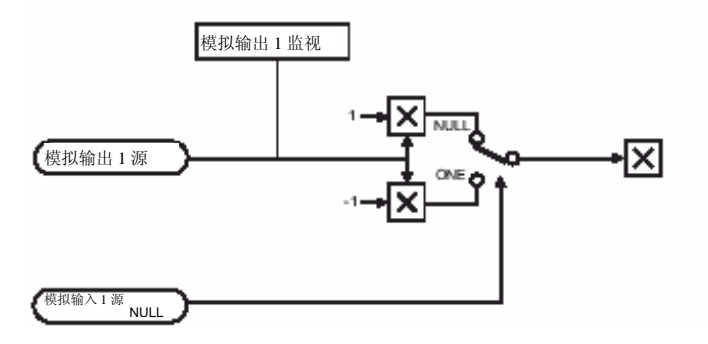

变频器有 2 个标准(电压输出)和 4 个扩展的模拟量输出(1x 与 2x=电压输出, 3x 与 4x=电流输出)。 每个模拟输出模块有下列结构。

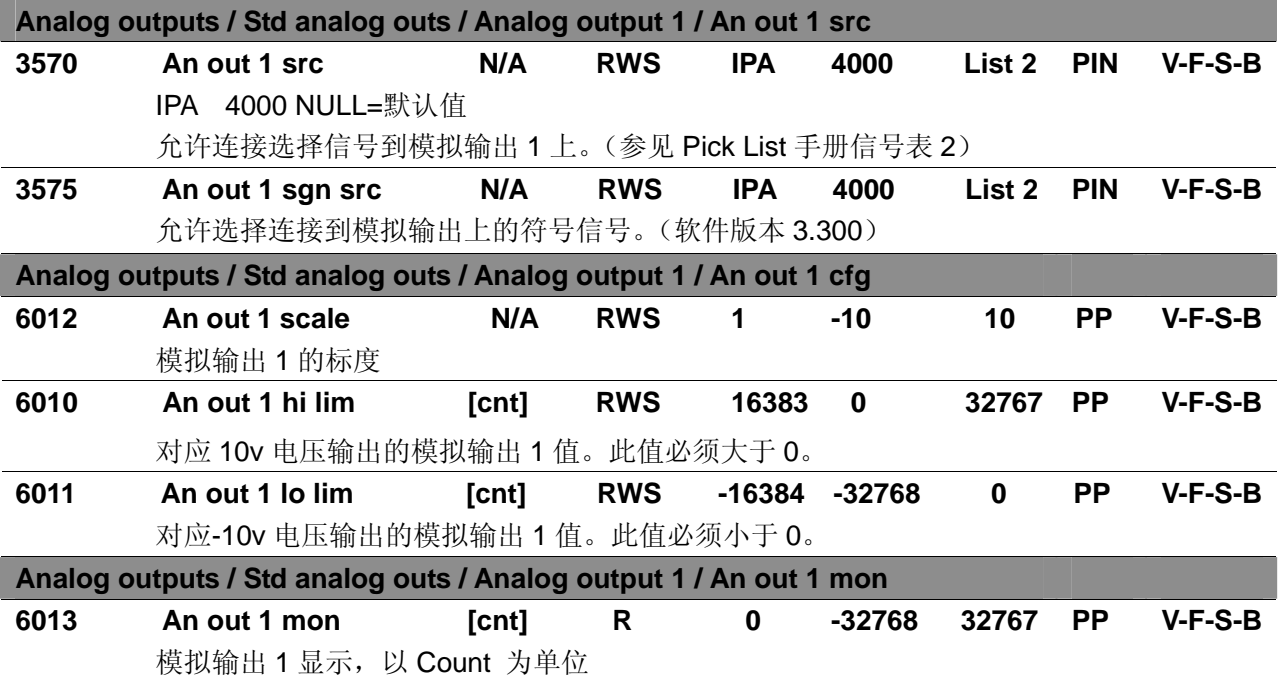

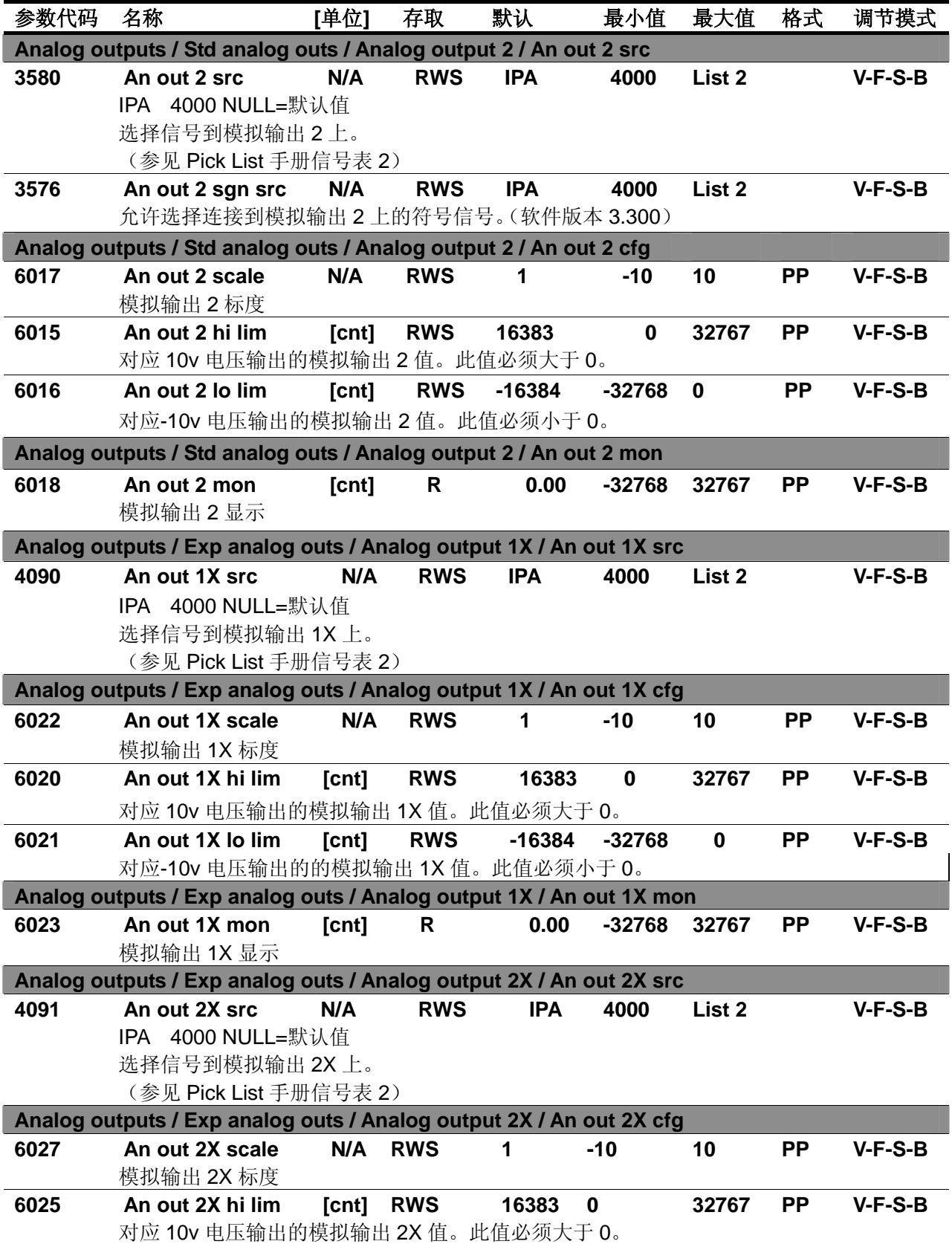

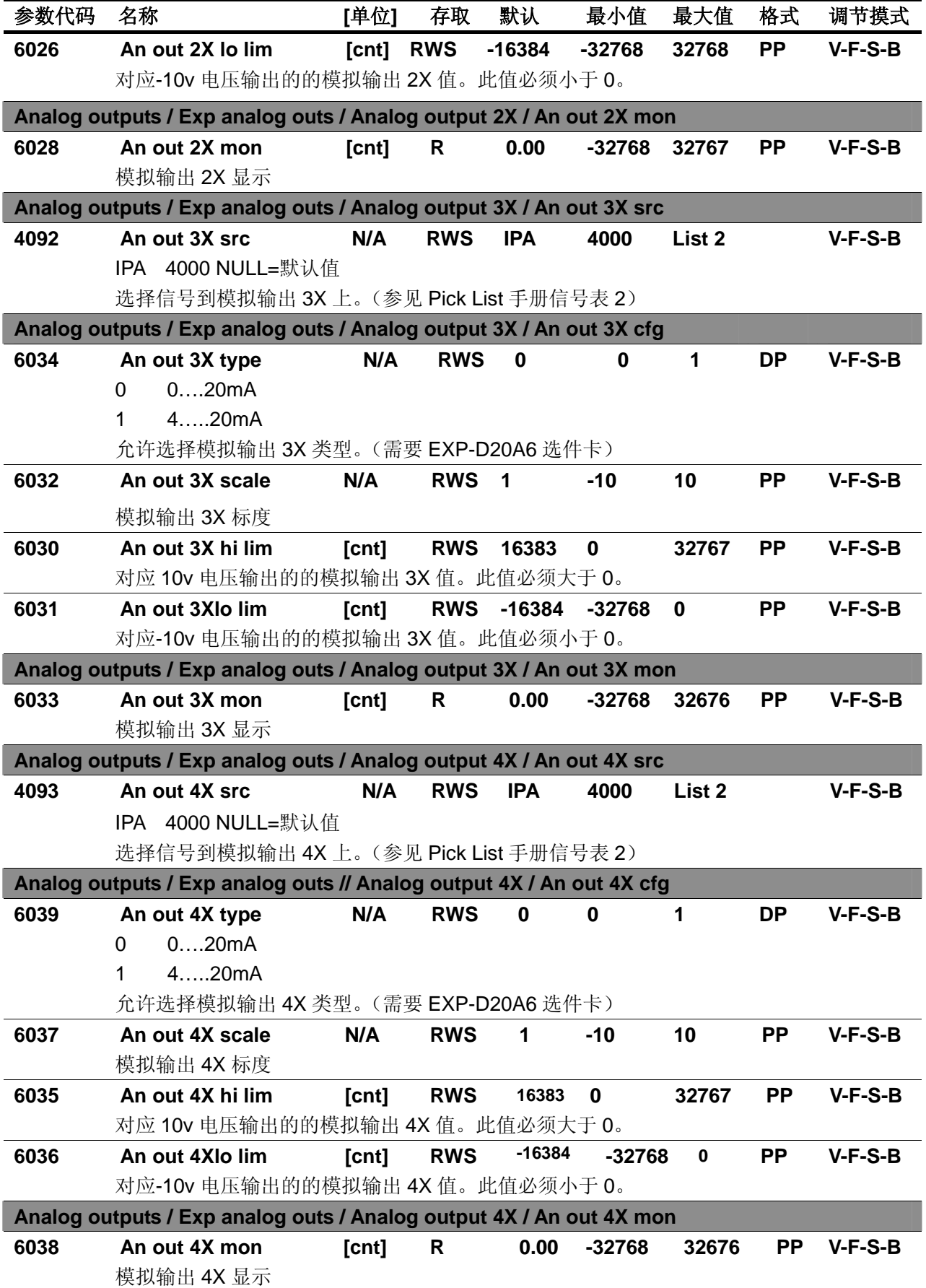

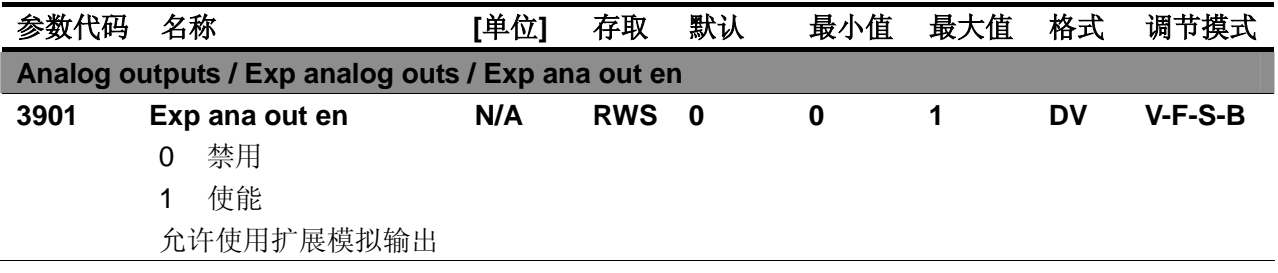

# 参数代码 名称 **[**单位**]** 存取 默认 最小值 最大值 格式 调节摸式

**I/O CONFIG / Digital inputs** 

数字输入模块允许倒置端子排上的信号。举个例子,如果条形端子电位已知为+24V,倒置功能未启用(不 倒置)时,输入状态为1,标准配置;如果倒置功能是使能的(倒置),则输入状态为0。 但变频器的使能信号在"数字输入 0"进行设置,是通过硬件实现的,这种情况下是不可修改的。另外, 此功能可以和其他模块的命令信号源联合使用。可在表 3 中找到"DI 0 Enable mon"信号(Digital input 0 signal)。

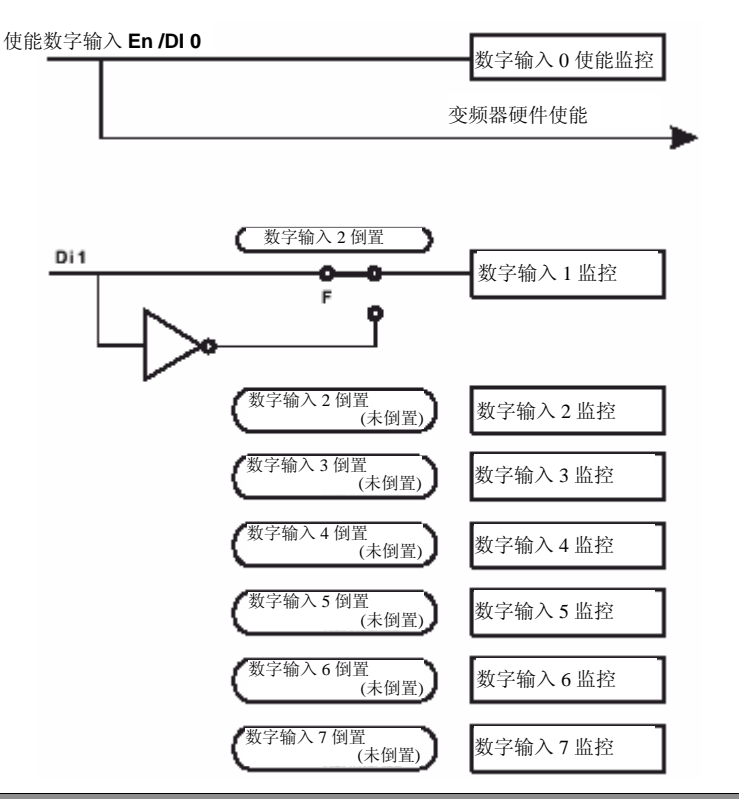

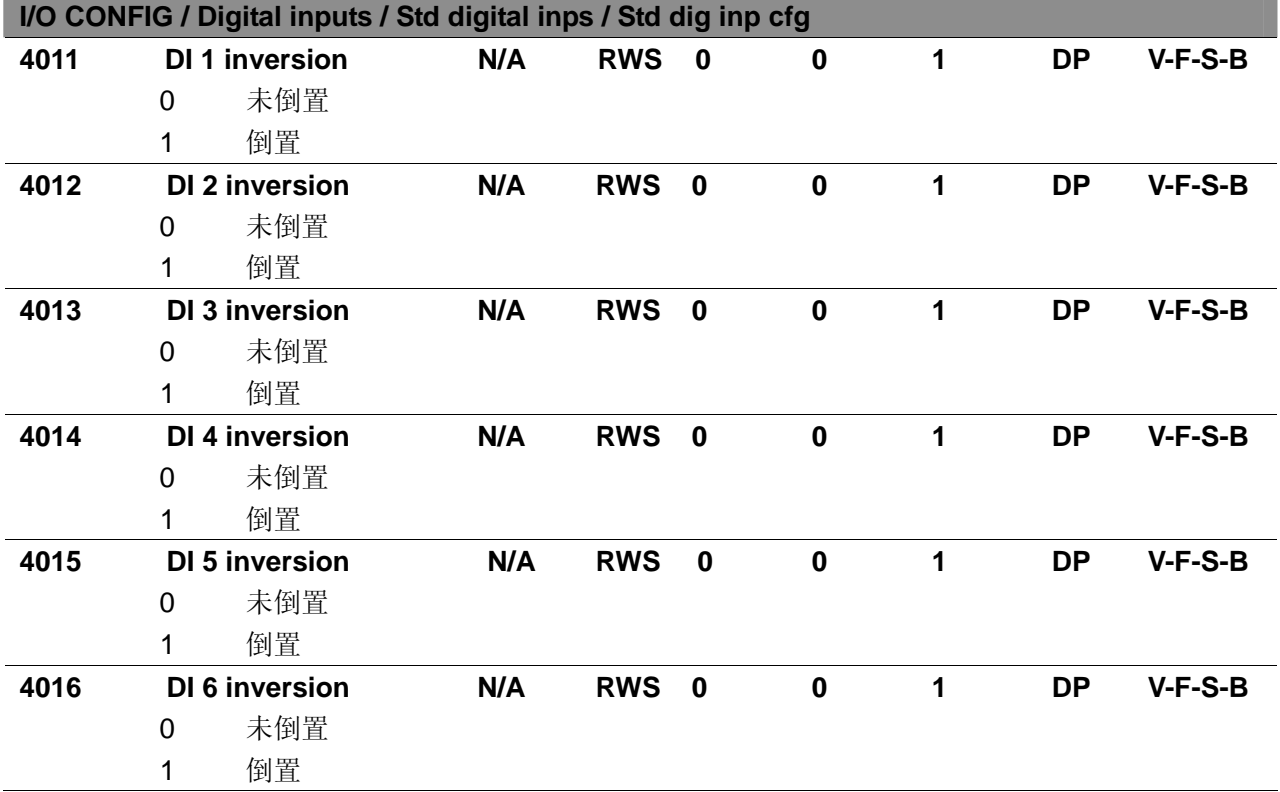

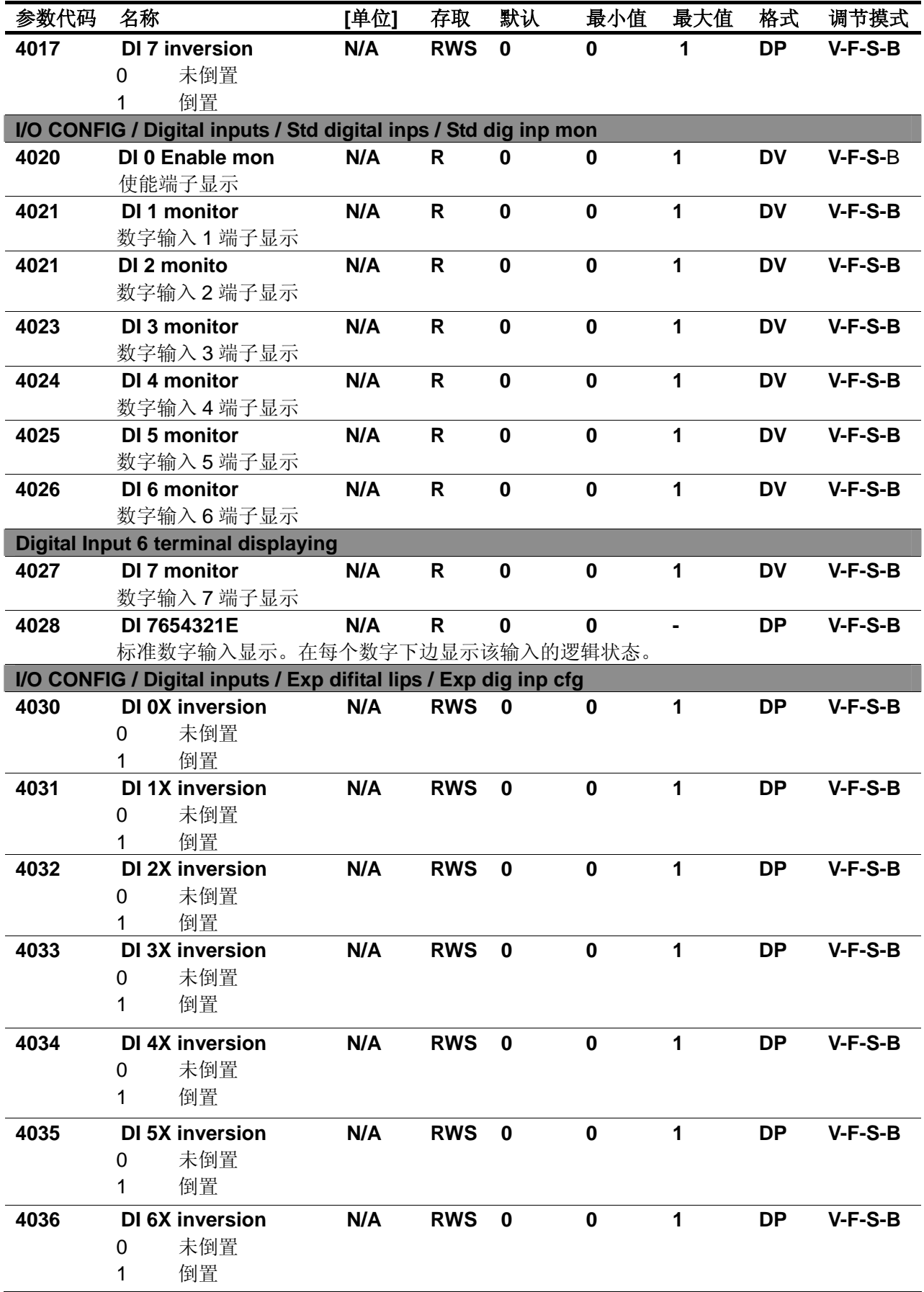

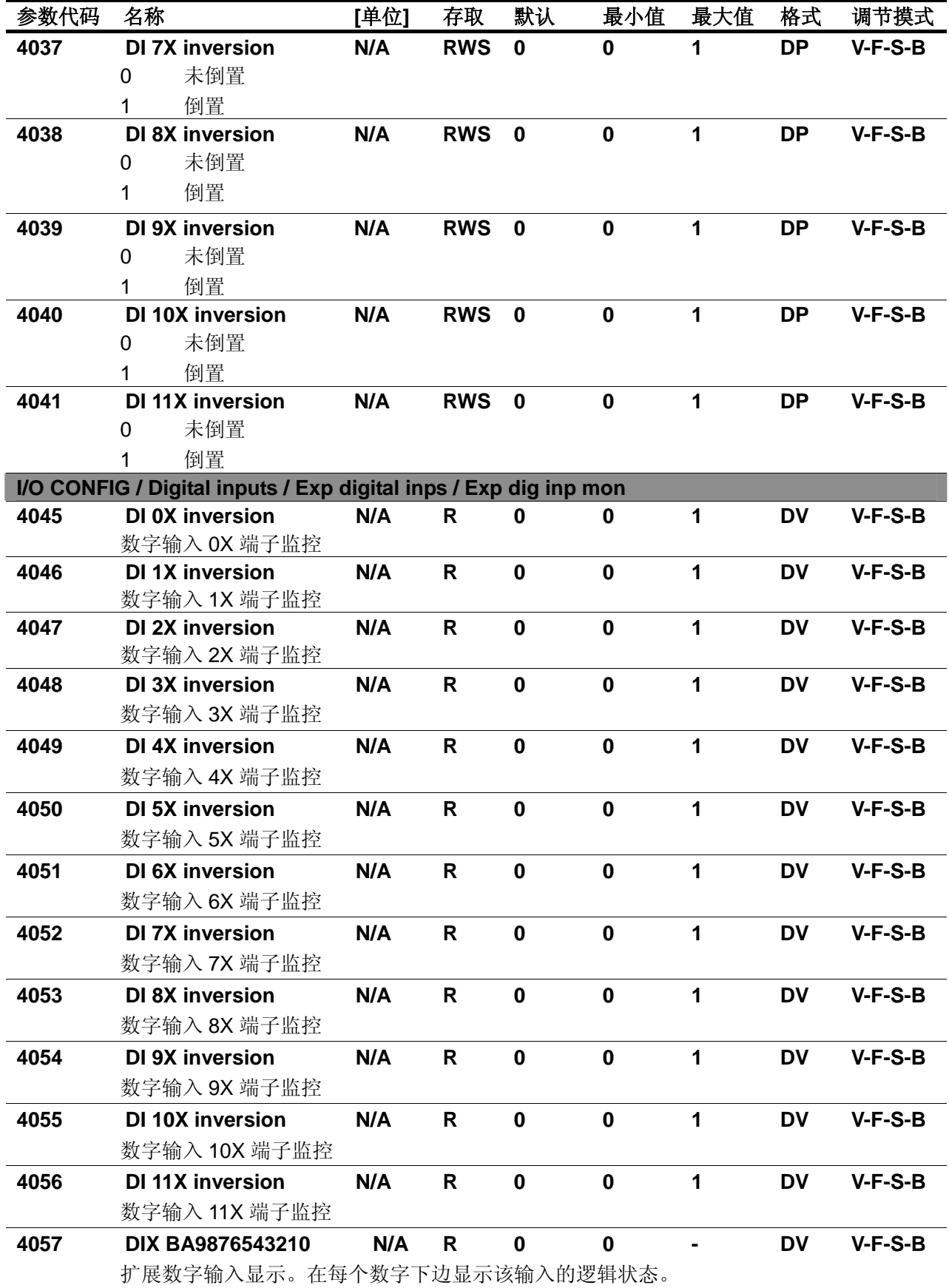

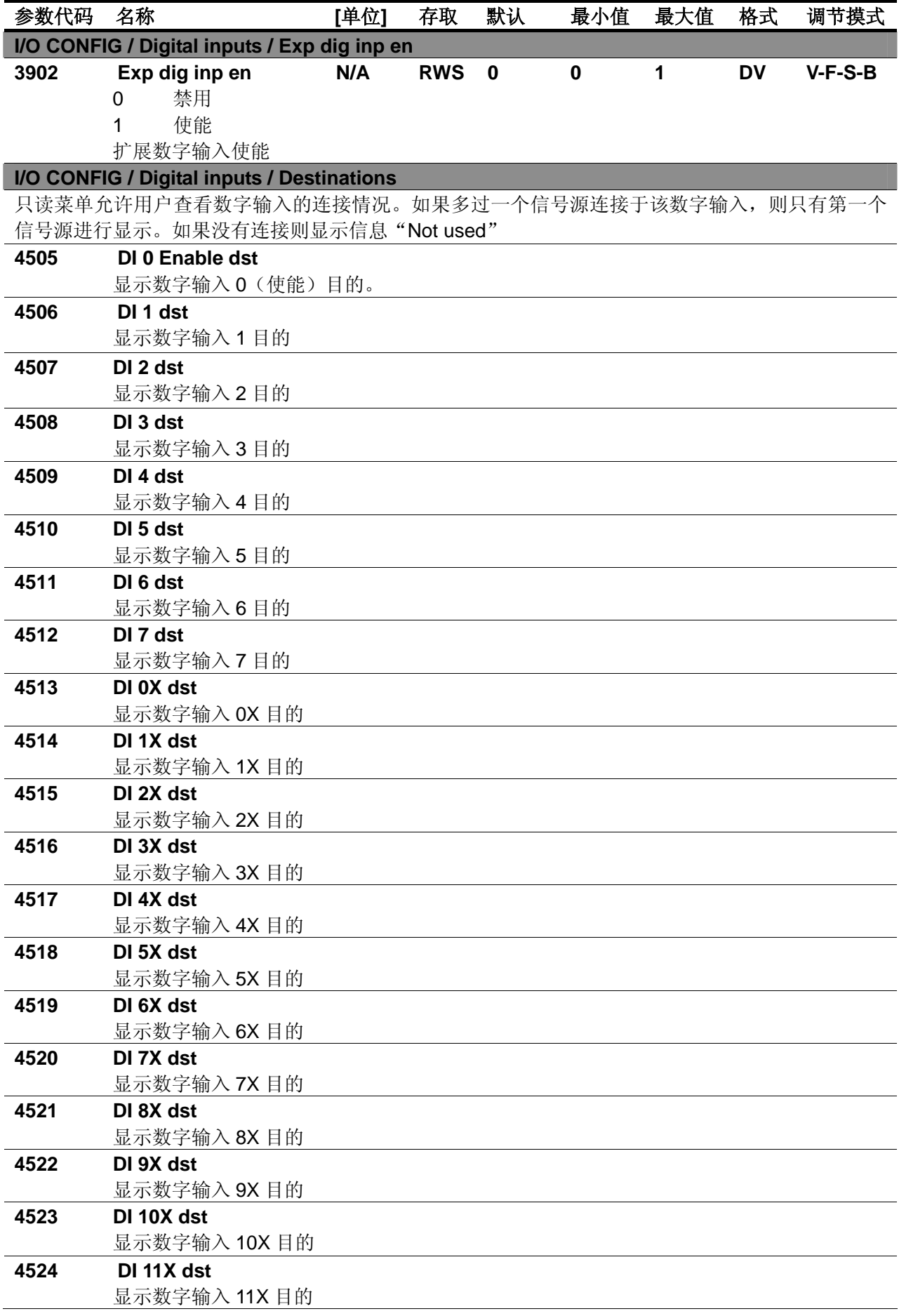

# **I/O CONFIG / Digital outputs**

数字输出模块允许转换内部信号为端子排上提供的输出信号。

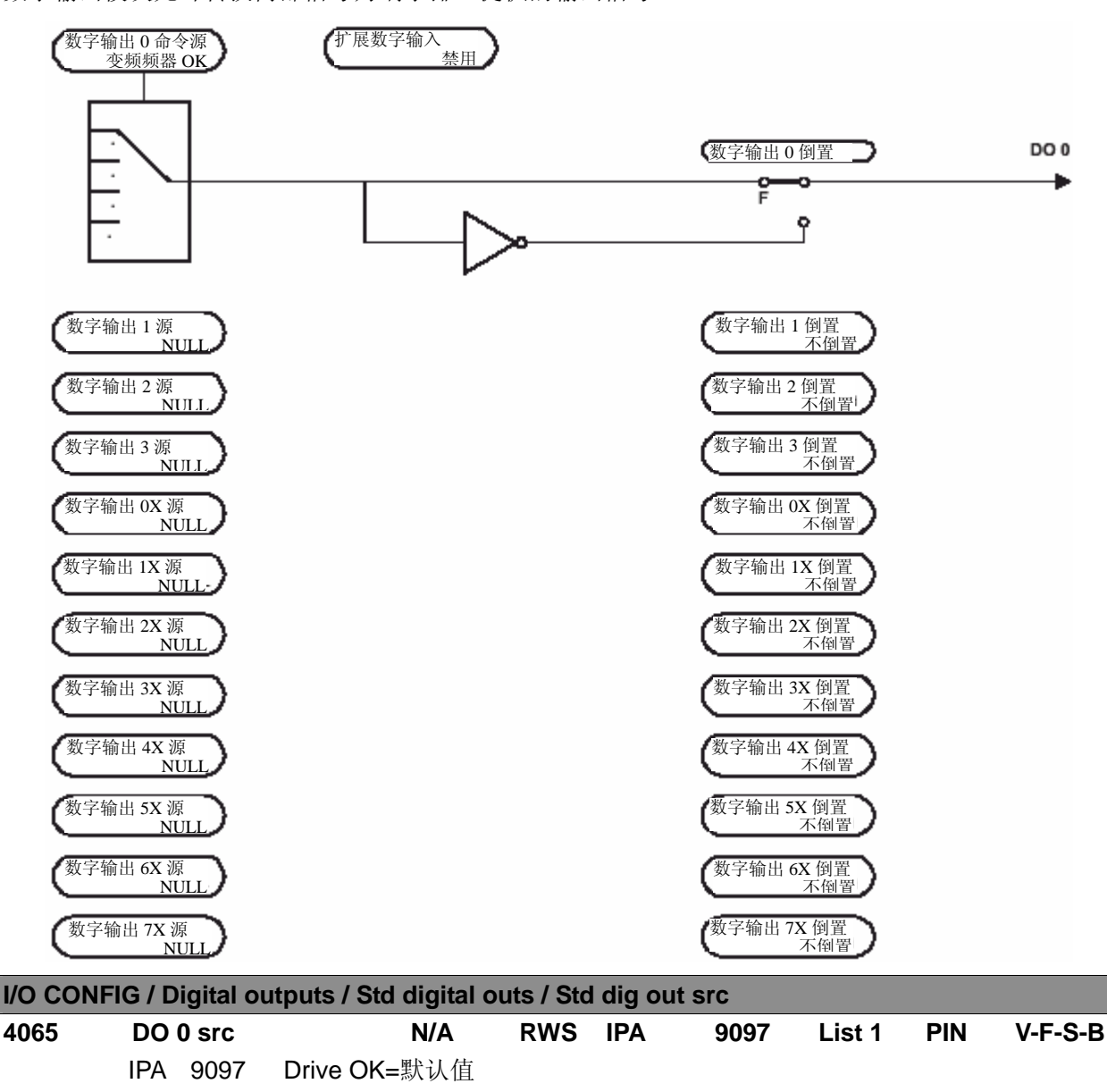

选择信号到数字输出 0 上。同时也可以确定继电器输出的条件。举例:

Drive OK 当变频器送电后无故障报警时接触器闭合

Drive Ready 当下列条件满足时接触器闭合 -变频器送电 -无故障报警 -变频器使能。使能操作由参数[En/disable mode]&[Commands sel]

([使能/禁用 模式]&[命令选择])定义

-励磁过程完成(变频器已经就绪,可以提供转矩)

# 通告*!*

变频器故障或者变频器被禁用时接触器立即断开。(参见 Pick List 手册信号表 1)

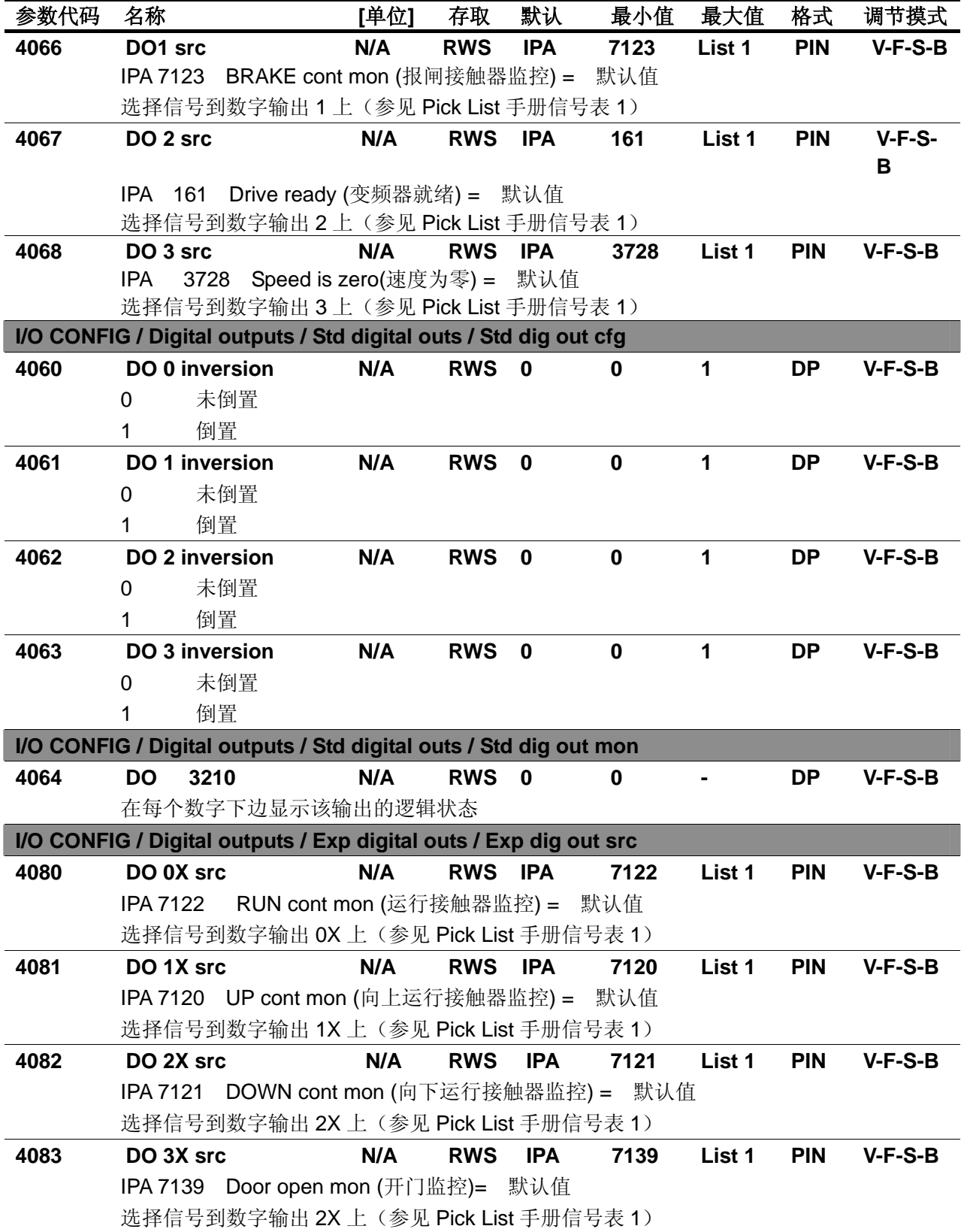

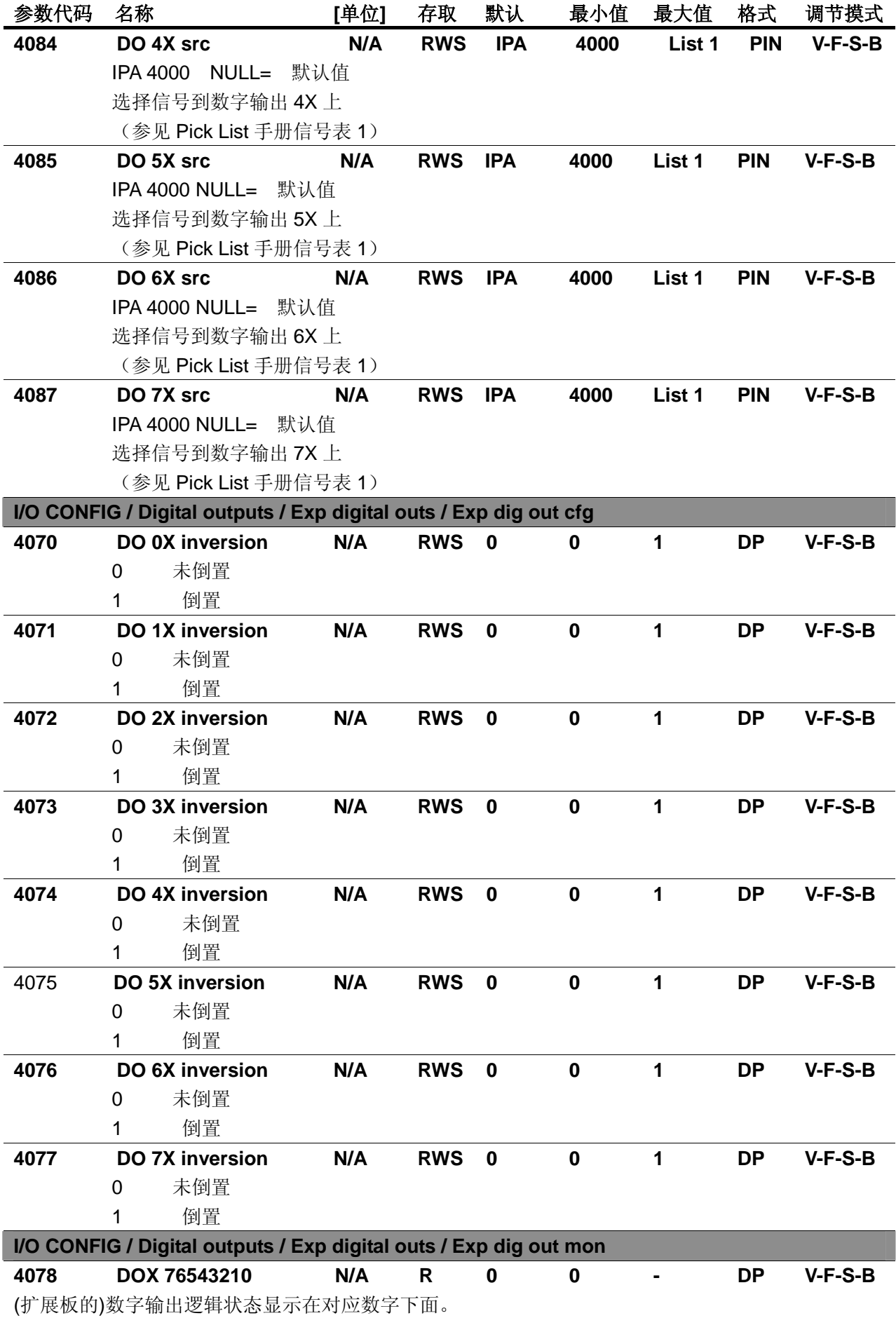

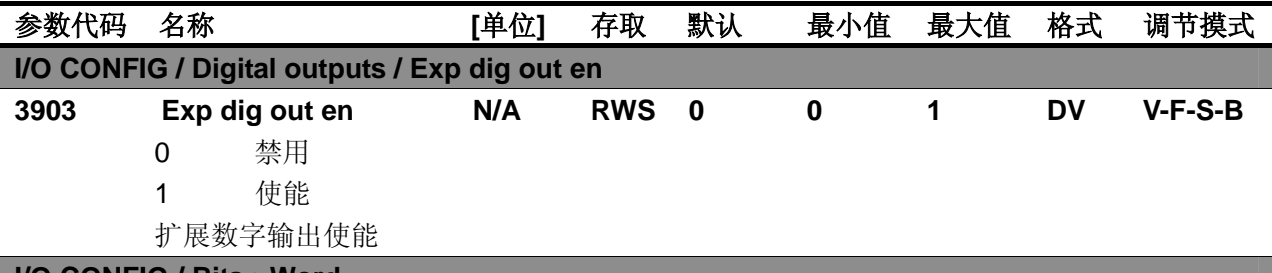

# **I/O CONFIG / Bits->Word**

字组合模块,"Bits->Word"在通信中使用。例如,变频器和 APC 卡之间:可以通过 *Drive ready*、*Drive OK*、*Ref is Zero* 和 *Speed is zero* 单个字组合成一个通讯的字。"Bits->word"块有 16 个输入,每个 输入可以连接一个信号;字组合块包括压缩的输入位。

两组"Bits->Word"模块可用:

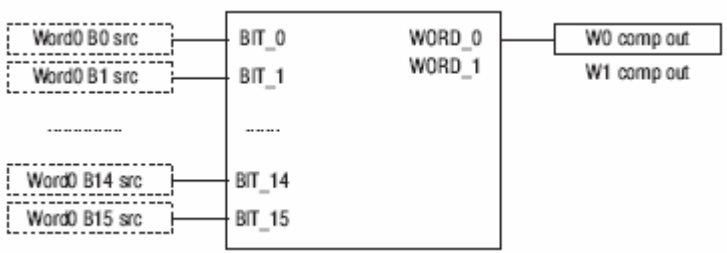

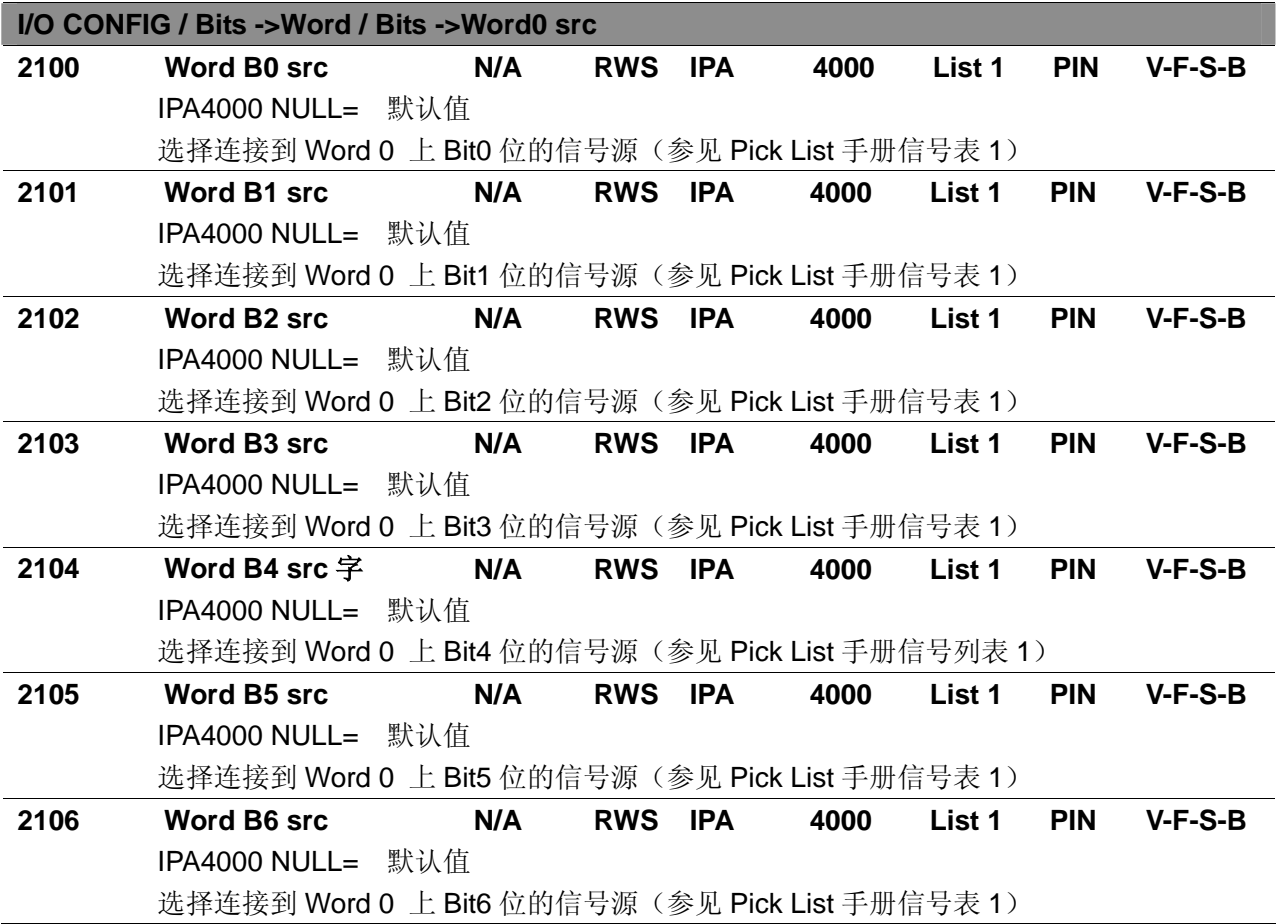

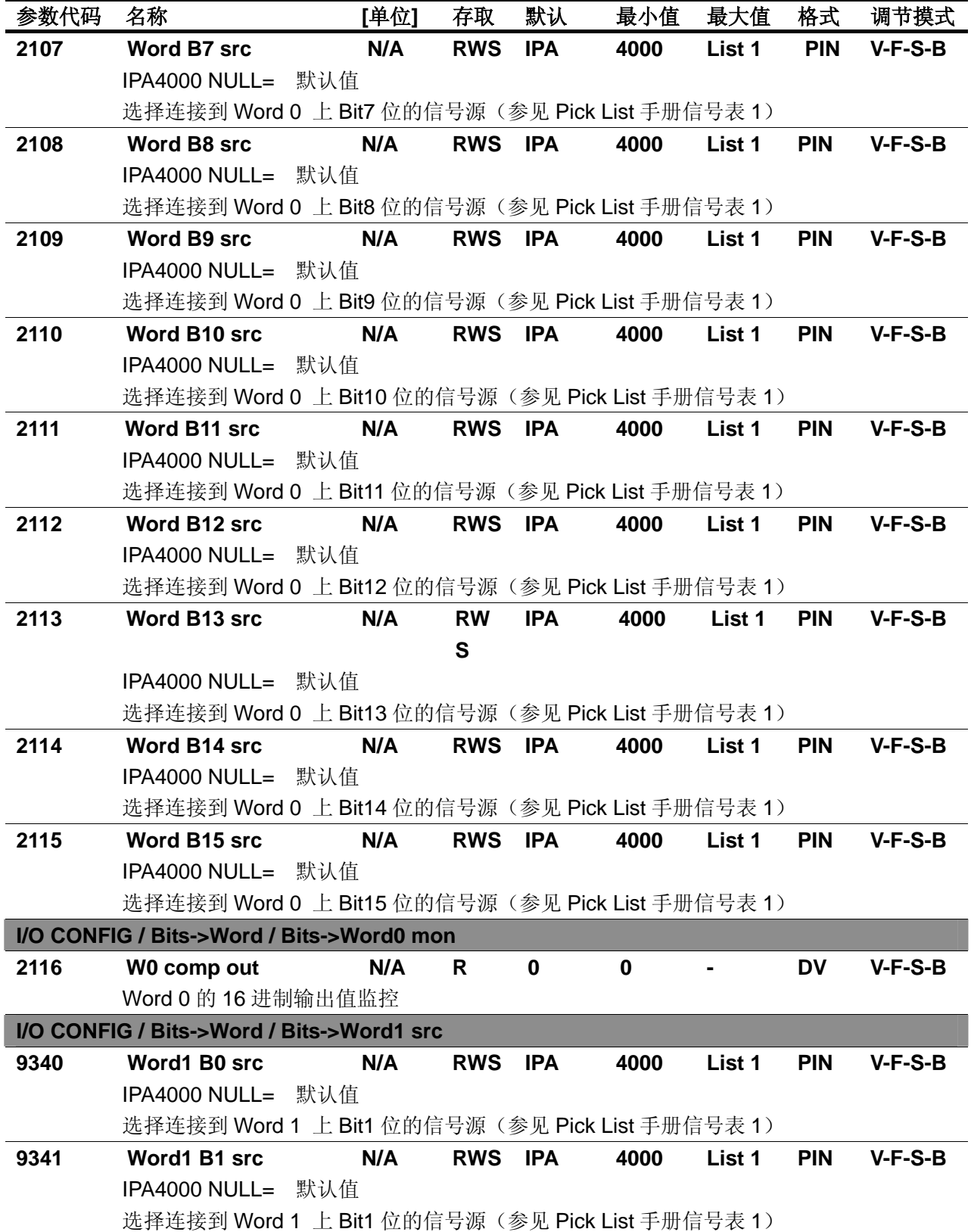

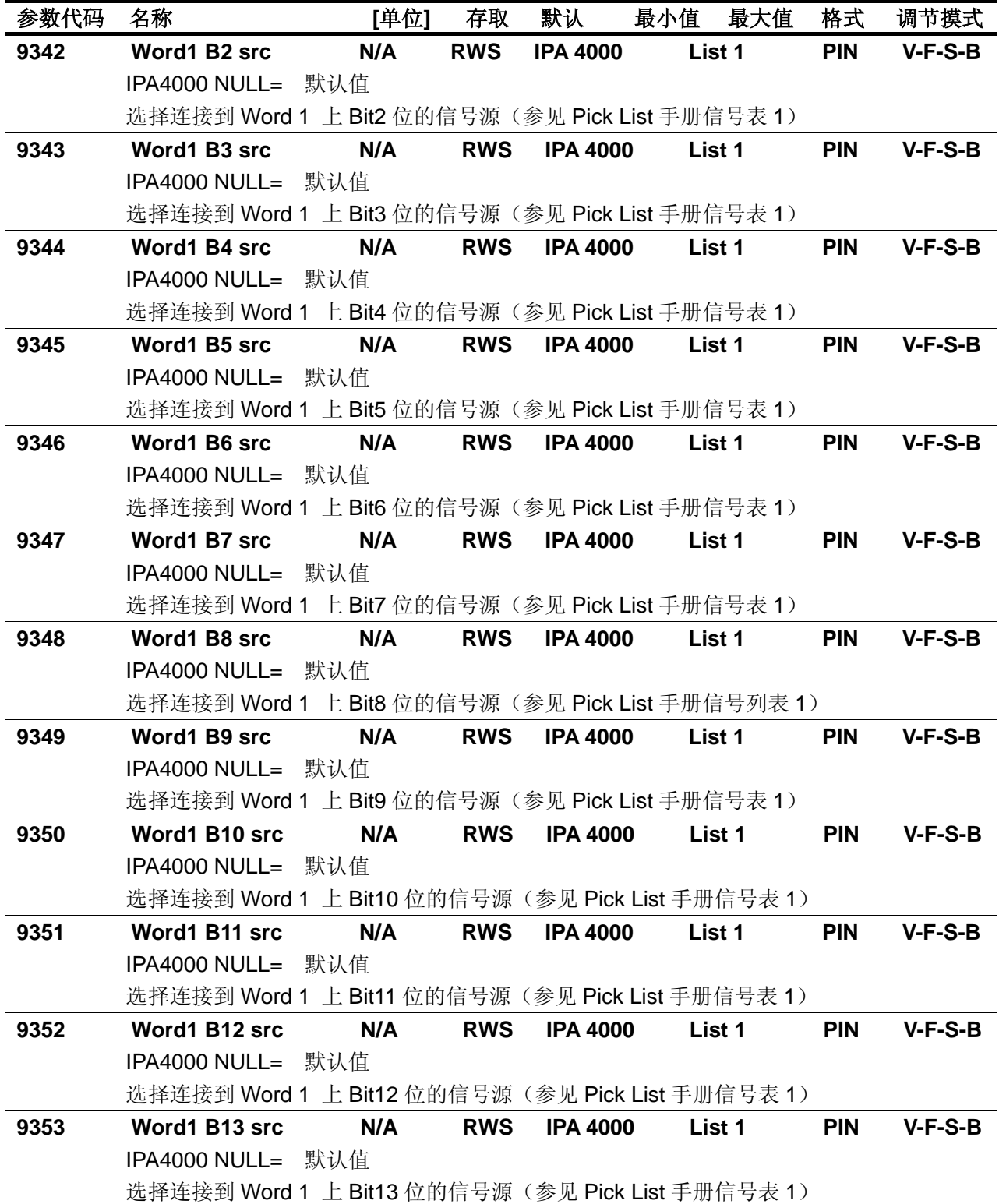

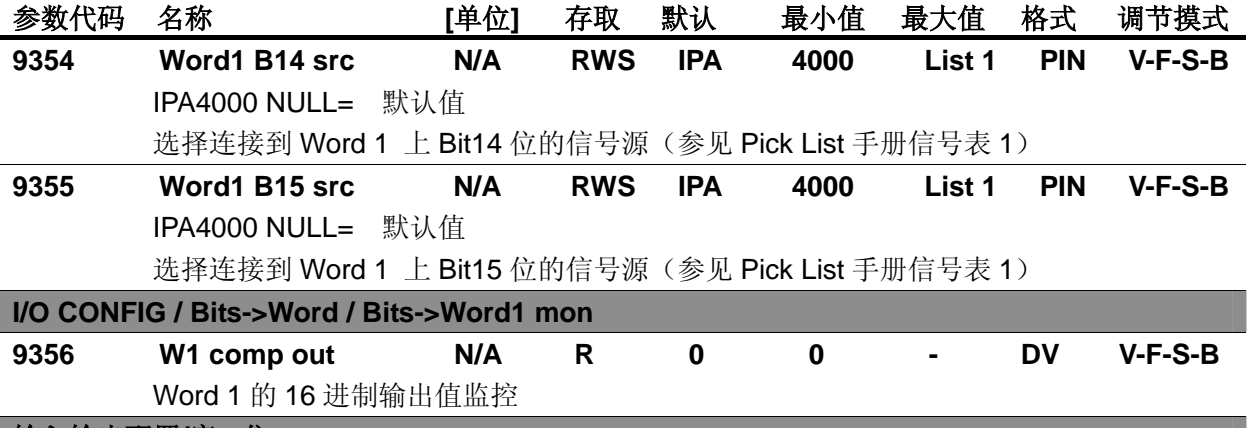

## 输入输出配置**/**字**->**位

字分解模块,"Word->Bits"允许在一个数字字上设置一些信号;组合成字的每个信号,在输入块上, 可以和输出通道结合使用。

字分解模块可在通信中使用,例如,在 APC 卡和变频器之间。

- "Word->Bits"模块有一个输入字和 16 个分解输出位。
- 两个"Word->Bits"模块可用。

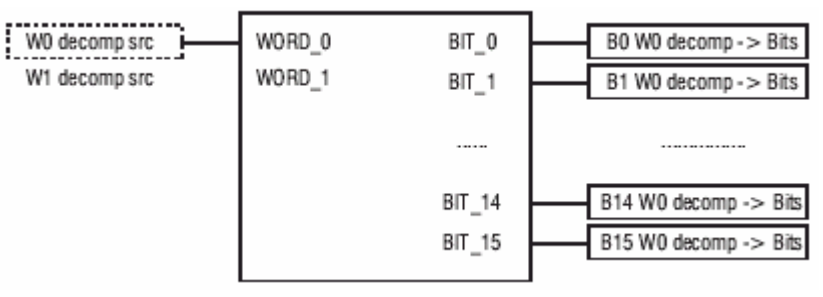

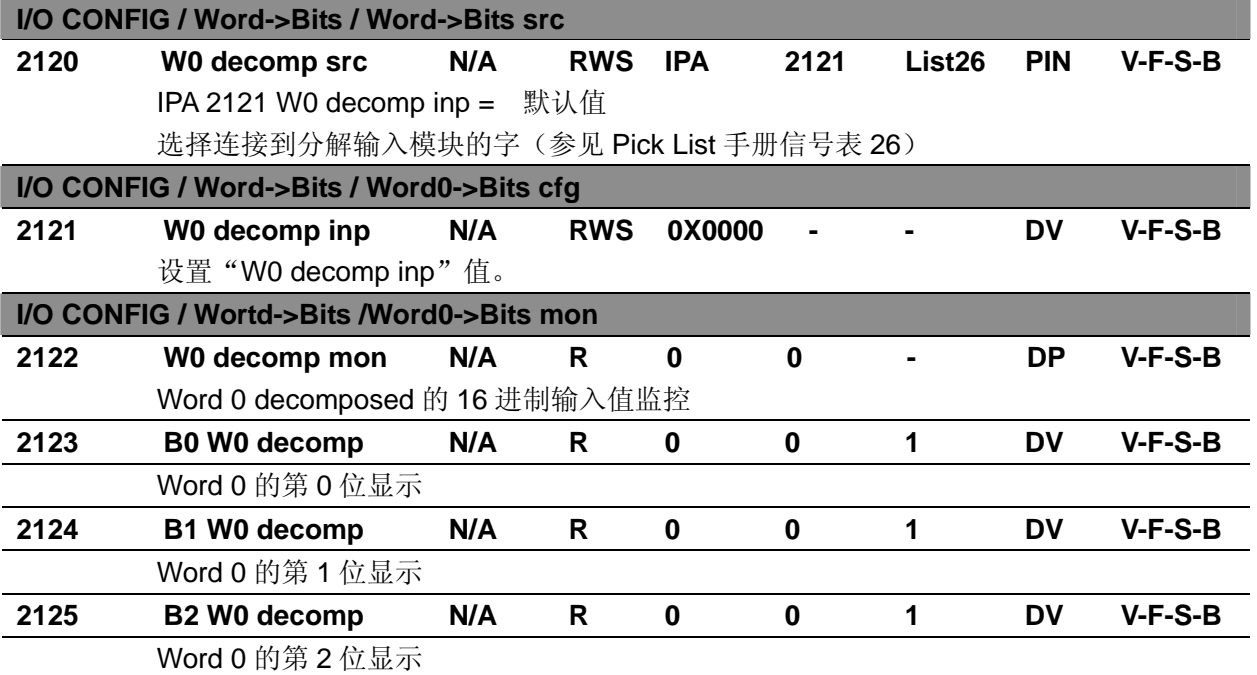

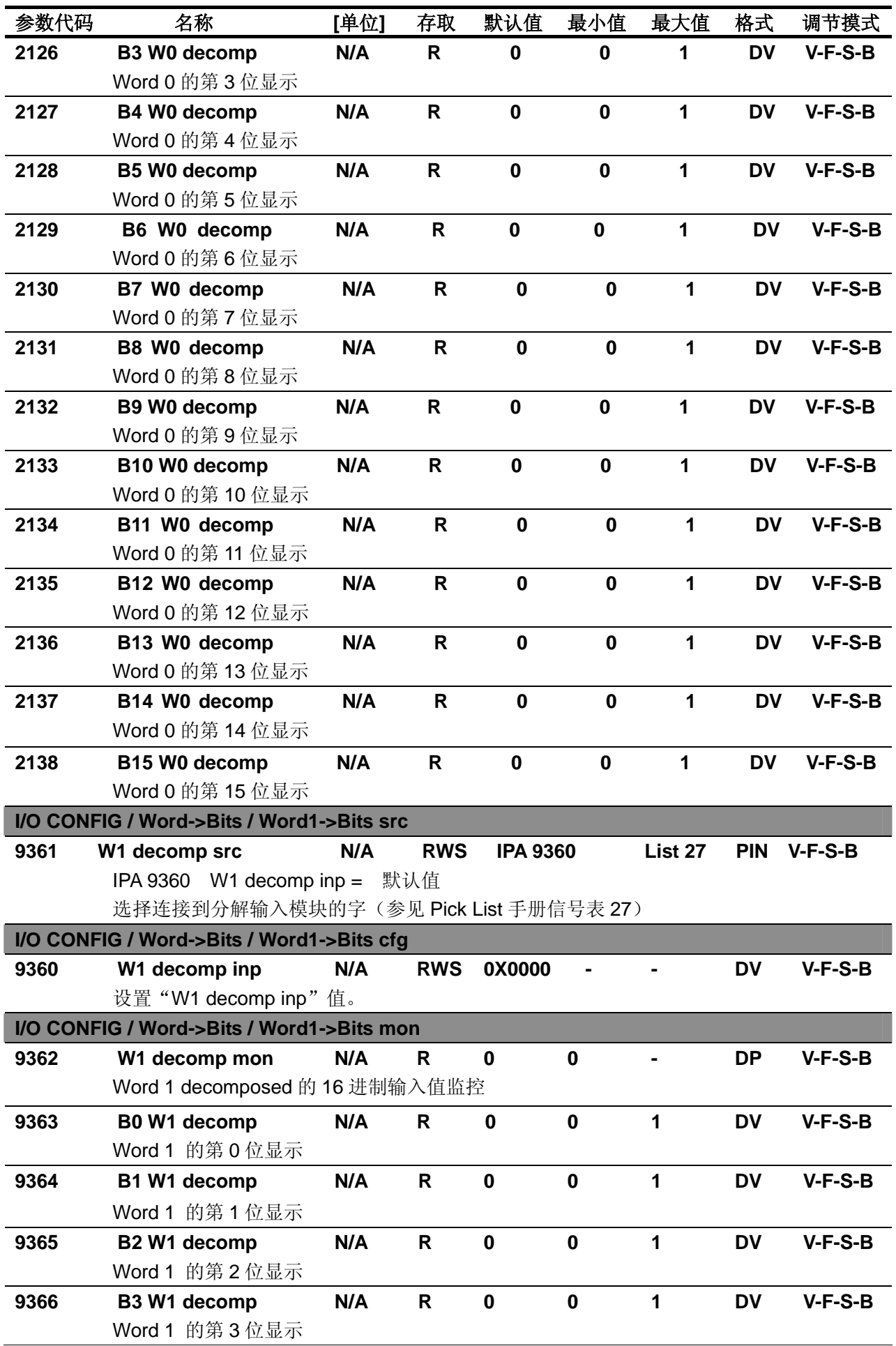

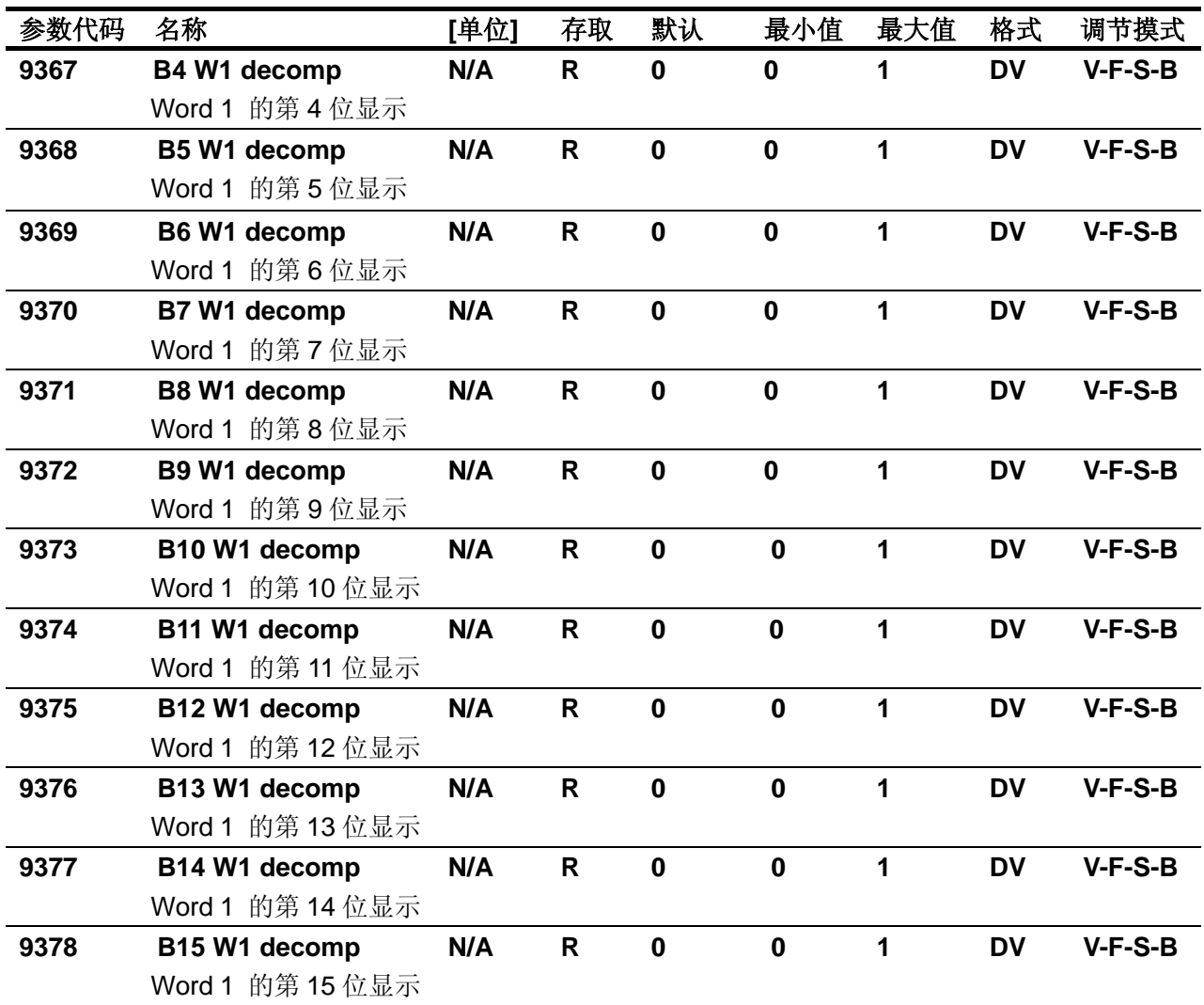

# 保存参数

AVy 变频器允许在所选的调节模式下使用两个不同的命令保存参数的修改。

• 通过 STARTUP(启动菜单)菜单, "Save Config?"("保留配置")命令

· 通过其他菜单, "SAVE PARAMETERS"("保留参数")命令

在 STARTUP 菜单所作的任何修改均需要"Save Config?" ("保留配置")命令, 这将保存所有在当 前控制模式下的参数修改。推荐用户每次在 STARTUP 菜单中作过修改后执行"Save Config?"。"SAVE PARAMETERS"("保留参数")命令仅保存 STARTUP 菜单以外参数的修改。

当键盘显示器闪亮"Use Save Config "("使用保留配置")信息出现,请使用"Save Config?" ("保 留配置")命令保存参数。
## **参数代码 名称 [单位] 存取 默认 最小值 最大值 格式 调节摸式**

#### **ALARM CONFIG**

输入 1 级口令 12345 可以访问 ALARM CONFIG (报警配置) 菜单, 必须在 SERVICE (伺服) 菜单中 进行密码设置。

在报警配置菜单中通过下列功能设置可以规划变频器的报警方式。

- 处理方法 当报警中断后变频器执行的动作:

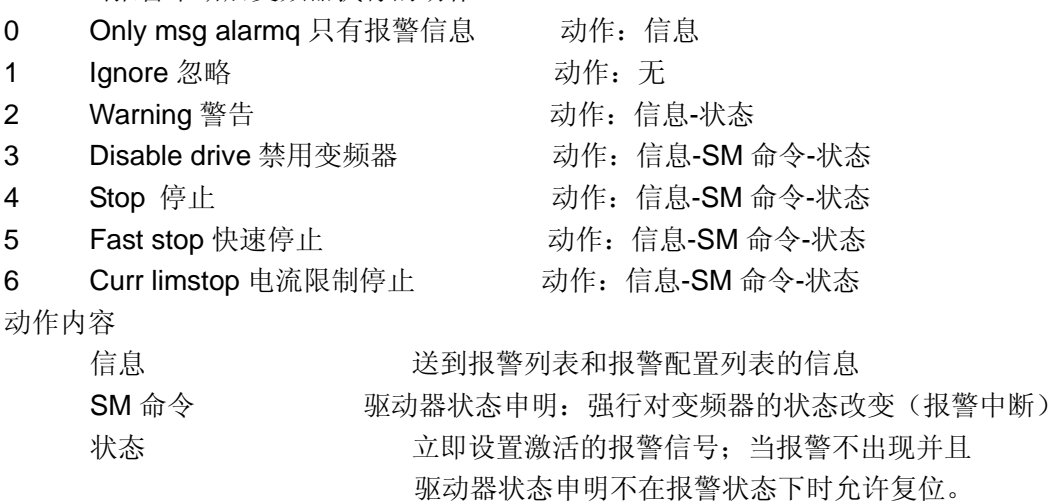

- 重启 东许在报警清除后使用自动重启动命令
	- 0 关
	- 1 开
- 重启时间 设定一个时间周期,该时间内报警应该清除,之后执行一个自动复位
- 延时时间 设定一个时间周期,在此时间内,特定的报警条件必须激活(必须持续),以便考虑实际 的报警状态。

 设置以毫秒为单位的一段时间周期,在此时间内变频器不识别报警。因此,只有当报警 持续时间大于延时时间时才可被识别。

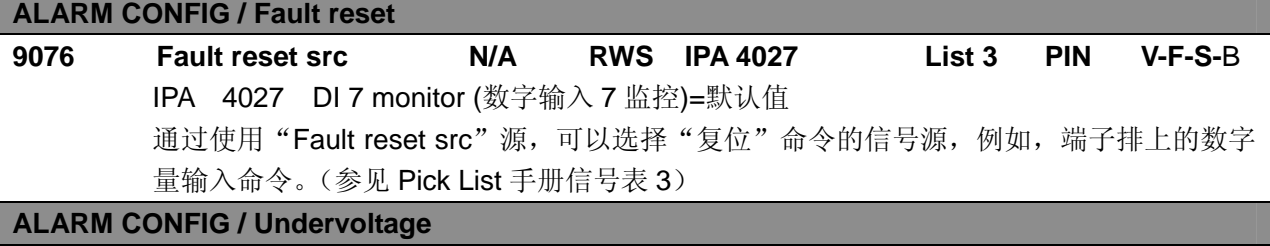

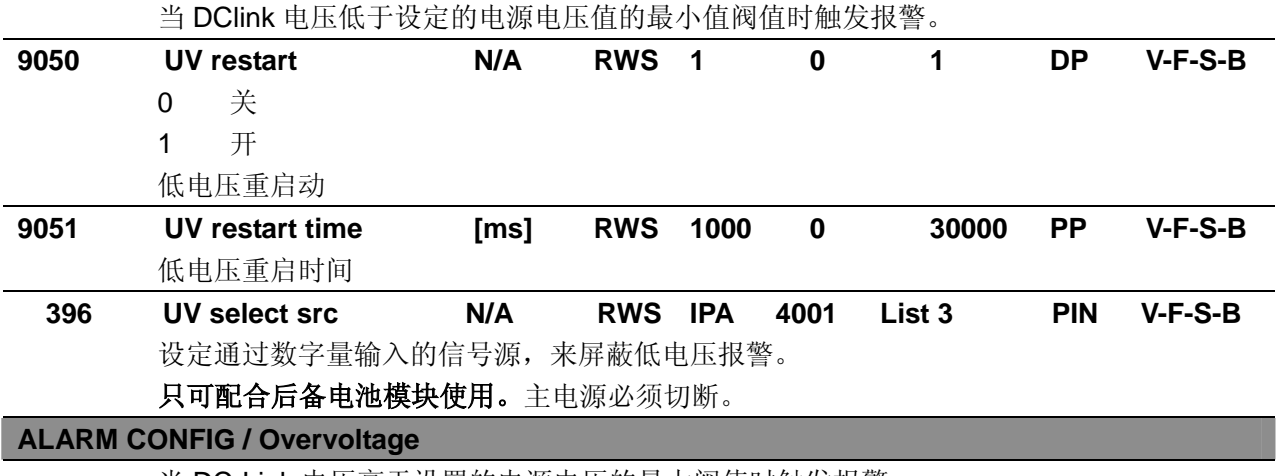

当 DC-Link 电压高于设置的电源电压的最大阀值时触发报警。

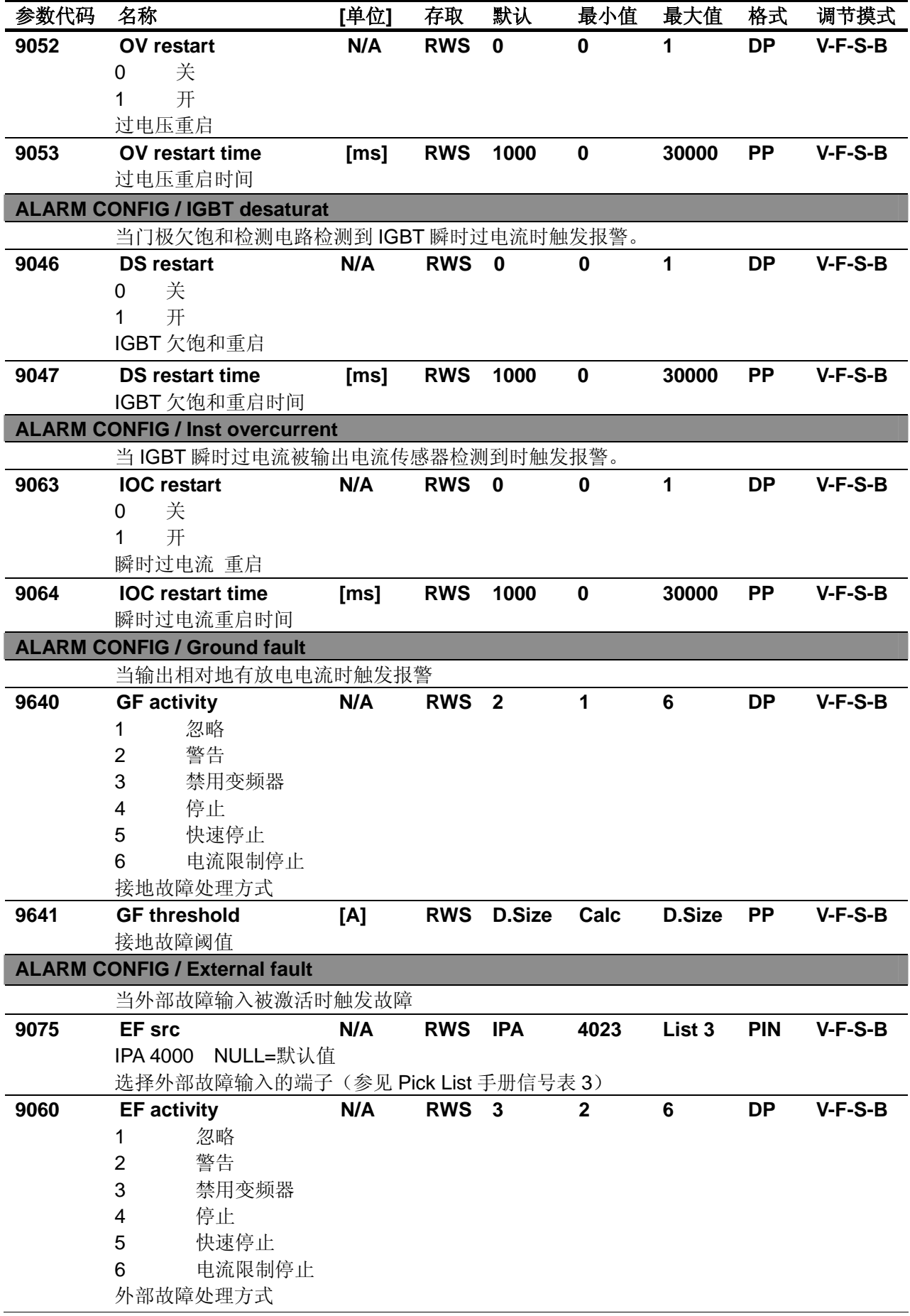

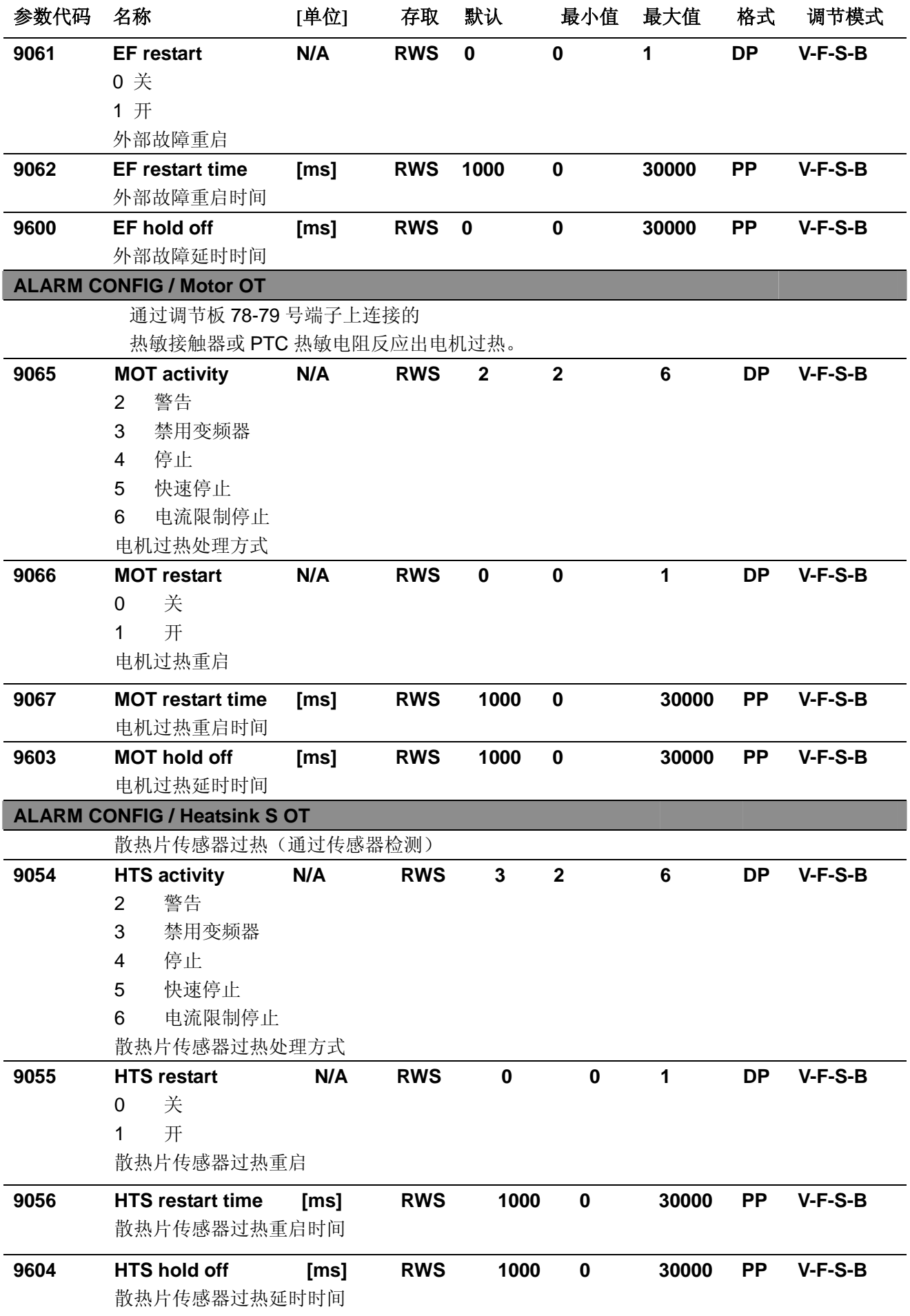

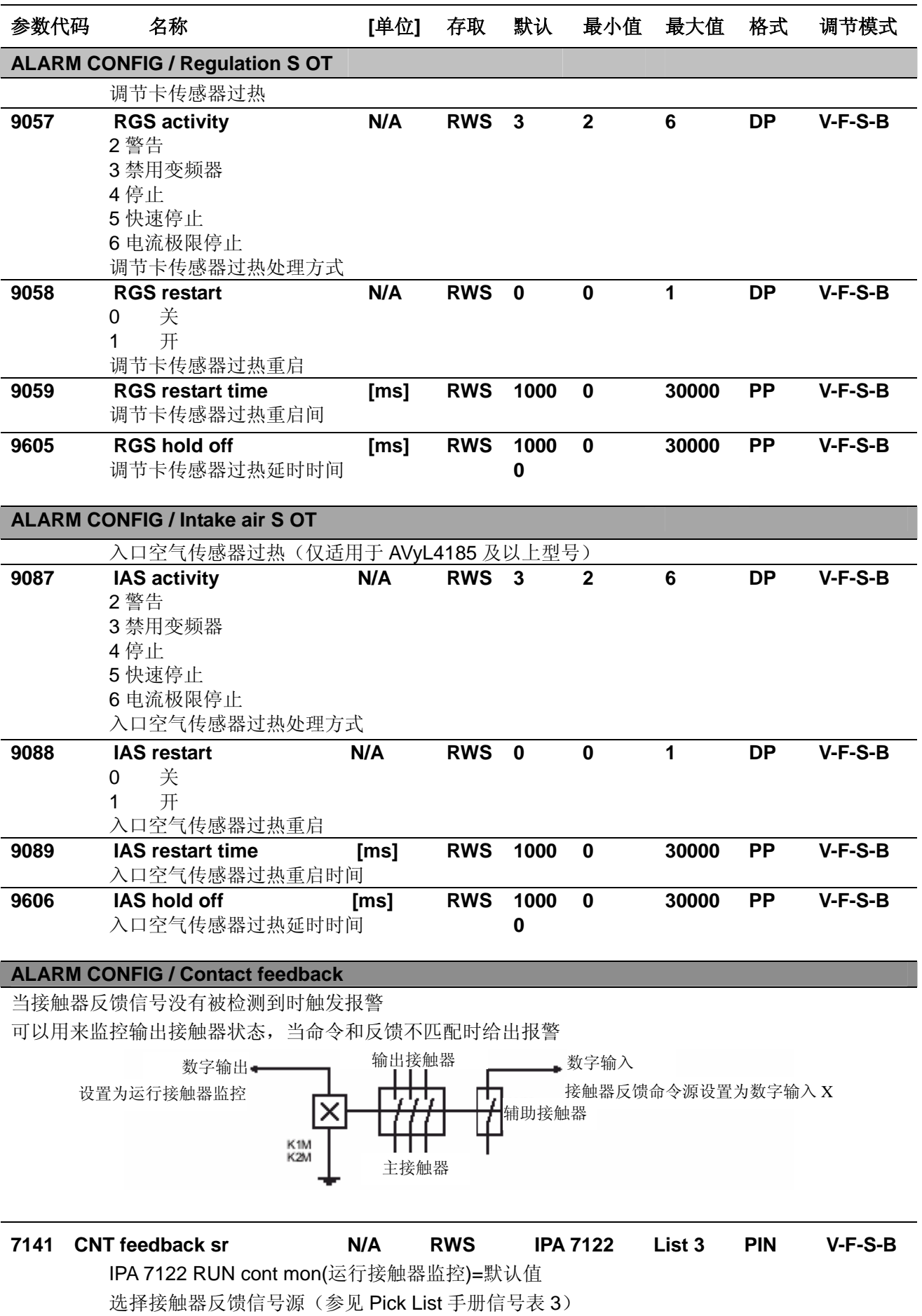

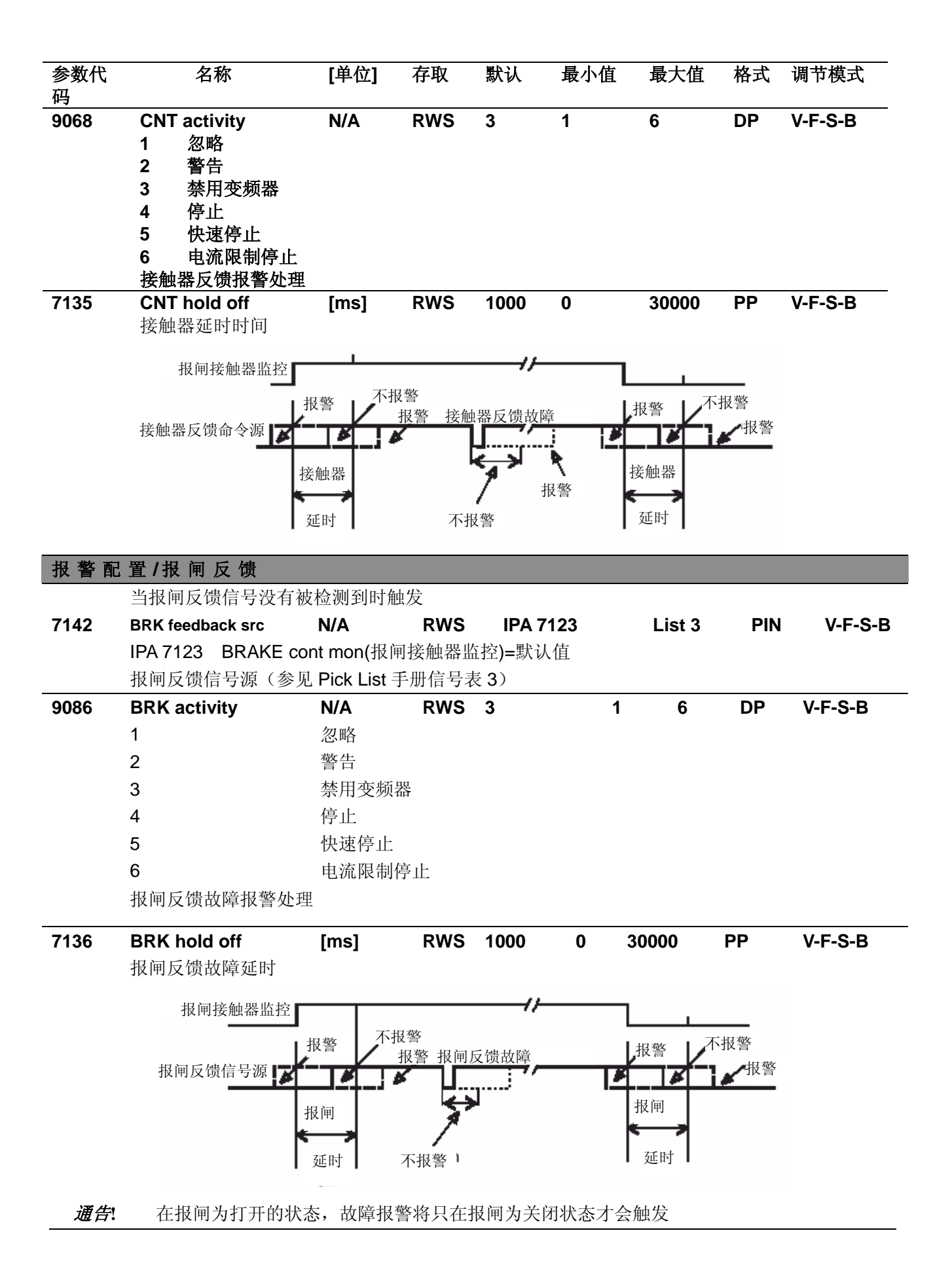

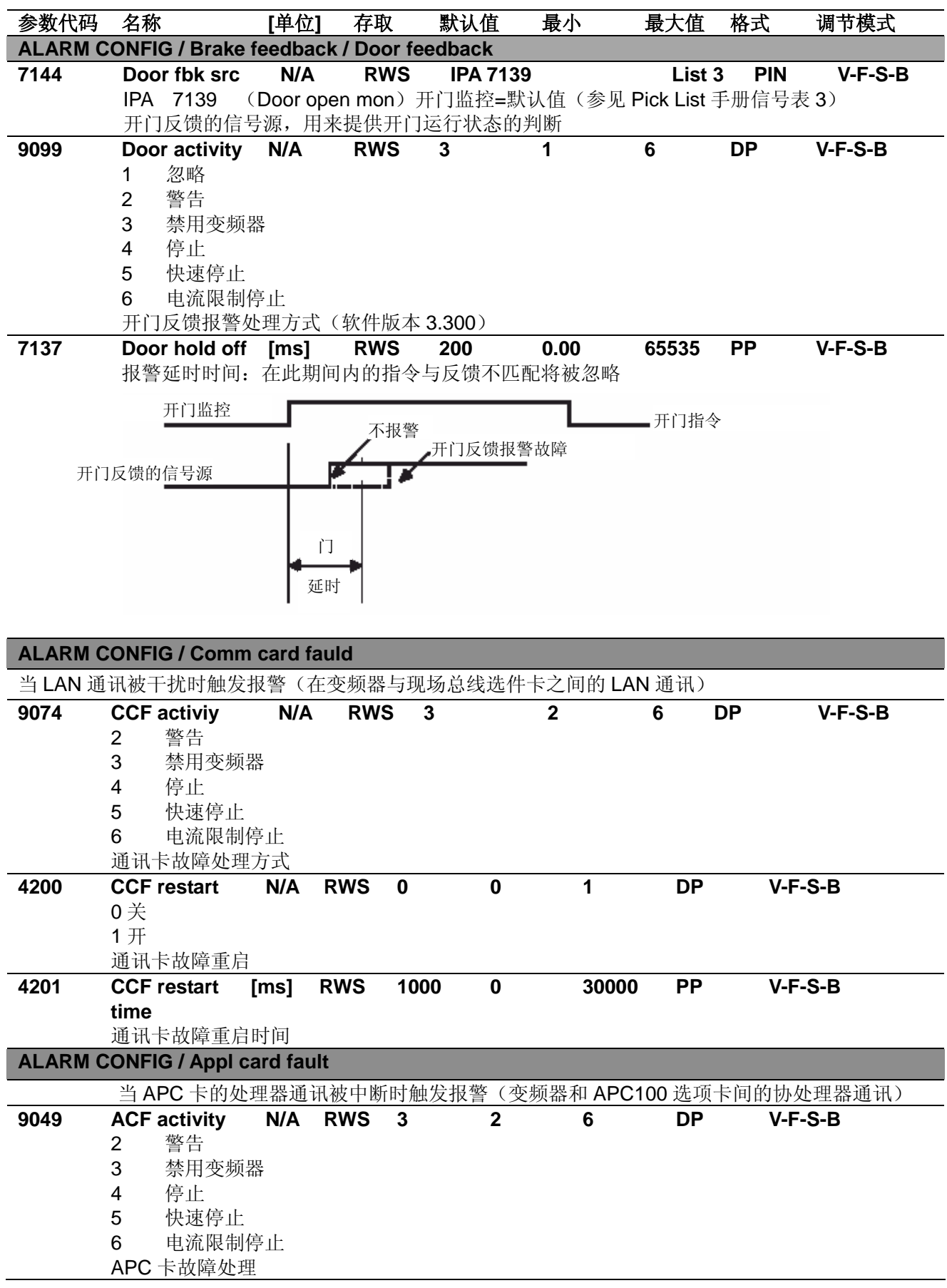

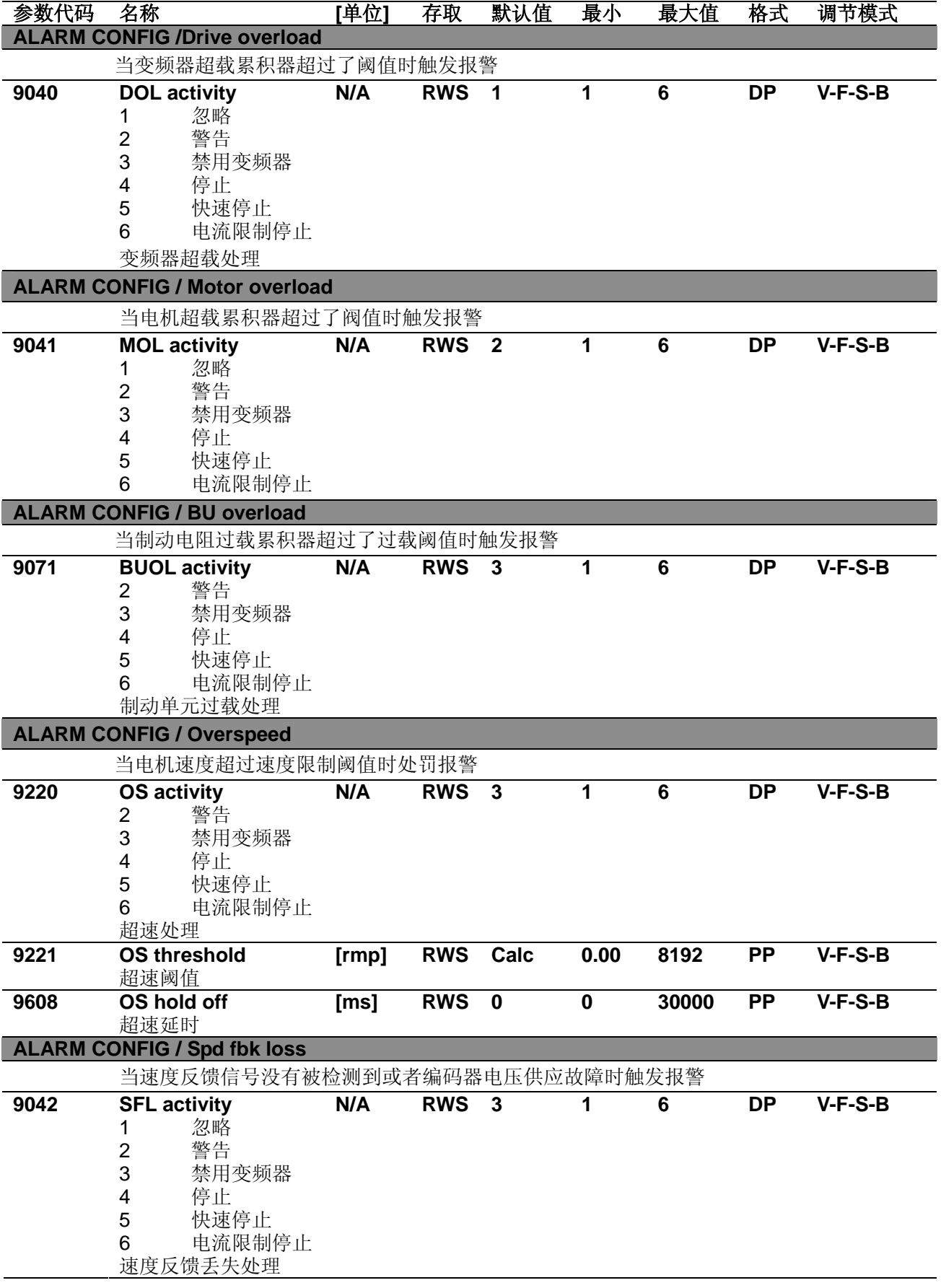

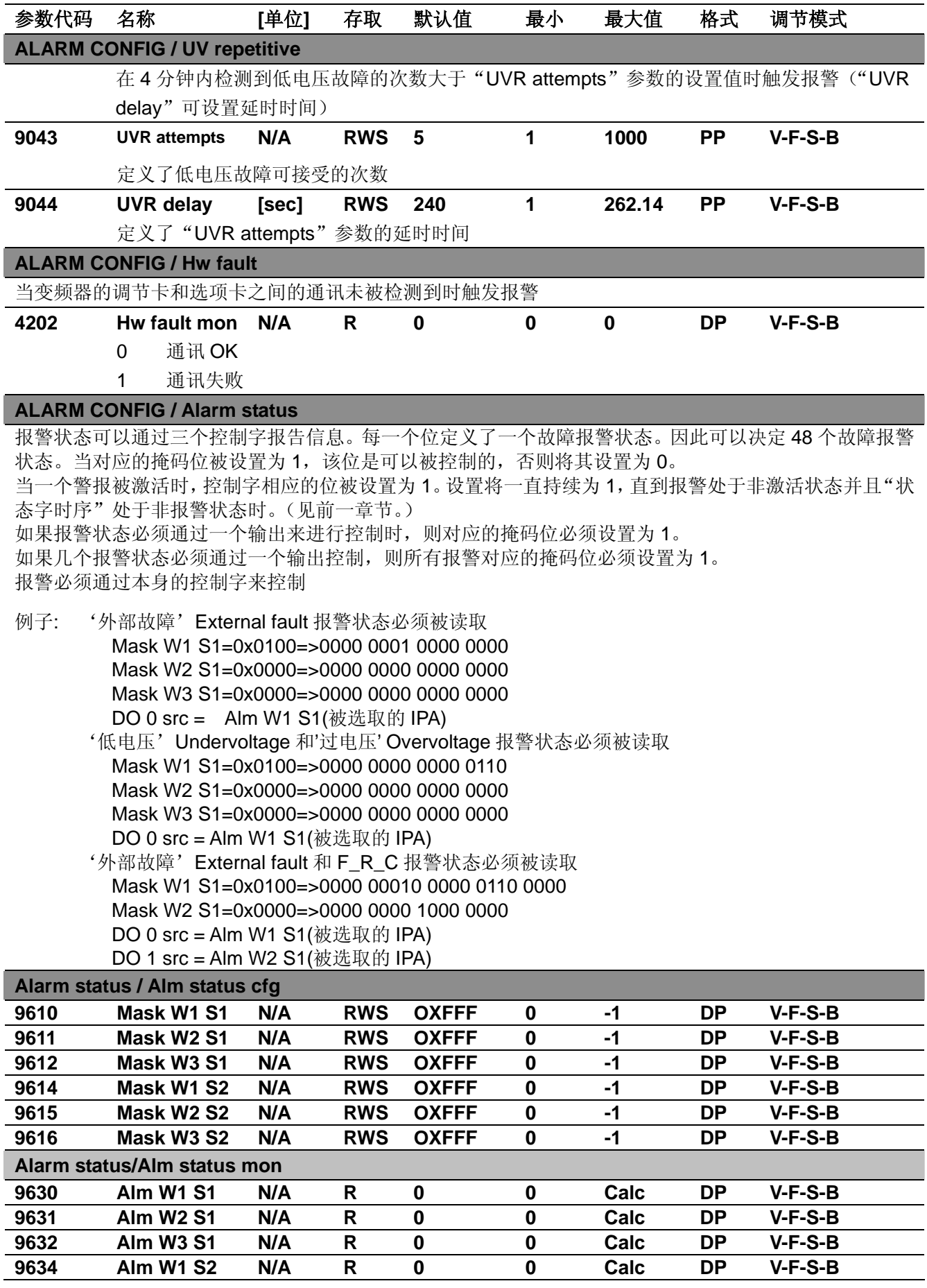

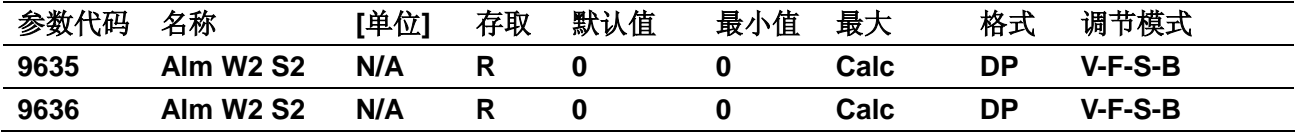

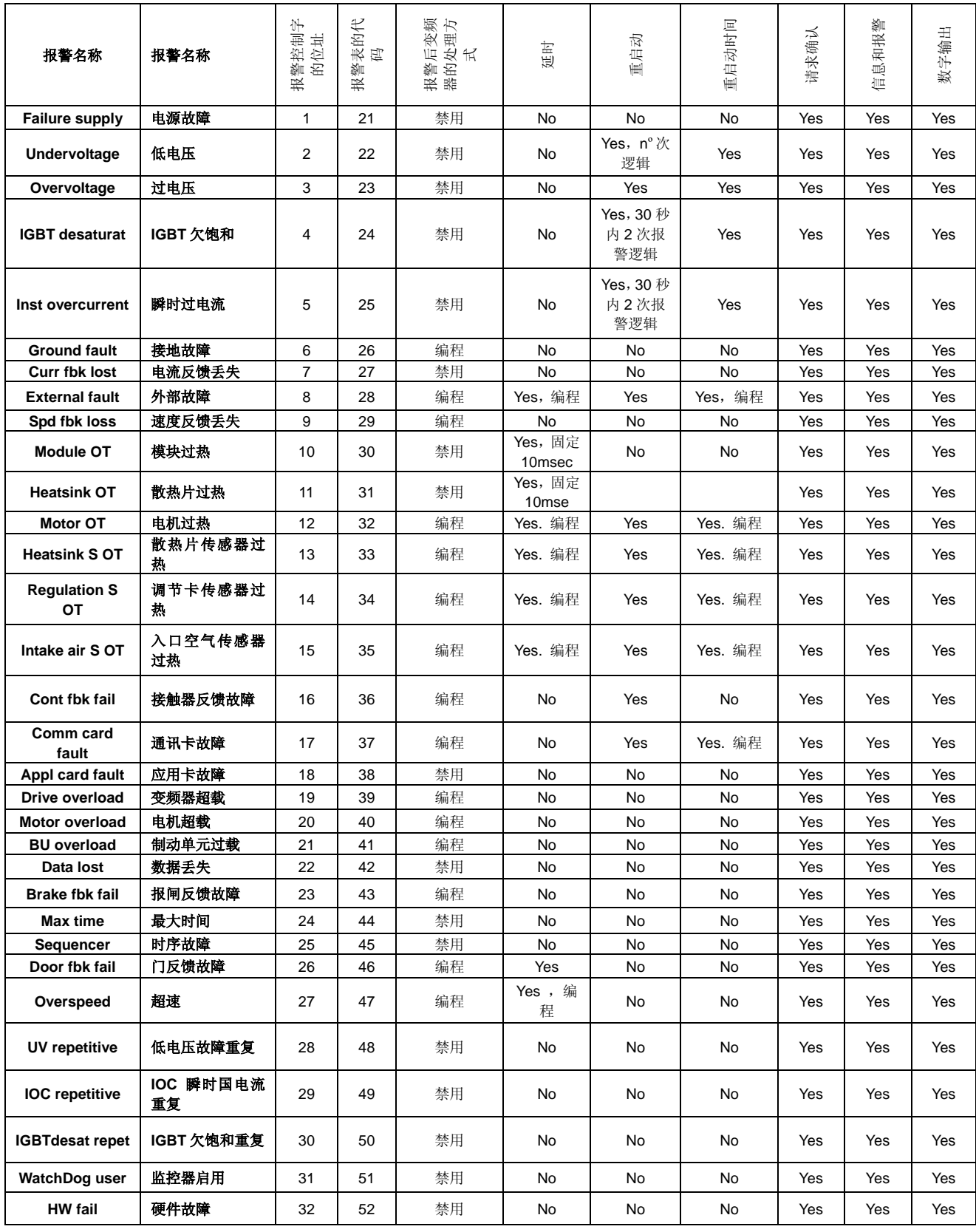

Alarms status

## 参数代码 名称 **[**单位**]** 存取 默认值 最小值 最大 格式 调节模式 **COMMUNICATION**

通过 1 级口令 12345 可以访问 **COMMUNICATION** 目录。在 **SERVICE** 目录中输入密码。

**RS485**: 通讯协议可以通过"Protocol type"参数选择, Slink4,Modbus,Jbus 或者 ISO 1745。每个协议都 能够组成多点的通讯网络。参阅通讯协议手册获取更详细信息。

变频器的地址可以通过"Slave address"参数定义。编辑参数 105, "Slave address", 保存新值实现地 址改变。新地址在变频器重新启动后被激活。当通过 Slink4 指令以 Slink4 协议暂时地来改变地址也是允 许的。

当使用 Slink4 协议时, RS485 串行线路工作在半双工模式下, 无法实现数据的同步发送和同步接收。有 些情况,在传送到接收模式的转换过程中,此时主机(PC 或 PLC)在变频器已经开始发送数据包后才进 入接收状态。结果,接收到的数据包是错误的。为了避免这种情况发生,"Slave res time"参数可以用来 调整变频器响应延迟,使主机有一个采样模式的切换时间。在 Modbus 和 Jbus 协议中这种情况不会发生, 因为信息之间的同步暂停在协议中保证了。

**SBI**:使用 SBI 现场总线选件卡(串行总线接口)的通讯,提供了两个通道:

- ·为内部数据循环交换的同步或进程通道(PDC 进程数据通道)
- ·对变频器参数进行存取使用的低级别的异步或者系统通道
- 对于 SBI 卡和网络之间的数据交换模式参见 SBI 卡的资料。

变频器和 SBI 卡之间的进程数据交换有下述结构:

-接口为 6 个写控制字和 6 个读控制字组成

SBI-COP CANopen 卡使用手册

-必须为变频器的 6 个控制字参数定义源: "Drv—>SBI word"从变频器传送数据到 SBI.

-6 个控制字从 SBI 传送数据到变频器"SBI—>Drv word"

更详细的信息请参阅下列 SBI 的相关信息:

SBI-PDP 33 接口卡 Profibus-DP 使用手册 SBI-DN 33 DeviceNet 卡使用手册

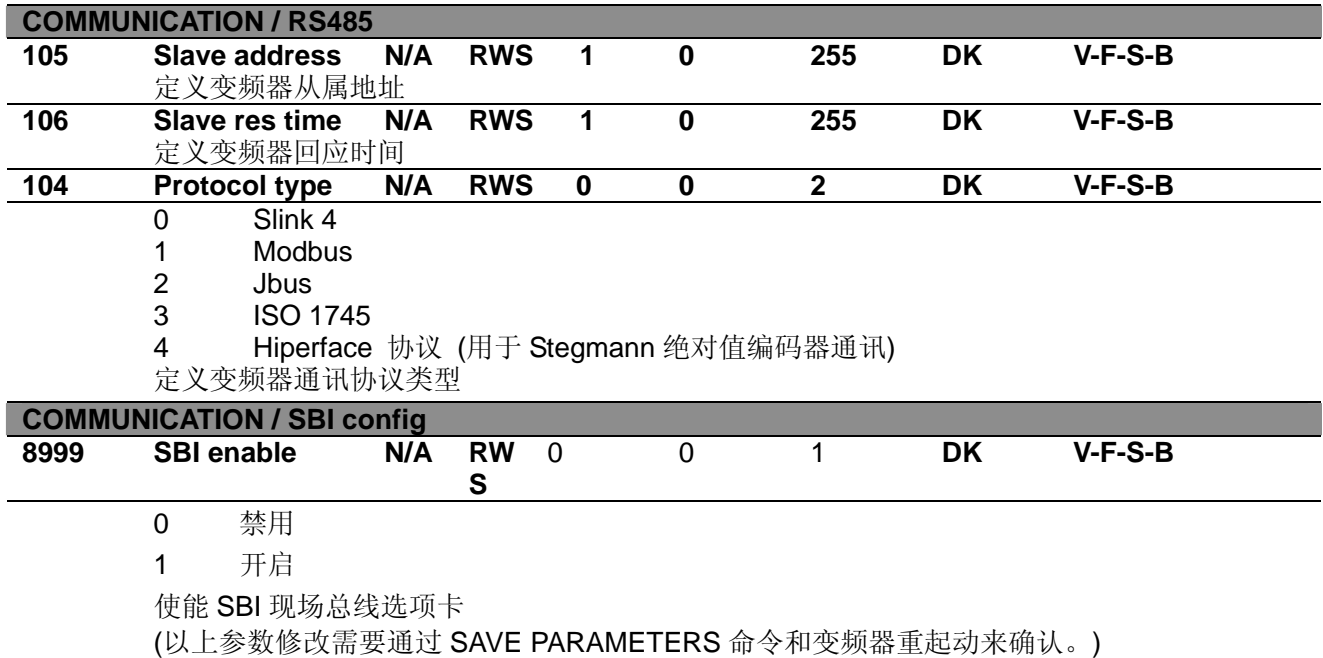

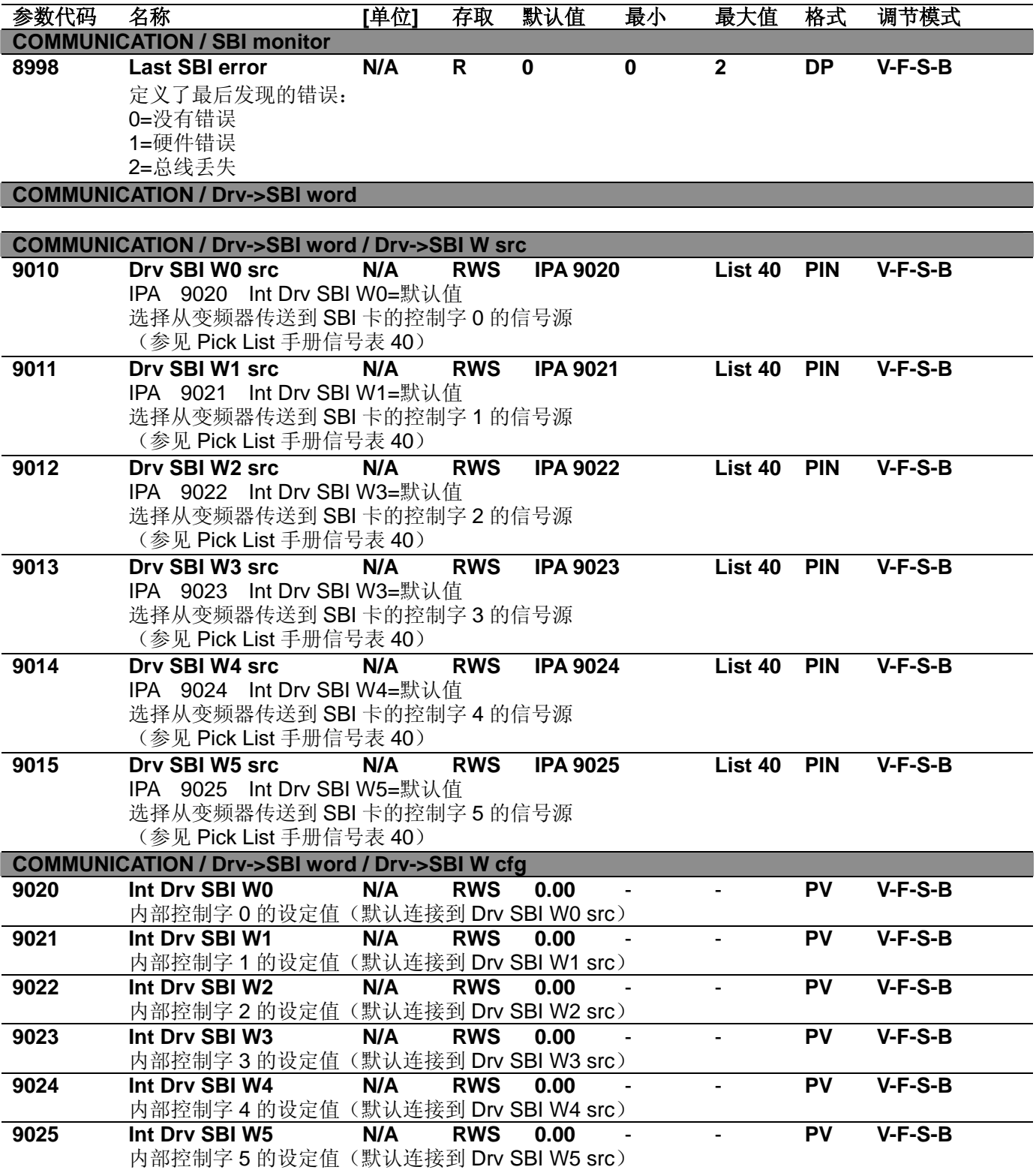

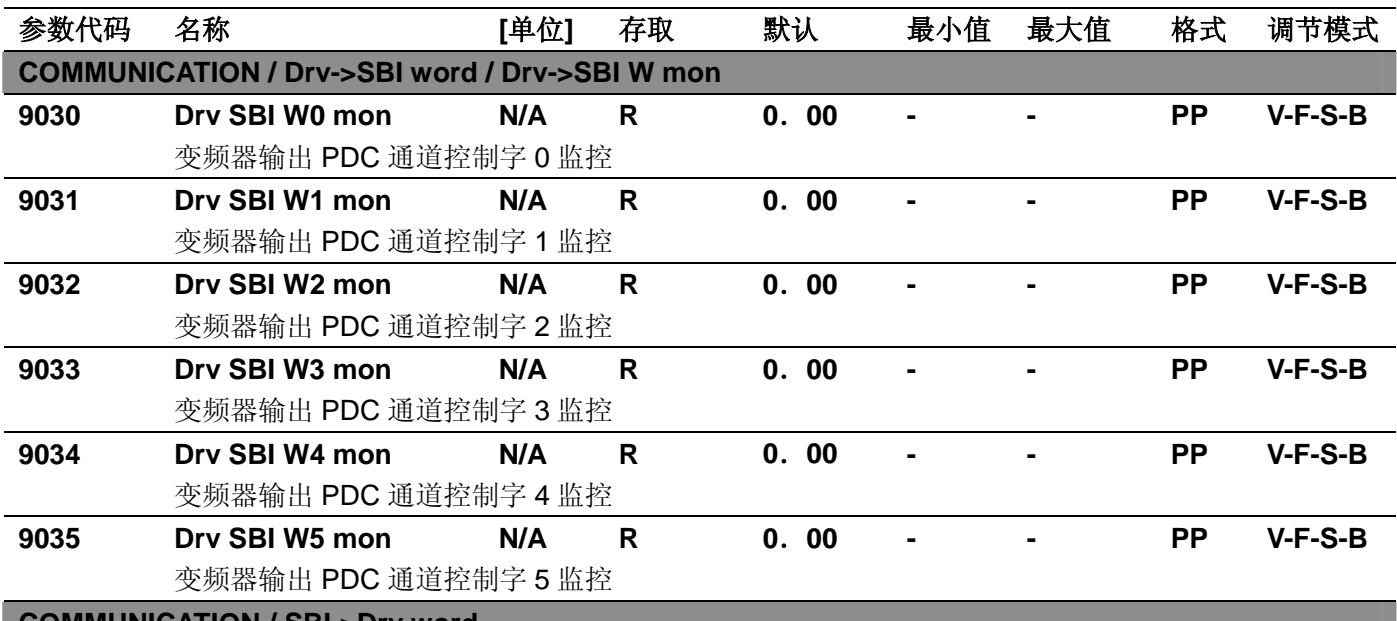

**COMMUNICATION / SBI->Drv word**

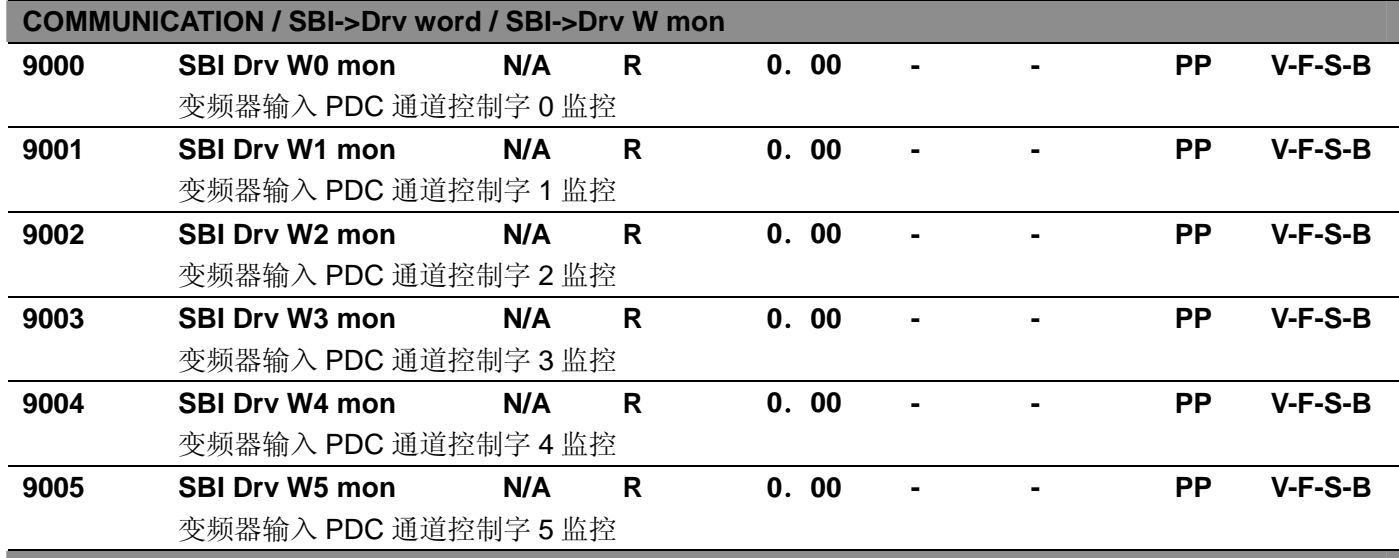

#### 保存参数

AVy 变频器允许在所选的调节模式下使用两个不同的命令保存参数的修改。

• 通过 STARTUP(启动菜单)菜单, "Save Config?"("保留配置")命令

· 通过其他菜单, "SAVE PARAMETERS"("保留参数")命令

在 STARTUP 菜单所作的任何修改均需要"Save Config?" ("保留配置")命令,这将保存所有在当前调节模 式下的参数修改。推荐用户每次在 STARTUP 菜单中作过修改后执行"Save Config?"。"SAVE PARAMETERS" ("保留参数")命令仅保存 STARTUP 菜单以外参数的修改。

当键盘显示器闪亮"Use Save Config "("使用保留配置")信息出现,请使用"Save Config?" ("保留配置") 命令保存参数。

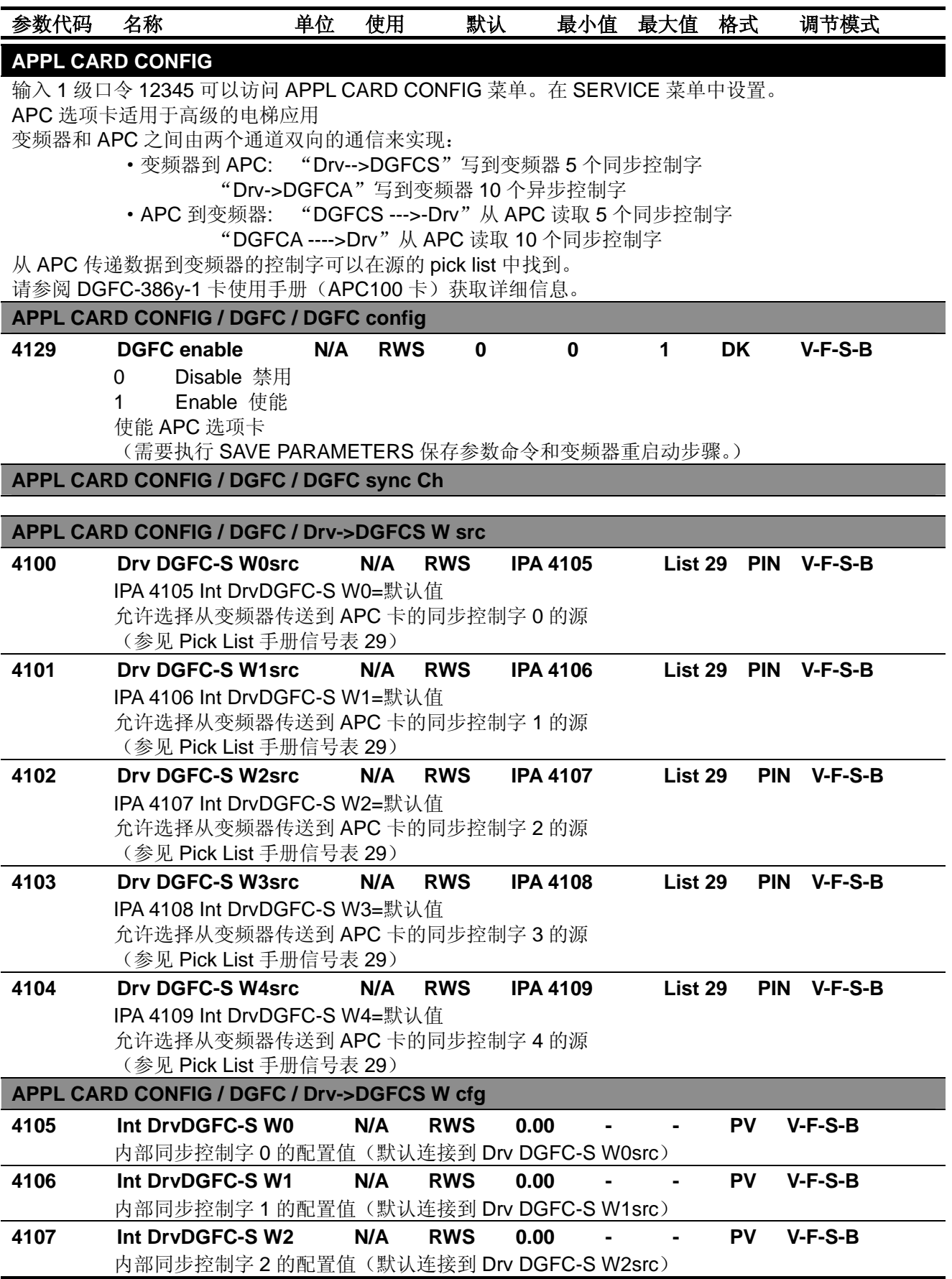

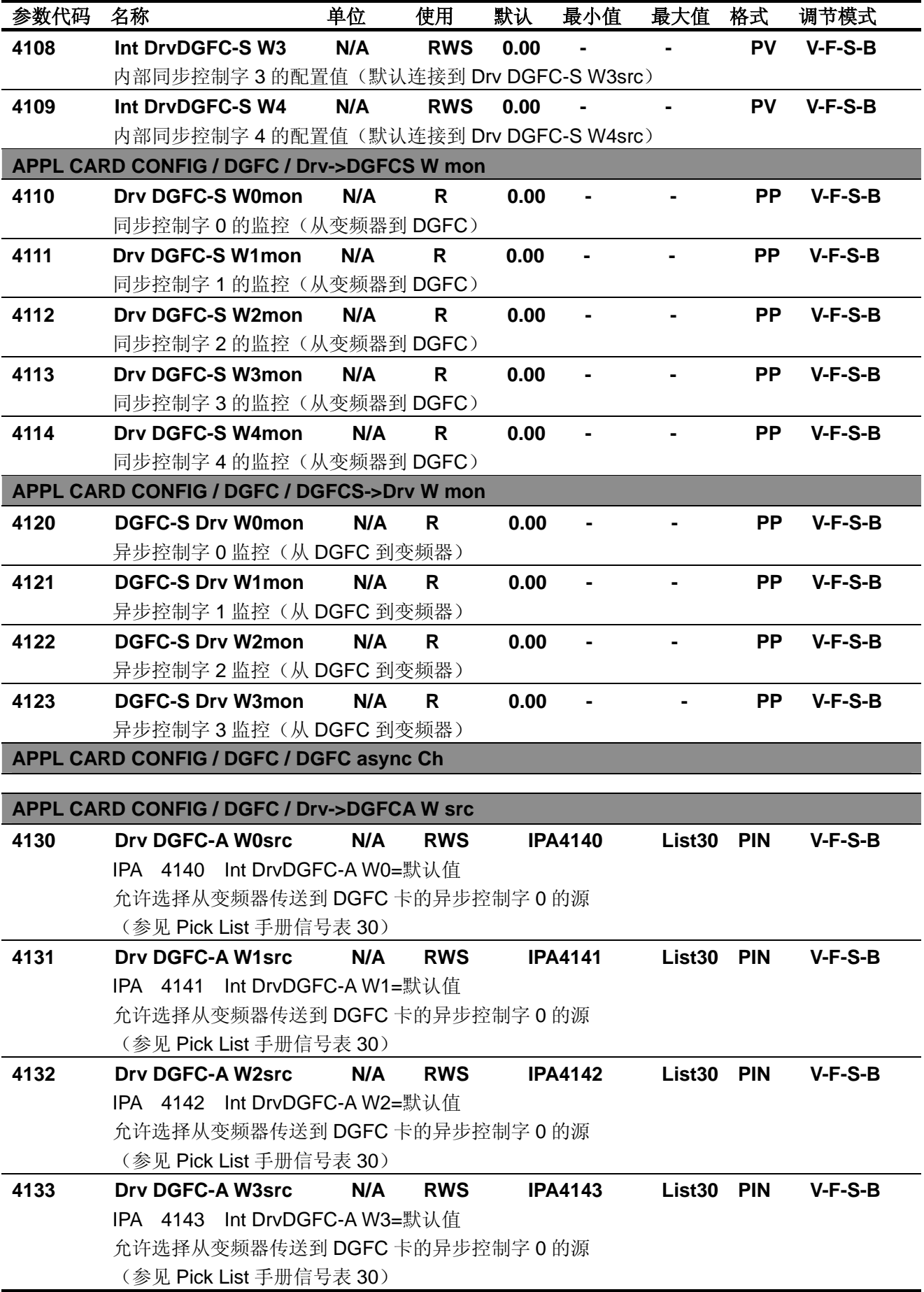

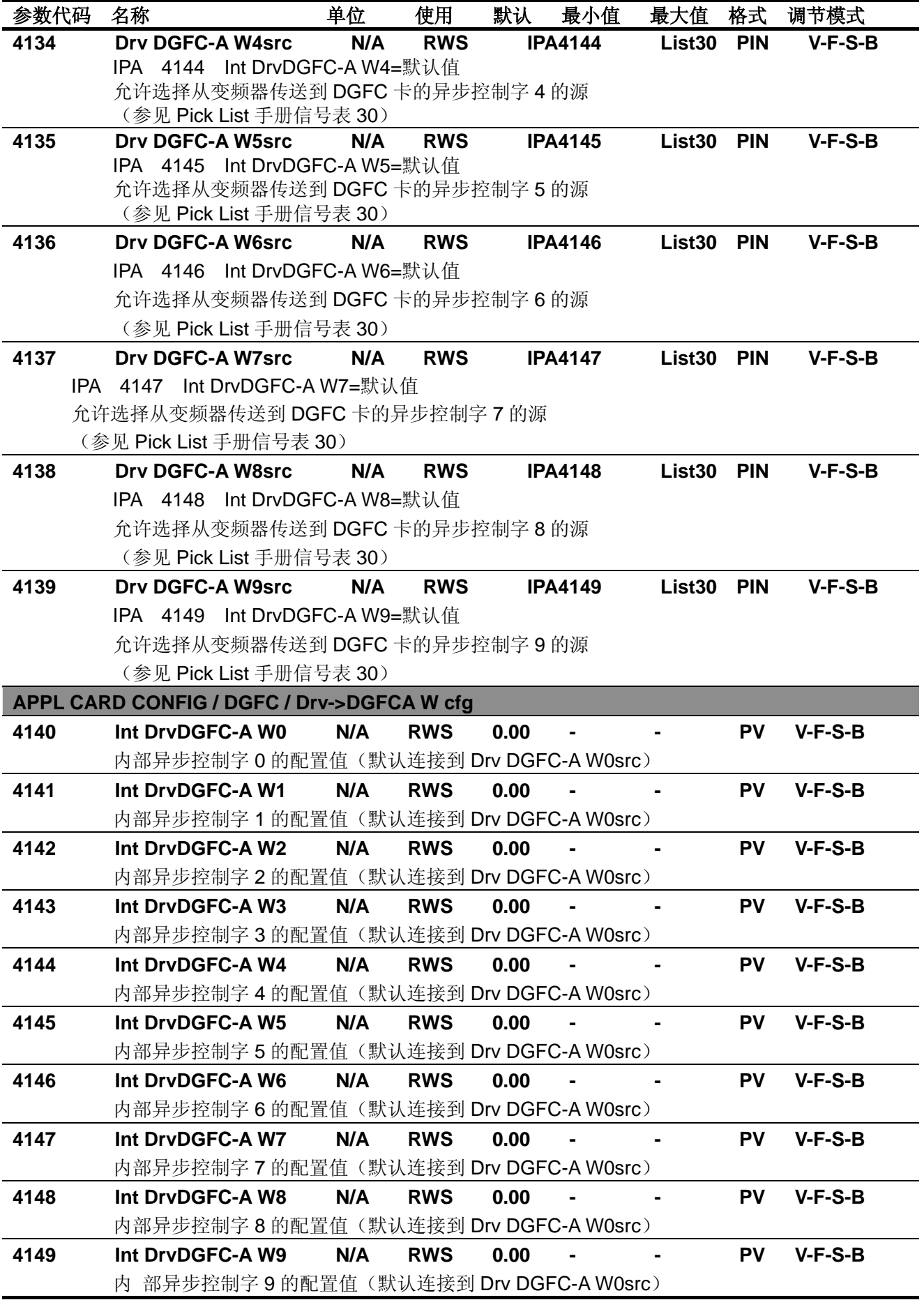

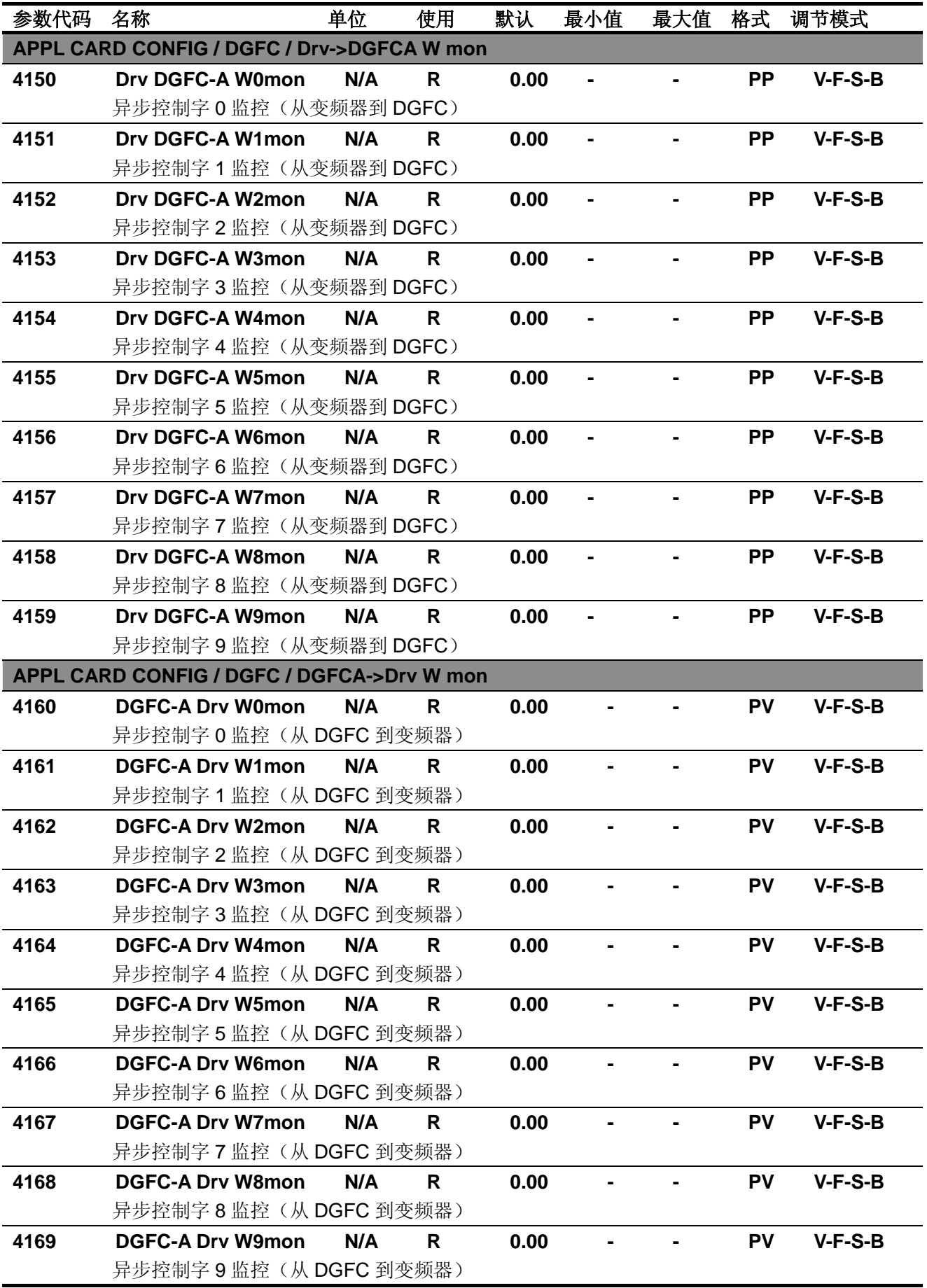

# 参数代码名称单位使用默认最小值最大值格式调节模式 **SAVE PARAMETERS** 保存参数

AVy 变频器允许在所选的调节模式下使用两个不同的命令保存参数的修改。

• 通过 STARTUP(启动菜单)菜单, "Save Config?"("保留配置")命令

·通过其他菜单,"SAVE PARAMETERS"("保留参数")命令

在 STARTUP 菜单所作的任何修改均需要"Save Config?" ("保留配置")命令, 这将保存所有在当前 调节模式下的参数修改。推荐用户每次在 STARTUP 菜单中作过修改后执行"Save Config?"。"SAVE PARAMETERS"("保留参数")命令仅保存 STARTUP 菜单以外参数的修改。

当键盘显示器闪亮"Use Save Config "("使用保留配置")信息出现,请使用"Save Config?" ("保 留配置")命令保存参数。

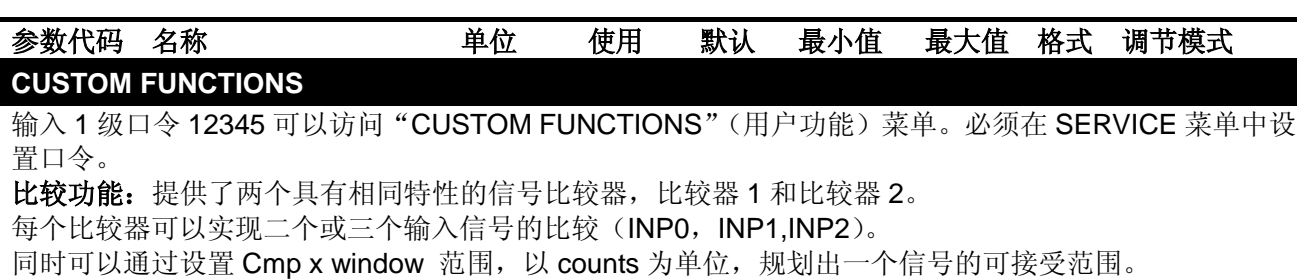

例子

-INP0 与 INP1 通过 "INP0=INP1" 来比较。

INP0=+1000count

INP1=+1000count

Window=100count

在这种情况下,对于最大在 1100count 和 900count 之间变化的 INP1 等式是正确的。 其他可选的逻辑比较:

#### None none

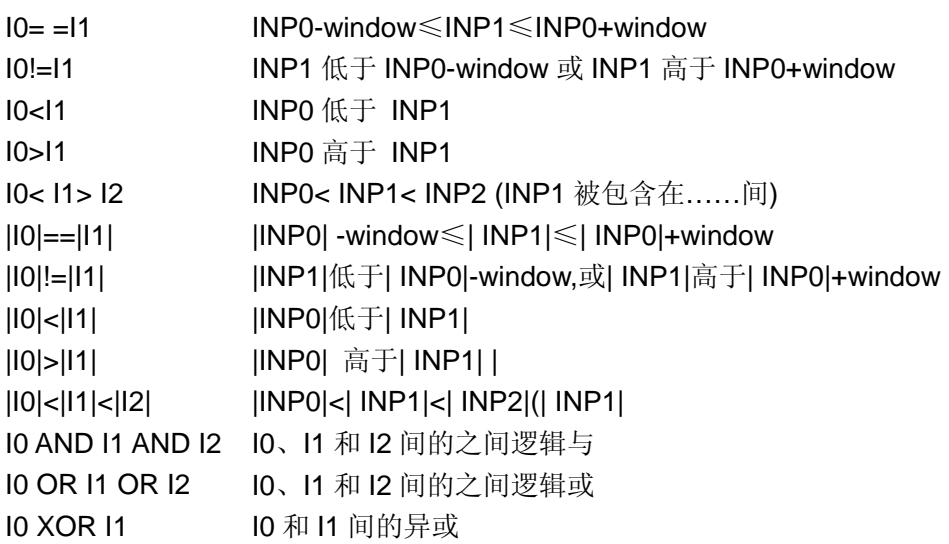

#### **CUSTOM FUNCTIONS / Compare / Compare 1**

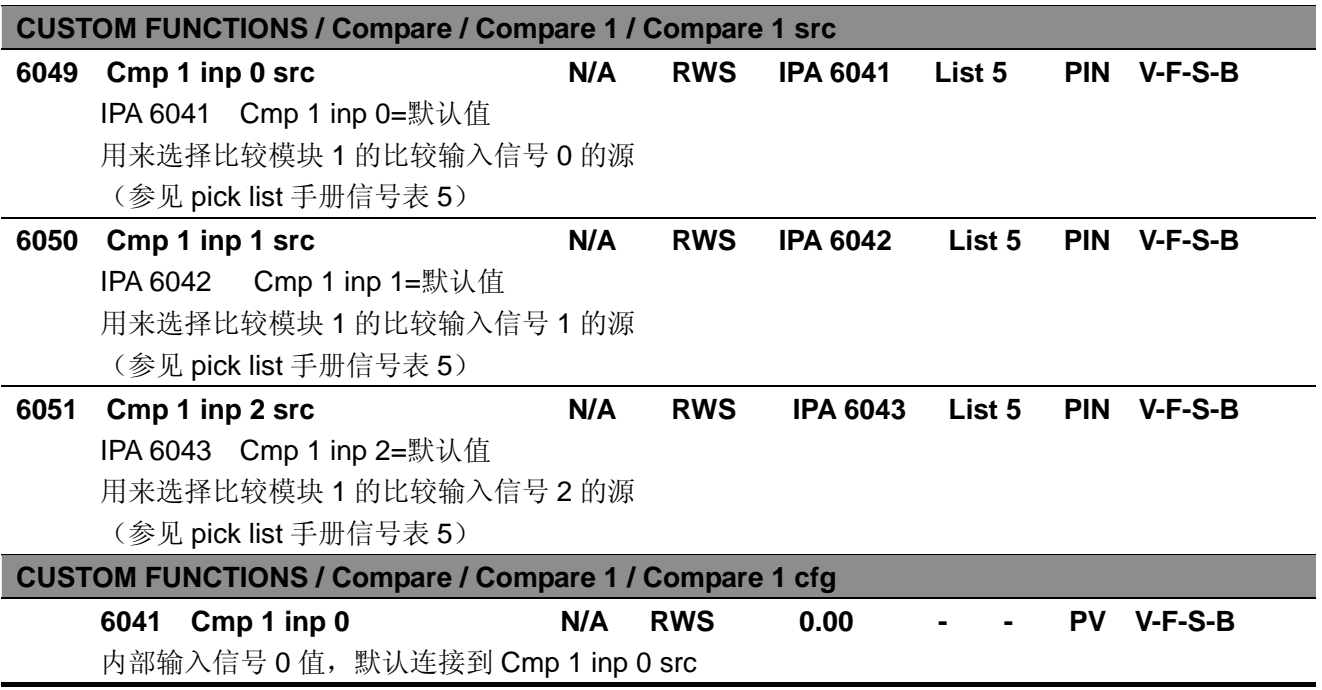

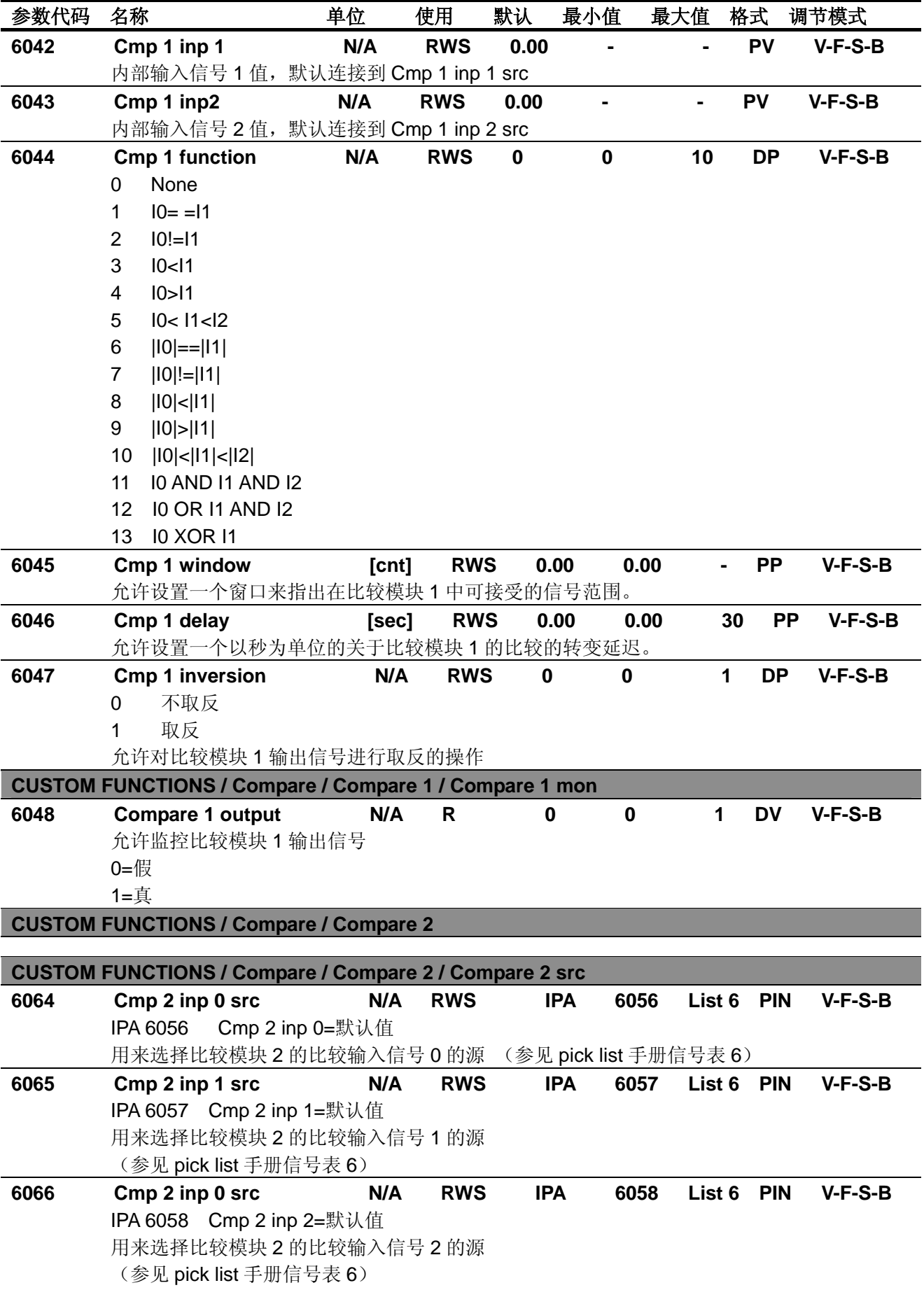

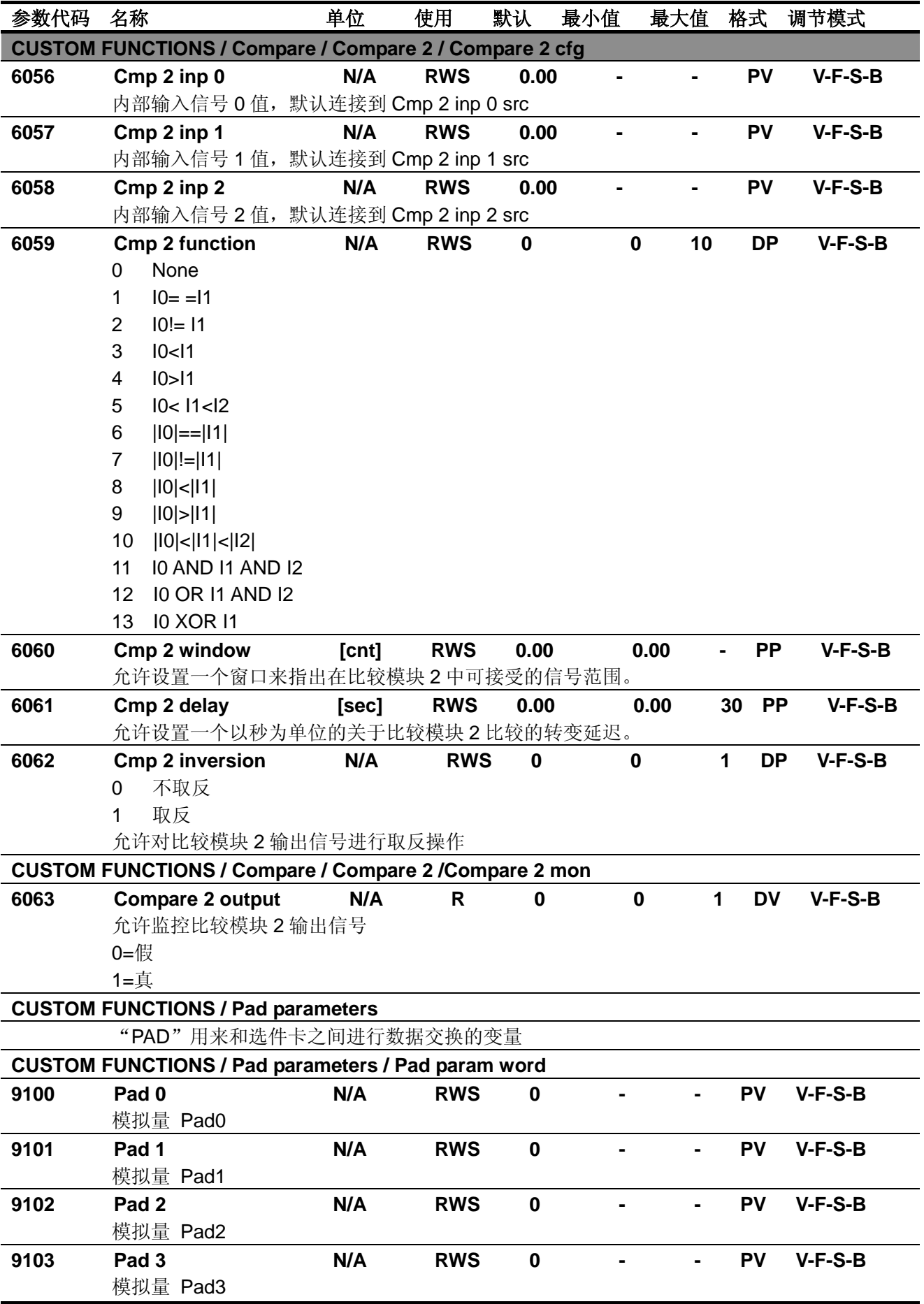

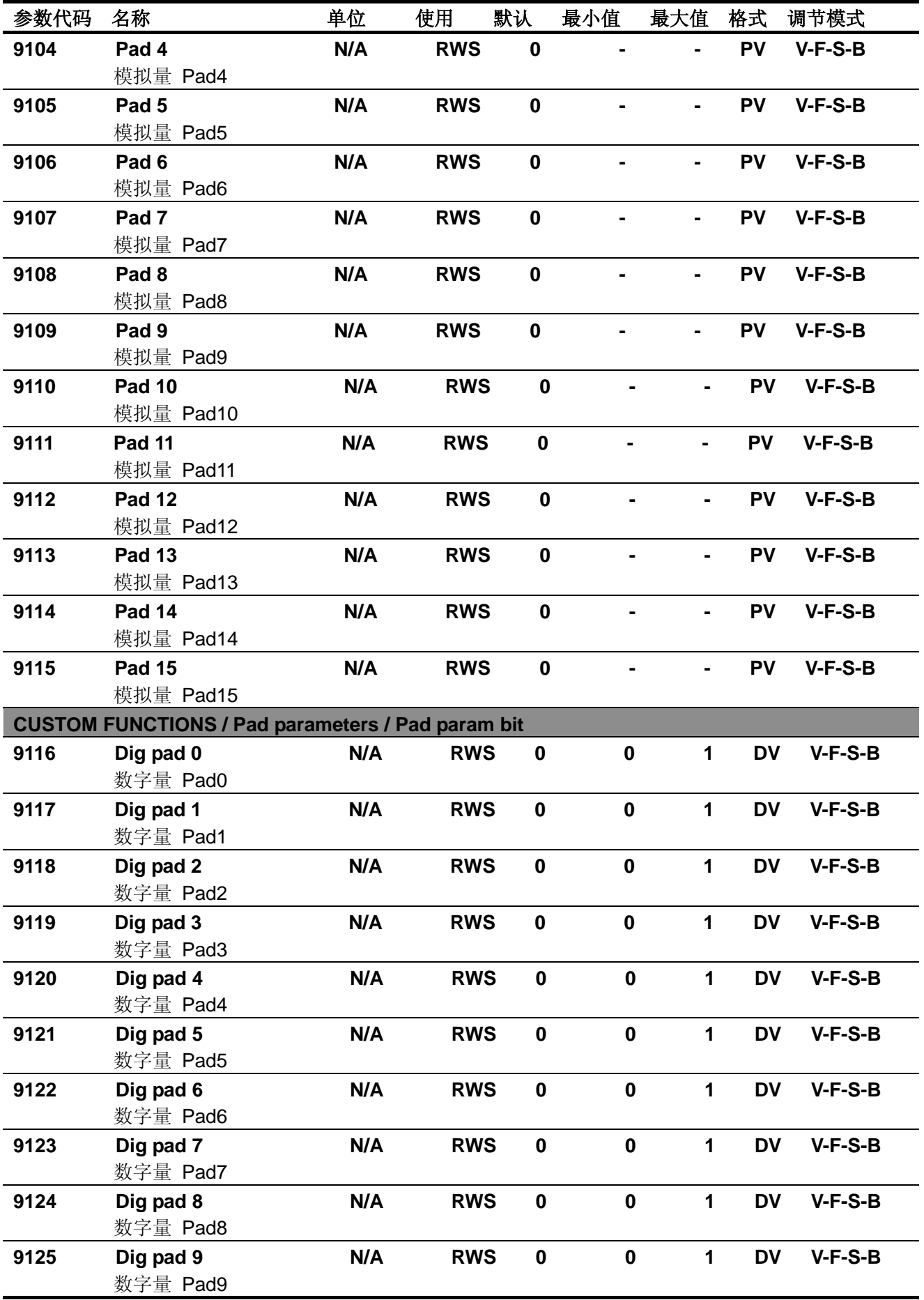

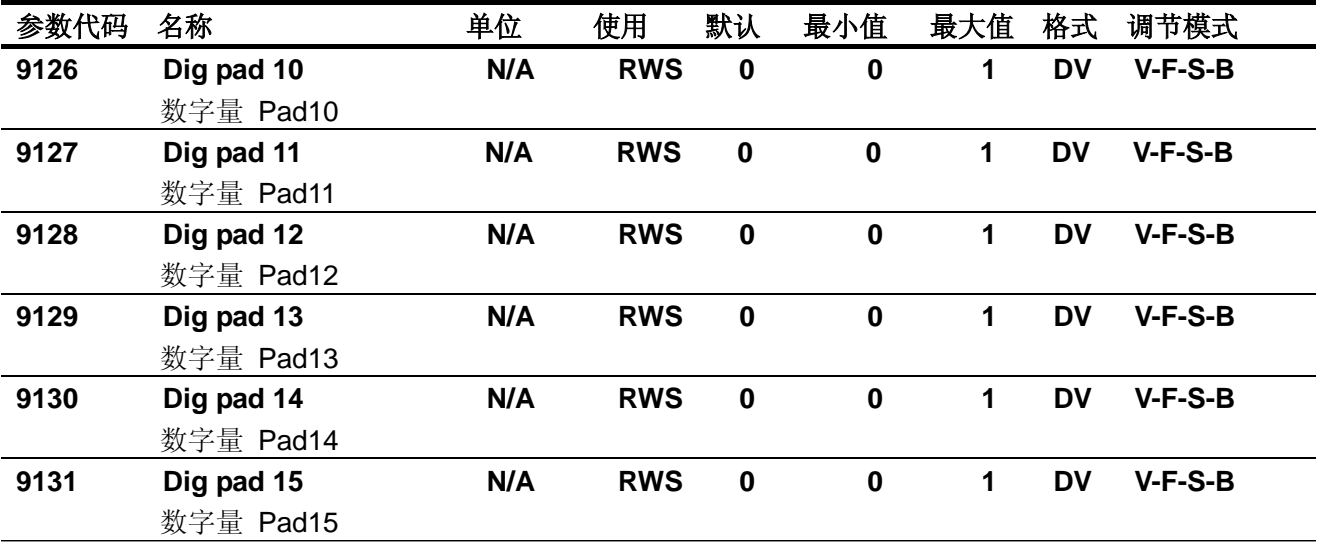

# **CUSTOM FUNCTIONS / Connect**

这个模块通过 PC 软件程序"Cont99"或者变频器的键盘菜单将变频器参数信号到连接可编程模块区域。 Connect A,连接最多 7 个模拟输入信号

Connect B,连接最多 7 个数字信号输入

**CUSTOM FUNCTIONS / Connect / Connect A** 

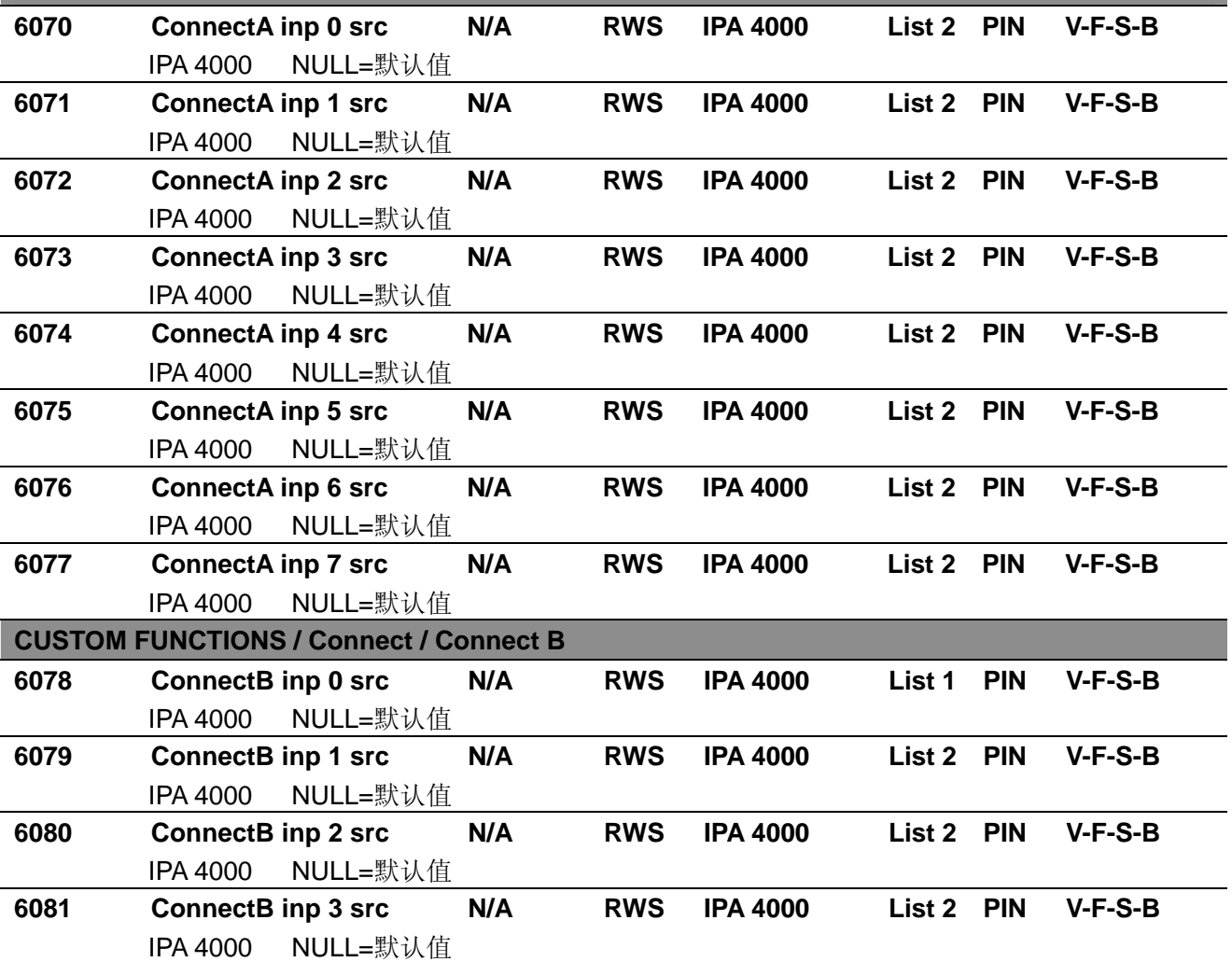

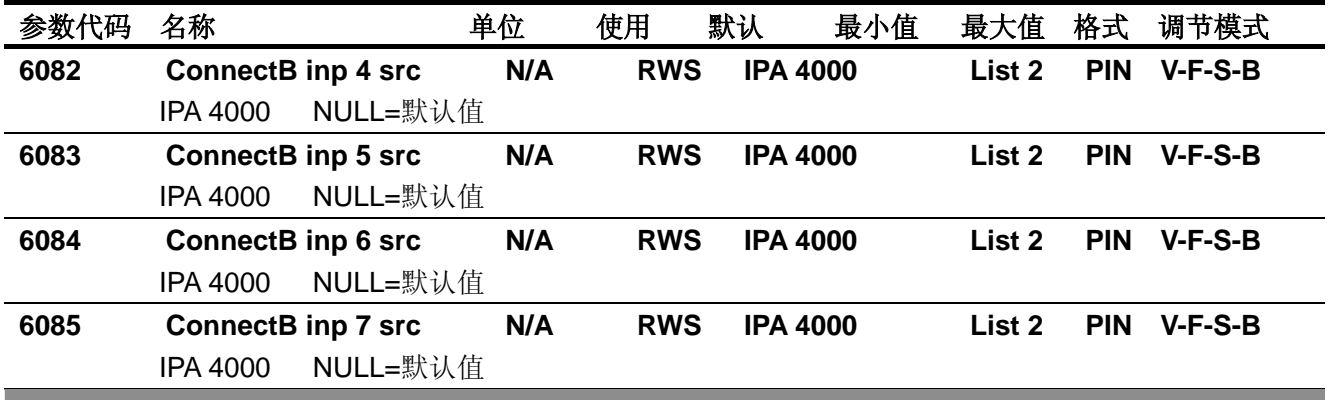

#### **SAVE PARAMETERS**

AVy 变频器允许在所选的调节模式下使用两个不同的命令保存参数的修改。

• 通过 STARTUP(启动菜单)菜单, "Save Config?"("保留配置")命令

·通过其他菜单,"SAVE PARAMETERS"("保留参数")命令

在 STARTUP 菜单所作的任何修改均需要"Save Config?" ("保留配置")命令, 这将保存所有在当前调节 模式下的参数修改。推荐用户每次在 STARTUP 菜单中作过修改后执行"Save Config?"。"SAVE PARAMETERS"("保留参数")命令仅保存 STARTUP 菜单以外参数的修改。

当键盘显示器闪亮"Use Save Config "("使用保留配置")信息出现,请使用"Save Config?" ("保留配 置")命令保存参数。

# 参数代码名称单位使用默认最小值最大值格式调节模式 **SERVICE**

#### SERVICE 菜单允许设置口令启动 1 级变频器菜单:12345

访问 1 级变频器菜单, 必须在"Inset Password"参数中输入口令 12345, 并按 Enter 键确认。 注意:在变频器每次重启动后时必须重新输入 1 级口令。

SERVICE 菜单允许设置口令启动 2 级变频器菜单: 可以向 SIEI 技术支持询问 2 级菜单的口令。 获得变频器 2 级菜单使用权限:

1\_在"Inset Password"参数中编辑口令 12345 并按 Enter 键确认。

2\_使用 Enter 键在"Check password"参数中检查输入的口令。

当红色报警发光二极管闪烁,表明此时有一个(或者多个)报警情况。

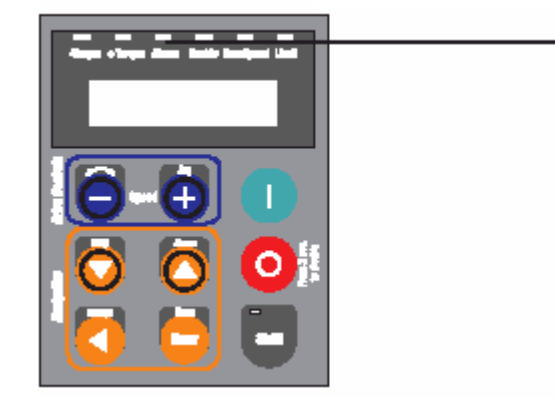

## 图 *10.1:*发光二极管状态和键盘

报警发光二极管点亮 当有报警发生,这个红色发光二极管将间 歇性地点亮

按照以下步骤查看报警并将其复位:

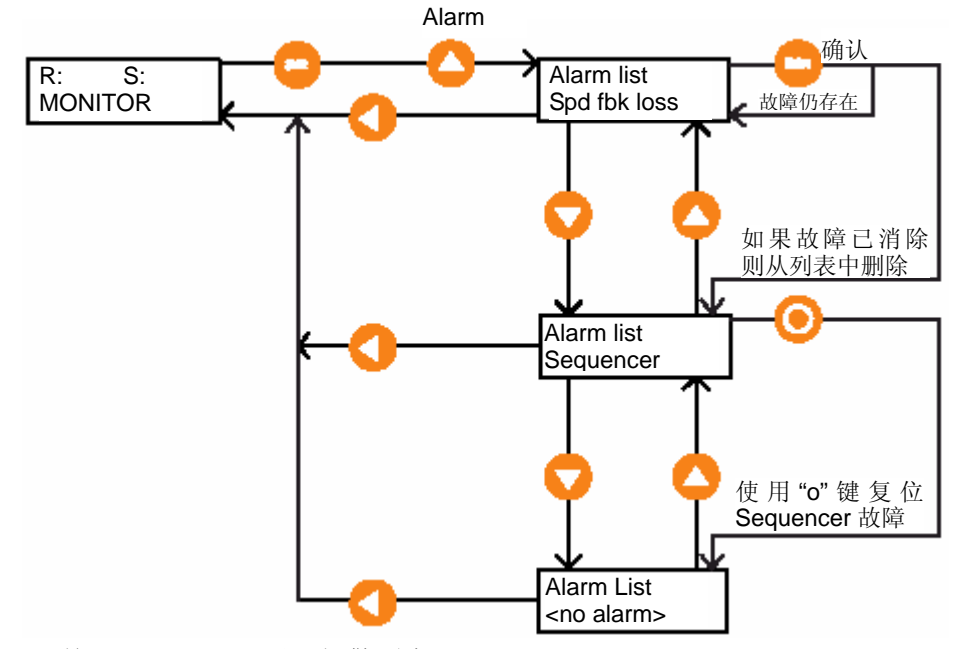

1) 按 Shift+Alarm: 显示报警列表

2) 按 Enter 键一次或者多次直至"Sequencer"信息出现, 确认报警。

通告*!* 如果报警仍处于激活状态,红色发光二极管将继续闪烁。反之,二极管灭掉。

3) 按[O]键复位"Sequencer"时序故障。报警列表将显示所有发生的报警,包括了变 频器的故障保护或者由于参数设定超出了限定值而引起的错误信息。清除报警列表中的 故障信息,需要对报警进行确认,且仅当报警不再存在时,才可以清除故障信息。所有 的报警信息将在两分钟后自动尝试确认。

通告*!* 按 Enter 键将确认报警。确认报警只是将报警信息从报警列表中清除。

如果该报警条件同时导致了变频器的闭锁,"Sequencer"时序故障也需要进行复位。可 以通过按[O]键进行此操作。当变频器因故障被闭锁后, 在"Sequencer"时序故障复位 以前变频器无法重新使能或者启动。

变频器的状态信息控制变频器的运行、启动,同时管理保护&报警、指令序列和复位状 态。

下表列出了根据序列发生器状态排列的不同说明:

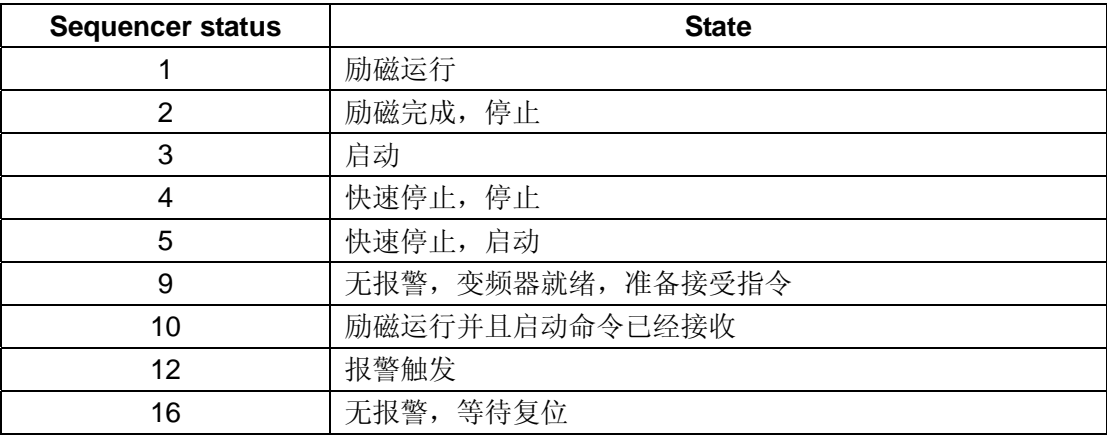

TAV3i020

读取变频器的状态声明的序列发生器状态,进入菜单

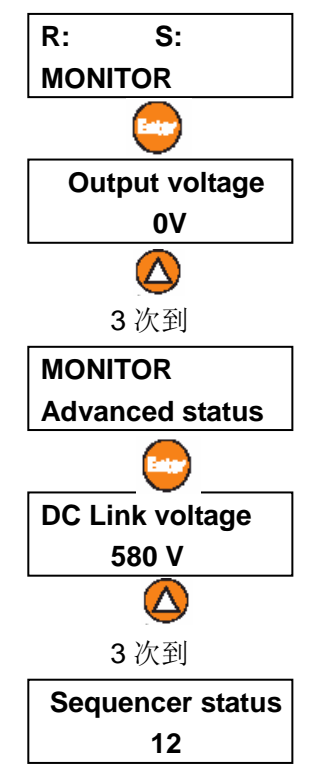

#### **10.1** 报警事件表

表 10.1.1 给出了报警事件和信息的说明,列举了当故障发生后变频器的处理方式,规划 和特性。

#### 列表 *10.1.1*:调节报警事件

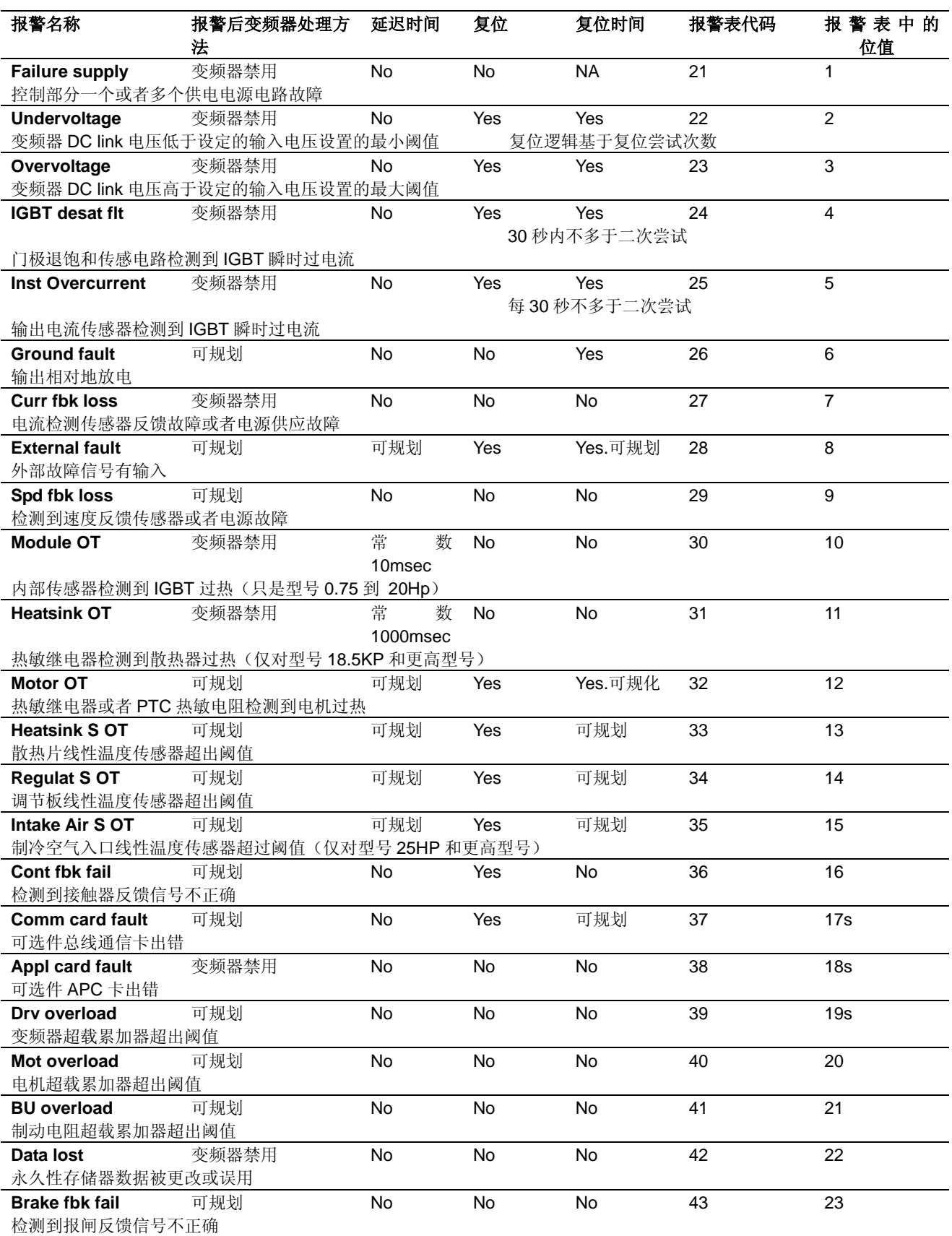

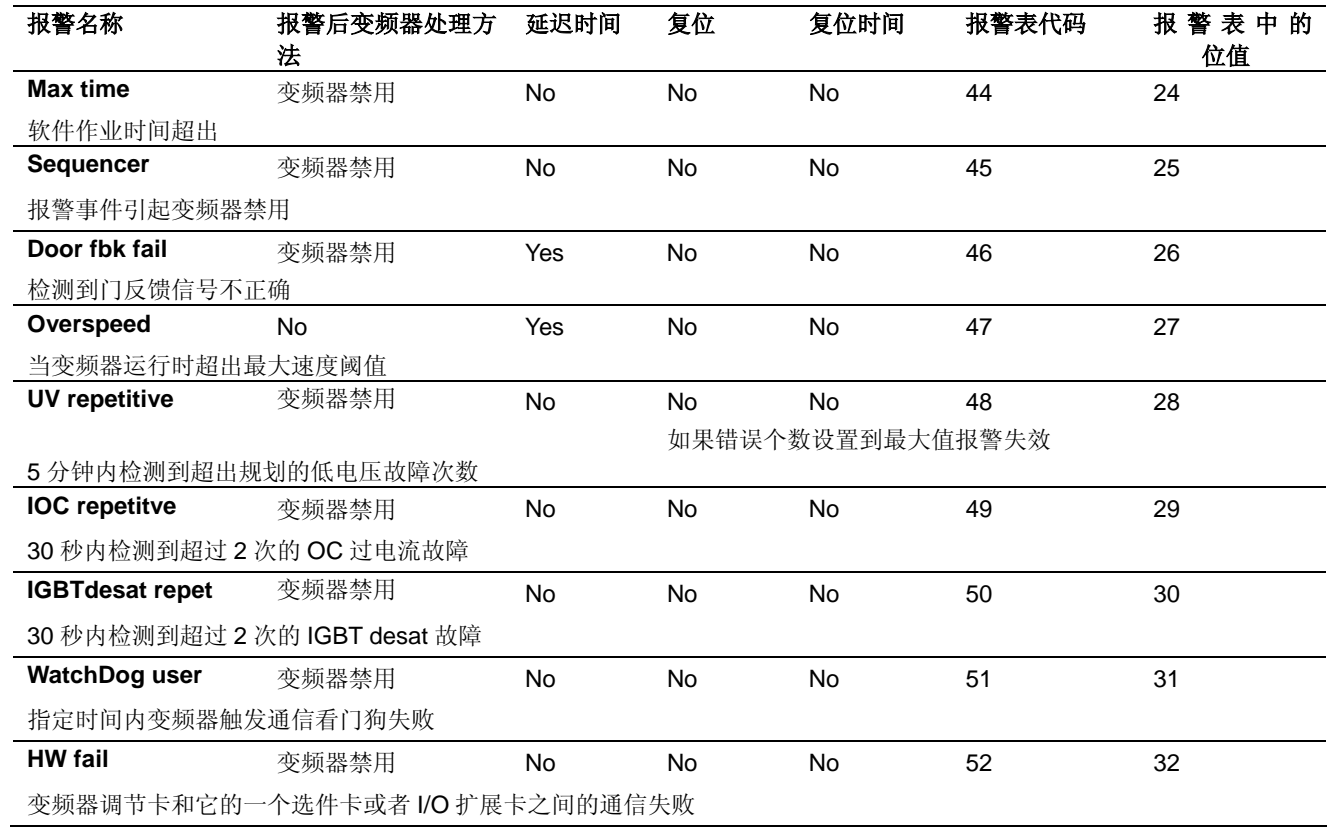

#### **10.2** 配置和数据库错误的报警事件表

变频器配置中输入错误数据或冲突的数据将导致显示用户错误。 这些错误类型可以是:

- Configuration errors 配置错误
- Database errors 数据库错误(DB errors)

参考下面说明章节。

#### 变频器型号设置

通告*!* 如果用户改变变频器的型号,变频器将显示:变频器型号:新型号-旧型号,例如: *Drive size:0-1* 

#### **10.2.1** 配置错误

当输入不兼容数据或者无效参数数据时将产生配置错误。 根据下面例子,变频器报告配置错误:

 *Calc error:Calc error number Param: Param error number* 

*Calc error number*(计算出错代码)指出无效计算的原因。*Calc error* number 由下 式合成:

Calc error number=Offset 偏差码+Error code 错误码

偏差码指出了错误类型。

- 0 特定错误
- 100 数据库计算产生的错误(见 DB error 章节)
- 500 浮点计算导致的错误(例如,被 0 除等等)
- 600 配置计算产生的错误(范围等等)

错误码指出了错误的根本原因(错误码值列表如下)

#### 错误代码值列表:

偏差 0 的错误代码值

- 0 无错误
- 1 当前配置状态不能管理的信号
- 2 无法停止调节模式
- 3 处方文件输出错误
- 4 处方文件输入错误
- 5 装入自学习数据时出错
- 6 装入电机数据时出错
- 7 保留
- 8 装入用户定制数据时出错
- 9 装入变频器型号数据时出错
- 10 写文件 size.ini 时出错
- 11 应用数据库时出错。因为在组计算时出错所以此操作被拒绝。复位该错误必 须重新输入数据,并确定修正。
- 12 保存修改时出错

偏差 100 错误代码参见 DB errors,10.2.3 节 偏差 500 错误代码值(500+错误代码)

- 3 整数溢出
- 4 浮点溢出
- 5 浮点下溢
- 7 被 0 除
- 9 未定义的浮点数据
- 10 转换错误
- 11 浮点堆栈下溢
- 12 浮点堆栈溢出

偏差 600 错误代码值(600+错误代码):

- 0 无错
- 1 开关频率错误
- 2 输入电源电压错误
- 3 外界温度设置错误
- 4 调节模式设置错误
- 5 软件任务选择错误
- 6 基准速度错误
- 7 变频器型号错误

例如,计算错误数 *606* 是一个由基准速度(6)越出范围而引起的配置错误(600)。

Param error number 参数错误码是无意义的。

#### **10.2.2** 数据库错误(**DB Errors**)

数据库错误由于单个参数的错误设置而导致。这种问题源于数据库计算而产生。举 例.

最常见的错误:

- DB error Limit HIGH
- DB error Limit LOW

变频器以下列格式显示数据库错误: *DB* ERR *IPA:*错误码

通告*!* IPA 指明了导致数据库计算错误的参数号。错误代码指明了错误类型。

数据库错误信息显示举例:*DB ERR 3240:5*

参见第 12 章。 这代表 IPA 3420(V/f 电压)低于最低限制导致数据库错误。代码 5 表示错误类型(对 参数索引 于 DB 错误代码值参见下表)。由变频器配置决定的参数下极限,可以通过键盘调出 V/f 电压参数。按住 Shift 键,然后按住 Help 键,将显示下列信息:

Max Value 最大值 Min Value 最小值 Def(ault) Value 默认值 Unit 单位 Raw value 原始数据 IPA Description 说明 (Access) mode (访问) 模式 在大多数情况下在限制范围内进行设置就足够的了。。

#### DB error code 数据库错误代码表

- 无错
- 1 SBI 问题 0x01
- 普通错误
- 属性不存在
- 超出最大极限值
- 超出最低极限值
- 被 0 除
- 整数溢出
- 整数下溢
- 长整型溢出
- 长整型下溢
- 域错误
- 间接错误
- 错误的回应码
- 数据库未配置
- 无效值
- 进程无响应
- 错误记录长度
- 只读属性
- 24 SBI 问题 0x18
- 命令未执行
- 命令错误
- 读文件出错
- 库文件出错
- 保留作为内部使用
- 参数不存在
- 只读参数
- 仅为"z"参数
- 48 SBI 问题 0x30

# **10.2.3** 自学习过程中的错误代码

对于电流调节器、磁场调节器、速度调节器或者模拟量输入校准的自学习过程将 可能产生错误信息,这些在上述 10.2.2 节已经提到。

# 表 *10.2.3.1*:自学习过程中错误信息

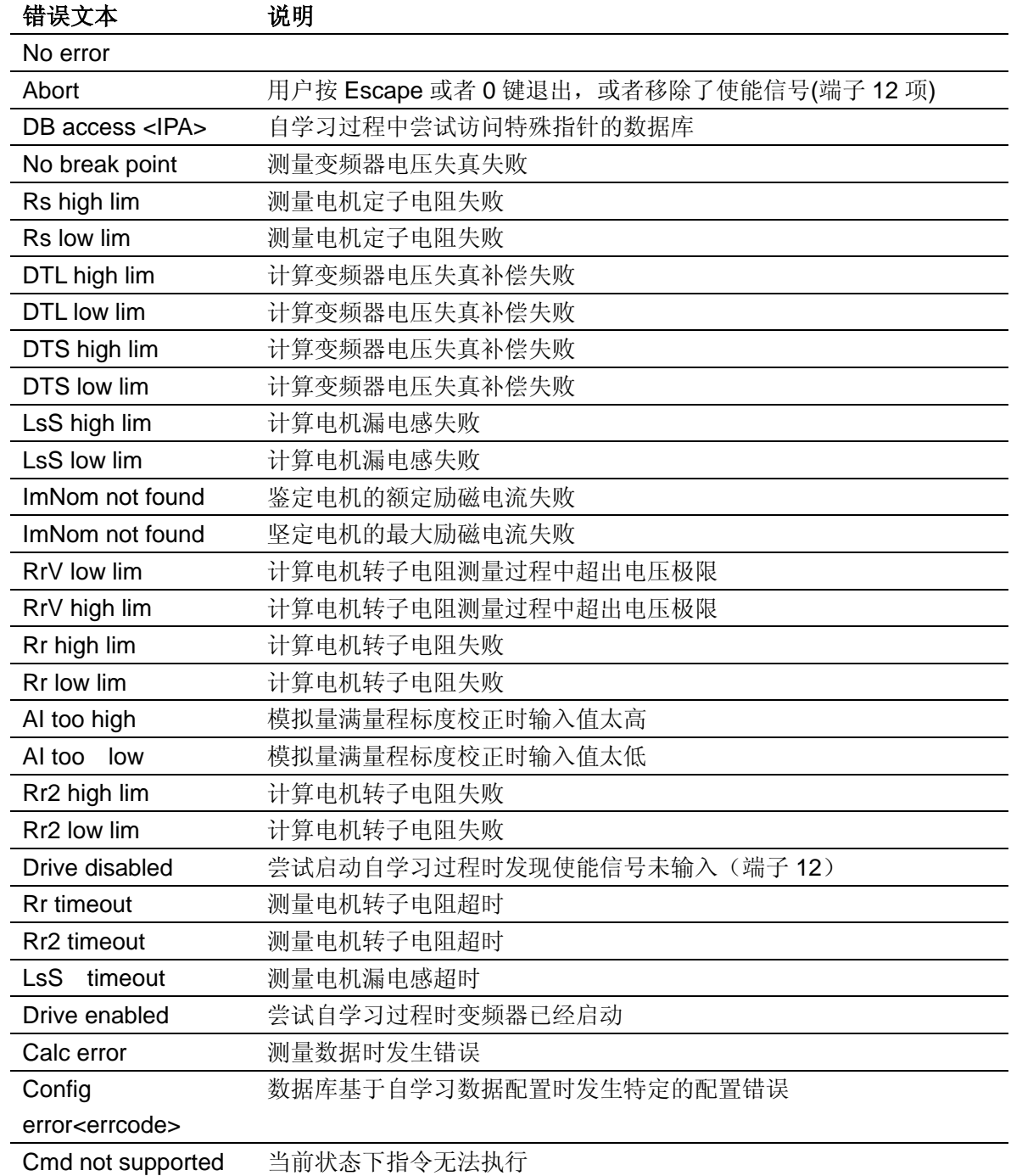

# 第十一章 **EMC** 标准 符合性声明

#### **EMC** 标准

适用于 PDS "CE 认证"的 EMC 指导(89/336)可能的有效使用范围概括了满足 EMC 指导兼容性的基本要求,这已经在 EC 符合性条款声明中系统的进行了陈述。参考欧 洲权威文献"89/336/EEC 指导 1997 版。ISBN 92-828-0762-2"

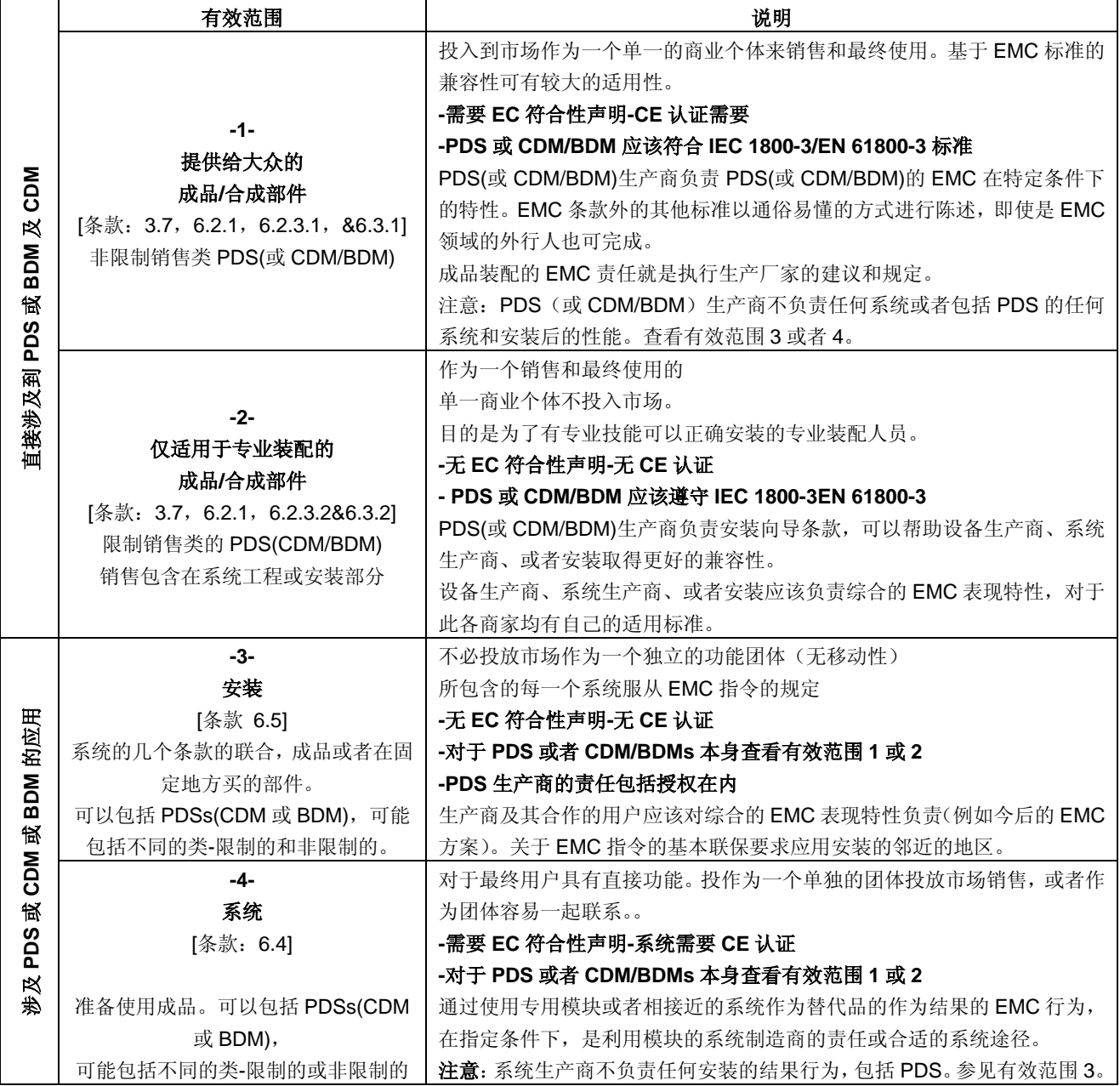

#### 不同有效范围下的应用举例:

- **1 BDM** 可以在任何地方应用。(国内许可的例子,或者通过销售商提供的 BDM),购买者和产品的应用者不需要任何 相关知识的情况下销售。生产商负责提供详细的关于 EMC 信息,即使是不了解的客户或者外行人使用产品也能满 足 EMC 标准。
- **2 CDM/BDM** 或者 **PDS** 宗旨:必须和机器或工业应用相配合。作为局部装配件卖给专业的装配商进行机器、系统或者 设备的装配。具体适用条件由生产厂家文献中给定。技术数据更改能够优化 EMC 方案。(见限制销售的定义)
- **3** 安装。可以由几个不同的商业团体组成。(PDS、机械、过程控制等等)。结合为 PDS(CDM 或 BDM)的条件在订货 时指定,因而可以在供应商和客户之间交换技术数据。在安装时为了保障 EMC 应该考虑不同项目的联合使用。考 虑到技术和经济原因,谐波补偿处理便是很明显的例子。
- **4** 系统。准备使用包括一个或者多个 PDDs(或者 CDMs/BDMs)在内的成品项目。 这些设备包括家用设备、空调、标准机器工具、标准供水系统。

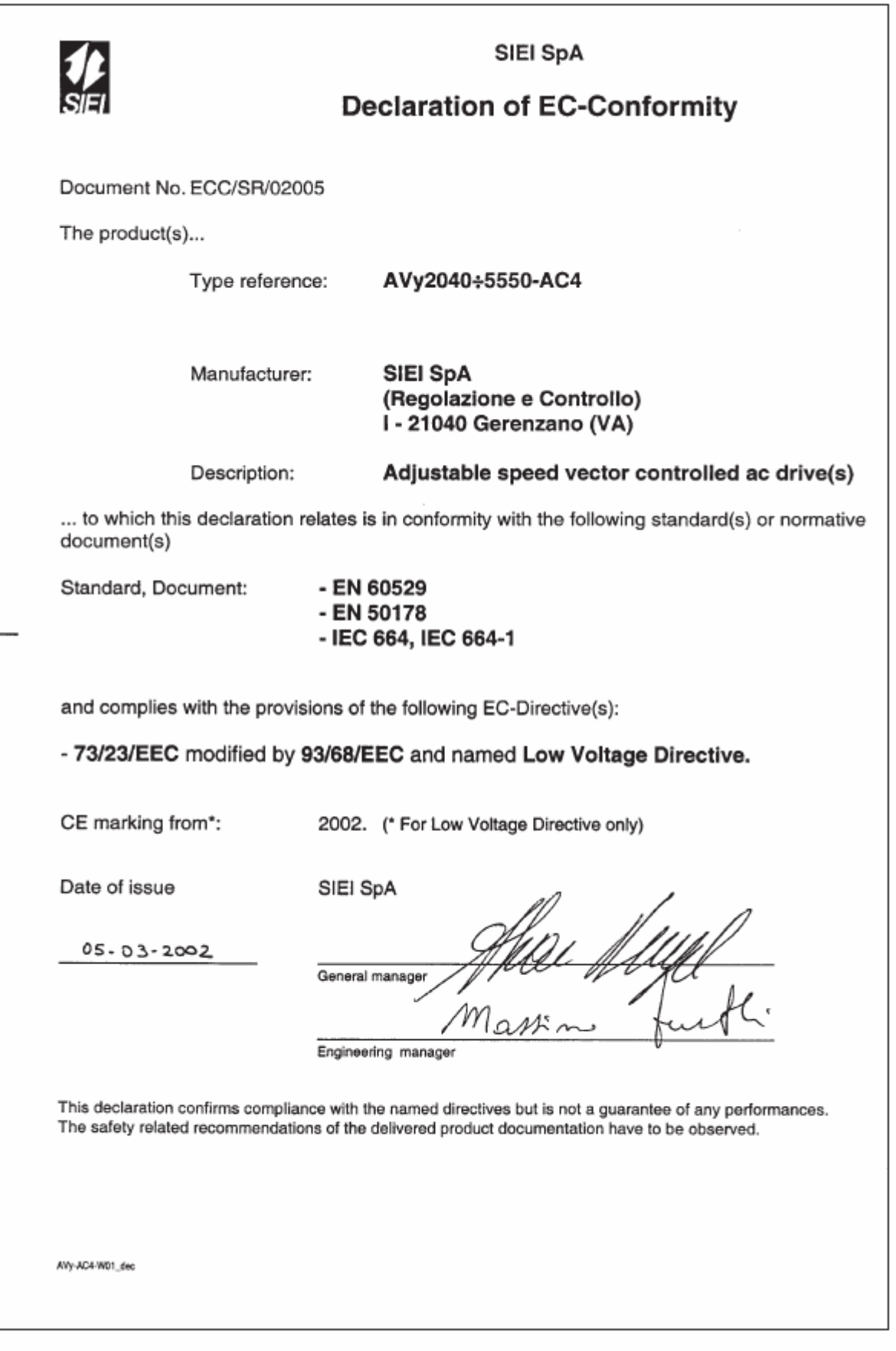

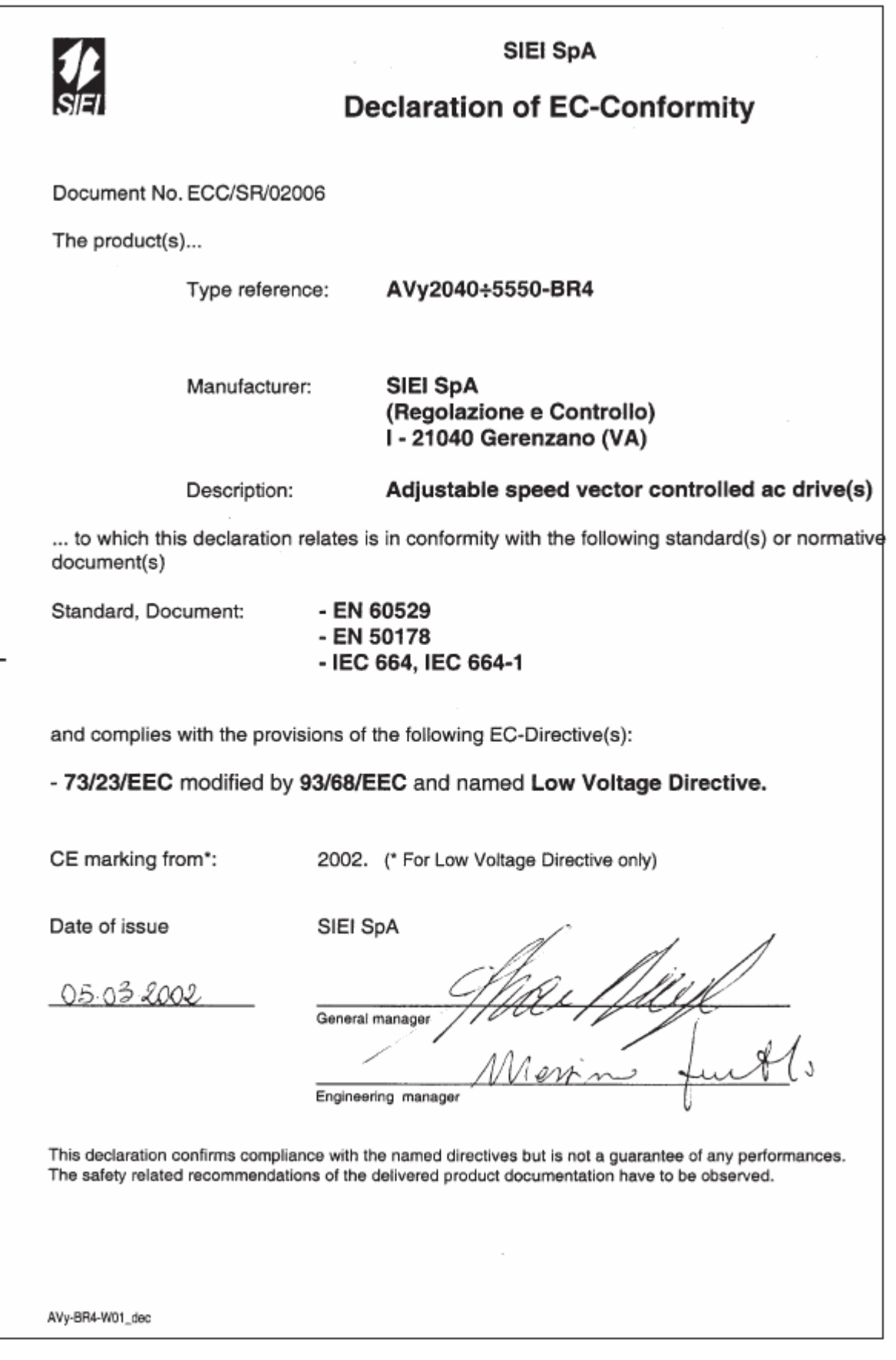

## **IPAs**

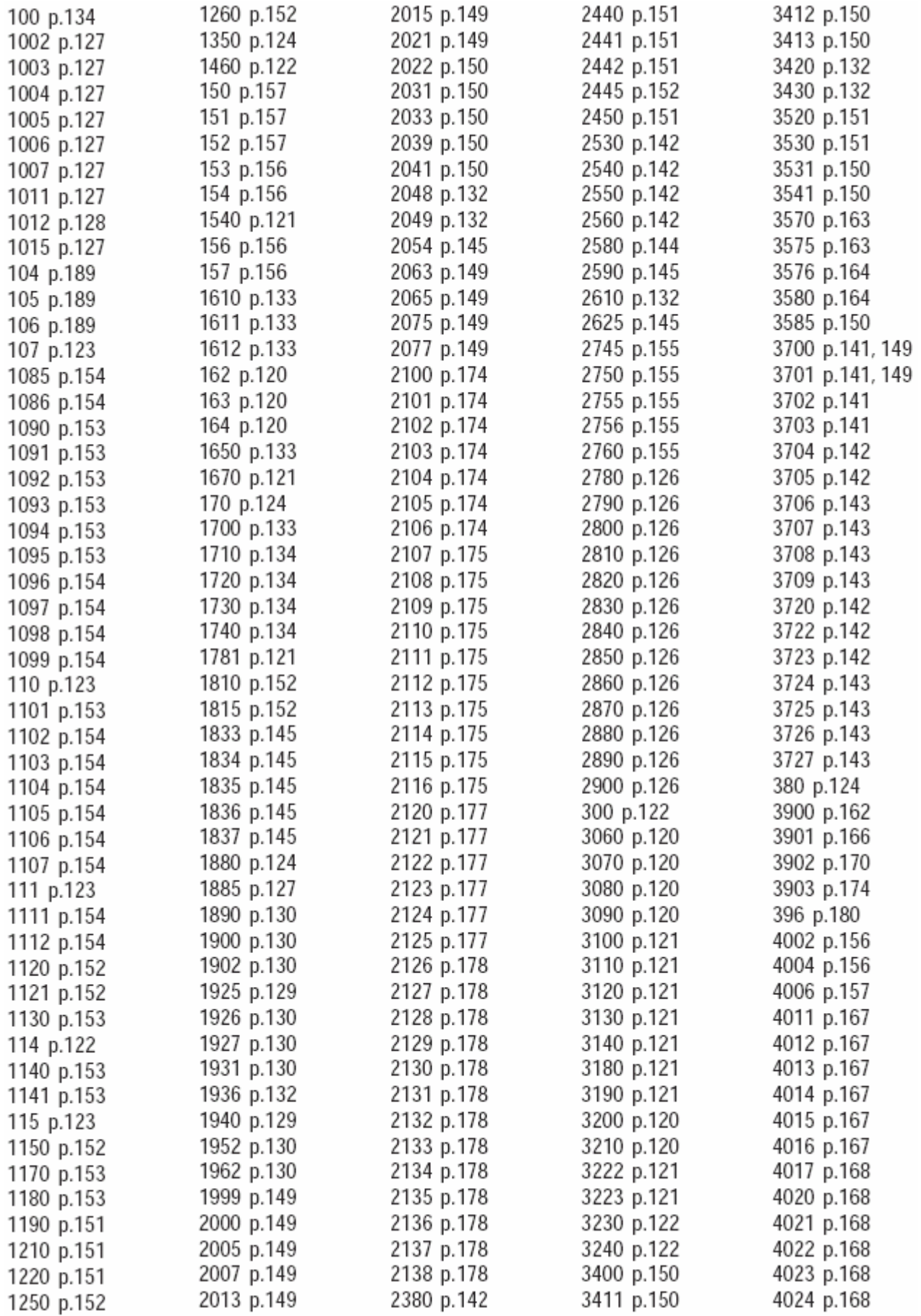
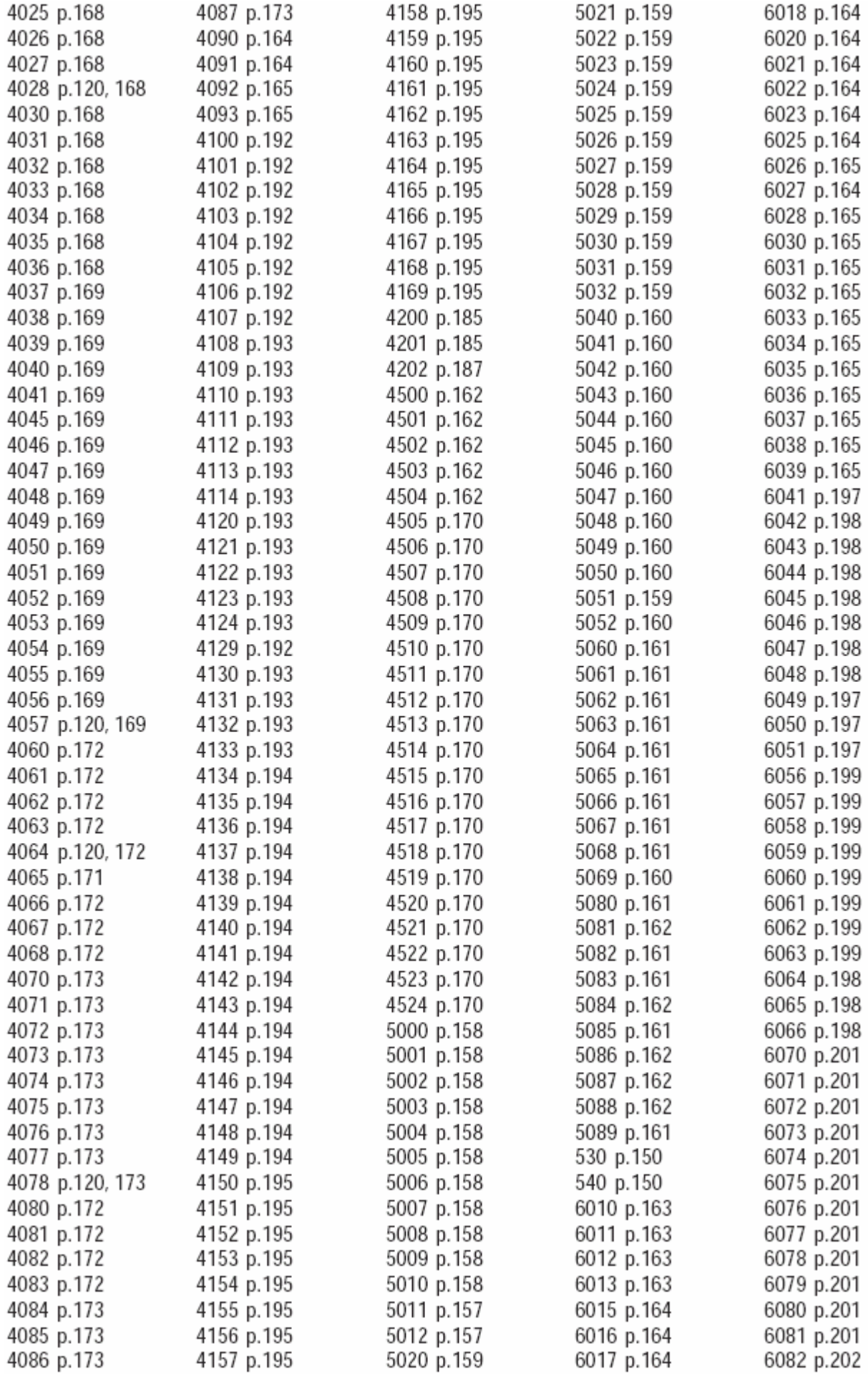

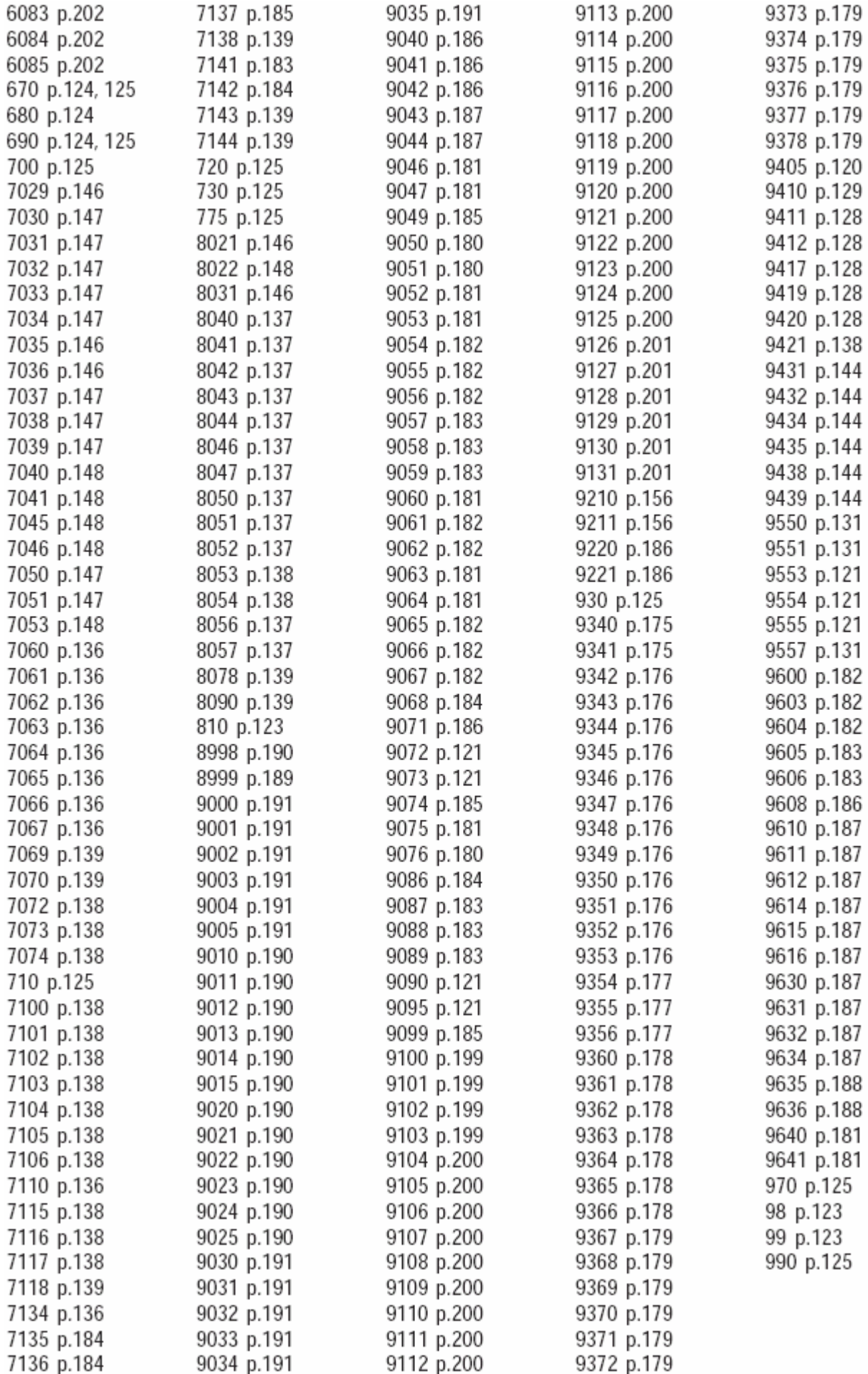

#### А

Abort ? p.134 ACF activity p.185 Actual setup p.123 Advanced Status p.121 AI 1 alt sel src p.157 Al 1 alt value p.158 Al 1 gain tune p.158 Al 1 offs tune p.158 AI 1 sgn src p.157 Al 1X gain tune p.161 Al 1X offs tune p.161 AI 1X sqn src p.160 Al 2 alt sel src p.159 Al 2 alt value p.159 Al 2 gain tune p.159 AI 2 offs tune p.159 AI 2 sgn src p.159 Al 2X gain tune p.162 Al 2X offs tune p.162 AI 2X sgn src p.161 Al 3 alt sel src p.160 Al 3 alt value p.160 Al 3 gain tune p.160 Al 3 offs tune p.160 AI 3 sqn src p.159 ALARM CONFIG p.180 Alarm log p.123 Alarm log clear? p.123 Alarm status p.187 Alm status cfg p.187 Alm status mon p.187 Alm W1 S1 p.187 Alm W1 S2 p.187 Alm W2 S1 p.187 Alm W2 S2 p.188 Alm W3 S1 p.187 Alm W3 S2 p.188 Ambient temp p.124 An inp  $1 <$  thr p.158 An inp 1 cfg p.158 An inp 1 dst p.162 An inp 1 filter p.158 An inp 1 gain p.158 An inp 1 hi lim p.158 An inp 1 low lim p.158 An inp 1 mon p.158 An inp 1 offset p.158 An inp 1 output p.158 An inp 1 scale p.158 An inp 1 src p.157 An inp 1 thr p.158 An inp 1 type p.158

An inp  $1X <$  thr p.161 An inp 1X cfg p.161 An inp 1X dst p.162 An inp 1X gain p.161 An inp 1X hi lim p.161 An inp 1X lo lim p.161 An inp 1X mon p.161 An inp 1X offset p.161 An inp 1X output p.161 An inp 1X scale p.161 An inp 1X src p.160 An inp 1X thr p.161 An inp 1X type p.161 An inp  $2 <$  thr p.159 An inp 2 cfq p.159 An inp 2 dst p.162 An inp 2 filter p.159 An inp 2 gain p.159 An inp 2 hi lim p.159 An inp 2 lo lim p.159 An inp 2 mon p.159 An inp 2 offset p.159 An inp 2 output p.159 An inp 2 scale p.159 An inp 2 src p.159 An inp 2 thr p.159 An inp 2 type p.159 An inp  $2X <$  thr p.162 An inp 2X cfq p.161 An inp 2X dst p.162 An inp 2X gain p.162 An inp 2X hi lim p.162 An inp 2X lo lim p.161 An inp 2X mon p.162 An inp 2X offset p.162 An inp 2X output p.162 An inp 2X scale p.161 An inp 2X src p.161 An inp 2X thr p.161 An inp 2X type p.161 An inp  $3 <$  thr p.160 An inp 3 cfg p.160 An inp 3 dst p.162 An inp 3 filter p.160 An inp 3 gain p.160 An inp 3 hi lim p.160 An inp 3 lo lim p.160 An inp 3 mon p.160 An inp 3 offset p.160 An inp 3 output p.160 An inp 3 scale p.160 An inp 3 src p.159 An inp 3 thr p.160 An inp 3 type p.160

An out 1 cfg p.163 An out 1 hi lim p.163 An out 1 lo lim p.163 An out 1 mon p.163 An out 1 scale p.163 An out 1 sgn src p.163 An out 1 src p.163 An out 1X cfg p.164 An out 1X hi lim p.164 An out 1X lo lim p.164 An out 1X mon p.164 An out 1X scale p.164 An out 1X src p.164 An out 2 cfa p.164 An out 2 hi lim p.164 An out 2 lo lim p.164 An out 2 mon p.164 An out 2 scale p.164 An out 2 sqn src p.164 An out 2 src p.164 An out 2X cfg p.164 An out 2X hi lim p.164 An out 2X lo lim p.165 An out 2X mon p.165 An out 2X scale p.164 An out 2X src p.164 An out 3X cfg p.165 An out 3X hi lim p.165 An out 3X lo lim p.165 An out 3X mon p.165 An out 3X scale p.165 An out 3X src p.165 An out 3X type p.165 An out 4X cfg p.165 An out 4X hi lim p.165 An out 4X lo lim p.165 An out 4X mon p.165 An out 4X scale p.165 An out 4X src p.165 An out 4x type p.165 Analog inputs p.157 Analog outputs p.163 Antioscill gain p.150 APPL CARD CONFIG p.192 Appl card fault p.185 Autophasing p.152 Autotune p.126 Available Outvlt p.153 В

B0 W0 decomp p.177

B0 W1 decomp p.178

B1 W0 decomp p.177

B1 W1 decomp p.178 B10 W0 decomp p.178 B10 W1 decomp p.179 B11 W0 decomp p.178 B11 W1 decomp p.179 B12 W0 decomp p.178 B12 W1 decomp p.179 B13 W0 decomp p.178 B13 W1 decomp p.179 B14 W0 decomp p.178 B14 W1 decomp p.179 B15 W0 decomp p.178 B15 W1 decomp p.179 B2 W0 decomp p.177 B2 W1 decomp p.178 B3 W0 decomp p.178 B3 W1 decomp p.178 B4 W0 decomp p.178 B4 W1 decomp p.179 B5 W0 decomp p.178 B5 W1 decomp p.179 B6 W0 decomp p.178 B6 W1 decomp p.179 B7 W0 decomp p.178 B7 W1 decomp p.179 B8 W0 decomp p.178 B8 W1 decomp p.179 B9 W0 decomp p.178 B9 W1 decomp p.179 Bandwidth p.132 Base values p.149, 150 Bits->Word p.174 Bits->Word / Bits->Word0 mon p.175 Bits->Word / Bits->Word0 src p.174 Bits->Word / Bits->Word1 mon p.177 Brake close dly p.138 Brake feedback p.184 Brake open delay p.138 Brake open src p.139 BRK activity p.184 BRK feedback src p.184 BRK hold off p.184 BU control p.133 BU OL accum % p.121 BU overload p.186 BU protection p.133 BU res cont pwr p.134 BU res OL factor p.134 BU res OL time p.134

BU resistance p.134 BUOL activity p.186

#### C

Cabin weight p.127 Calc Inertia p.132 Calc method p.132 CCF activity p.185 CCF restart p.185 CCF restart time p.185 Cmp 1 delay p.198 Cmp 1 function p.198 Cmp 1 inp 0 p.197 Cmp 1 inp 0 src p.197 Cmp 1 inp 1 p.198 Cmp 1 inp 1 src p.197 Cmp 1 inp 2 p.198 Cmp 1 inp 2 src p.197 Cmp 1 window p.198 Cmp 2 delay p.199 Cmp 2 function p.199 Cmp 2 inp 0 p.199 Cmp  $2$  inp  $0$  src  $p.198$ Cmp 2 inp 1 p.199 Cmp 2 inp 1 src p.198 Cmp 2 inp 2 p.199 Cmp 2 inp 2 src p.198 Cmp 2 inversion p.199 Cmp 2 window p.199 CNT activity p.184 CNT feedback src p.183 CNT hold off p.184 Comm card fault p.185 Commands p.156 Commands cfg p.156 Commands mon p.157 Commands select p.156 Commands src p.156 COMMUNICATION p.189 Compare 1 p.197 Compare 1 cfg p.197 Compare 1 mon p.198 Compare 1 output p.198 Compare 1 src p.197 Compare 2 p.198 Compare 2 cfg p.199 Compare 2 mon p.199 Compare 2 output p.199 Compare 2 src p.198 Complete rot p.126 Complete still p.126 Connect p.201 Connect A p.201

Connect B p.201 ConnectA inp 0 src p.201 ConnectA inp 1 src p.201 ConnectA inp 2 src p.201 ConnectA inp 3 src p.201 ConnectA inp 4 src p.201 ConnectA inp 5 src p.201 ConnectA inp 6 src p.201 ConnectA inp 7 src p.201 ConnectB inp 0 src p.201 ConnectB inp 1 src p.201 ConnectB inp 2 src p.201 ConnectB inp 3 src p.201 ConnectB inp 4 src p.202 ConnectB inp 5 src p.202 ConnectB inp 6 src p.202 ConnectB inp 7 src p.202 Cont close delay p.138 Cont open delay p.138 Contact feedback p.183 Cosfi p.125 Counter weight p.127 CPU1 runtime p.122 CPU2 runtime p.122 Curr regulato p.149 Currl base value p.149 Currl gain % p.149 CurrP base value p.149 CurrP gain % p.149 CurrReg p.126 **CUSTOM FUNCTIONS** p.197

#### D

DC braking p.145 DC link voltage p.121 DCbrake cmd src p.119, 145 DCbrake current p.145 DCbrake delay p.145 DCbrake duration p.145 DCBrake state p.145 Dead time comp p.150 Dead time limit p.150 Dead time slope p.150 Destinations p.170 DGFC async Ch p.193 DGFC config p.192 DGFC enable p.192 DGFC sync Ch p.192, 193, 194, 195 DGFC-A Drv W0mon p.195

DGFC-A Drv W1mon p.195 DGFC-A Drv W2mon p.195 DGFC-A Drv W3mon p.195 DGFC-A Drv W4mon p.195 DGFC-A Drv W5mon p.195 DGFC-A Drv W6mon p.195 DGFC-A Drv W7mon p.195 DGFC-A Drv W8mon p.195 DGFC-A Drv W9mon p.195 DGFC-S Drv W0mon p.193 DGFC-S Drv W1mon p.193 DGFC-S Drv W2mon p.193 DGFC-S Drv W3mon p.193 DGFC-S Drv W4mon p.193 DI 0X inversion p.168 DI 0X monitor p.169 DI 1X inversion p.168 DI 1X monitor p.169 DI 2X inversion p.168 DI 2X monitor p.169 DI 3X inversion p.168 DI 3X monitor p.169 DI 4X inversion p.168 DI 4X monitor p.169 DI 5X inversion p.168 DI 5X monitor p.169 DI 6X inversion p.168 DI 6X monitor p.169 DI 7X inversion p.169 DI 7X monitor p.169 DI 8X inversion p.169 DI 8X monitor p.169 DI 9X inversion p.169 DI 9X monitor p.169 DI 0 Enable dst p.170 DI 0 Enable mon p.168 DI 0X dst p.170 DI 1 dst p.170 DI 1 inversion p.167 DI 1 monitor p.168

DI 10X dst p.170 DI 10X inversion p.169 DI 10X monitor p.169 DI 11X dst p.170 DI 11X inversion p.169 DI 11X monitor p.169 DI 1X dst p.170 DI 2 dst p.170 DI 2 inversion p.167 DI 2 monitor p.168 DI 2X dst p.170 DI 3 dst p.170 DI 3 inversion p.167 DI 3 monitor p.168 DI 3X dst p.170 DI 4 dst p.170 DI 4 inversion p.167 DI 4 monitor p.168 DI 4X dst p.170 DI 5 dst p.170 DI 5 inversion p.167 DI 5 monitor p.168 DI 5X dst p.170 DI 6 dst p.170 DI 6 inversion p.167 DI 6 monitor p.168 DI 6X dst p.170 DI 7 dst p.170 DI 7 inversion p.168 DI 7 monitor p.168 DI 7654321E p.120, 168 DI 7X dst p.170 DI 8X dst p.170 DI 9X dst p.170 Dig Enable src p.156 Dig pad 0 p.200 Dig pad 1 p.200 Dig pad 10 p.201 Dig pad 11 p.201 Dig pad 12 p.201 Dig pad 13 p.201 Dig pad 14 p.201 Dig pad 15 p.201 Dig pad 2 p.200 Dig pad 3 p.200 Dig pad 4 p.200 Dig pad 5 p.200 Dig pad  $6$  p.200 Dig pad 7 p.200 Dig pad 8 p.200 Dig pad  $9$  p.200 Dig StrStp src p.156 Digital inputs p.167 Digital outputs p.171

DIX BA9876543210 p.120, Drv DGFC-A W3src p.193 F 169 DO p.172 DO 0 inversion p.172 DO 0 src p.171 DO 0X inversion p.173 DO 0X src p.172 DO 1 inversion p.172 DO 1 src p.172 DO 1X inversion p.173 DO 1X src p.172 DO 2 inversion p.172 DO 2 src p.172 DO 2X inversion p.173 DO 2X src p.172 DO 3 inversion p.172 DO 3 src p.172 DO 3210 p.120 DO 3X inversion p.173 DO 3X src p.172 DO 4X inversion p.173 DO 4X src p.173 DO 5X inversion p.173 DO 5X src p.173 DO 6X inversion p.173 DO 6X src p.173 DO 7X inversion p.173 DO 7X src p.173 DOL activity p.186 Door activity p.185 Door fbk src p.185 Door feedback p.185 Door hold off p.185 Door open speed p.139 Door open src p.139 DOX 76543210 p.120, 173 Drive cont curr p.122 Drive data p.124 Drive ID Status p.122 Drive name p.123 Drive overload p.186 Drive size p.122 Drive type p.122 Drv DGFC-A W0mon p.195 Drv DGFC-A W0src p.193 Drv DGFC-A W1mon p.195 Drv DGFC-A W1src p.193 Dry DGFC-A W2mon p.195 Drv DGFC-A W2src p.193 Drv DGFC-A W3mon p.195

Drv DGFC-A W4mon p.195 Drv DGFC-A W4src p.194 EF hold off p.182 Drv DGFC-A W5mon p.195 Drv DGFC-A W5src p.194 EF src p.181 Drv DGFC-A W6mon p.195 Drv DGFC-A W6src p.194 Drv DGFC-A W7mon p.195 Drv DGFC-A W7src p.194 Drv DGFC-A W8mon p.195 Drv DGFC-A W8src p.194 Drv DGFC-A W9mon p.195 Drv DGFC-A W9src p.194 Drv DGFC-S W0mon p.193 Drv DGFC-S W0src p.192 Drv DGFC-S W1mon p.193 Drv DGFC-S W1src p.192 Drv DGFC-S W2mon p.193 Drv DGFC-S W2src p.192 Drv DGFC-S W3mon p.193 Drv DGFC-S W3src p.192 F Drv DGFC-S W4mon p.193 Drv DGFC-S W4src p.192 Drv OL accum % p.121 Drv SBI W0 mon p.191 Drv SBI W0 src p.190 Drv SBI W1 mon p.191 Drv SBI W1 src p.190 Drv SBI W2 mon p.191 Drv SBI W2 src p.190 Drv SBI W3 mon p.191 Drv SBI W3 src p.190 Drv SBI W4 mon p.191 Drv SBI W4 src p.190 Drv SBI W5 mon p.191 Drv SBI W5 src p.190  $Drv$ - $>$ SBI W cfg p.190  $Drv$ ->SBI W mon  $p.191$  $Drv$ ->SBIW src  $p.190$  $Drv$ - $>$ SBI word p.190 DS restart p.181 DS restart time p.181 Dyn vlt margin p.153

EF activity p.181 EF restart p.182 EF restart time p.182 Efficiency p.125 EMF constant p.125 En/Disable mode p.156 Enable cmd mon p.157 Enable SM mon p.120 Encoder feedback p.150 Encoders config p.129 Enter setup mode p.124 Exp ana inp en p.162 Exp ana out en p.166 Exp dia inp cfa p.168 Exp dig inp en p.170 Exp dig inp mon p.169 Exp dig out cfg p.173 Exp dig out en p.174 Exp dia out mon p.173 Exp dig out src p.172 Exp enc position p.121 Exp enc pulses p.130 Exp enc type p.130 Export recipe p.135 External fault p.181

FastStop cmd mon p.157 FastStop SM mon p.120 FastStop src p.156 Fault rese p.180 Fault reset src p.180 Flux p.121 Flux config p.152 Flux level src p.152 Flux max lim cfg p.152 Flux max lim mon p.152 Flux max lim src p.152 Flux ref p.121 Flux regulator p.149 FluxReg rot p.126 FluxReg still p.126 Fixi base value p.150 FlxI gain % p.149 FlxP base value p.149 FlxP gain % p.149 Frequency p.120 Full scale speed p.127

#### G

Gain monitor p.154 Gain transitions p.154 Gearbox inertia p.128 Gearbox ratio p.127 Gen Hi ref p.155 Gen Low ref p.155 Gen output p.155 Gen Period p.155 GF activity p.181 GF threshold p.181 Ground fault p.181

#### н

Heatsink S OT p.182 HT sensor temp p.121 HTS activity p.182 HTS hold off p.182 HTS restart p.182 HTS restart time p.182 Hw fault p.187 Hw fault mon p.187

#### L

VO CONFIG p.156 VO status p.120 IA sensor temp p.121 IAS activity p.183 IAS hold off p.183 IAS restart p.183 IAS restart time p.183 IGBT desaturat p.181 Import recipe p.135 In use values p.149 Index storing p.131 Index storing en p.131 Inertia comp p.144 Inertia comp en p.144 Inertia comp flt p.145 Inertia comp mon p.145 Inst overcurrent p.181 Int Drv SBI W0 p.190 Int Drv SBI W1 p.190 Int Drv SBI W3 p.190 Int Drv SBI W4 p.190 Int Drv SBI W5 p.190 Int DrvDGFC-A W0 p.194 Int DrvDGFC-A W1 p.194 Int DrvDGFC-A W2 p.194 Int DrvDGFC-A W3 p.194 Int DrvDGFC-A W4 p.194 Int DrvDGFC-A W5 p.194

220 · 章节 10 故障识别与处理

Int DrvDGFC-A W6 p.194 Int DrvDGFC-A W7 p.194 Int DrvDGFC-A W8 p.194 Int DrvDGFC-A W9 p.194 Int DrvDGFC-S W0 p.192 Int DrvDGFC-S W1 p.192 Int DrvDGFC-S W2 p.192 Int DrvDGFC-S W3 p.193 Int DrvDGFC-S W4 p.193 Int flx maxlim p.152 Int Inertia p.145 Int IS ctrl p.131 Int Outvlt lim p.153 Int Pre-torque p.144 Int ramp ref 1 p.147 Int ramp ref 2 p.147 Int ramp ref 3 p.147 Int speed ref 1 p.148 Int speed ref 2 p.148 Int torque ref 2 p.151 Intake air S OT p.183 Inuse flx maxlim p.152 Inuse Outvlt ref p.153 Inuse S I gain p.154 Inuse S P gain p.154 InUse SpdI gain% p.149 InUse SpdP gain% p.149 Inuse Tcurr  $lim_{+}$  p.152 Inuse Tcurr lim- p.152 IOC restart p.181 IOC restart time p.181 IS ctrl src p.131

#### L

Landing control p.128 Landing distance p.128 Landing init src p.128 Landing ratio p.128 Landing zone p.128 Last SBI error p.190 Life time p.123 Lift sequence p.138 Load default ? p.134 Load setup p.127 Load weight p.127 Lock flux pos p.152 LS inductance p.125

#### M

Magn curr ref p.121 Magn ramp time p.152 Magnetiz config p.152 Magnetizing curr p.121 Mains voltage p.124 Mask W1 S1 p.187 Mask W1 S2 p.187 Mask W2 S1 p.187 Mask W2 S2 p.187 Mask W3 S1 p.187 Mask W3 S2 p.187 Max linear speed p.136 Measured DTL p.126 Measured DTS p.126 Measured LsSigma p.126 Measured Rs p.126 Mechanical data p.127 Mit ramp s0 src p.139 Mlt ramp sel mon p.139 Mlt spd out mon p.139 Mlt spd s 0 src p.138 Mit spd s 1 src p.138 Mit spd s 2 src p.138 Mit spd sel mon p.139 MOL activity p.186 MONITOR p.120 MOT activity p.182 MOT hold off p.182 Mot OL accum p.133 Mot OL accum % p.121 Mot OL trip p.133 MOT restart p.182 MOT restart time p.182 Motor data p.124, 125 Motor inertia p.127 Motor OL control p.133 Motor OL factor p.133 Motor OL time p.133 Motor OT p.182 Motor overload p.186 Motor pp/sens pp p.132 Motor protection p.133 Motoring gains p.153 MRO acc end jerk p.137 MR0 acc ini jerk p.137 MRO acceleration p.137 MRO dec end jerk p.137 MR0 dec ini jerk p.137 MR0 deceleration p.137 MRO end decel p.137 MR1 acc end jerk p.137 MR1 acc ini jerk p.137 MR1 acceleration p.137 MR1 dec end jerk p.138 MR1 dec ini jerk p.137 MR1 deceleration p.137 MR1 end decel p.138 Multi speed 0 p.136

Multi speed 1 p.136 Multi speed 2 p.136 Multi speed 3 p.136 Multi speed 4 p.136 Multi speed 5 p.136 Multi speed 6 p.136 Multi speed 7 p.136

#### N

Norm Exp enc spd p.121 Norm Speed p.120 Norm Std enc spd p.121

#### 0

Observer filter p.154 Observer ref mon p.154 OS activity p.186 OS hold off p.186 OS threshold p.186 Out vlt ref cfg p.153 Out vlt ref mon p.153 Out vlt ref src p.153 Output current p.120 Output power p.120 Output vlt ref p.153 Output voltage p.120 Outylt lim src p.153 OV restart p.181 OV restart time p.181 Overspeed p.186 Overvoltage p.181

#### P

Pad 0 p.199 Pad 1 p.199 Pad 10 p.200 Pad 11 p.200 Pad 12 p.200 Pad 13 p.200 Pad 14 p.200 Pad 15 p.200 Pad 2 p.199 Pad 3 p.199 Pad 4 p.200 Pad 5 p.200 Pad 6 p.200 Pad 7 p.200 Pad 8 p.200 Pad 9 p.200 Pad param bit p.200 Pad param word p.199 Pad parameters p.199

Percent values p.149. 150 Pole pairs p.125 Pos P gain p.128 Pos speed limit p.129 Pre-torque p.144 Pre-torque gain p.144 Pre-torque src p.144 Pre-torque time p.144 Pre-torque type p.144 Pre-tra sian src p.144 Prop filter p.142 Protocol type p.189 Pulley diameter p.127

### R

Ramp function p.146 Ramp out enable p.146 Ramp out mon p.148 Ramp profile p.136 Ramp ref p.120 Ramp ref 1 mon p.147 Ramp ref 1 src p.146 Ramp ref 2 mon p.147 Ramp ref 2 src p.146 Ramp ref 3 mon p.147 Ramp ref 3 src p.146 Ramp ref cfg p.147 Ramp ref inv src p.147 Ramp ref mon p.147 Ramp ref src p.146 Ramp setpoint p.146, 147 Ramp shape p.146 Rated current p.124, 125 Rated frequency p.124 Rated power p.125 Rated speed p.125 Rated voltage p.124, 125 Regen gains p.153 Regulation mode p.134 REGULATION PARAM p.149 Regulation S OT p.183 Rep/Sim enc sel p.130 Rep/Sim encoder p.130 Results p.126 RG sensor temp p.121 RGS activity p.183 RGS hold off p.183 RGS restart p.183 RGS restart time p.183 Rope weight p.127 RS485 p.189

#### S

S mot HPgain p.153, 154 Save config ? p.135 SAVE PARAMETERS p.148, 155, 179, 191, 196, 202 SBI config p.189 SBI Drv W0 mon p.191 SBI Drv W1 mon p.191 SBI Drv W2 mon p.191 SBI Drv W3 mon p.191 SBI Drv W4 mon p.191 SBI Drv W5 mon p.191 SBI enable p.189 SBI monitor p.190 SBI->Drv W mon p.191 SBI->Drv word p.191 Select recipe p.135 Seq start mode p.138 Seg start sel p.138 Sequencer status p.121 SERVICE p.203 Service factor p.133 Sfbk der base p.142 Sfbk der enable p.142 Sfbk der filter p.142 Sfbk der gain p.142 SFL activity p.186 SGP tran21 band p.143 SGP tran21 h thr p.143 SGP tran32 band p.143 SGP tran32 I thr p.143 Slave address p.189 Slave res time p.189 Slip comp p.150 Slip comp filter p.150 Slip I gain p.150 Slip P gain p.150 SlowDown dist p.138 SIs SpdFbk gains p.153 Smooth start spd p.136 Smooth str time p.138 Software status p.123 Software type p.123 Software version V. p.123 Spd 0 dis dly p.157 Spd 0 enable p.142 Spd 0 | gain % p.142 Spd 0 P gain % p.142 Spd 0 ref delay p.143 Spd 0 ref thr p.143 Spd 0 spd delay p.143

Spd 0 speed thr p.143 Spd fbk loss p.186 Spd ref/fbk res p.124 Spd regulator p.149 Spdl base value p.149 SpdI1 gain % p.141, 149 SpdI2 gain % p.141 Spdl3 gain % p.142 SpdP base value p.149 SpdP1 gain % p.141, 149 SpdP2 gain % p.141 SpdP3 gain % p.142 SpdReg gain calc p.132 Speed fbk sel p.129 Speed profile p.136 Speed ref p.120 Speed ref 1 mon p.148 Speed ref 1 src p.147 Speed ref 2 mon p.148 Speed ref 2 src p.147 Speed ref cfg p.148 Speed ref mon p.148 Speed reg gains p.140 Speed setpoint p.147 Speed threshold p.143 Speedref inv src p.148 Start alt src p.138 Start cmd mon p.157 Start fwd src p.138 Start rev src p.138 Start SM mon p.120 STARTUP p.124 Stator resistance p.125 Std dig enc mode p.130 Std dig inp cfg p.167 Std dia inp mon p.168 Std dig out cfg p.172 Std dig out mon p.172 Std dig out src p.171 Std enc position p.121 Std enc pulses p.130 Std enc supply p.130 Std enc type p.129 Std sin enc mod p.121 Std sin enc Vp p.130 Switching freg p.124 Sys time-ddmmyy p.123

#### т

T setpoint cfg p.151 T setpoint mon p.151 T setpoint src p.151 Tourr  $lim + p.151$ 

Tcurr lim - p.151 Tourr lim sel p.151 Tcurr lim state p.152 Term Start src p.156 Term Stop src p.156 Term StrStp src p.156 Test gen cfg p.155 Test gen mode p.155 Test gen mon p.155 Test generator p.155 Torque config p.151 Torque constant p.125 Torque curr p.121 Torque curr ref p.121 Torque ref p.151 Torque ref 2 mon p.151 Torque ref 2 src p.151 TRAVEL p.136 Travel units sel p.127 Tra curr lim cfa p.151 Trg curr lim mon p.152 Trg curr lim src p.151

#### U

Undervoltage p.180 UV repetitive p.187 UV restart p.180 UV restart time p.180 UV select src p.180 UVR attempts p.187 UVR delay p.187

#### V

V ILim I gain p.151 V ILim P gain p.151 V reg param p.150 V/f config p.132 V/f frequency p.132 V/f voltage p.132 Vlt regulator p.150 Viti base value p.150 Viti gain % p.150 VItP base value p.150 VltP gain % p.150 Voltage boost p.150

#### W

W0 comp out p.175 W0 decomp inp p.177 W0 decomp mon p.177 W0 decomp src p.177 W1 comp out p.177

W1 decomp inp p.178 W1 decomp mon p.178 W1 decomp src p.178 Weights p.127 Word->Bits p.177 Word0 B0 src\_p.174 Word0 B1 src\_p.174 Word0 B10 src p.175 Word0 B11 src p.175 Word0 B12 src\_p.175 Word0 B13 src\_p.175 Word0 B14 src p.175 Word0 B15 src p.175 Word0 B2 src\_p.174 Word0 B3 src\_p.174 Word0 B4 src\_p.174 Word0 B5 src p.174 Word0 B6 src\_p.174 Word0 B7 src p.175 Word0 B8 src p.175 Word0 B9 src p.175 Word0->Bits cfg\_p.177 Word0- $>$ Bits mon p.177 Word0- $>$ Bits src p.177 Word1 B0 src p.175 Word1 B1 src p.175 Word1 B10 src p.176 Word1 B11 src p.176 Word1 B12 src p.176 Word1 B13 src\_p.176 Word1 B14 src p.177 Word1 B15 src p.177 Word1 B2 src p.176 Word1 B3 src\_p.176 Word1 B4 src p.176 Word1 B5 src p.176 Word1 B6 src p.176 Word1 B7 src\_p.176 Word1 B8 src p.176 Word1 B9 src p.176 Word1->Bits cfa\_p.178 Word1->Bits mon p.178 Word1->Bits src\_p.178

## worldwide

## worldwide

# me

#### customer@siei.it Tel. +39 - 02.967.60.500 Fax +39 - 02.967.60.278

- 德国<br>SIEI AREG Gemmrigheim<br>Tel. +49 7143 9730<br>info@siaiareg.de
- 法国<br>SIEI FRANCE Saverne<br>Tel. +33 3 880.214.14 sieispa.fr@wanadoo.fr
- 英格兰<br>SIEI UK Kingsbridge<br>Tel. +44 1548 852.552<br>sales@siei.co.uk
- 亚洲<br>SIEI ASIA Singapore<br>Tel. +65 841.8300<br>info@sieiasia.com.sg
- SIELASIA Shanghai<br>
SIELASIA Shanghai<br>
Representative Office<br>
Tel. +86 21 622.987.78<br>
info@siaiasia.com.sg
- 美国<br>SIEI AMERICA Charlotte<br>Tel. +1 704 329.0200<br>salescontact@sieiamerica.com
- 斯洛文尼亚<br>SIEI EST Ljubljana<br>Tel. +386 1- 561.4940<br>ljubljana@sieiest.com

|北意大利|<br>|Via Carducci, 24<br>|21040 Gerenzano VA - Italia<br>|M. | +39 - 02.967,60.309<br>|Fax | +39 - 02.967,60.278 siei-va@siei.it

#### 427 Via Carducci, 24

21040 Gerenzano VA - Italia Tel.  $+39 - 02.967.60.1$ <br>Fax  $+39 - 02.968.26.53$ 

Information: info@siei.it Technical Assistance:<br>technohelp@siei.it www.siei.it

#### **SILE** SISTEMI

Industrial control system industrial control system<br>Via Calamelli, 40<br>40026 Imola BO – Italia<br>Tel. +39 – 0542.640.245<br>Fax +39 – 0542.641.018 siei@sieisistemi.it

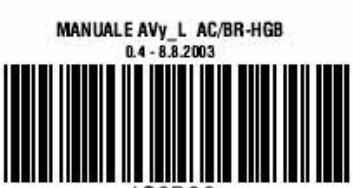